## Krok za krokem III

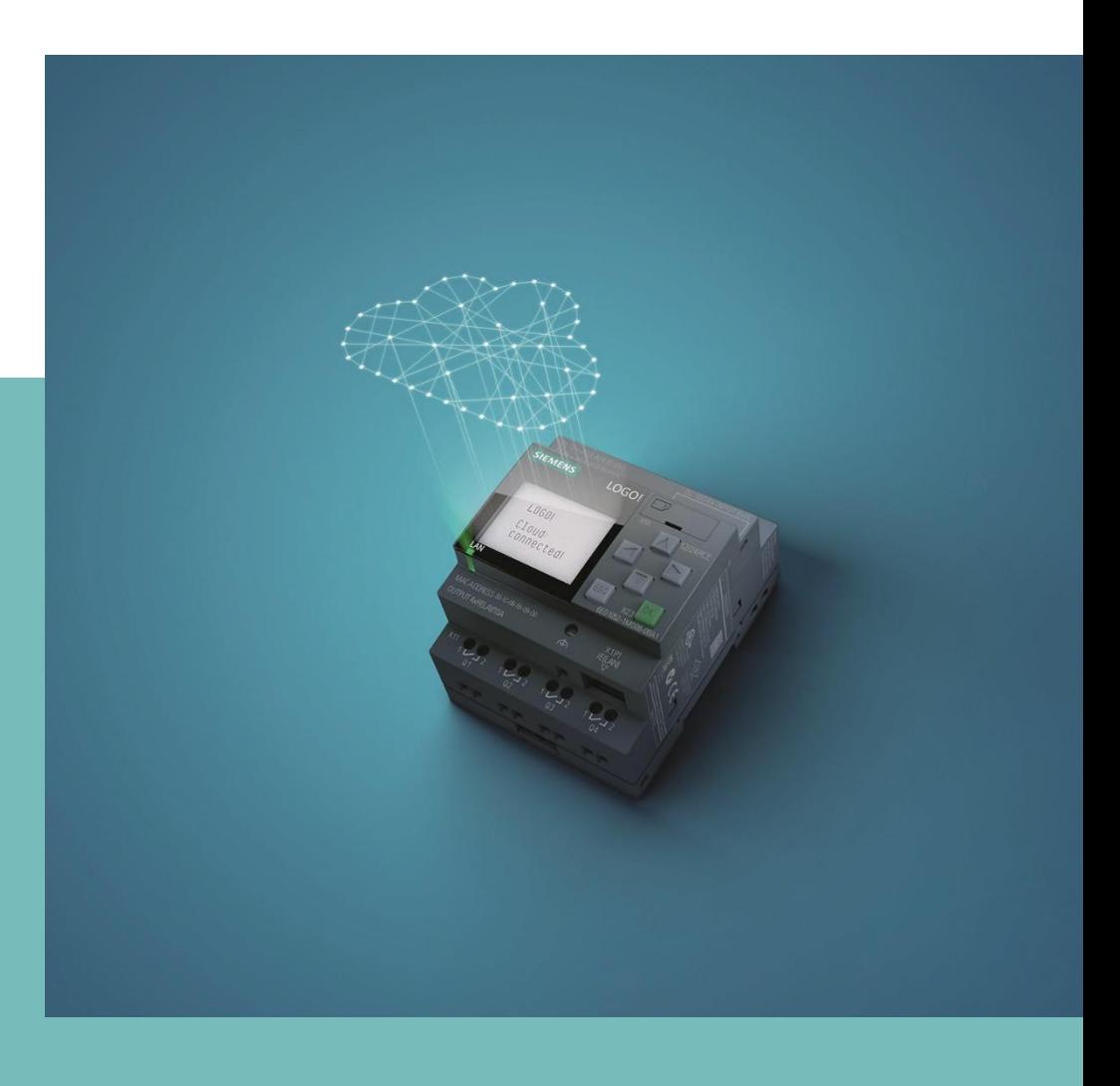

Autor: Ing. Josef Havel

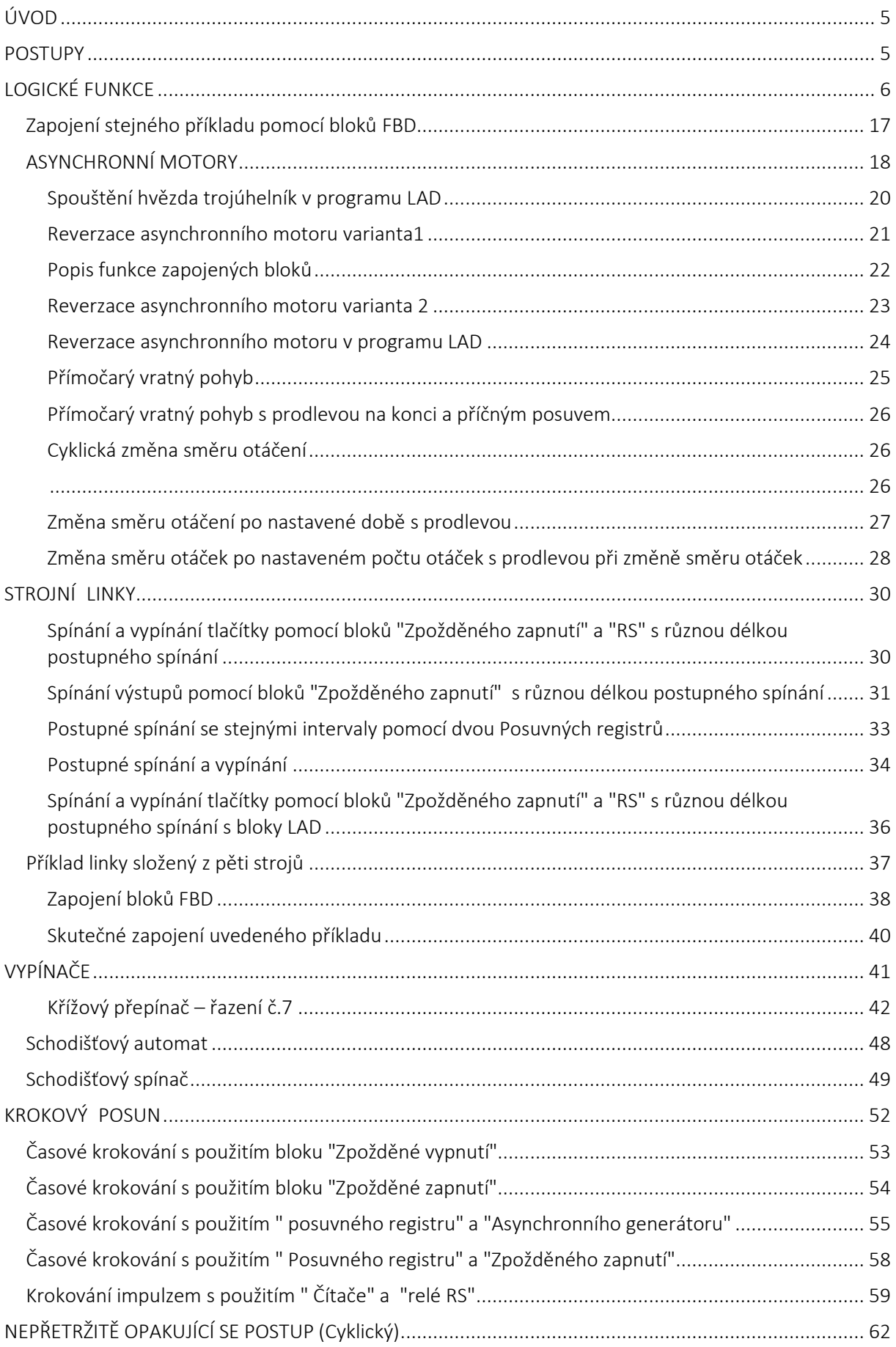

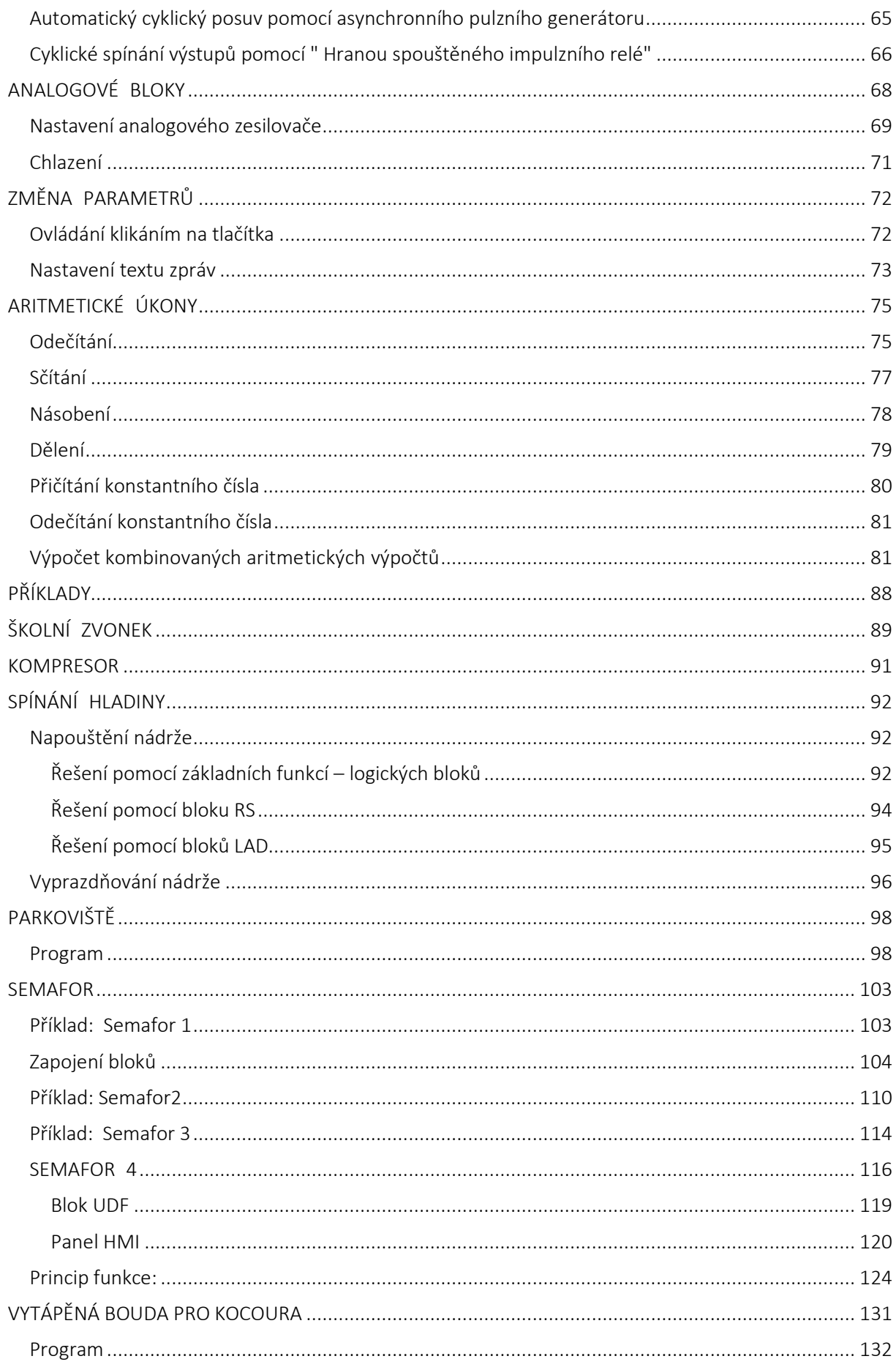

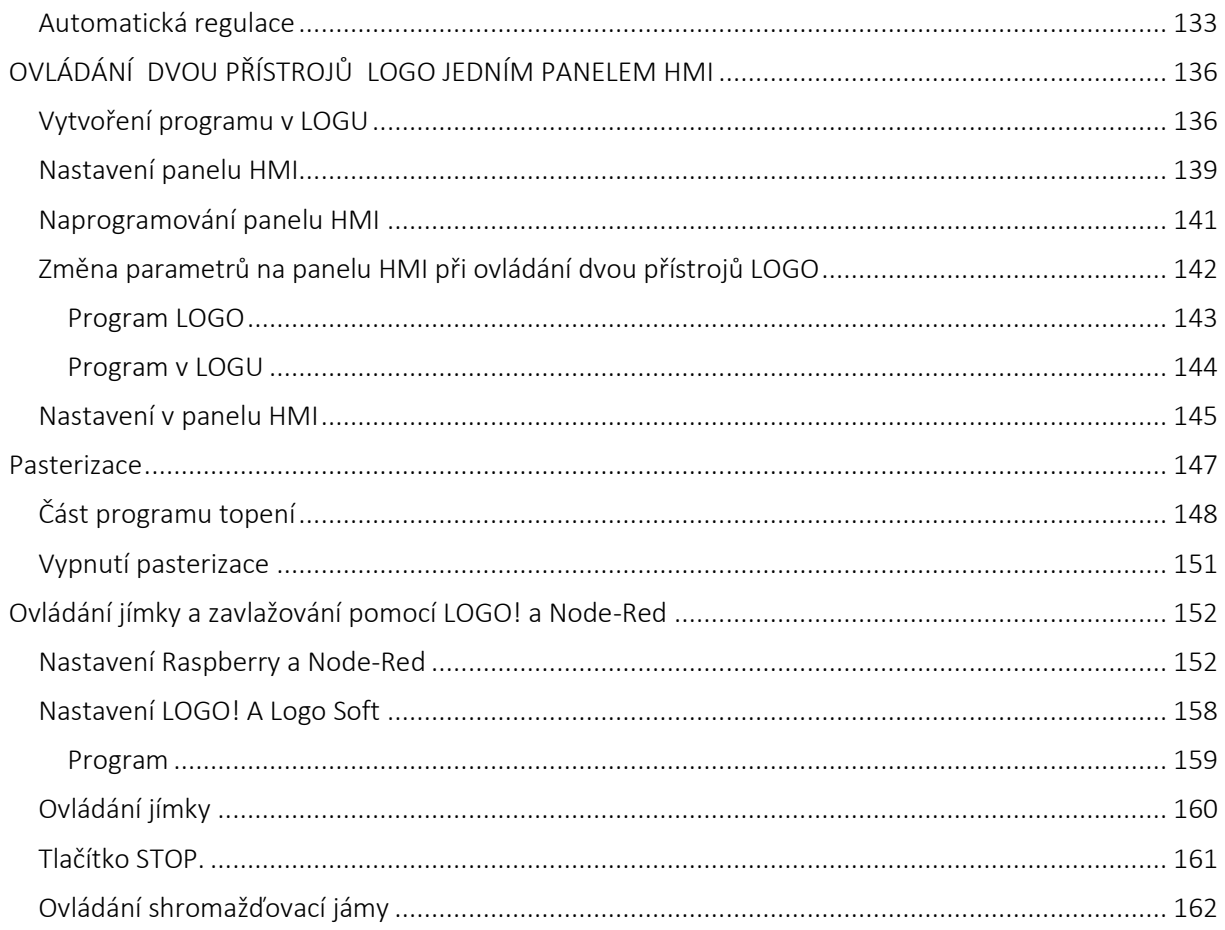

#### ÚVOD

<span id="page-4-0"></span>Záměrem bylo vytvořit návody LOGO pro ty, kteří s programováním LOGA začínají, zejména žáci středních a učňovských škol obor elektro. Tento díl jsem rozdělil do dvou částí. První jsem nazval "Postupy" a druhou "Příklady". Část "Postupy" obsahují krátké příklady zaměřené na jednotlivé typy úloh se kterými se můžeme v praxi setkat. Např. topení, chlazení, postupné spouštění strojní linky, spínání hladiny, aritmetické výpočty, změny parametrů pomocí tlačítek např. nastavení teploty atd. Úlohy, které máme naprogramovat budou pokaždé jiné, a zvláště pokud začínáme s programováním, budeme hledat, jak ten dílčí problém vyřešit, a v tom si myslím mohou moci postupy uvedené v tomto díle. U každého typu úloh je několik řešení, ale nic nebrání tomu, aby to programátor udělal zcela jinak.

Pokud se programy mají realizovat v praxi je vždy důležité posoudit bezpečnost celého systému. Výrobce je povinen před uvedením výrobku na trh nebo do provozu, provést ověření shody a vydat EU prohlášení o shodě. To platí i pro rozváděč, jehož součástí je LOGO. Jeho náležitosti jsou stanoveny v NV č.118/2016 Sb. Pro strojní zařízení najdeme požadavky na technické požadavky a postupy posuzování shody v NV 176/2008 Sb. Za zvlášť nebezpečné je třeba považovat i automaticky řízené strojní zařízení. Obsluha nemusí rozeznat, zda část linky stojí z důvodu poruchy. např. ucpáním, nebo se jedná o technologickou prodlevu. I na to, aby poruchy byly signalizovány je nutné při programování pamatovat. Budete-li mít nějaké nápady s LOGEM, budu rád, když se o ně se mnou podělíte. Josef Havel, revize@havelnet.cz

# <span id="page-5-0"></span>POSTUPY

#### LOGICKÉ FUNKCE

<span id="page-6-0"></span>V této části příkladů jde o převedení slovní formulace zadání do podoby algebry logiky. Základními funkcemi logiky jsou logický součin a logický součet a negace. V elektrotechnice logický součin představuje dva sériové řazené kontakty. Logický součet znamená dva paralelně řazené kontakty.

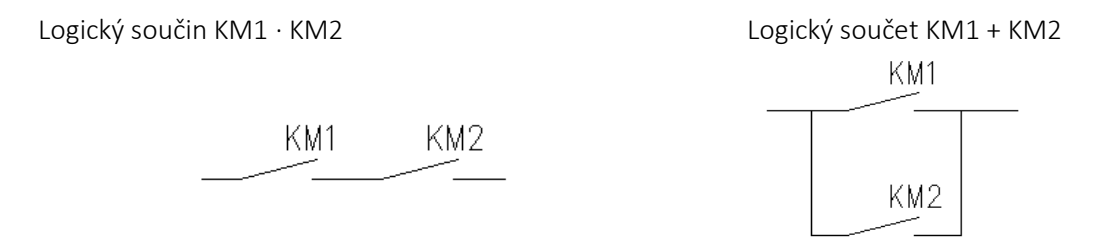

V následujícím textu je negovaný kontakt označený čárkou: KM', a', M' …X'

Logický součin negovaných kontaktů KM1´ ∙ KM2'

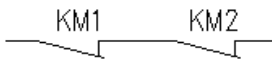

Při převodu slovního vyjádření do algebry logiky je použití spojky "a" nebo "i", chápáno jako logický součin. Př. Stykač 1 sepne motor M1, bude-li sepnut stykač motoru M2 a současně stykač motoru M3. Zápis v logické algebře zní: M1 = M2 ∙ M3

Př. Motor M1 bude spuštěn, bud-li spuštěn motor M2, nebo motor M3. Zápis je: M1 = M2 + M3 Př. Motor M1 bude spuštěn, bud-li spuštěn motor M2 a bude vypnutý motor M3. Zápis je:

 $M1 = M2 \cdot M3'$ 

$$
\begin{array}{c}\nKM1 \\
KM2\n\end{array}
$$

V logice se setkáme s následujícími funkcemi

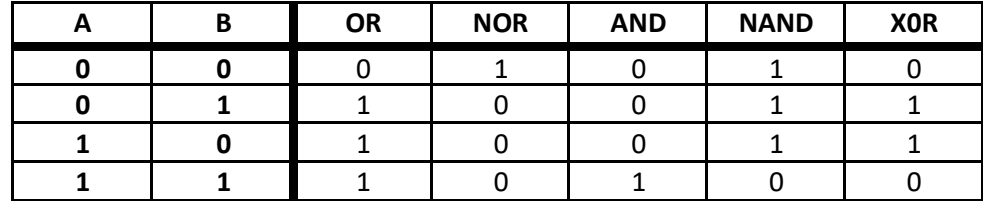

Prvotní zápisy v logické algebře lze zjednodušit podle následujících pravidel. Účelem je zjednodušit zapojení, při zachování stejné funkce.

#### Pravidla zjednodušování

#### **Sériové řazení**

$$
aa = a
$$
\n
$$
a \cdot a' = a'
$$
\n
$$
a \cdot a' = a'
$$
\n
$$
a \cdot a = a
$$
\n
$$
a \cdot a = a
$$
\n
$$
a \cdot a = a
$$
\n
$$
a \cdot a = a
$$

Při součinu nahradíme kontakty téhož prvku, jež jsou ve stejném tvaru jako sériově předřazený kontakt, **hodnotou 1,** a kontakty, jež jsou v opačném tvaru, **hodnotu 0**.

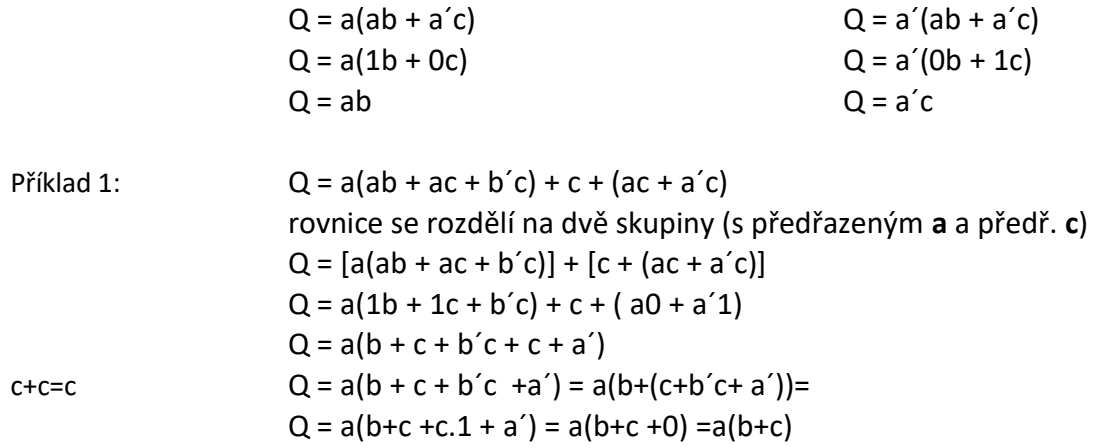

#### **Paralelní řazení**

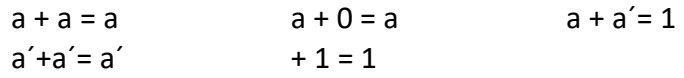

Při součtu nahradíme kontakty téhož prvku, jež jsou ve stejném tvaru jako paralelně přiřazený kontakt, **hodnotou 0,** a kontakty, jež jsou v opačném tvaru, **hodnotou 1**

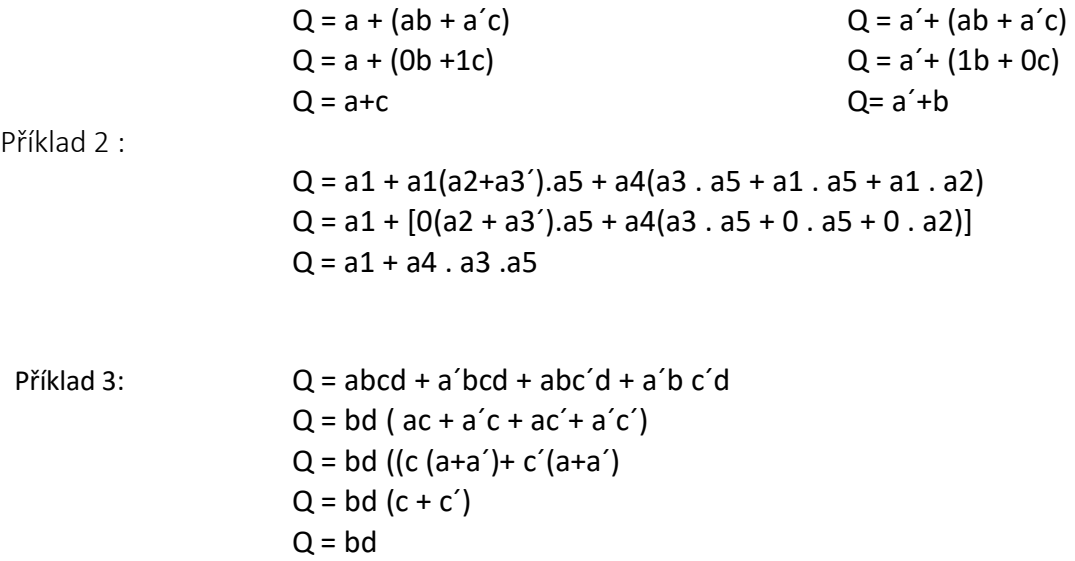

Příklad 4:

Do stroje "M1"se dodává materiál třemi dopravníky M2, M3, M4. Stroj M1 bude spuštěn, pokud budou spuštěny alespoň dva ze tří dopravníků. Dopravníky i stroj jsou spouštěny stykač KM1, KM2, KM3, KM4, jejichž ovládání je dvoupolohovými spínači. Stykač stroje KM1 nelze spínačem I1 spustit, pokud není splněna výše uvedená podmínka.

Zapsané zadání do textu, ze kterého je možné sestavit výchozí vztah pro zjednodušení.

Stykač KM 1 bude sepnut, je-li zapnut stykač KM2 a KM3 nebo KM2 a KM4 nebo KM3 a KM4, nebo

KM2 a KM3 a KM4.

KM1 = KM2 ∙ KM3 + KM2 ∙ KM4 + KM3 ∙ KM4 + KM2 ∙ KM3 ∙ KM4

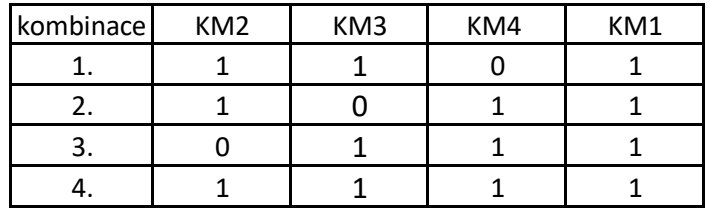

Kombinace, kdy je stroj možné spustit zapíšeme do tabulky

Liniové schéma původního vztahu před úpravami pro zjednodušení

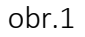

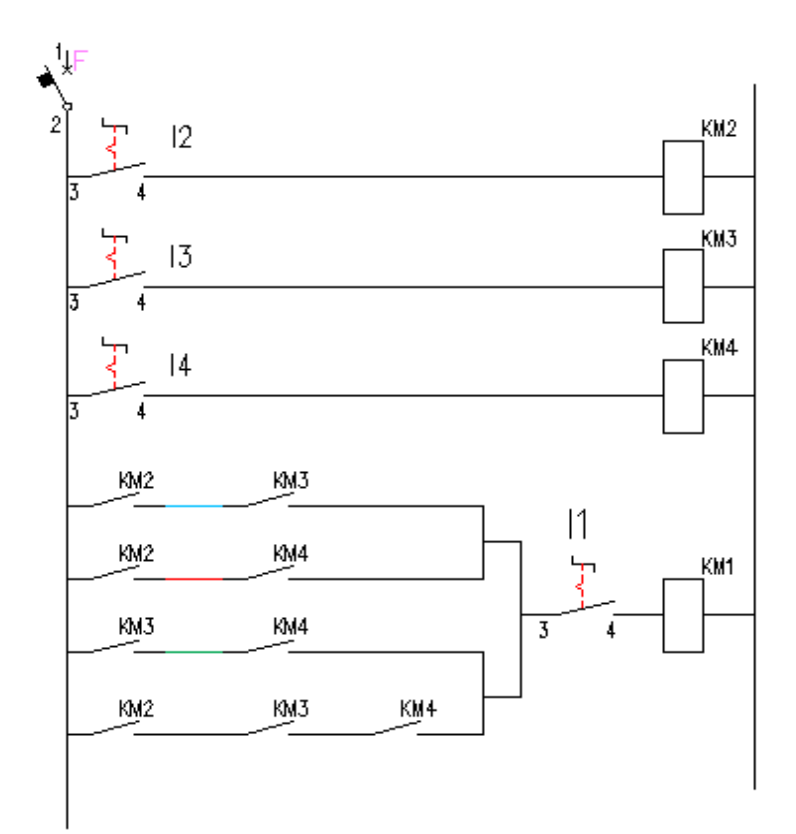

Zapojení ovládání stykačů před zjednodušení, které odpovídá vztahu :

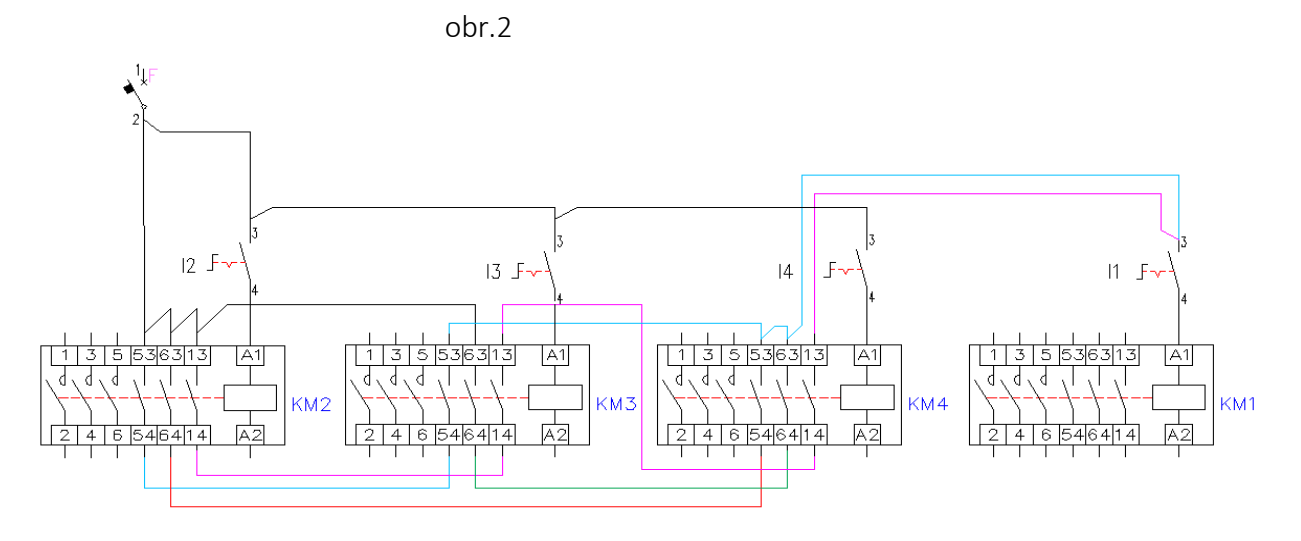

Postup zjednodušování:

KM1 = (KM2 ∙ KM3 + KM2 ∙ KM4) + (KM3 ∙ KM4 + KM2 ∙ KM3 ∙

KM4) KM1 = KM2(KM3 + KM4) + KM3 ∙ KM4(1 + KM2)

KM1 = KM2(KM3 + KM4) + KM3 ∙ KM4

Liniové schéma zjednodušeného stavu: KM1 = KM2(KM3 + KM4) + KM3 ∙ KM4

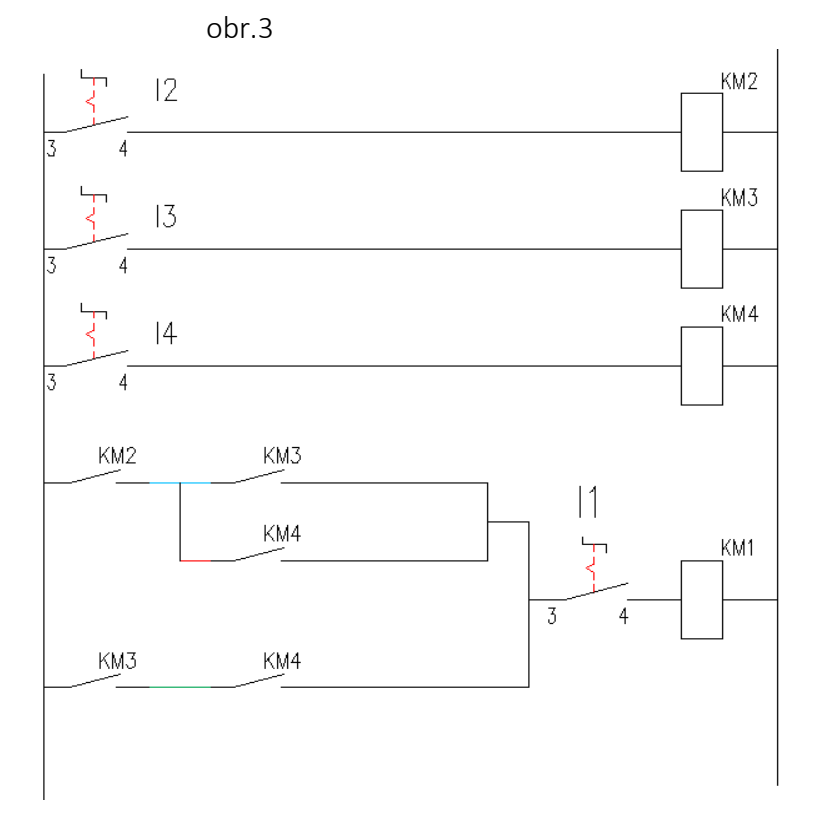

Skutečné zapojení ovládání stykačů podle zapojení liniového schématu zjednodušeného stavu

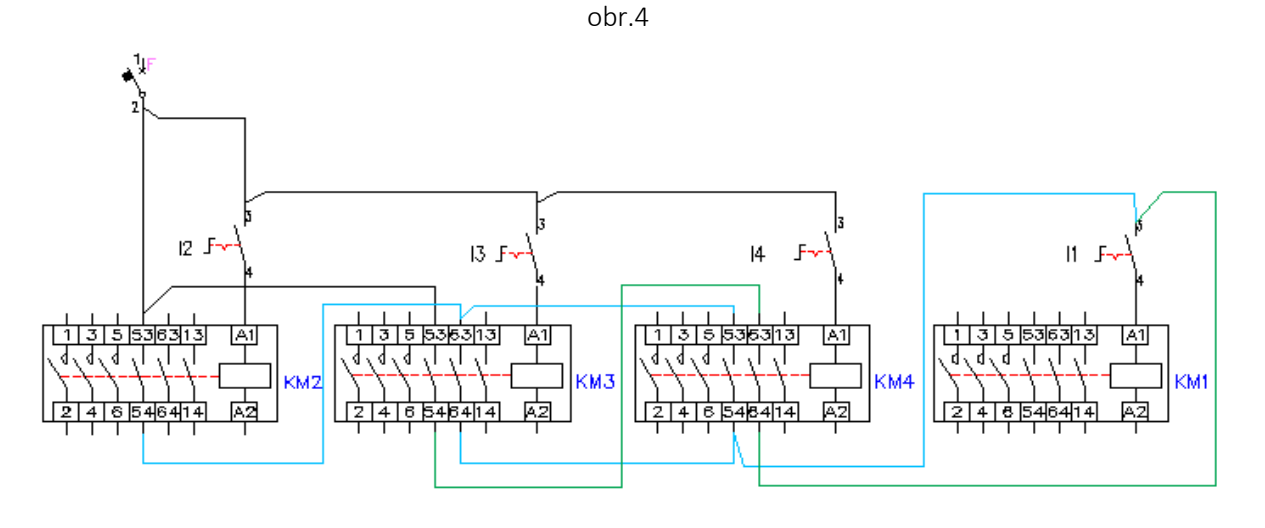

Program v LOGU podle obr.1 .

Na obrázku jsou čtyři spínače I1, I2, I3, I4 . Cívky stykačů KM představují výstupy Q.

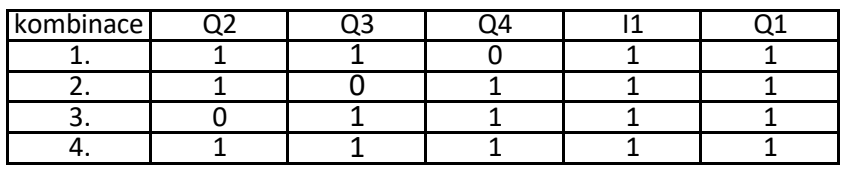

Q1 = (Q2 ∙ Q3 + Q2 ∙ Q4 + Q3 ∙ Q4 + Q2 ∙ Q3 ∙ Q4 )∙ I1 sepnutí 1. kombinace Q1 = (Q2 ∙ Q3) ∙ I1

Logický součin je dán blokem AND a logický součet blokem OR. Součin Q2 ∙ Q3 představuje blok B002 součin závorka a I1 představuje blok B011

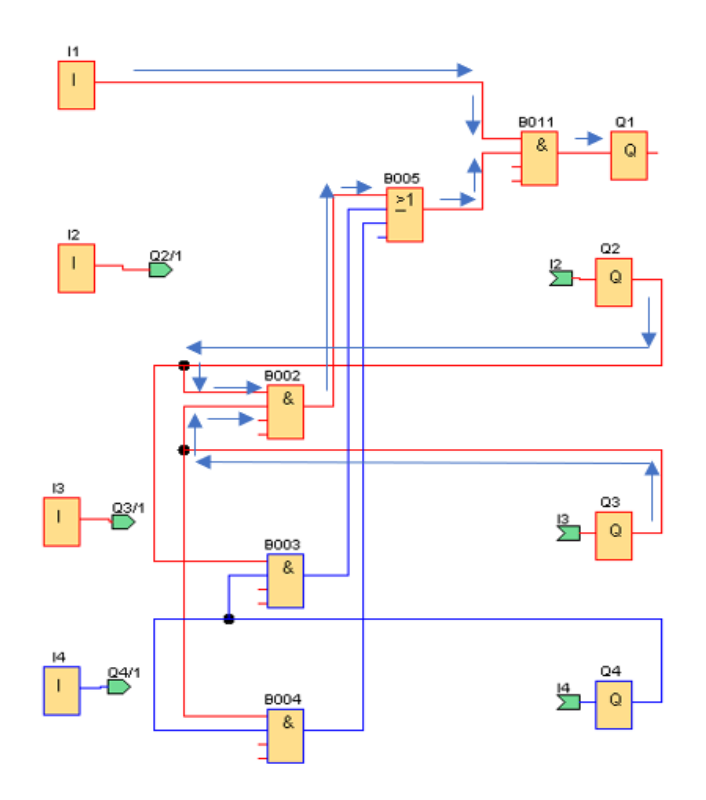

#### Program v LOGU podle obr.3

KM1 = KM2(KM3 + KM4) + KM3 ∙ KM4 Tento vztah po doplnění o spínač I5 a náhradě KM za Q:Q5 =  $((Q6 (Q7 + Q8) + Q7 \cdot Q8) \cdot 11)$ 

Sepnutý je vstup I5, I6, I8

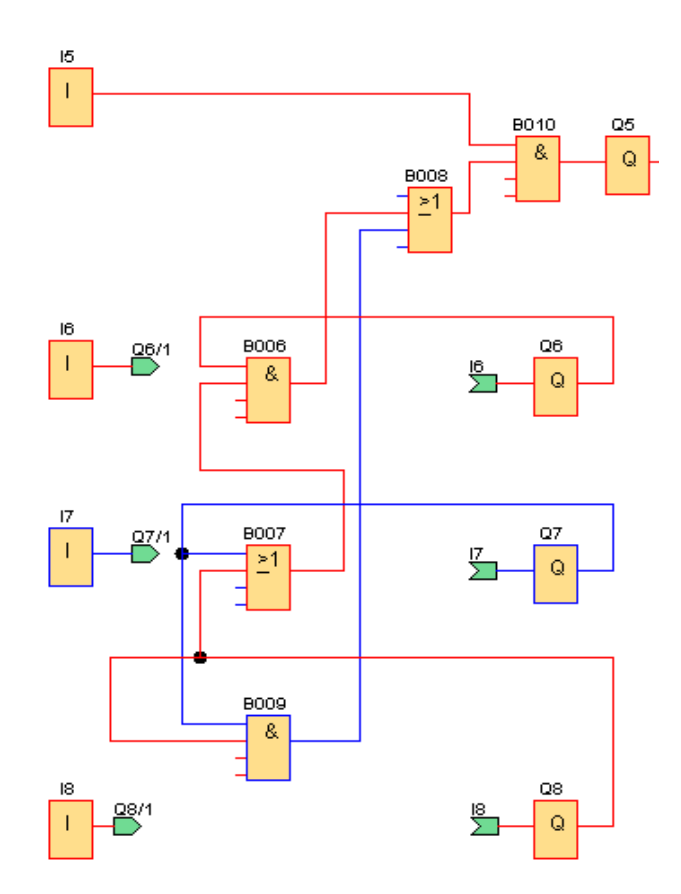

Skutečné zapojení LOGA, spínačů a stykačů

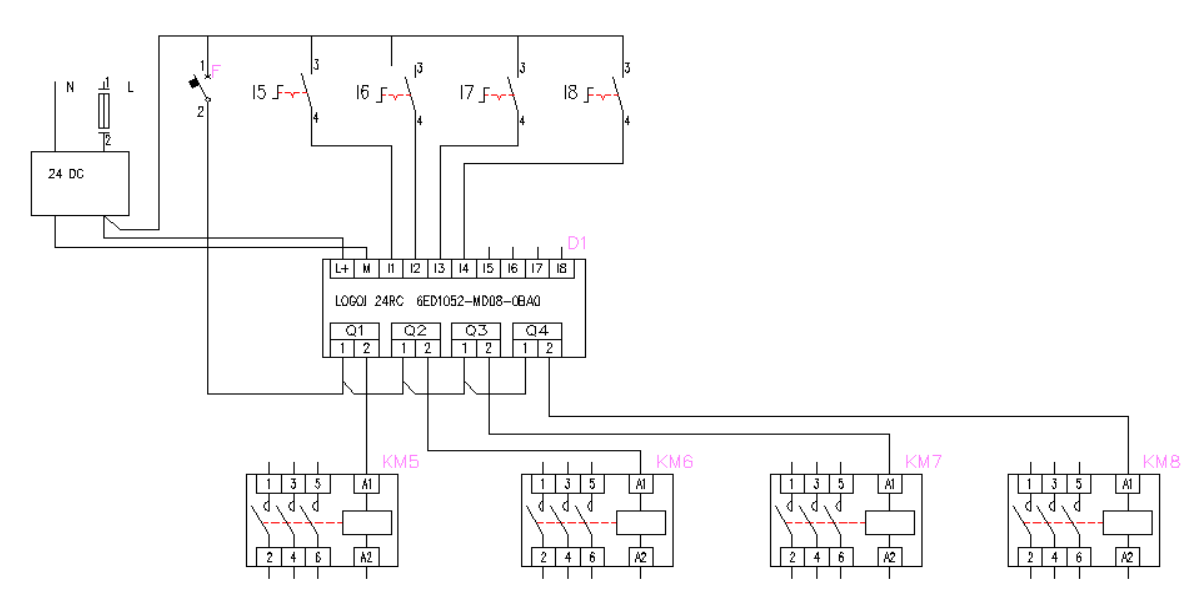

Na první pohled je patrné, že zapojení s LOGEM je jednoduší a přehlednější než zapojení pomocí propojování kontaktů stykačů. U standardního zapojení nestačí mnohdy základní kontakty stykačů a musí se použít přídavné nasazené na stykač. Pokud se použije klasické zapojení je výhodné pomocí úprav v logické algebře provést zjednodušení. Tím se sníží počet potřebných kontaktů, jak je vidět na obrázku 4.

Čistě logické příklady může být jednoduší a přehlednější naprogramovat v diagramu kontaktních schémat LAD Příklad podle obr.1

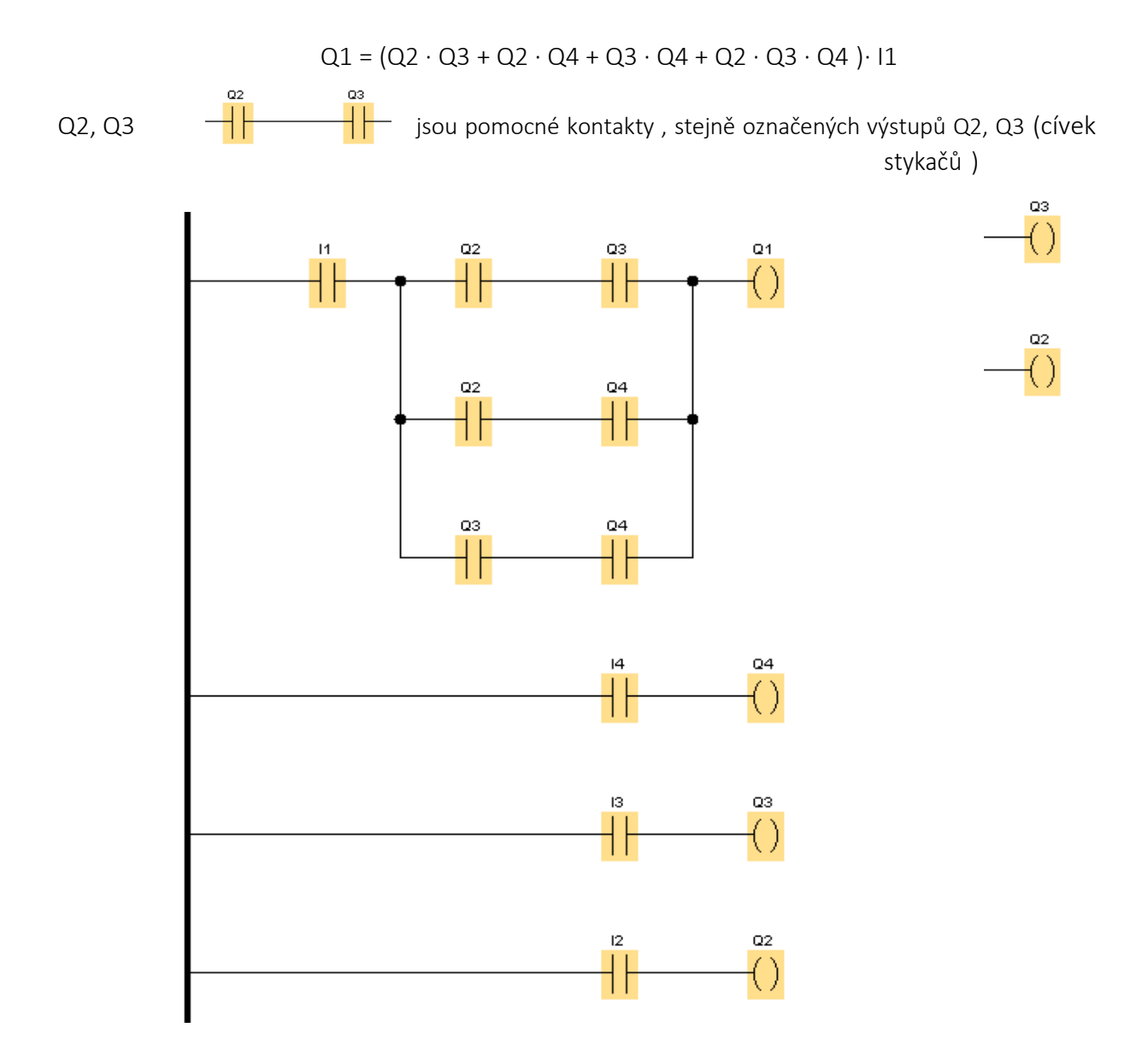

Příklad podle obr. 3 - Zjednodušení předchozího příkladu

$$
Q5 = ((Q6 (Q7 + Q8) + Q7 \cdot Q8) \cdot 11)
$$

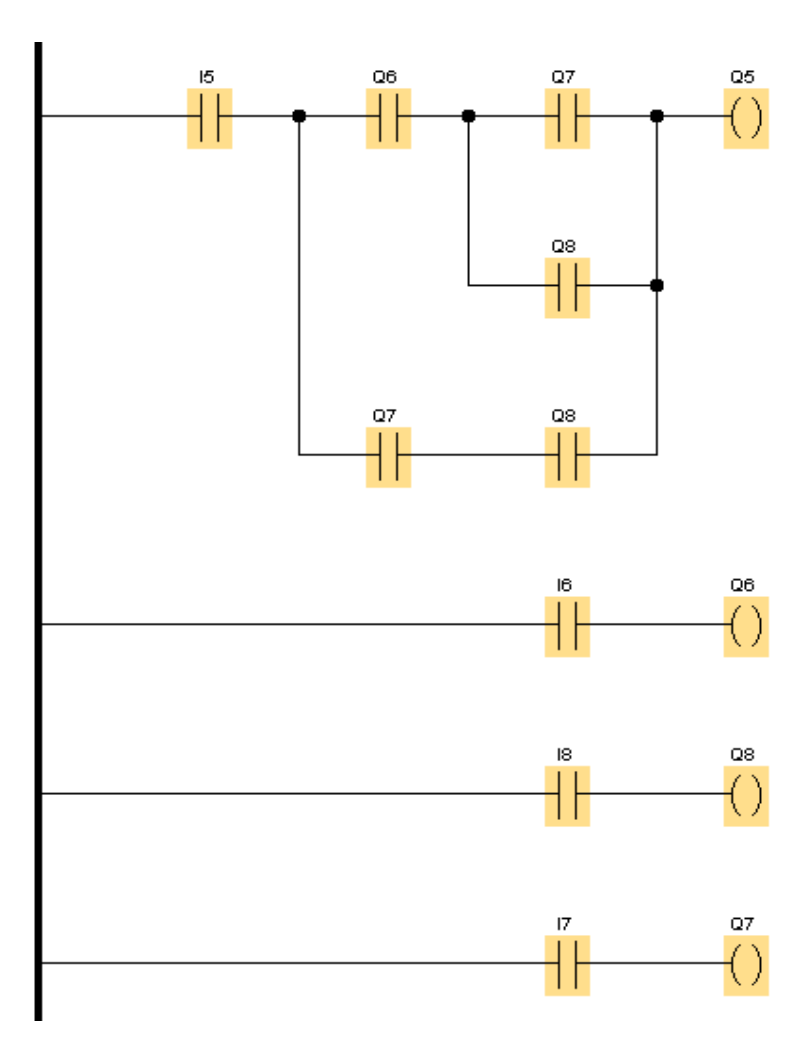

#### Plnění zásobníků

Ze zásobníku 1 jde dopravovaný materiál šnekovým dopravníkem poháněným motorem M1 na pásový dopravník M2 a z něj se sype do dvou zásobníku. Zda se sype do zásobníku 2 nebo 3 závisí na poloze rozdělovací klapky, která je ovládána servomotorem M3. Vypnutí motoru M3 v koncových polohách zajišťuje čidlo " I3" a " I4". Zaplnění zásobníku 2 je signalizováno čidlem "I1" a zaplnění zásobníku 3 čidlem I2. Všechny motory jsou zapínány stykači. Motor M3 je ovládán dvěma stykači

z důvodu změny směru otáček. Motory M1 a M2 jsou vypnuty při zaplnění obou násypek současně. Na obrázku je poloha klapky při plnění zásobníku Z2. Po jeho zaplnění se klapka přesune do polohy k čidlu "I3".

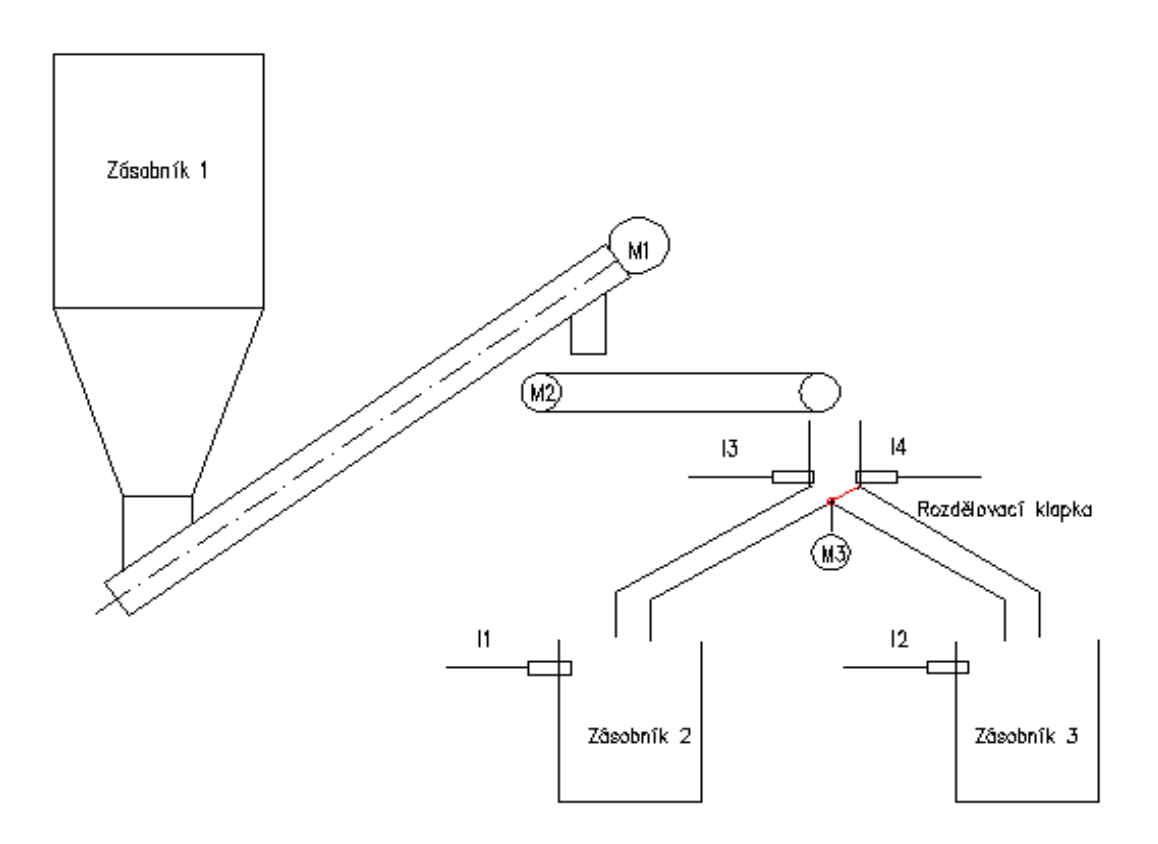

Po spuštění plnící linky se nejprve rozběhne motor M2 a současně motor M1, jejich spuštění je však podmíněno tím, že oba zásobníky nesmí být zaplněny. Po zaplnění jednoho zásobníku se přepne klapka do druhé polohy. Jsou-li oba zásobníky plné linka se zastaví. Klapka je ovládána motorem s převodovkou. Po dosažení koncové polohy klapky je motor vypnut koncovým čidlem.

Motor M1 je zapnutý, je-li zapnutý motor M2

Dopravník Q2 je spuštěn, není-li zásobník Z2 zaplněn a zásobník Z3 je zaplněn, nebo zásobník Z2 je zaplněn a zásobník Z3 není zaplněn, nebo zásobník Z2 a Z3 nejsou zaplněny. To vyjádříme logickou rovnicí: I1 ∙ I2' + I1' ∙ I2 + I1 ∙ I2 = Q2, tu upravíme na tvar I1 ∙ ( I2' + I2) + 1' ∙ I2 = Q2, protože I2' + I2 = 1, potom výsledný tvar po úpravě bude: I1 + I1' · I2 = Q2

Motor 1 dopravníku bude spuštěn spustí-li se motor M2:  $Q2 = Q1$ Klapka v poloze vpravo pro plnění zásobníku 2, bude v případě budou-li oba zásobníky prázdné nebo bude-li zásobník Z2 prázdný a Z3 plný, nebo budou oba plné.

I1 ∙ I2 + I1 ∙ I2' + I1' ∙ I2' = Q4 Klapka v poloze (vpravo) při plnění zásobníku Z2

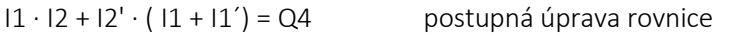

I1 ∙ I2 + I2´ = Q4 výsledný zjednodušený tvar rovnice

Klapka v poloze pro plnění dopravníku Z3 bude za předpokladu, že je druhý zásobník zaplněn a zásobník Z3 je prázdný

I1' ∙ I2 = Q3 klapka v poloze(vlevo) při plnění zásobníku Z3

Výsledné rovnice převedeme do diagramu kontaktních schémat.

Blok "I5" má funkci vypínače, kterým se celý systém ovládání vypne nebo zapne. Do obvodu pro o vládání klapky byly navíc vloženy koncové spínače "I3" a "I4", které zastaví chod motoru po motoru po dosažení koncové polohy klapky.

Jsou-li bloky (čidla) "I1" a "I2" vypnuty je zásobník plný.

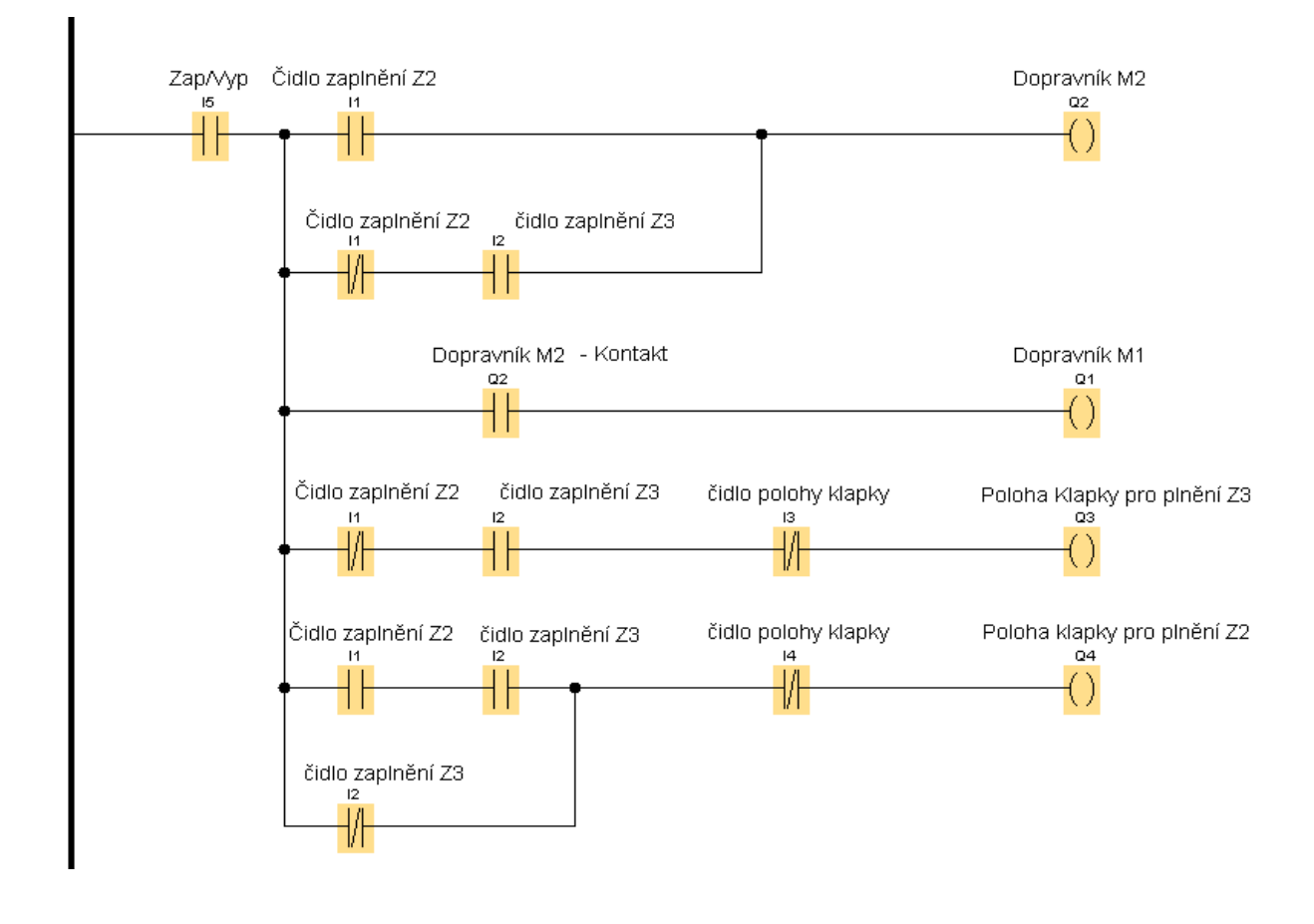

Stav, kdy jsou oba zásobníky zaplněny a dochází k přesunu klapky vpravo.

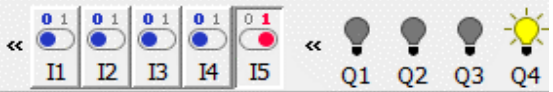

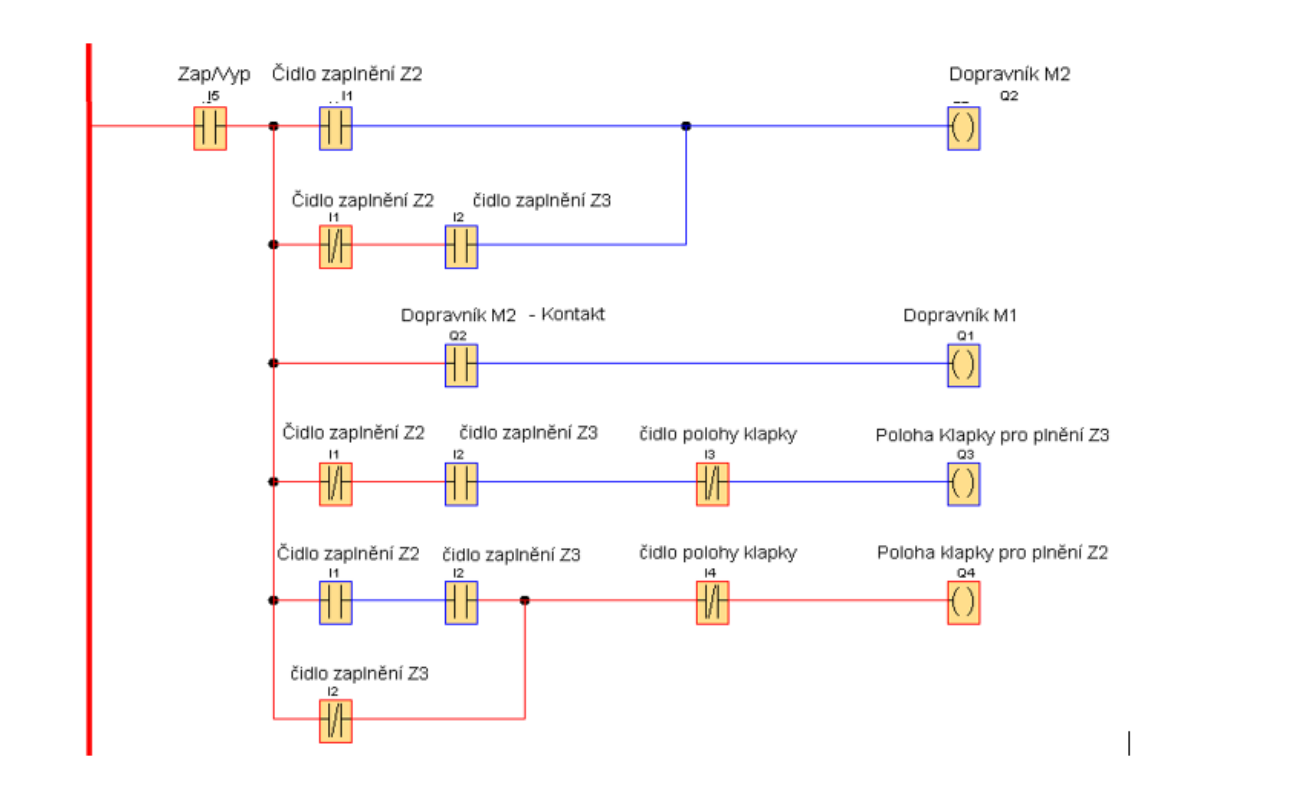

Stav, kdy je zásobník 2 zaplněn a dochází k přesunu klapky do polohy vlevo – plní se zásobník 3.

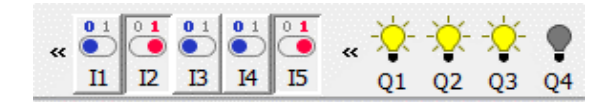

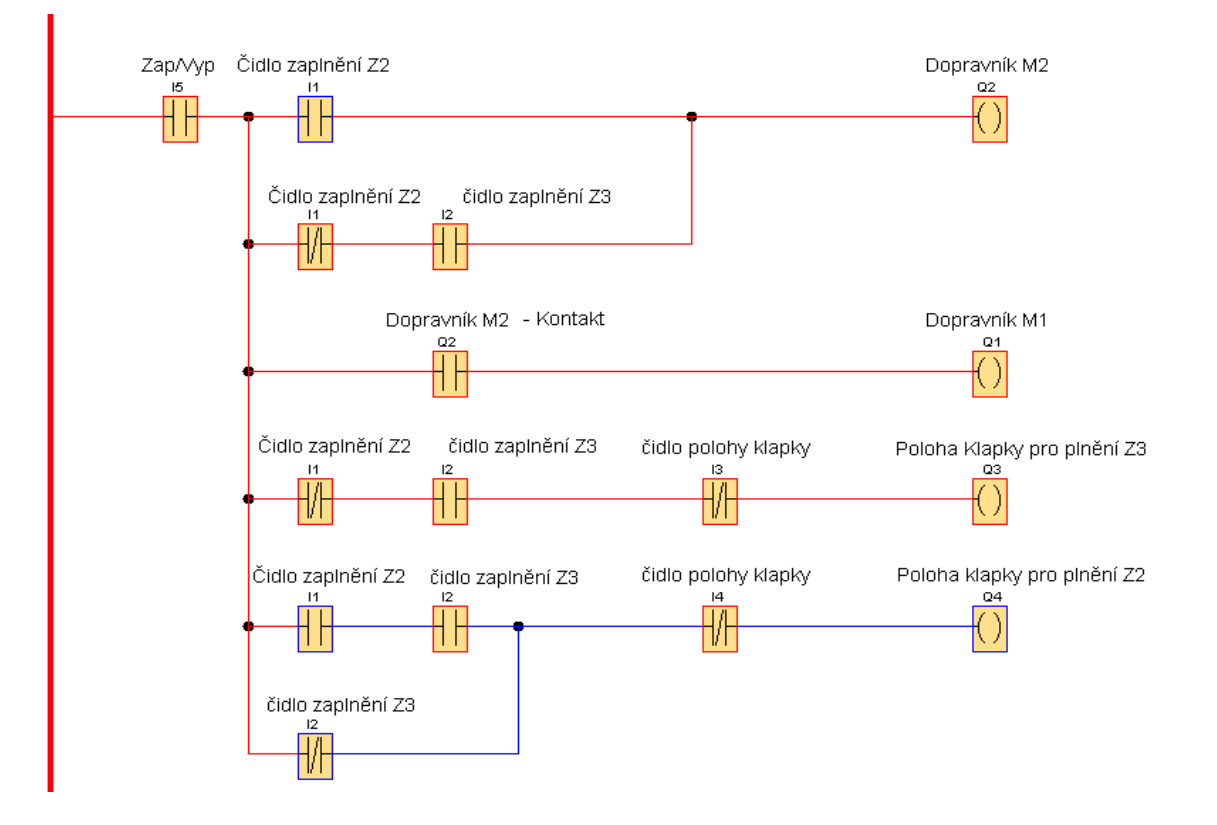

### Zapojení stejného příkladu pomocí bloků FBD

<span id="page-17-0"></span>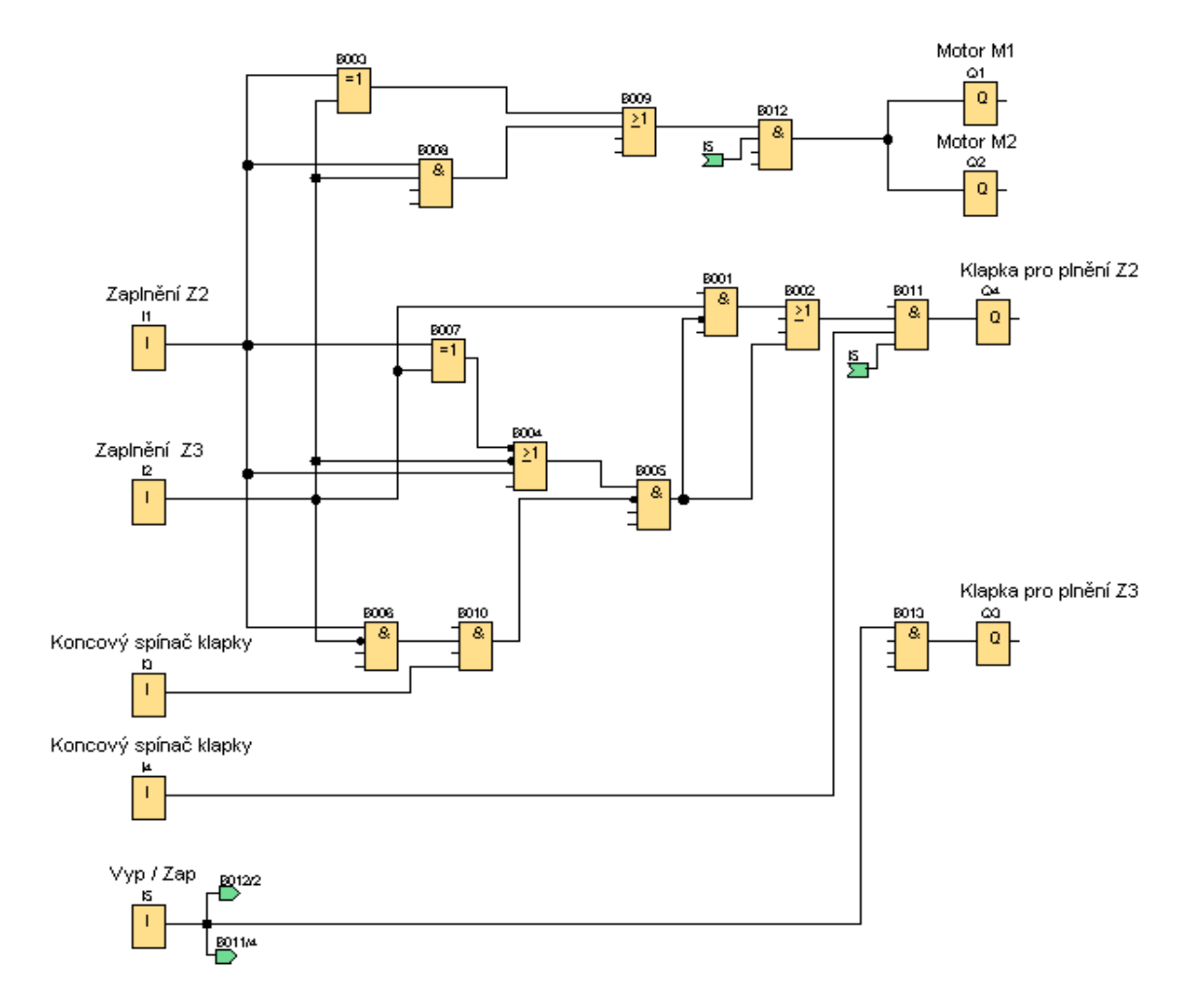

#### ASYNCHRONNÍ MOTORY

<span id="page-18-0"></span>Asynchronní motory patří mezi nejčastěji používané motory . Proto zde uvádím několik programů, které se mohou hodit v různých složitějších programech.

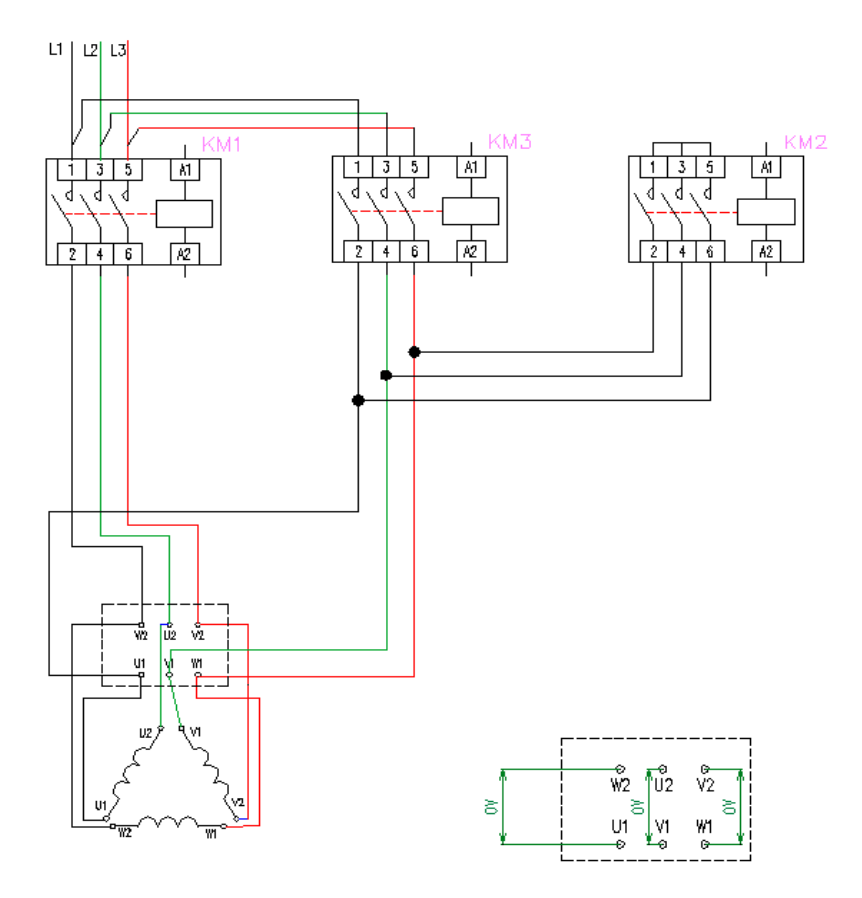

Přepínač hvězda trojúhelník

Pro snížení proudového nárazu při spouštění asynchronního motoru většinou od 4 kW se používá rozběh hvězda trojúhelník. Zde je na příkladu uvedeno zapojení tří stykačů, používané běžně pro uvedený rozběh.

#### Popis funkce:

Stiskem tlačítka "I1" - Start, se sepne stykač KM1 "Q1" a KM3 "Q2", tím se spustí chod do hvězdy. Po nastavené době "B004" (zpožděné zapnutí) se vypne stykač KM3-"Q2" a s krátkým zpoždění ( např. 0,2s) se sepne stykač KM2 "Q3" - trojúhelník.

Vypnutí motoru (Q1, Q3) se provede tlačítkem "I2" - STOP.

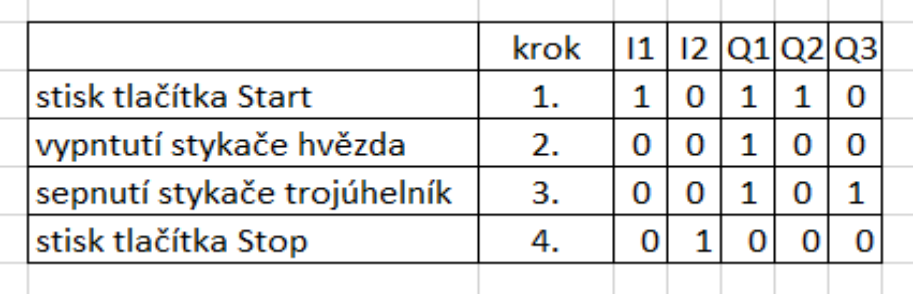

**College** 

Postup sepnutí vstupů a výstupů zapsaný do tabulky

Zapojení bloků

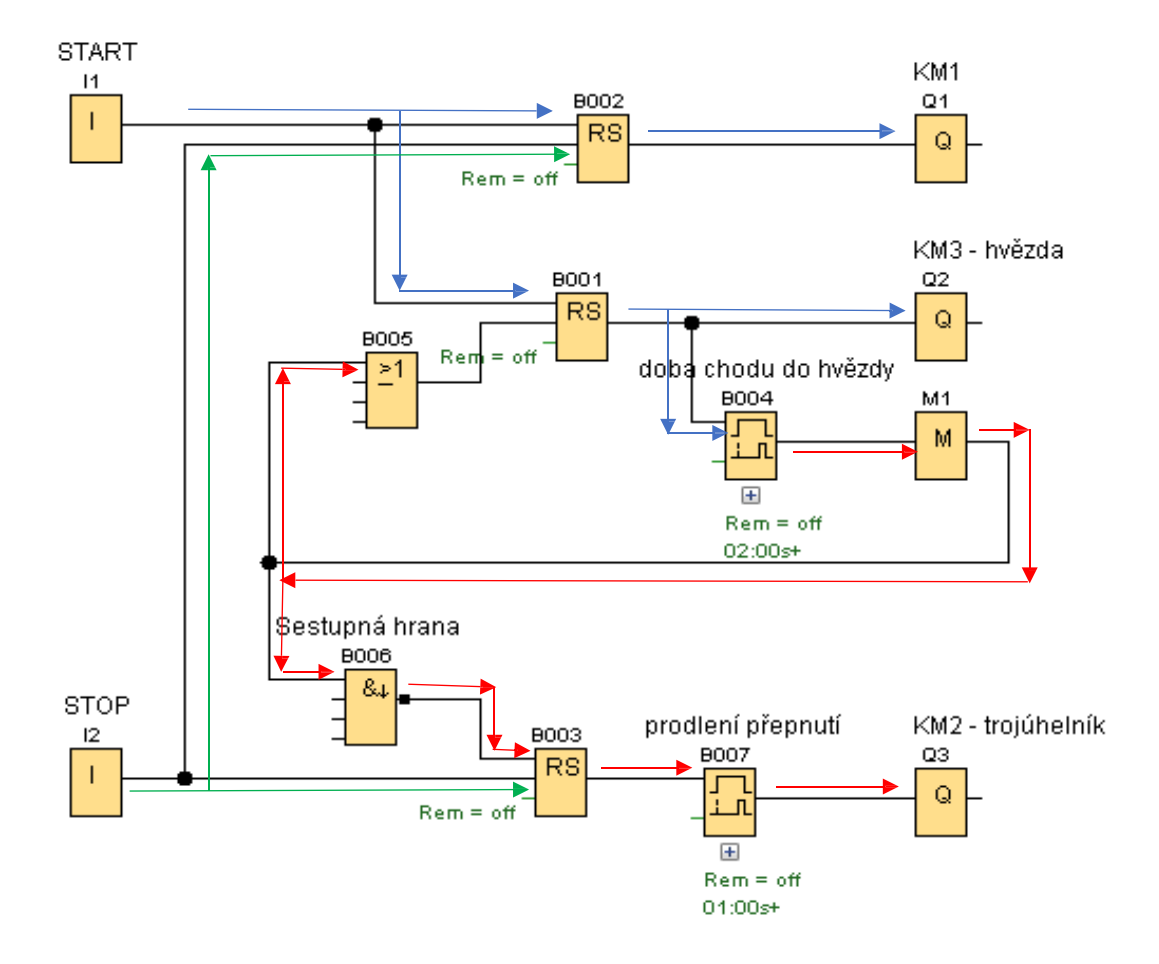

Zapojení do hvězdy – modré šipky:

Stiskem tlačítka START se sepne výstup relé "RS" B002 a tím výstup Q1. Současně se sepne výstup relé "RS" B001, to sepne výstup Q2. Motor běží v zapojení hvězda.

Zapojení do trojúhelníku – červené šipky:

Sepnutím výstupu relé "RS" B001 dojde k sepnutí relé zpožděného sepnutí B004. To po nastavené době přes "M1" vypne výstup relé RS B001 a tím Q2-zapojení hvězda. Blokem "NAND"(impuls na sestupnou hranu) B006 se sepne relé RS B003. Tím se sepne relé zpožděného zapnutí B007, a to sepne Q3. Motor běží do trojúhelníku.

Vypnutí – zelené šipky:

Stiskem tlačítka I2 se dostane impulz 1 na vstup R, bloku B002 a B003, tím dojde k vypnutí Q1 a Q3.

#### Spouštění hvězda trojúhelník v programu LAD

<span id="page-20-0"></span>Ovládání má na vstupu dvě tlačítka "I1"Stop a "I2" Start. Funkce zapojení je shodná jako klasické zapojení ovládání pomocí kontaktů stykačů a časových relé. V praxi se používá speciální čas. relé Pro rozběh hvězda trojúhelník.

Stiskem tlačítka "I2" se sepne výstup "Q1". Spínací kontakty "Q1" překlenou "I2" a výstup "Q1" zůstane sepnutý. Současně se sepne výstup "O2" a motor běží v zapojení do hvězdy. Stiskem tlačítka "I2" začnou časovat oba bloky Zpožděného zapnutí. Na bloku "T001" je nastavený čas doby chodu do hvězdy. Po odčasování se vypne výstup "Q2". Rozdíl nastavení doby bloku "T002 – T001" je doby prodlevy mezi vypnutím chodu do hvězdy a sepnutím chodu do trojúhelníku. Po ukončení časování bloku "T002" se sepnou jeho spínací kontakty "T002" a tím "Q3" motor začne běžet v zapojení do trojúhelníku. Rozpínací kontakty "Q3" a "Q2" zajišťují vzájemné blokování výstupů.

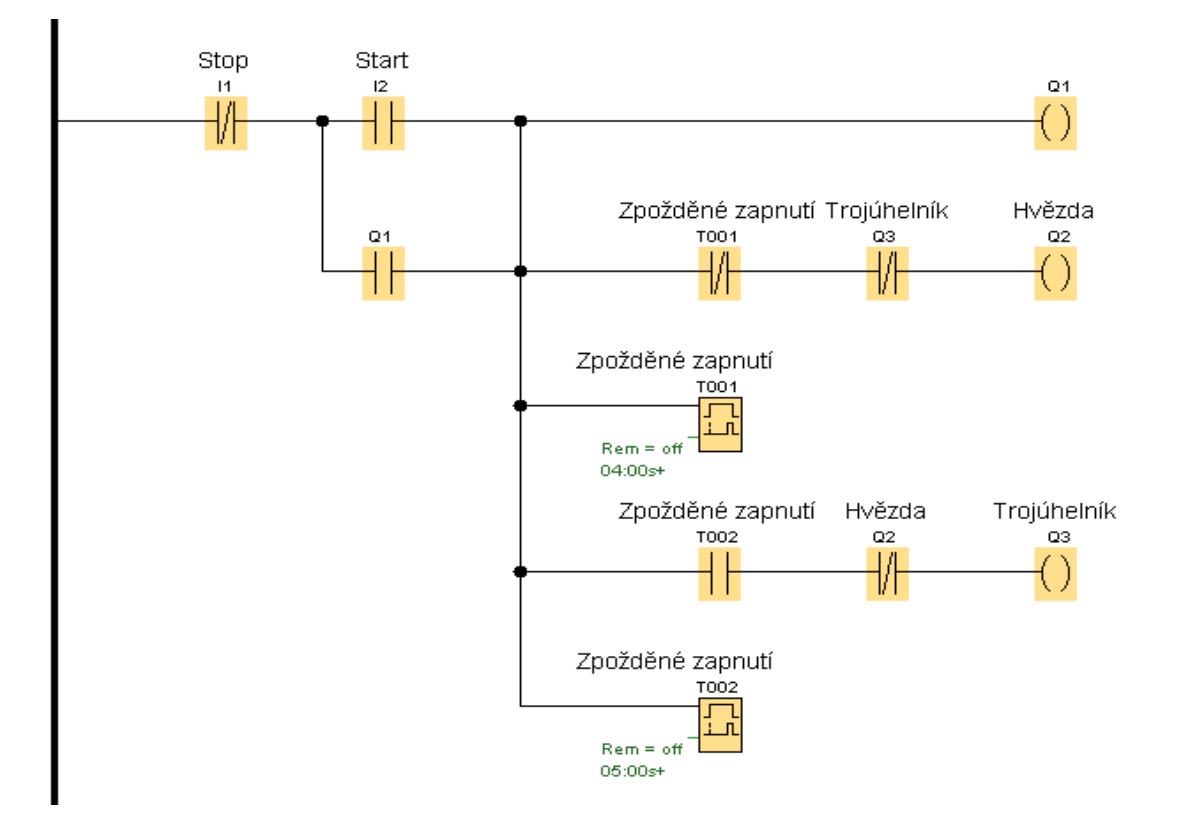

#### Reverzace asynchronního motoru varianta1

<span id="page-21-0"></span>Směr otáčení asynchronního motoru se provede prohozením dvou libovolných fází. Na obrázku je na stykači KM2 prohozena fáze první a druhá.

Jeden směr otáčení se spíná stykačem KM 1 a druhý směr sepnutím stykače KM2. Když je sepnutý stykač KM1, nelze sepnout stykač KM12 a naopak, jsou navzájem. Tlačítkem I1 se spustí směr vpravo. Vypnutí se provede tlačítkem I3.

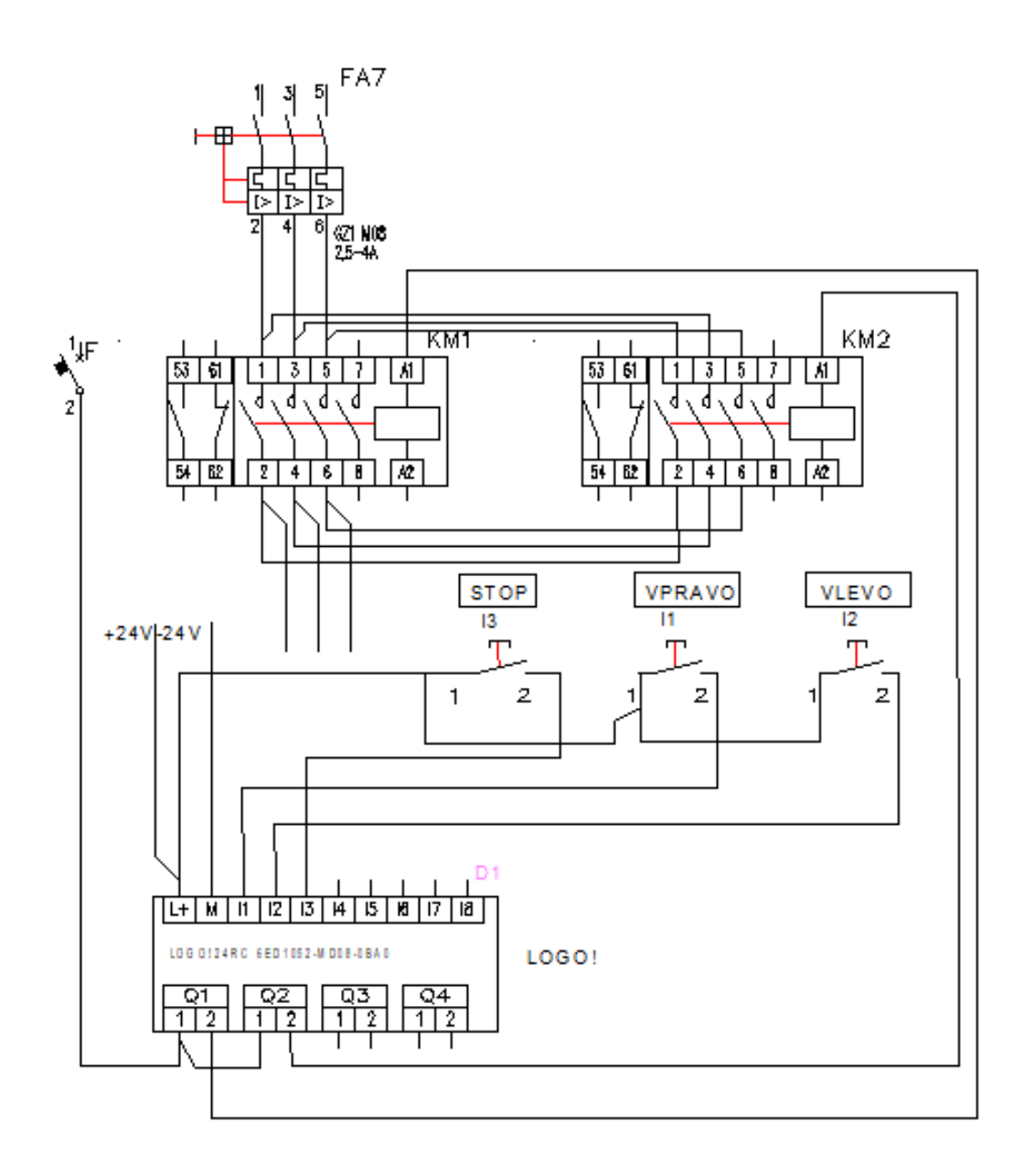

#### Popis funkce zapojených bloků

<span id="page-22-0"></span>Šipkami je znázorněno spínání stykače KM1 a blokování stykače KM2. Zastavení je pro oba stykače shodné.

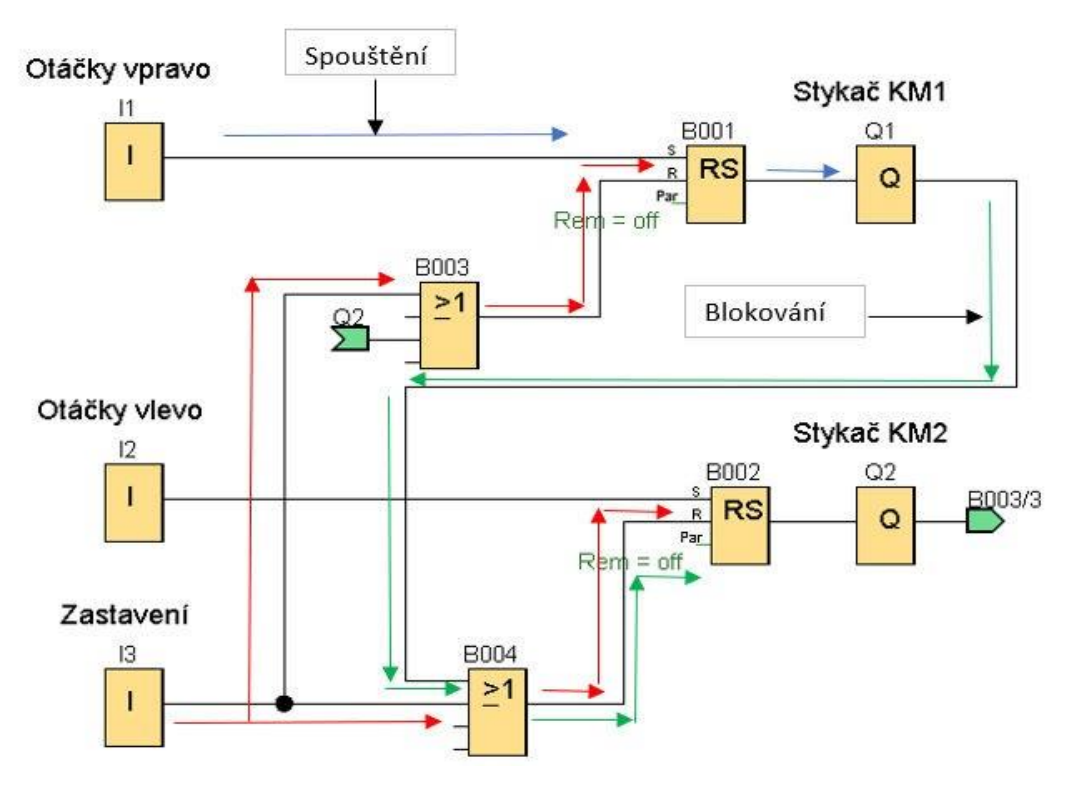

Pro spínání výstupů jsou použity Bloky "RS" Samodržné relé. Impulzem na vstup S se sepne výstup, impulzem na R se výstup vypne.

Stiskem tlačítka "I1" se sepne výstup bloku RS "B001" a tím i výstupu "Q1" (cívka stykače KM1) Současně se sepne i vstup R bloku "B002" a tím je znemožněno sepnutí bloku "Q2", při stisku tlačítka "I2". Vypnutí, kteréhokoliv výstupu "Q" se provádí tlačítkem "I3". Stiskem tlačítka "I3" se se sepne vstup R do bloků "RS".

#### Reverzace asynchronního motoru varianta

2

<span id="page-23-0"></span>Další možností pro reverzaci se vzájemným blokováním asynchronního motoru je použití bloku "Pulse Relay" (pulzní proudové relé) a bloku logického součinu "AND" s negovaným jedním vstupem. Přijde-li 1. impulz na vstup Trg sepne se výstup, při 2. impulzu na vstup Trg se výstup vypne. Zapnutí stykače KM3 se provede stiskem tlačítka "I4", jeho vypnutí se provede jeho opětovným stiskem. Tlačítko Stop "I6" slouží jako havarijní, jeho stiskem se vypne zapnutý stykač.

Zapnutí stykače KM4 se provede stiskem tlačítka "I5", jeho vypnutí se provede jeho opětovným stiskem.

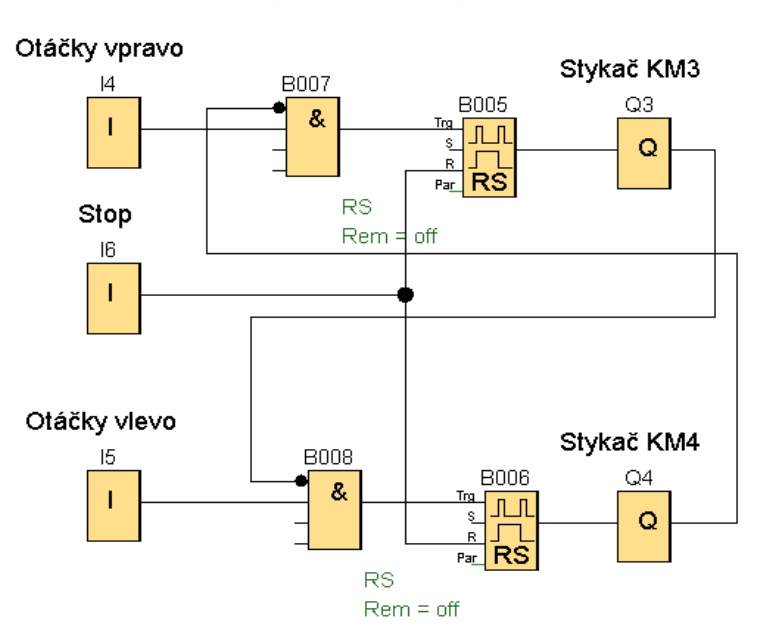

Popis funkce zapojených bloků

Výstup bloku "AND" je sepnutý (1), jsou-li oba vstupy sepnuté (1). Je-li jeden vstup nebo oba (0) potom i výstup je "0". Toho je využito pro vzájemnou blokaci, kdy např. při spuštění motoru výstupem Q1 nelze sepnout motor výstupem Q2.

Při vypnutém výstupu (0) "Q4" je na negovaném vstupu "AND" (1), při stisku tlačítka "I4" je na vstupu také (1) a dojde k sepnutí pulzního relé a tím i výstupu Q3. Pokud stiskneme přizapnutém výstupu "Q3" tlačítko "I5", nedojde k sepnutí výstupu Q4, protože při sepnutém výstupu "Q3" je na vstupu do bloku "B008" "AND" nula (0).

#### Reverzace asynchronního motoru v programu LAD

<span id="page-24-0"></span>Motor podle toho, zda stiskneme tlačítko "I2" nebo "I3" se bude točit doprava nebo doleva. Změna chodu je možná jen při vypnutém stavu, stisku tlačítka "I1".

Stiskem tlačítka "I2" se sepne výstup "Q1". Spínací kontakty "Q1" překlenou "I2" a výstup "Q1" zůstane trvale sepnutý. Před výstupem "Q1" je předřazený rozpínací kontakt "Q2", ten v případě sepnutí výstupu "Q2" brání sepnutí "Q1", protože je rozpojený. Stejný postup platí při stisknutí tlačítka "I3" pro chod vlevo.

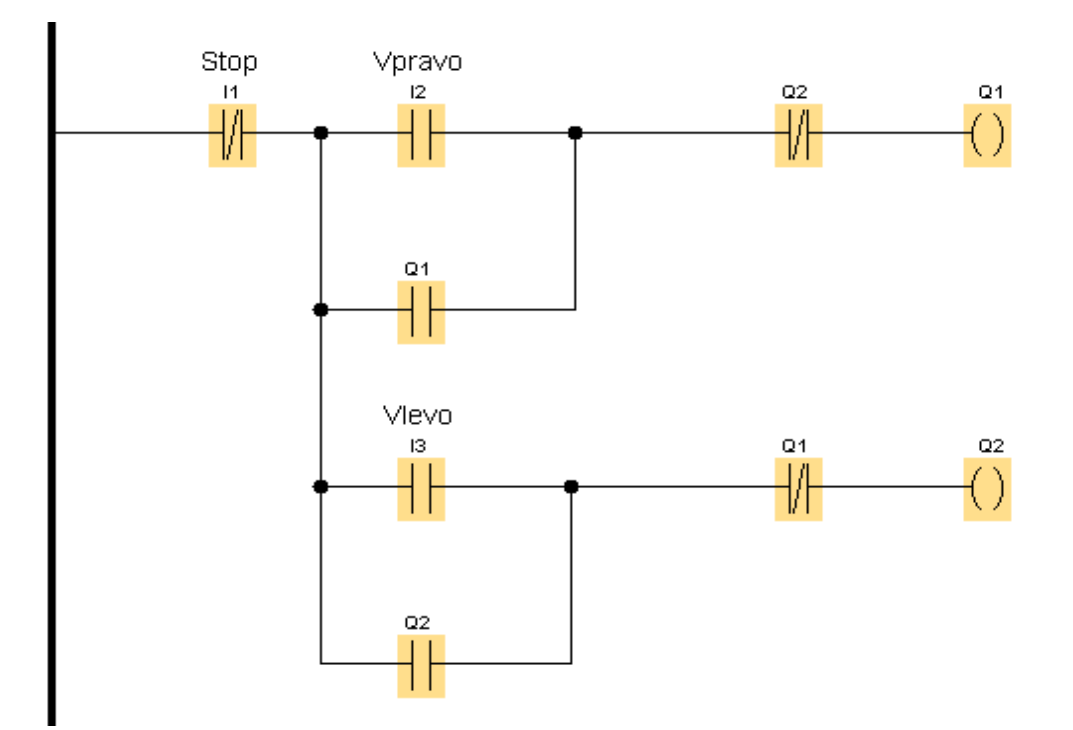

#### Přímočarý vratný pohyb

<span id="page-25-0"></span>Je to případ, kdy se nějaký nástroj pohybuje tam a zpět, např. rovinné broušení. Kdy rotující brusný kotouč brousí rovinnou plochu, dojede na koncový spínač a pohybuje se zpět ke druhému koncovému spínači. Tam dojde k příčnému posuvu brusného kotouče a postup se neustále opakuje. Příklad je bez příčného posuvu .

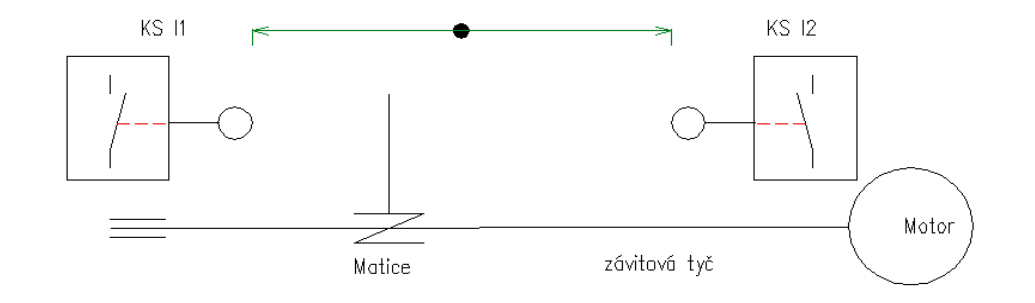

Stiskem tlačítka "I3" Start se sepne blok RS "B001" a tím výstup "Q1" (otáčení motoru vpravo) po dojetí na koncový spínač "I2" se vypne blok RS "B001", tím výstup "Q1". Současně se sepne blok RS "B003" a výstup "Q2" pro otáčení motoru vlevo. Po dojetí na koncový spínač "I1" se postup opakuje.

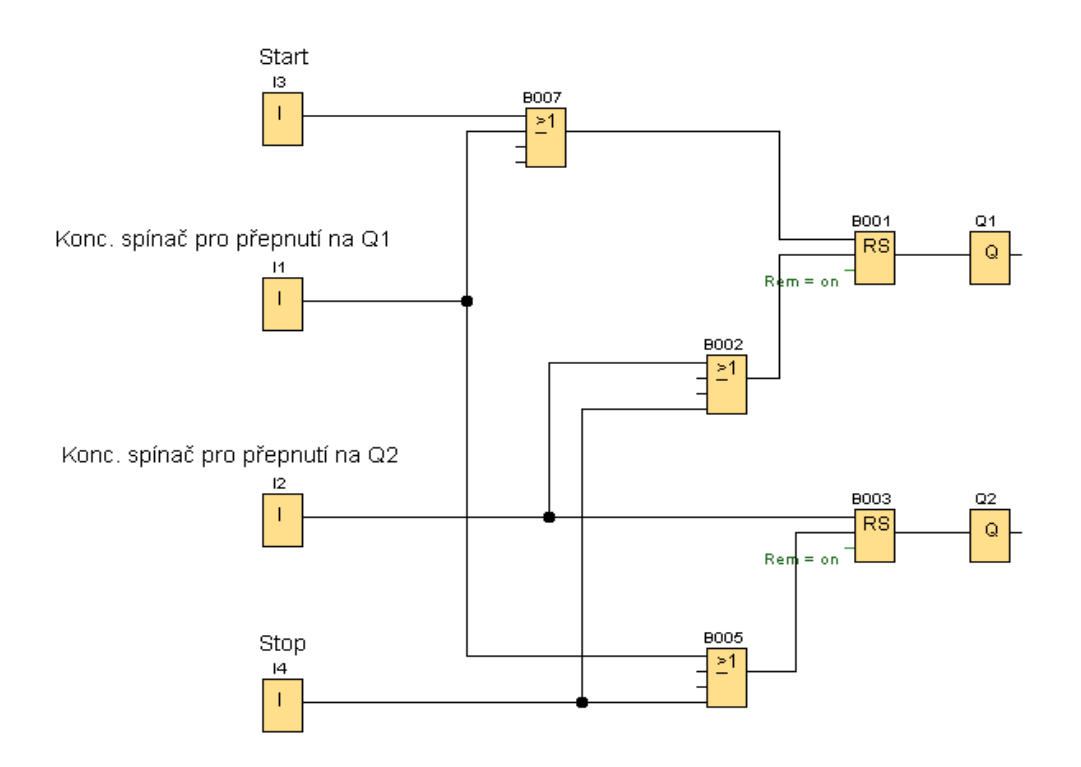

#### Přímočarý vratný pohyb s prodlevou na konci a příčným posuvem

<span id="page-26-0"></span>Příklad je shodný s předcházejícím, s tím že do programu jsou vloženy bloky zpožděného zapnutí"B004" a "B006" pro vytvoření prodlevy při změně směru otáčení a dále Hranou spouštěné impulzní relé "B008", které spouští výstup "Q3" pro ovládání motoru pro příčný posun.

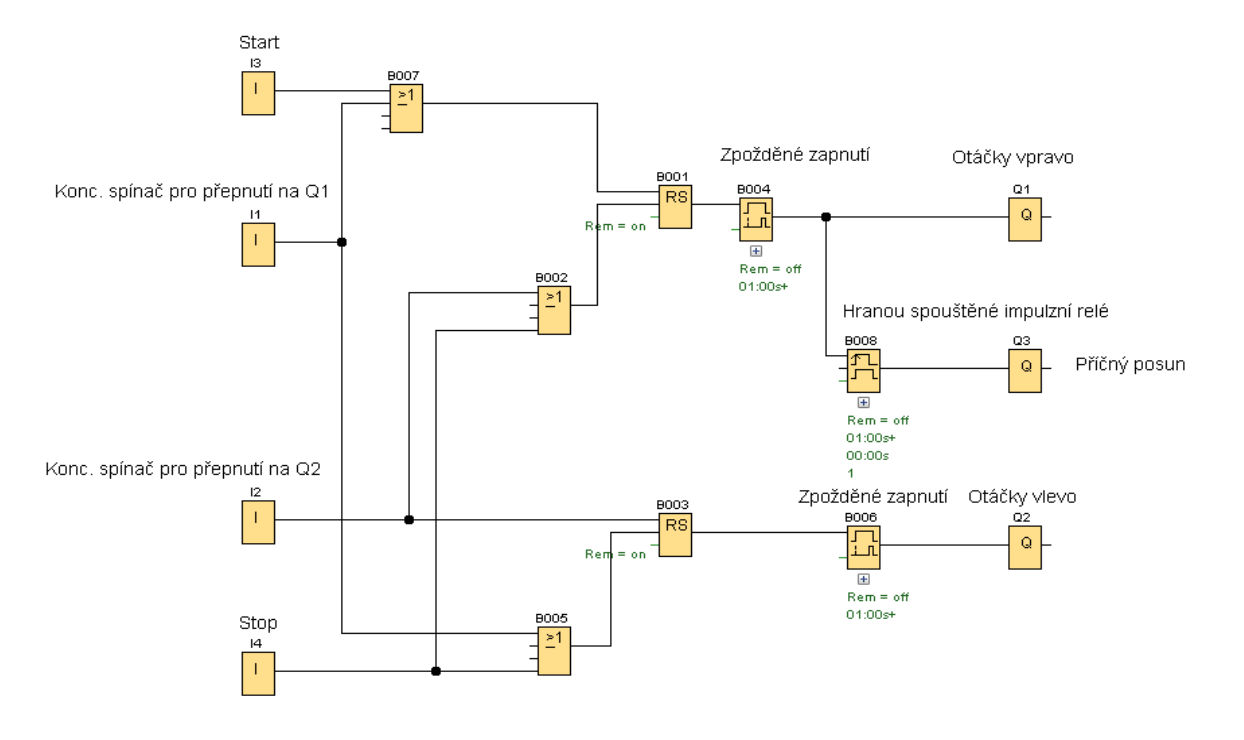

Cyklická změna směru otáčení

<span id="page-26-1"></span>Je to případ například míchání, kdy se buben točí chvíli na jednu stranu a chvíli na druhou stranu. Pro představu je možné uvést buben automatické pračky.

Po stisku tlačítka "I1" se sepne výstup bloku Zpožděné vypnutí "B001" a tím i výstup "Q1". Po nastavené době se výstup vypne. Vypnutím dá blok NAND (hrana) impulz bloku Zpožděné vypnutí "B004", sepne se jeho výstup a tím i výstup "Q2". Po skončení časování se vypne výstup "B004", blok NAND (hrana) "B004" dá impulz k sepnutí výstupu bloku "B001" a postup se opakuje.

<span id="page-26-2"></span>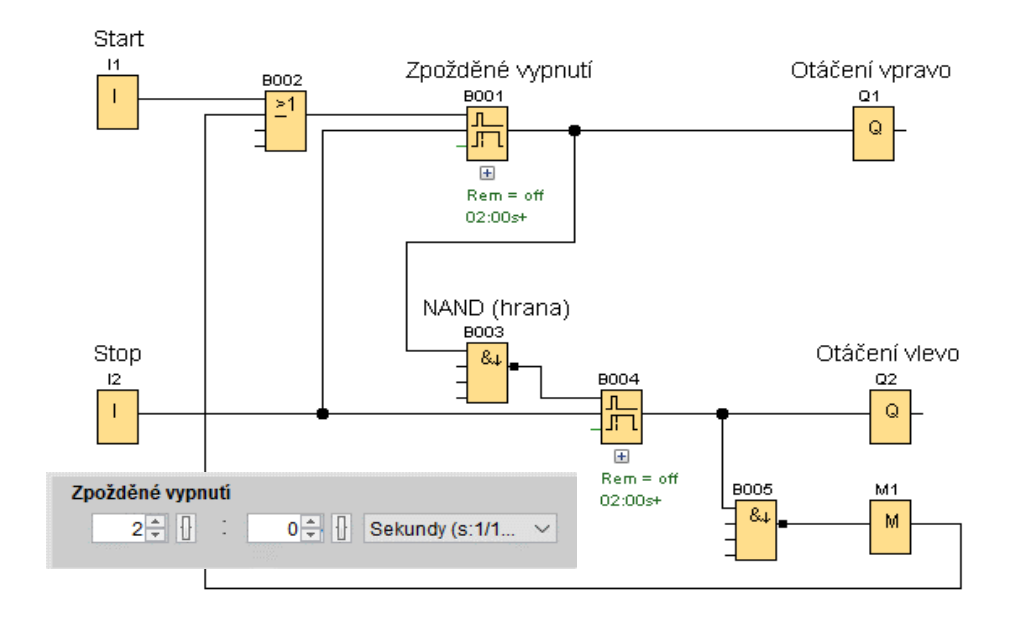

#### Změna směru otáčení po nastavené době s prodlevou

<span id="page-27-0"></span>Je to obdobný příklad jako ten předešlý, ale změna je v tom, že po vypnutí "Q3" je časová prodleva a po ní se sepne výstup "Q4", po jeho vypnutí se s časovou prodlevou sepne opět výstup "Q4". Pro časování jsou použity Hranou spouštěné impulzní relé.

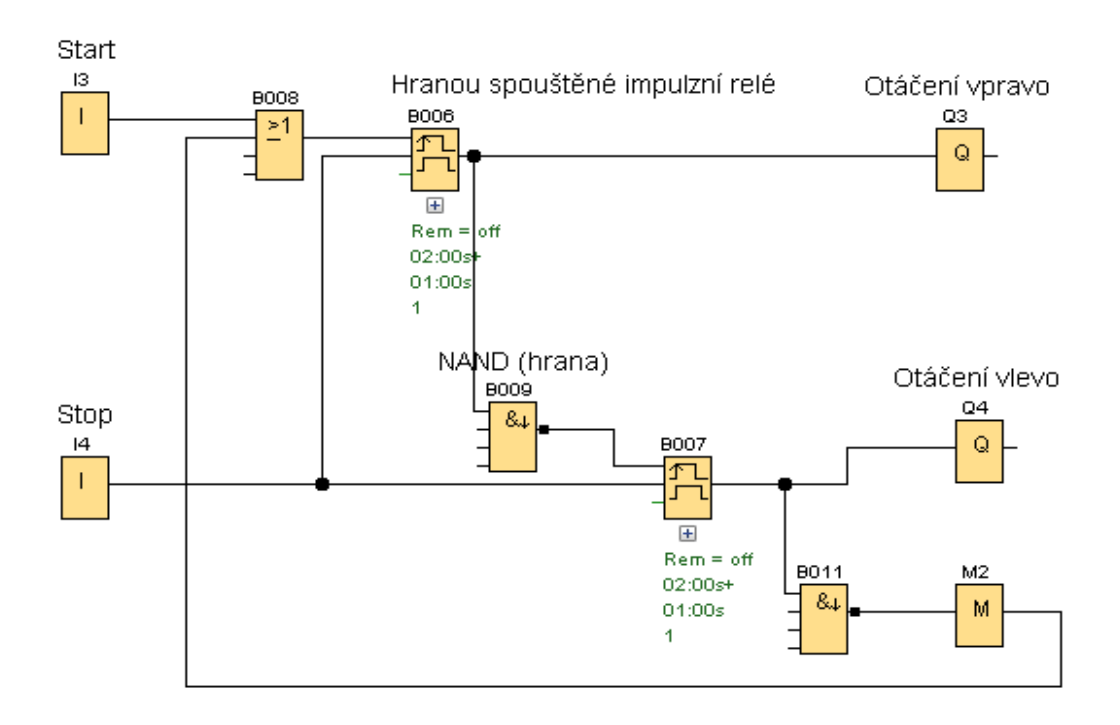

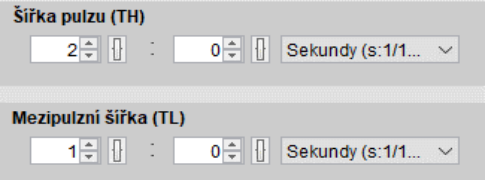

#### Změna směru otáček po nastaveném počtu otáček s prodlevou při změně směru otáček

<span id="page-28-0"></span>Motor se točí několik otáček v jenom směru a potom zase několik otáček v druhém směru.

Jejich počet závisí na nastavení Dopředných čítačů. Spuštění se provede tlačítkem "I7" Start. Jeho stiskem se sepne výstup "Q5" pro chod motoru vpravo. Jakmile se motor otočí začnou se pomocí čidla "I5" načítat pulzy na obou čítačích. Až dosáhne čítač "B010" hodnoty Vypnuto (4) výstup "Q5" se vypne. Hodnota Zapnuto (1) je z důvodu, aby po přivedení napětí do LOGA nedošlo hned ke spuštění motoru, ale až po stisku Start (načte se hodnota 1). Vypnutím čítače "B010" dá blok "B015" impulz na vstup Hranou spouštěného impulzního relé "B014", sepne se jeho výstup a dokončením časování se výstup vypne. Přechodem že zapnutí na vypnutí dá blok NAND (hrana) "B020" impulz na vstup obou čítačů "B010" a B013". Na čítači B013" se zvýší hodnota na (5), cožje hodnota zapnutí výstupu čítače. Motor se začne otáčet doleva. Udělá tři otáčky (podle nastavení) a zastaví se. Časová prodleva mezi změnou směru otáčení doprava je dána nastavením času Hranou spouštěného impulzního relé "B022". Vypnutím výstupu čítače "B013" dojde k vydání impulzu blokem "B012" k vynulování obou čítačů "B010" a "B013". Po ukončení časování Bloku "B021" dojde k impulzu na oba vstupy Cnt čítačů a načte se na nich hodnota (1), tím se sepne výstup "Q5" a postup se opakuje. Zastavení se provede stiskem tlačítka "I6" Stop (vynulují se oba čítače).

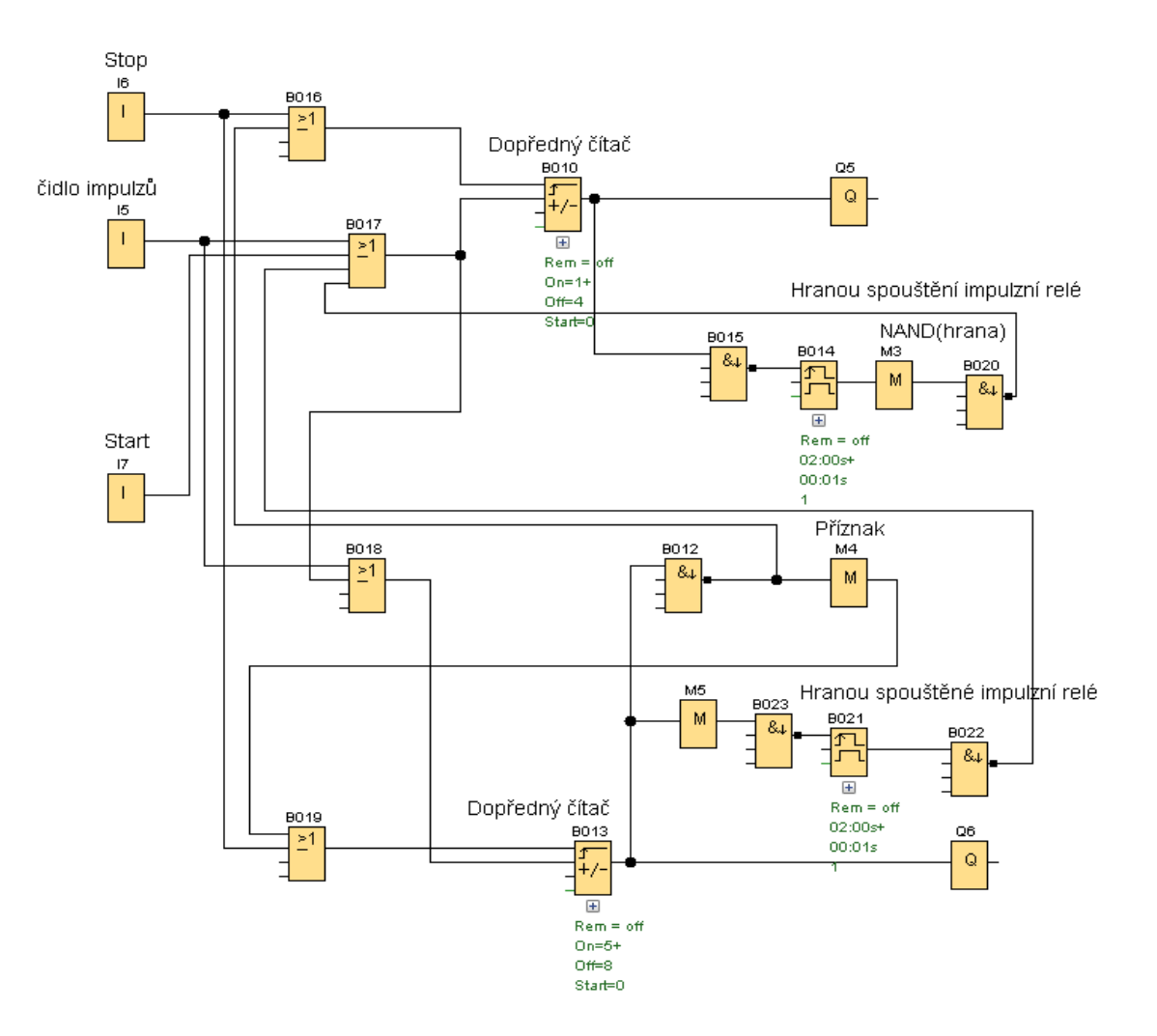

#### Nastavení čítače "B010" Nastavení čítače "B013"

×

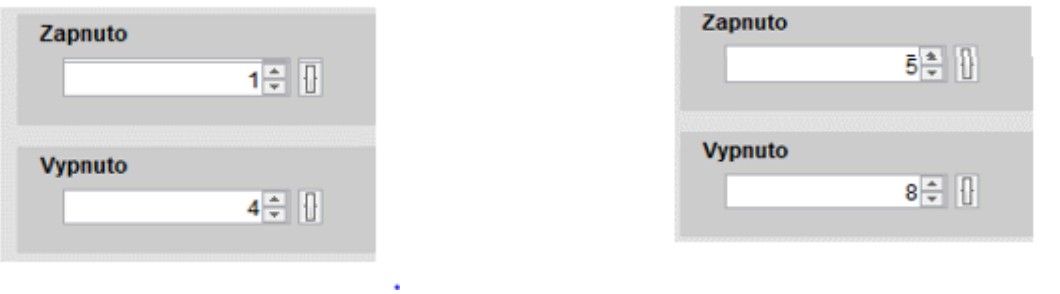

Nastavení hranou spouštěného impulzního relé "B014" a "B021"

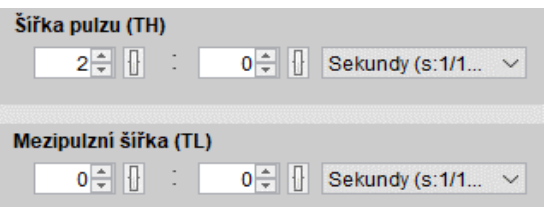

Nastavení může být v reálném případu různé.

#### STROJNÍ LINKY

<span id="page-30-0"></span>Tímto názvem mám na mysli seřazení strojů za sebou, které budou spouštěny postupně. Význam to má především ve zmenšení proudového nárazu a někdy i z technologického hlediska. Na konci spouštění budou všechny stroje spuštěné. V části návodu Kroky se výstupy spouštěly po sobě, ale spuštěný zůstal jen jeden výstup . V následujících příkladech jsou spouštěny tři stroje (výstupy Q). Po sepnutí spínače nebo tlačítka se sepne okamžitě první stroj po časové prodlevě se spustí druhý stroj a po další časové prodlevě se spustí třetí stroj.

#### Spínání a vypínání tlačítky pomocí bloků "Zpožděného zapnutí" a "RS" s různou délkou postupného spínání

<span id="page-30-1"></span>Stiskem tlačítka "I1" se sepne výstup bloku "RS" a tím výstup "Q1" a začne časovat Blok "B003". Po sepnutí jeho výstupu se sepne blok "B005" a výstup "Q2". Dále se postup opakuje.

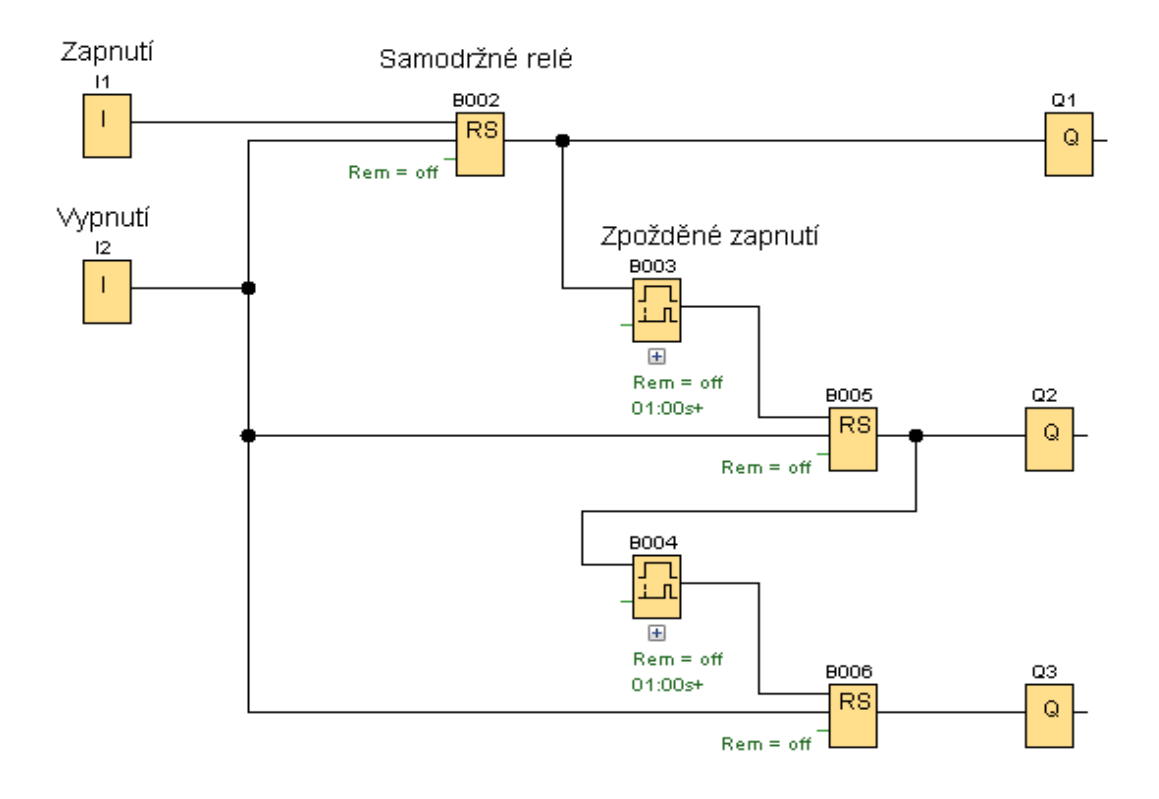

#### Spínání výstupů pomocí bloků "Zpožděného zapnutí" s různou délkou postupného spínání

<span id="page-31-0"></span>Na obr.1 je vypnutí a zapnutí řešeno spínačem. Bloky zpožděného zapnutí mají různou délku nastavení času . Po sepnutí spínače se sepne výstup Q4, po nastavených 2s bloku "B007" se sepne výstup "Q5", Po další 1s se sepne blok "Q6". Blok "B007" je nastaven na 3s. Čas nastavení musíme postupně u jednotlivých bloků zvyšovat, protože bloky začínají časovat najednou.

Na obr. 2 je zapnutí řešeno tlačítkem "I4" a vypnutí tlačítkem "I5". Pro sepnutí a vypnutí je použitý blok "B011" Pulzní proudové relé. Tlačítkem "I4" je možné výstupy jedním stiskem zapínat a druhým stiskem vypínat. Tlačítkem "I5" se výstupy jenom vypínání. Tato tlačítko může sloužit pro nouzové zastavení.

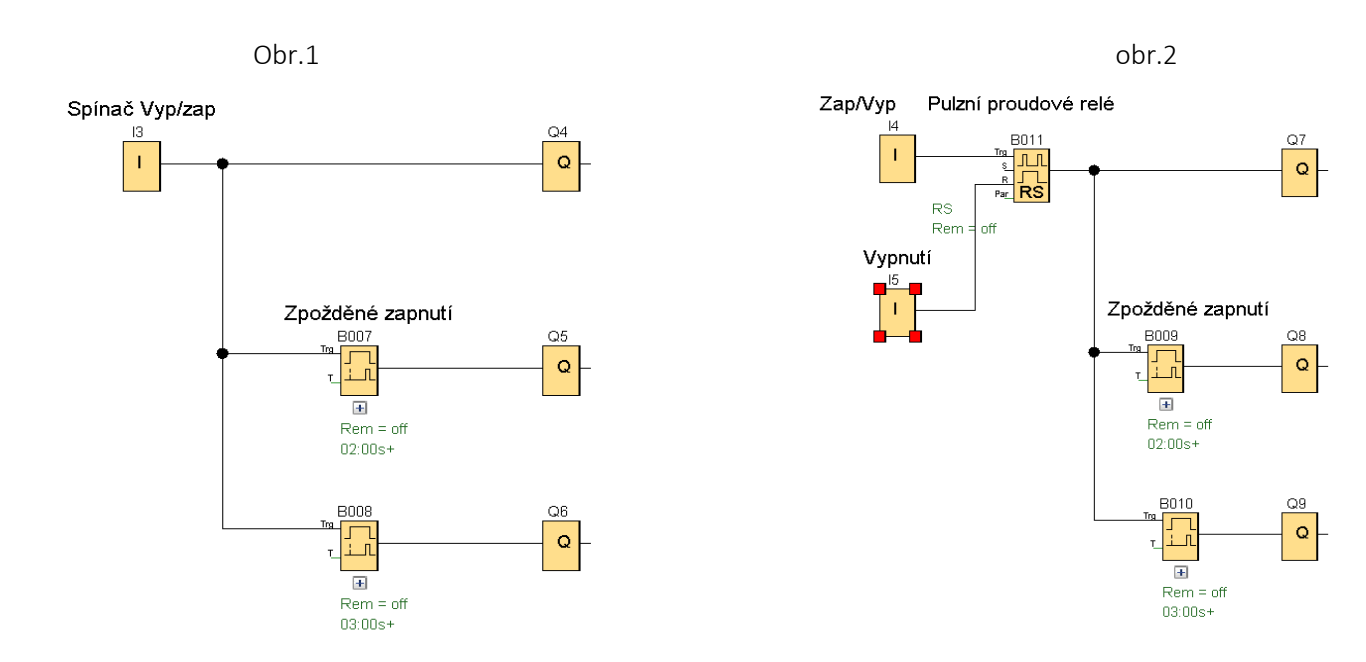

#### Postupné zapínání se stejnými intervaly sepnutí pomocí Posuvného registru*.*

Doba mezi jednotlivými připojeními výstupů je dána nastavením Asynchronního pulzního generátoru

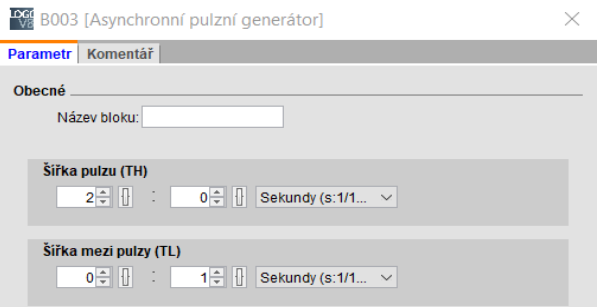

Pro postupné spínání musí být vstup posuvného registru na hodnotě 1. To je dosaženo jeho invertováním, nebo je to možné pomocí bloku High.

Posuv jednotlivých bitů zajišťuje Asynchronní pulzní generátor, zapojený do vstupu Trg Posuvného registru. Spuštění se provede tlačítkem "I2". Vypnutí tlačítkem "I3". Resetuje se relé RS a Posuvný registr.

High hi

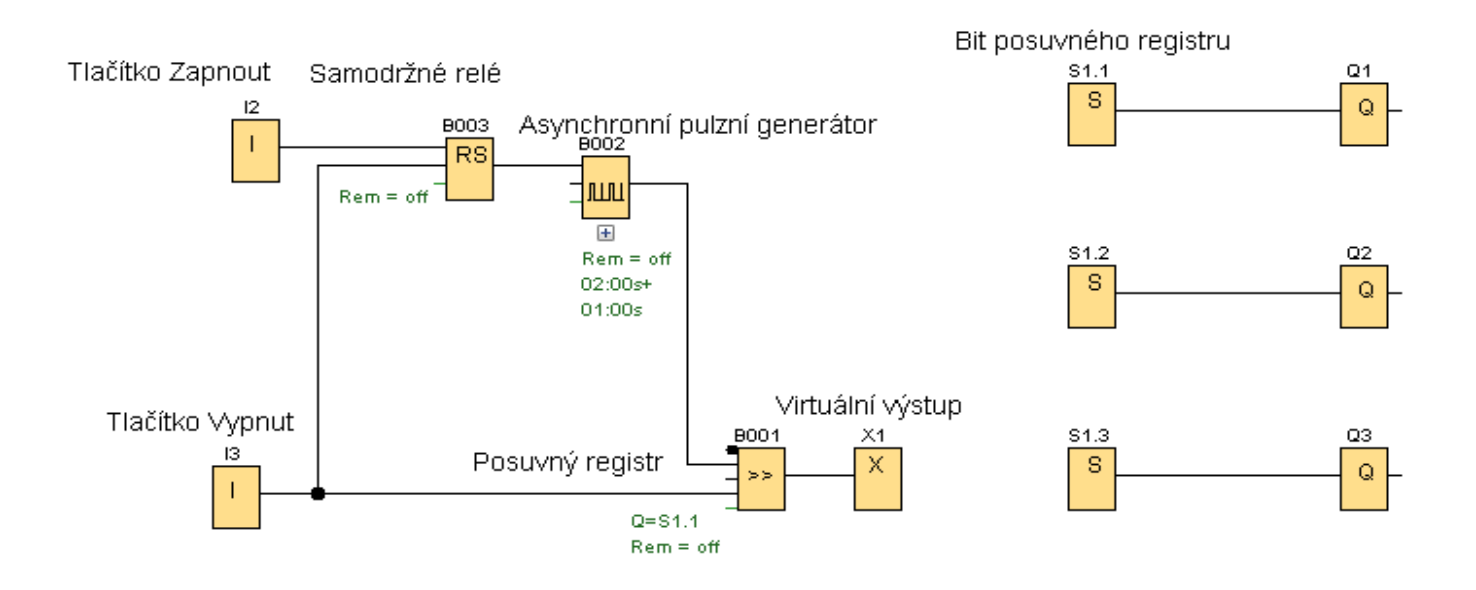

#### Postupné spínání se stejnými intervaly pomocí dvou Posuvných registrů

<span id="page-33-0"></span>Jeden posuvný registr má osm bitů. Pokud potřebujeme více výstupů musíme přidat další posuvný registr, musíme dát pozor, aby Bit posuvného registru (první číslo S2.1) byl ve shodě s indexem Posuvného registru (2).

Zde je příklad postupného zapínání výstupů s použitím dvou posuvných registrů. Po sepnutí bitu S1.3 se impulzem na vzestupnou hranu AND (hrana) se sepne RS relé a impulzy pulzního generátoru na vstup Posuvného registru "B006" začnou postupně spínat bity S2.1, S3.2, S2.3.

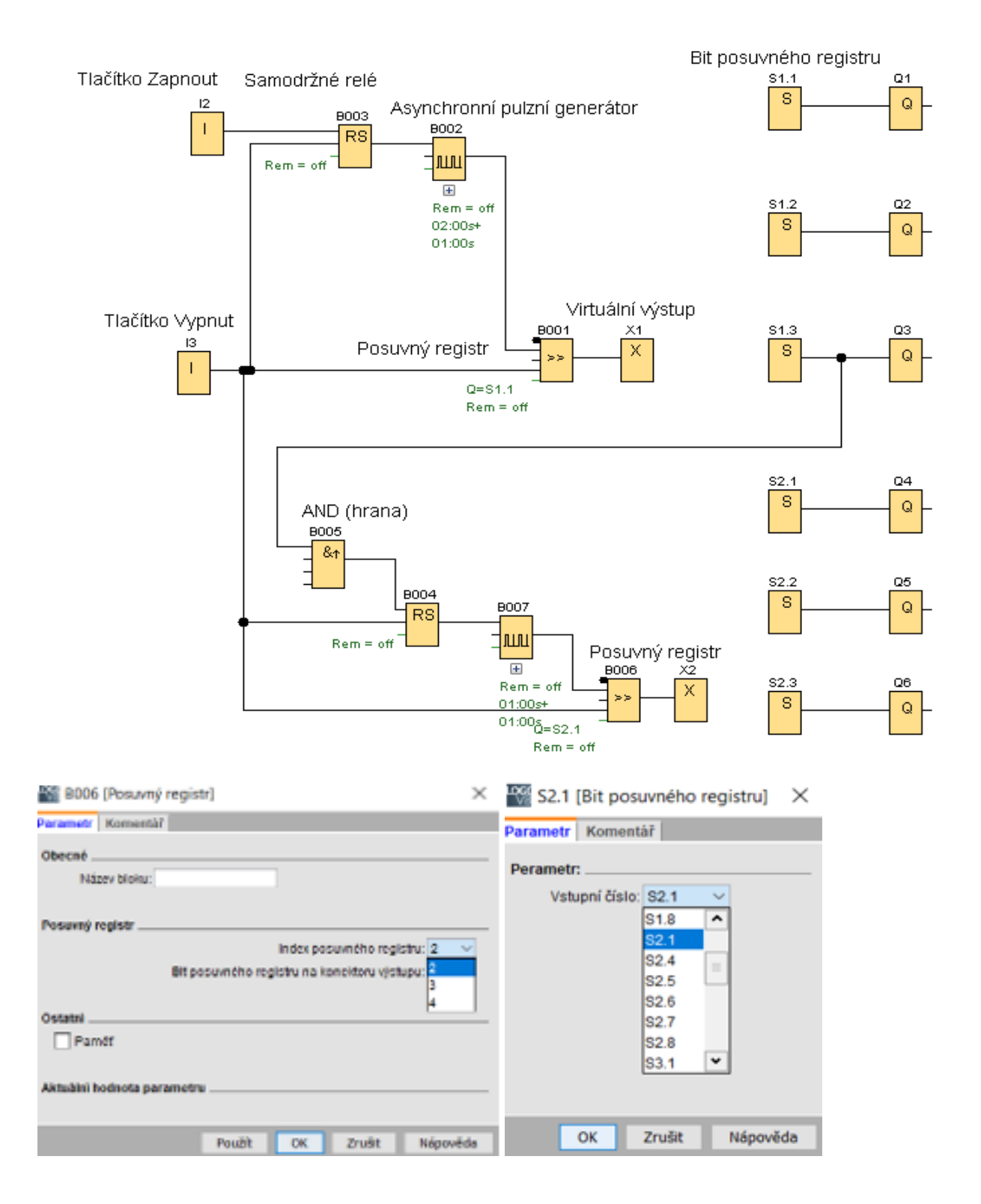

#### Postupné spínání a vypínání

<span id="page-34-0"></span>Výchozí stav je zapnutí všech výstupů je popsán na příkladu a). Zde popíšeme postupné vypínání. Máme strojní linku s plnícím dopravníkem "Q3" , strojem "Q2" a výstupním dopravníkem "Q1". Při stisku tlačítka "I2" Stop se nejprve vypne dopravník Q3 a po nastavené době stroj "Q2" a nakonec dopravník "Q1". Stiskem tlačítka "I2" se sepne blok RS "B006" ten vypne blok RS "B005" a tím výstup "Q3". Současně začne časovat blok "B007" jehož výstup je napojený na blok RS "B004".

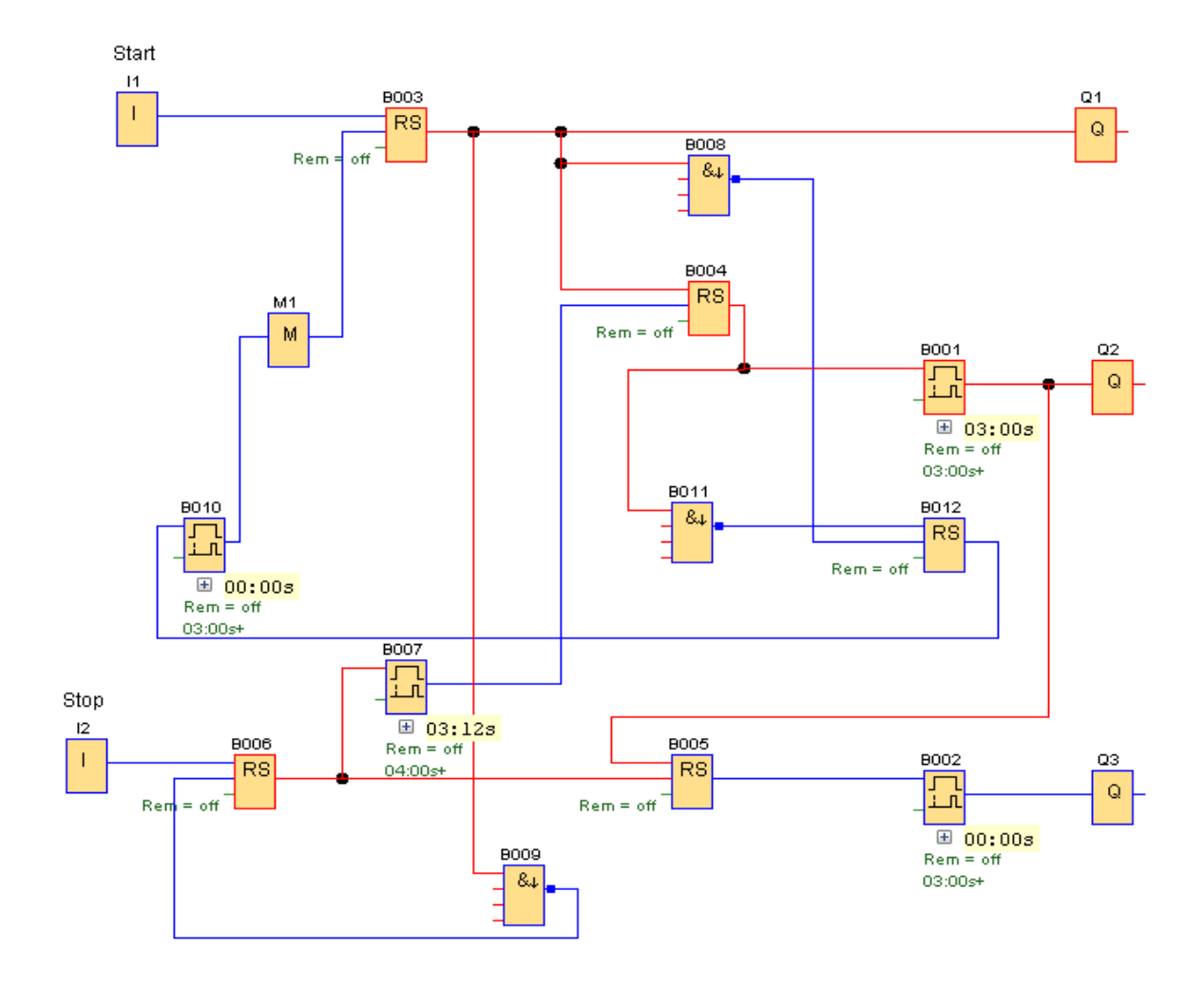

Po ukončení časování bloku "B007" se sepne jeho výstup a ten vypne blok "B004" a tím se vypne výstup "Q2". Vypnutím bloku "B004" dojde k impulzu NAND (hrana) a sepne se blok RS "B012" a dojde k sepnutí časovače "B010". Po dokončení časování dojde k vypnutí bloku RS "B003" a tím i výstupu "Q1". Vypnutím bloku RS "B003" dá blok "B009" impulz na vstup R bloku RS "B006" a vše se vypne.

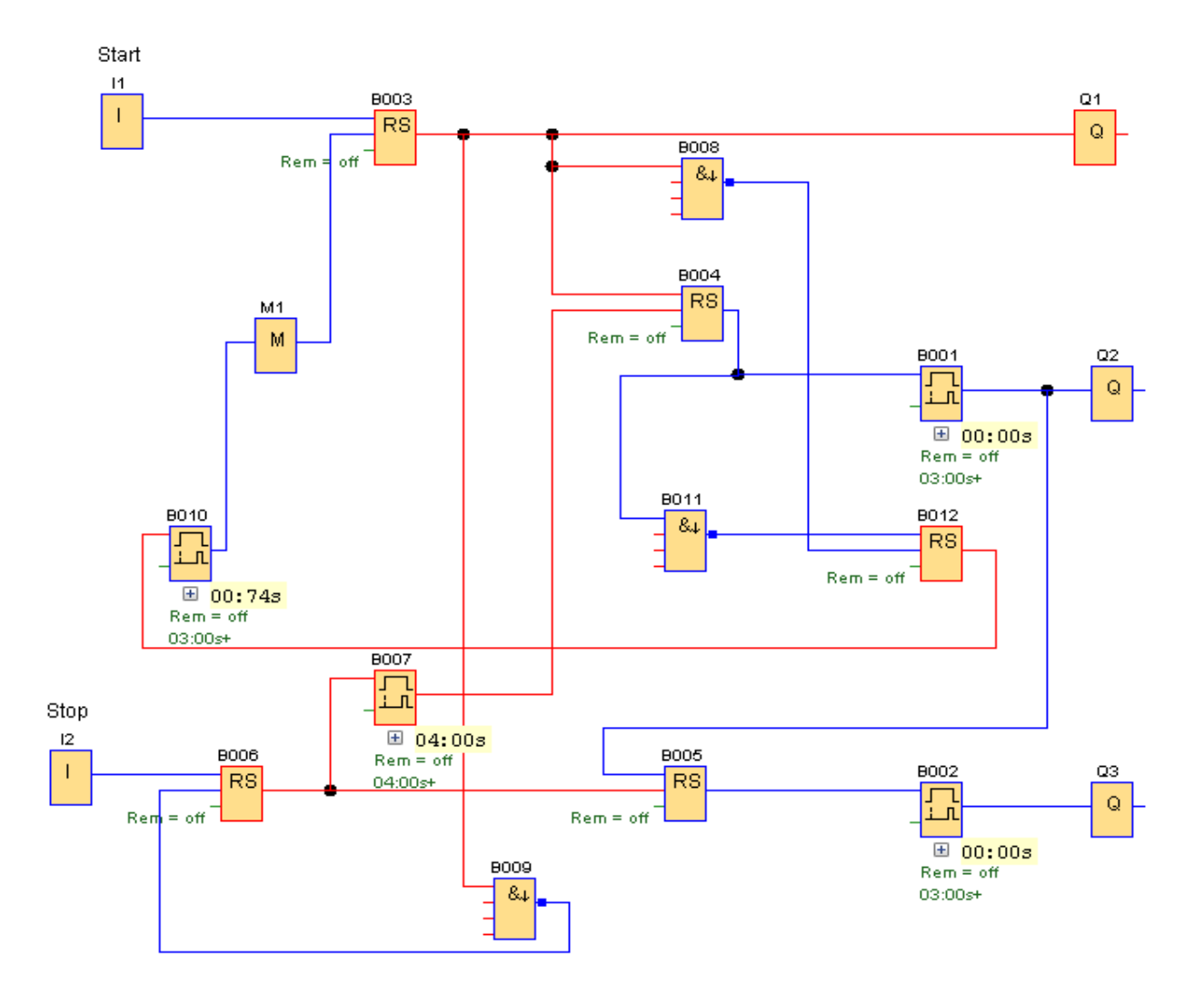
## Spínání a vypínání tlačítky pomocí bloků "Zpožděného zapnutí" a "RS" s různou délkou postupného spínání s bloky LAD

Stiskem tlačítka Start se sepne blok RS "SF003" a tím jeho spínací kontakt v 1. řádku. Jeho sepnutím se sepne výstup "Q1". Současně se sepne spínací kontakt "Q1" ve 4. řádku a tím časování bloku "T001". Po sepnutí výstupu časovače se sepne jeho spínací kontakt "T001" a tím i výstup "Q2". V 5. řádku se sepne kontakt výstupu "Q2" a začne časovat blok "T002". Po dokončení časování se sepne spínací kontakt "T002" a tím výstup "Q3". Vypnutí se provede stiskem tlačítka Stop (řádek 3). Tím se rozpojí kontakty "SF003" a vypnou se všechny výstupy (Q1, Q2, Q3). Jejich vypnutím se rozpojí kontakt Q1 ve 4. řádku a Q2 v pátém řádku a vypnou se oba bloky Zpožděného zapnutí.

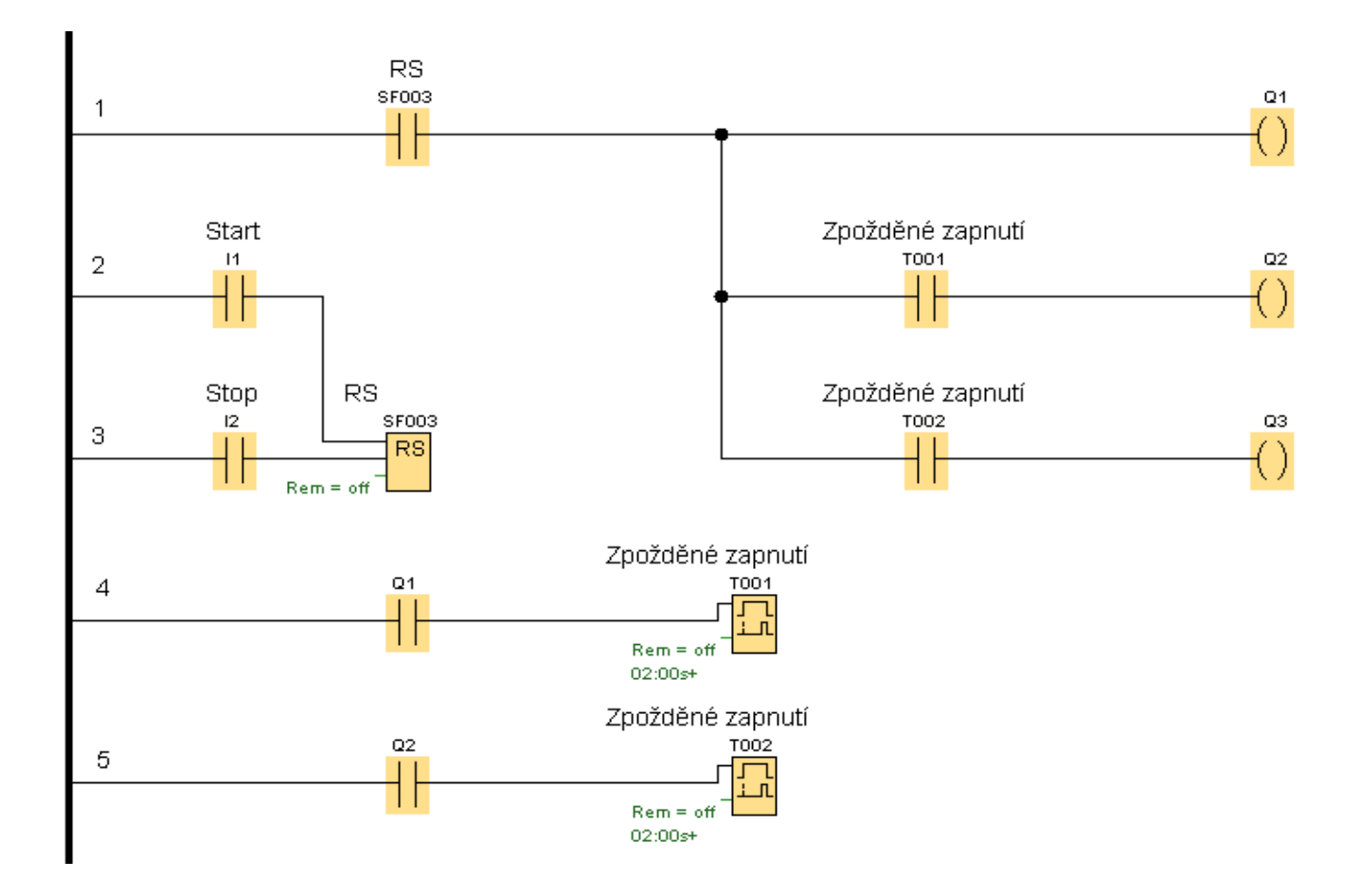

# Příklad linky složený z pěti strojů

Po spuštění linky se nejprve rozeběhne dopravník Q1, poslední v řadě, po něm se spustí s časovou prodlevou stroj Q2, dále s prodlevou dopravník Q3, následuje spuštění stroje Q4, a nakonec se spustí plnící dopravník Q5 oba s časovým odstupem. Každý motor má ochranu proti přetížení. Při vypnutí ochrany motoru např. Q3 se vypne motor Q3 a motory Q4 a Q5. Vždy před ním, aby se přerušil tok materiálu a docházelo k ucpání, nebo přepadávání materiálu.

Motory za místem vypnutí motoru zůstávají v chodu.

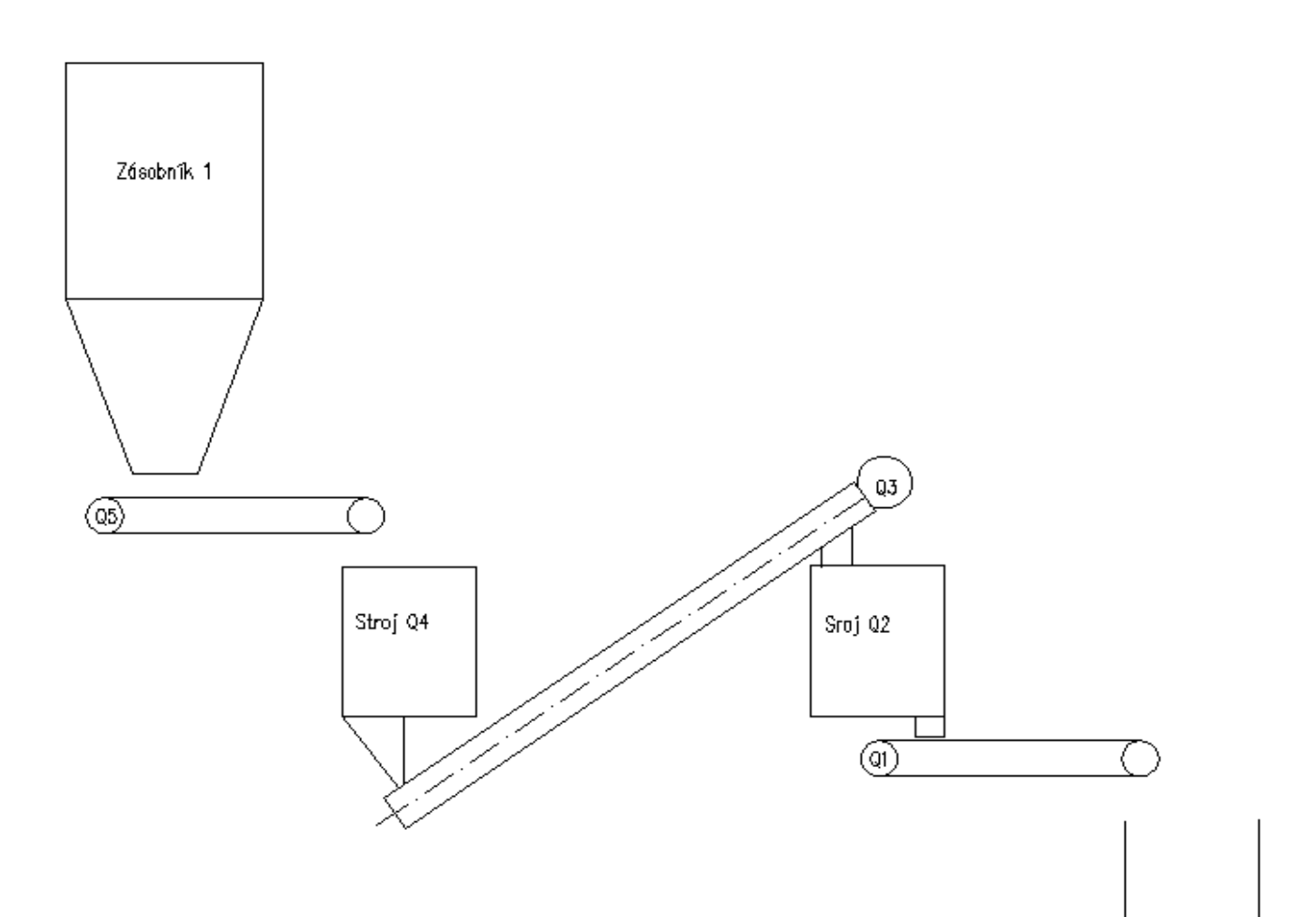

Zapojení bloků FBD

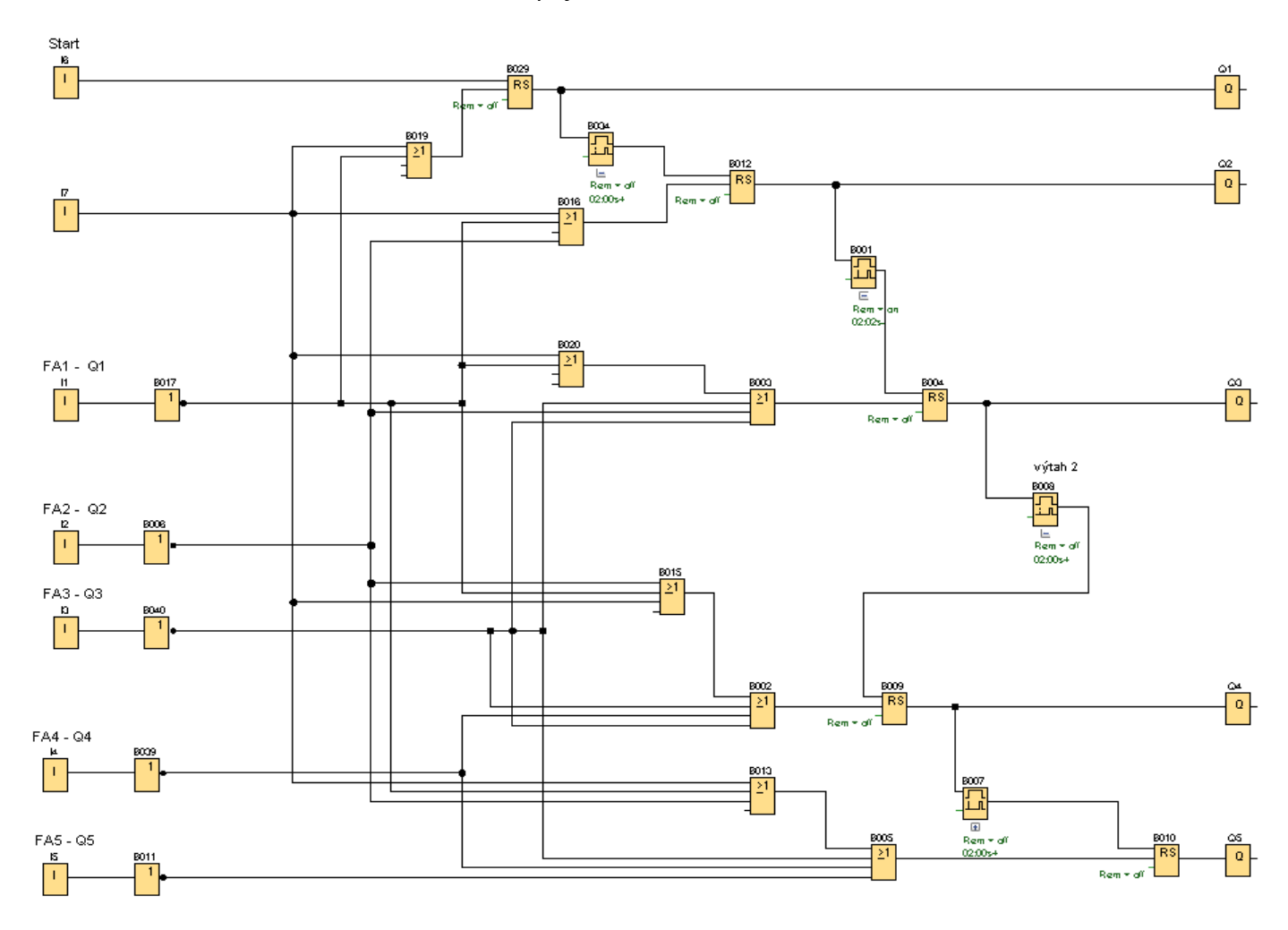

Stav při vypnutí tepelného relé FA3 pro motor Q3. Tepelné nadproudové relé má sepnuté kontakty, pokud není motor přetížen. Při přetížení dojde jejich rozpojení. Vstupy z FA (I) vypínají relé RS, a to se vypne má-li jeho vstup R hodnotu 1 (je-li sepnutý). Proto jsou vstupy z nadproudových relé negovány.

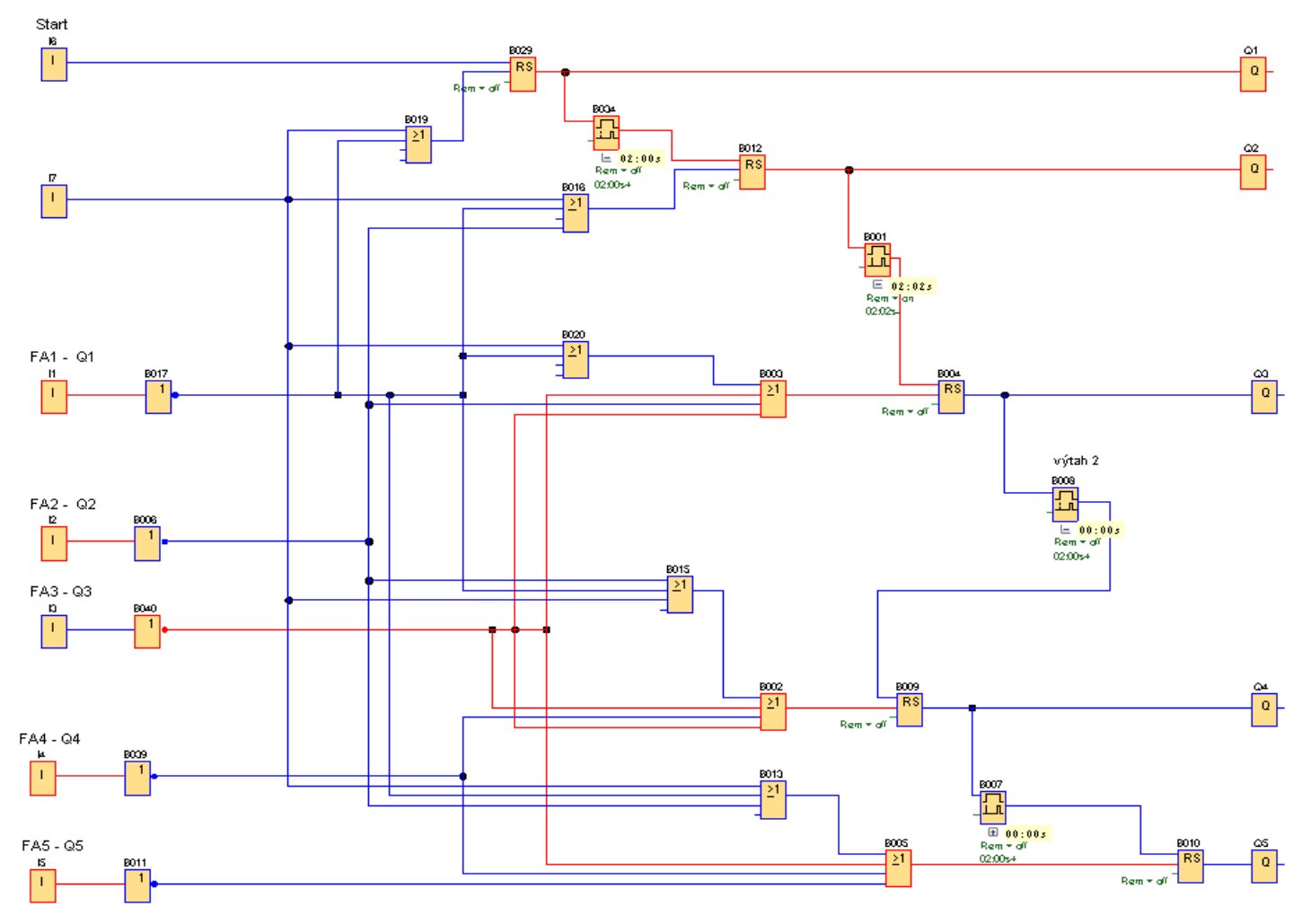

### Skutečné zapojení uvedeného příkladu

V první řadě jsou motorové spouštěče (nadproudová ochrana a ochrana při zkratu), ve druhé stykače a ve třetí LOGO s rozšiřujícím modulem. Ve schématu jsou zakresleny pouze ovládací obvody.

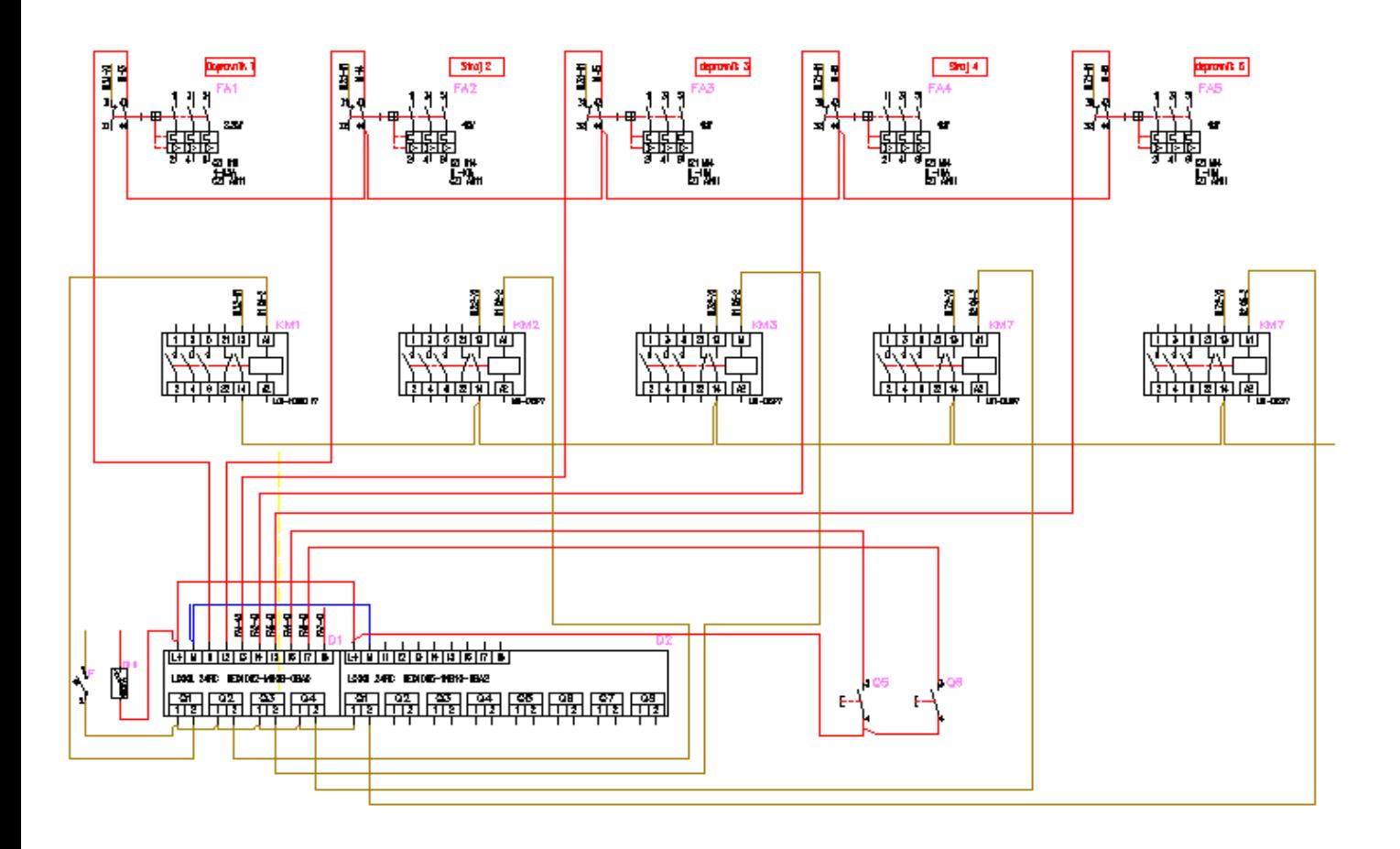

# VYPÍNAČE

LOGO! Nebude asi nikdo samostatně používat jako spínač osvětlení v domě, ale uvedené jednoduché programy nohou být použity jako dílčí část složitějších programů, a to nejen pro osvětlení.

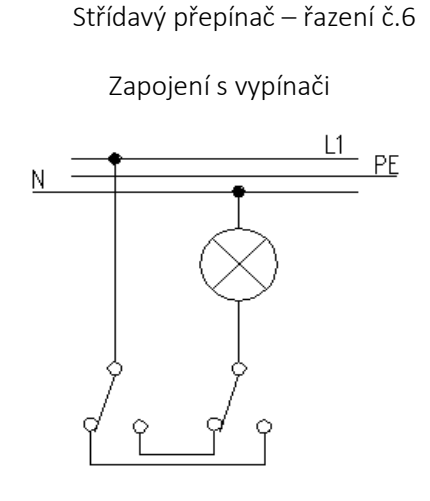

Toto zapojení umožňuje sepnout a vypnout jeden světelný obvod ze dvou míst.

Jedno z možných zapojení v LOGU

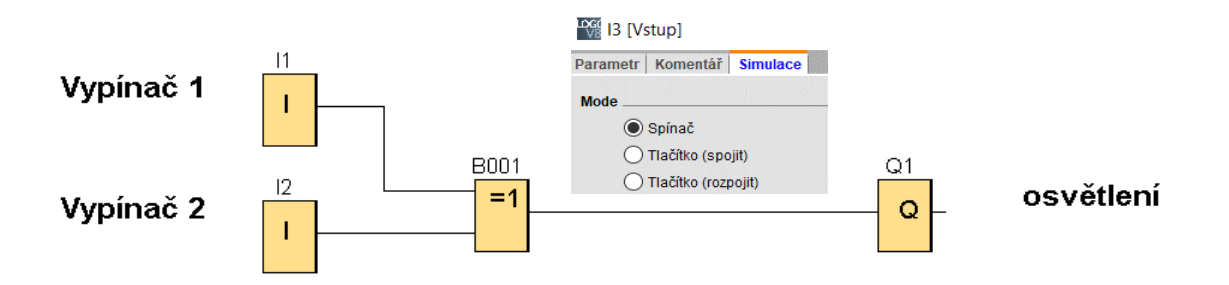

Spínače "I1" a "I2" mají výstupy zapojeny na vstupy do bloku XOR "B001". V následující tabulce jsou všechny kombinace, které mohou nastat. Výstup "Q1" bude sepnutý při rozdílných hodnotách na vstupu do "B001"

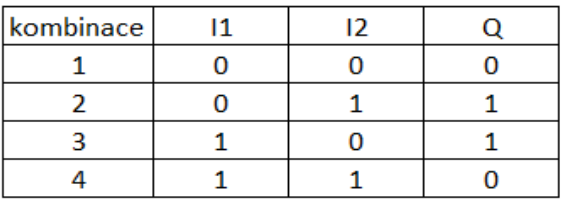

#### Křížový přepínač – řazení č.7

Zapojení ze tří míst pomocí dvou střídavých přepínačů a jednoho křížového přepínače.

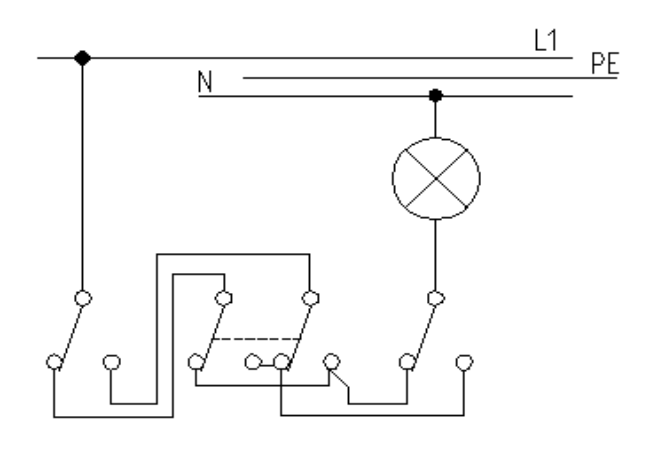

S tímto zapojením můžeme ovládat okruh osvětlení ze tří míst. Vstupy do "B001" jsou rozdílné, proto je výstup z "B002" sepnutý. Výstup z "I5" je vypnutý. Vstupy do XOR "B003" jsou rozdílné, proto je výstup "Q2" sepnutý. Sepnutím vypínače 1 nebo 3, nebo vypnutím vypínače 2 se výstup vypne.

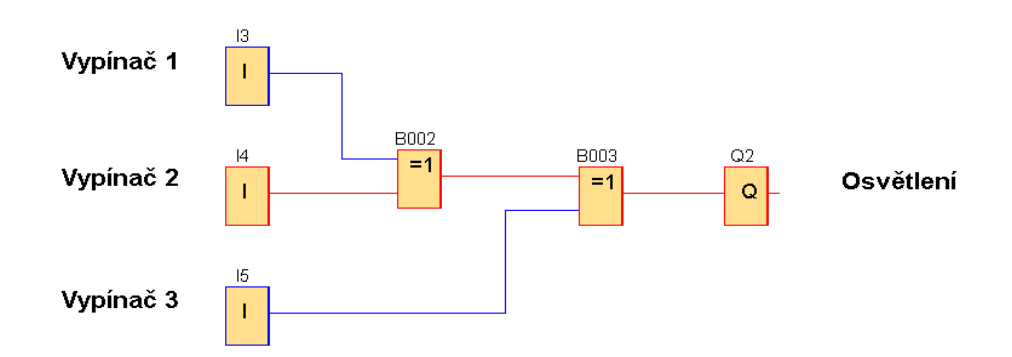

Na stejném principu můžeme provést spínání ze čtyřech míst. Kterýmkoliv vypínačem můžeme osvětlení "Q2" zapnout nebo vypnout.

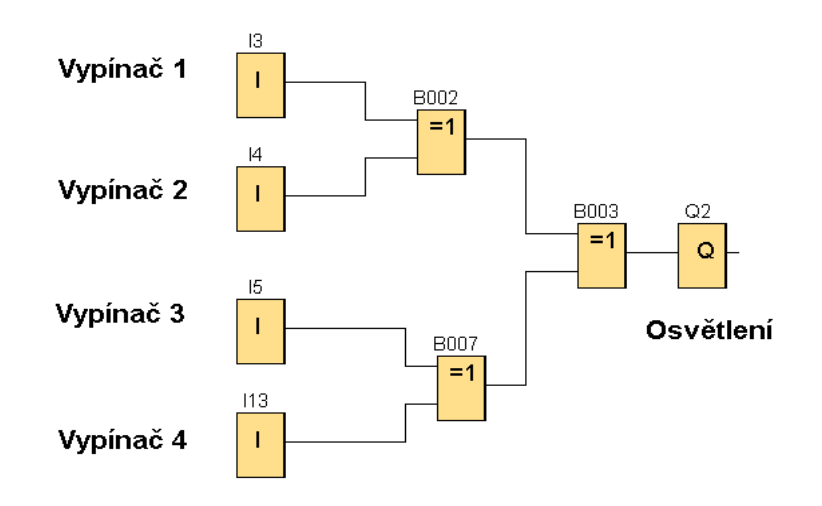

Jednoduší spínání jednoho výstupu z více míst je pomocí "Pulzního proudového relé".

Stiskem libovolného tlačítka můžeme zapnout a vypnout výstup "Q3". Na příkladu je ovládání ze sedmi míst.

V předchozích příkladech byly na vstupech použity spínače (trvale zapnuto nebo vypnuto), v tomto případu jsou použita tlačítka ( sepnuto jen při stisku)

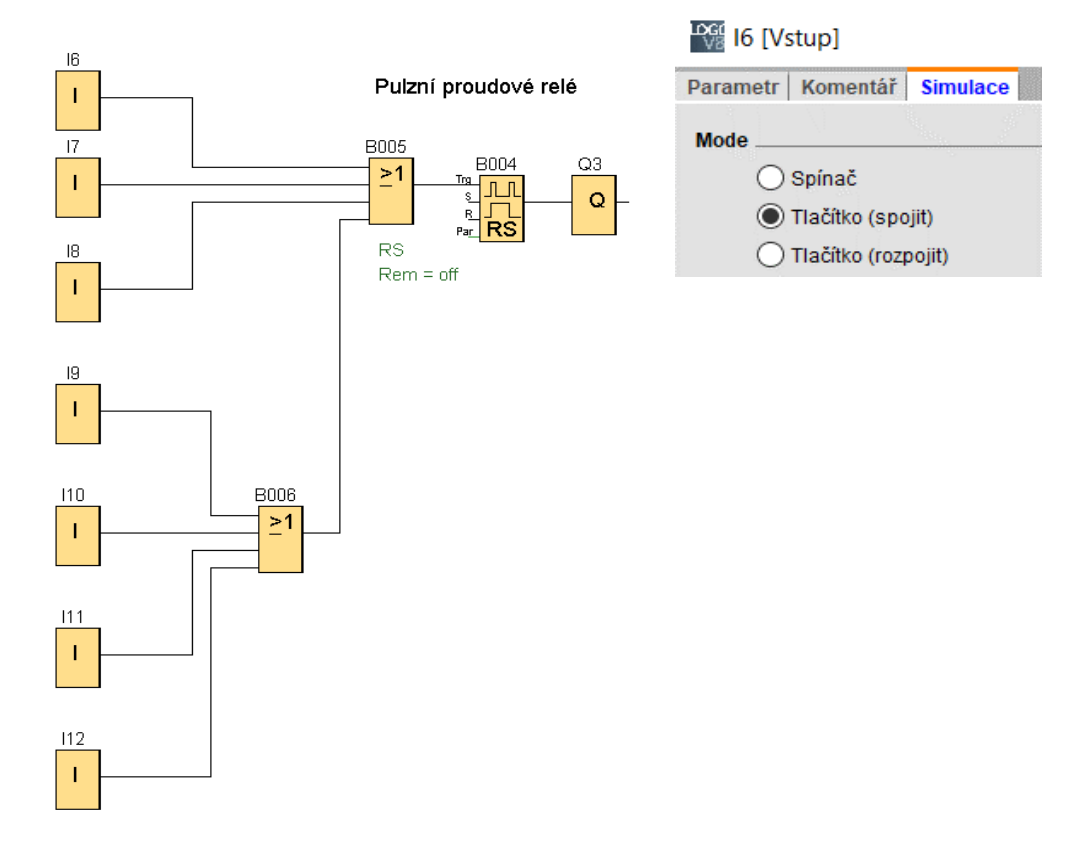

Jedním stiskem tlačítka se výstup pulzního proudového relé sepne a druhým stiskne se výstup vypne.

#### Samostatné ovládání dvou obvodů jedním tlačítkem

1. Krátkým stiskem (menším než 1 vteřina) se sepne výstup "Q1". Opětovným krátkým stiskem se výstup vypne.

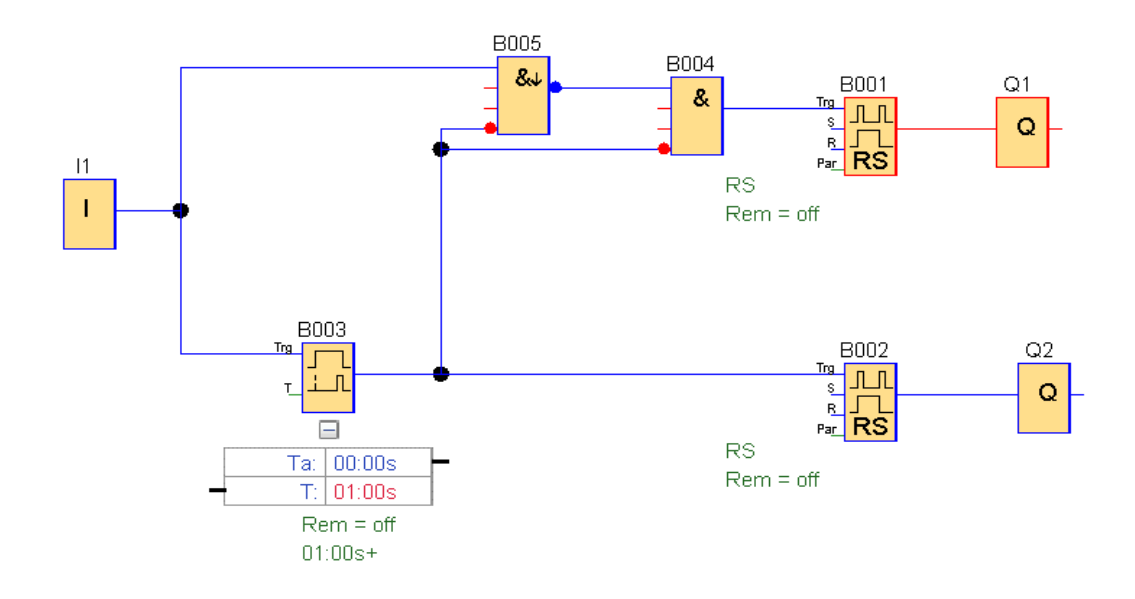

2. Stiskem delším než 1 vteřina (nastavená doba může být je libovolná) se při vypnutém výstupu "Q1" sepne výstup "Q2". Opětovným stiskem delším než 1s se výstup "Q2" vypne.

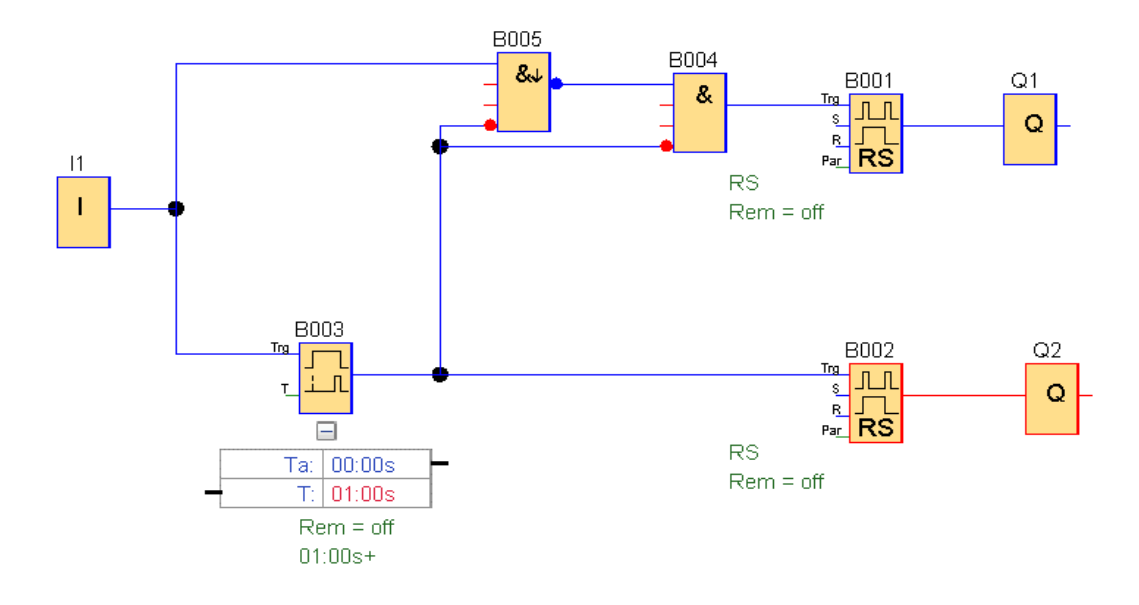

3. Sepnutí obou výstupů. Krátkým stiskem sepne výstup "Q1" a dlouhým stiskem výstup "Q2" můžeme však volit i opačný sled. Dlouhým stiskem sepneme "Q2" a následně krátkým stiskem "Q1". Stejně můžeme vypnout jeden nebo oba výstupy.

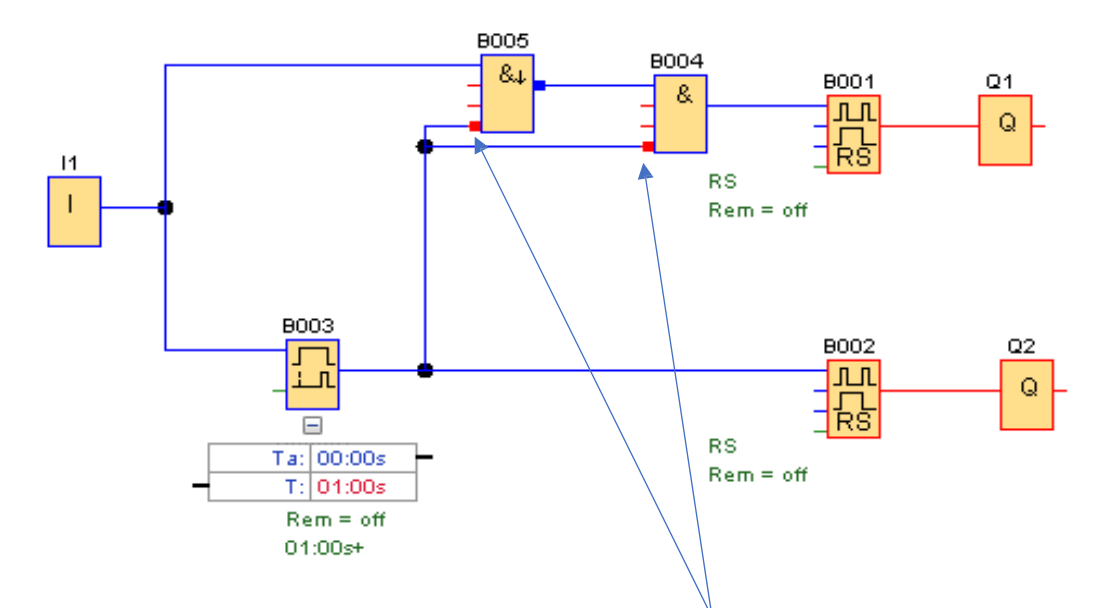

U bloku NAND (hrana) "B005" a "B004" jsou vstupy "4" negovány (klik PT na vstup bloku a Invertovat)

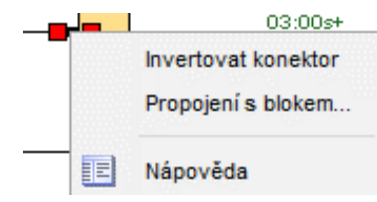

Při krátkém stisku je výstup z "B003" (Zpožděné zapnutí) vypnutý, protože vstupy do bloků "B005" a "B004" jsou negovány na jejich vstupech je hodnota "1". Při stisku tlačítka "I1" a jeho uvolnění je vydám impulz "1" do obou logických bloků a je sepnuto pulzní proudové relé "Q1".

Při dlouhém stisku je na výstupu z časového bloku "B003" hodnota 1, tím dojde k sepnutí výstupu bloku "B002". K sepnutí výstupu "Q1" nedojde, protože na 4. vstupech obou logických bloků se neguje vstup od časového spínače "B003", který je 1. A p o uvolnění tlačítky tím není splněna podmínka pro sepnutí výstupů z těchto bloků.

## Schodišťový automat

Krátkým stiskem tlačítka se rozsvítí světlo na krátkou dobu, delším stiskem (1s) se sepne světlo trvale. Delším stiskem se opět vypne.

Krátkým stiskem se sepne výstup hranou spouštěného impulzní relé "B006" a tím i výstup "Q3". Sepnutí výstupu trvá dobu na kterou je nastaven o časování, po jejím uplynutí se výstup vypne. Při delším stisku tlačítka "I2" , to je dáno nastavením doby zpožděného zapnutí bloku "B008" , se sepne výstup pulzního proudového relé "B007". Po uvolnění tlačítka "I2" se napájení bloku "B008" přeruší a blok vypne výstup. Relé "B007" zůstane sepnuté. Jeho vypnutí se dosáhne opětovným delším sepnutím tlačítka I2. Tím dostane relé "B007" impulz a jeho výstup vypne.

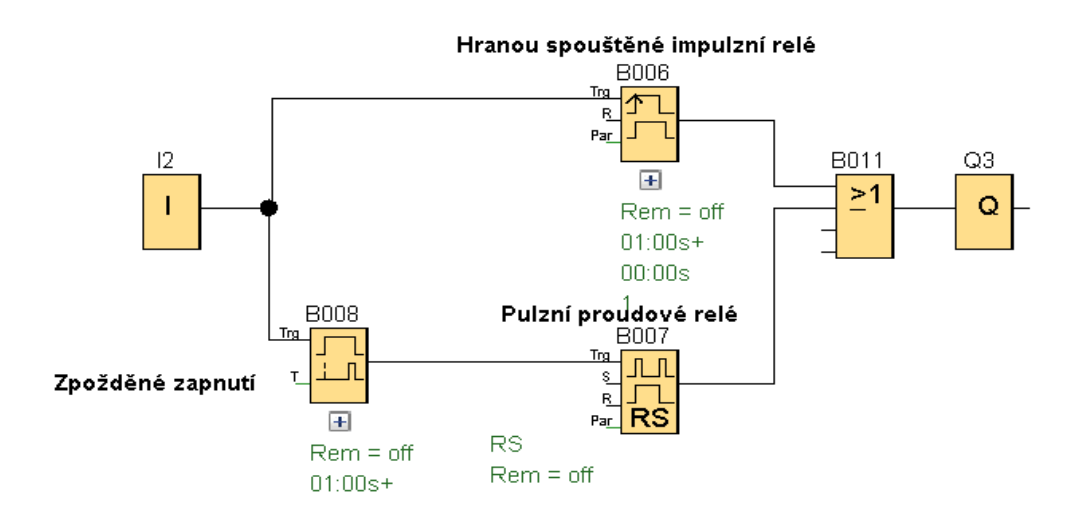

## Schodišťový spínač

LOGO má samostatný blok "Schodišťový spínač". Po stisku tlačítka "I1" se sepne výstup, na nastavenou dobu např. 6s, světlo se rozsvítí, před ukončením časování světlo problikne (zhasne) a zase se rozsvítí, to je signál, že dojde k definitivnímu vypnutí.

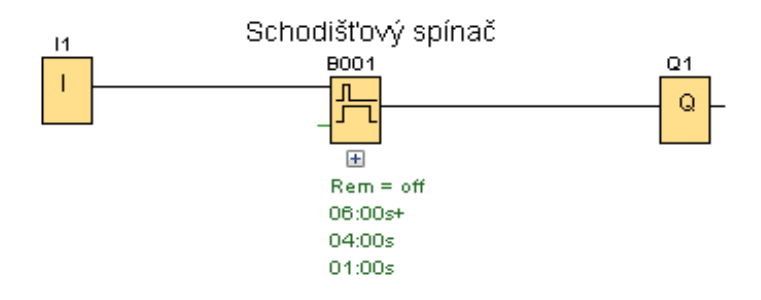

*"Zpožděné vypnutí"* je doba, za kterou světlo definitivně vypne " *Čas varovného signálu"* je doba, za níž světlo krátce zhasne, "**Interval varovného signálu** " je doba, kdy se světlo opět rozsvítí.

Podle nastavených hodnot světlo po rozsvícení po 4s zhasne, po 1s se rozsvítí a po další 1s zhasne trvale.

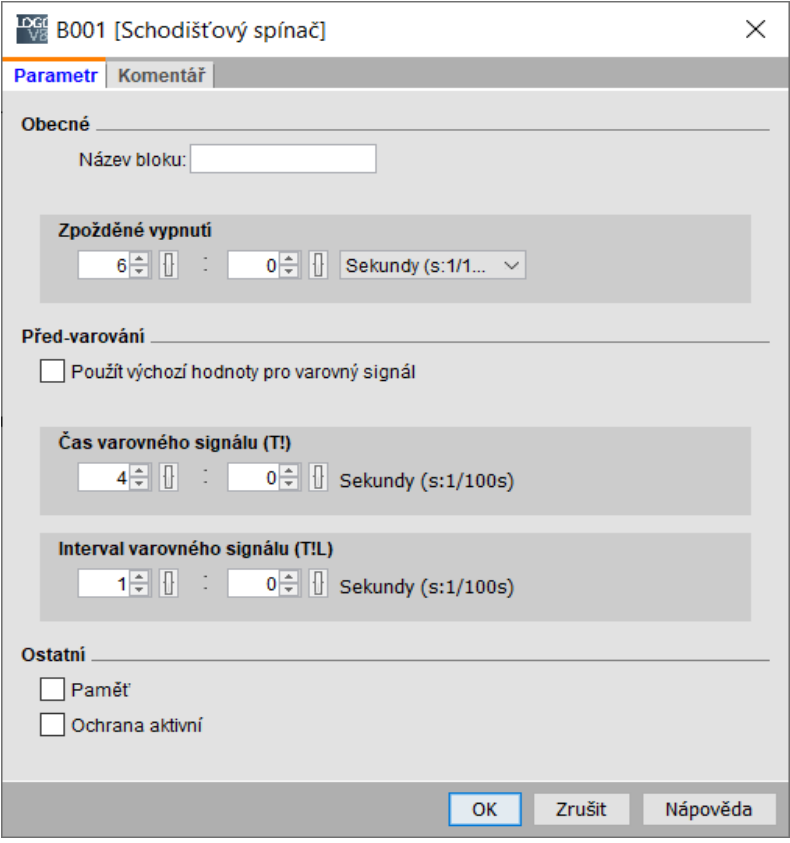

Zapojení stejné funkce jako má blok "Schodišťový spínač" , ale tato funkce je složena z více časových bloků.

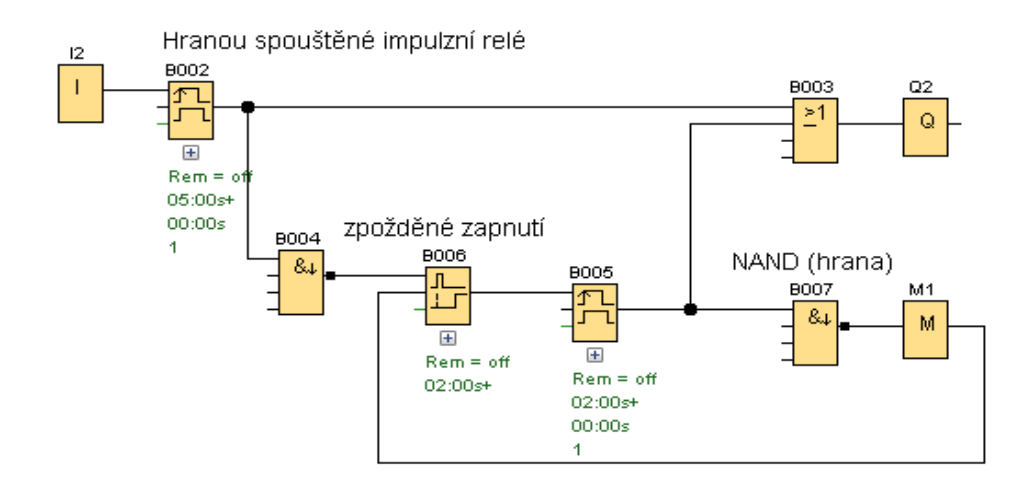

Stejnou funkci schodišťového spínače můžeme dosáhnout i multifunkčním přepínačem Vstup

"I3" musí mít funkci tlačítka.

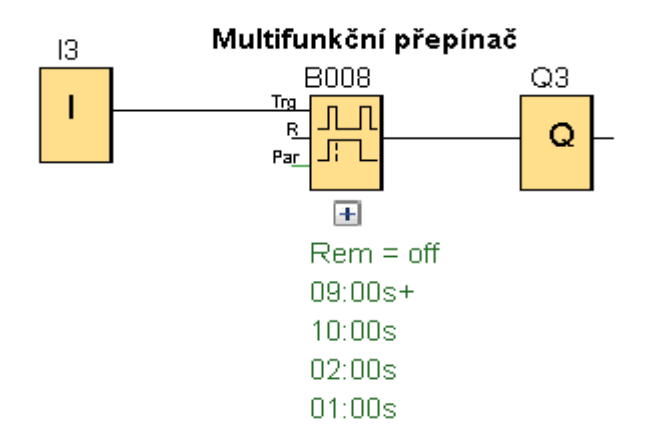

Podle následujícího nastavení výstup "Q3" trvale vypne po 9s. Dvě vteřiny před trvalým vypnutí (od začátku na 7s) výstup vypne na 1s. V osmé vteřině zapne a v deváté vteřině trvale vypne.

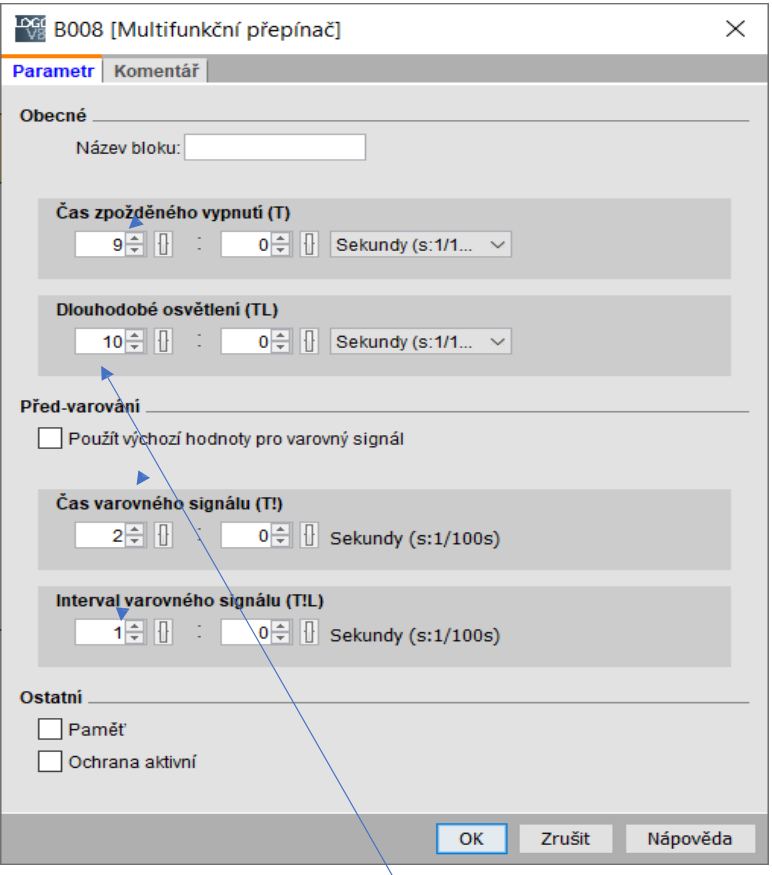

Hodnota dlouhodobého osvětlení musí být větší než "0"

Příklad zapojení schodišťového spínače při použití LOGA! Napájení LOGA může být i 230V.

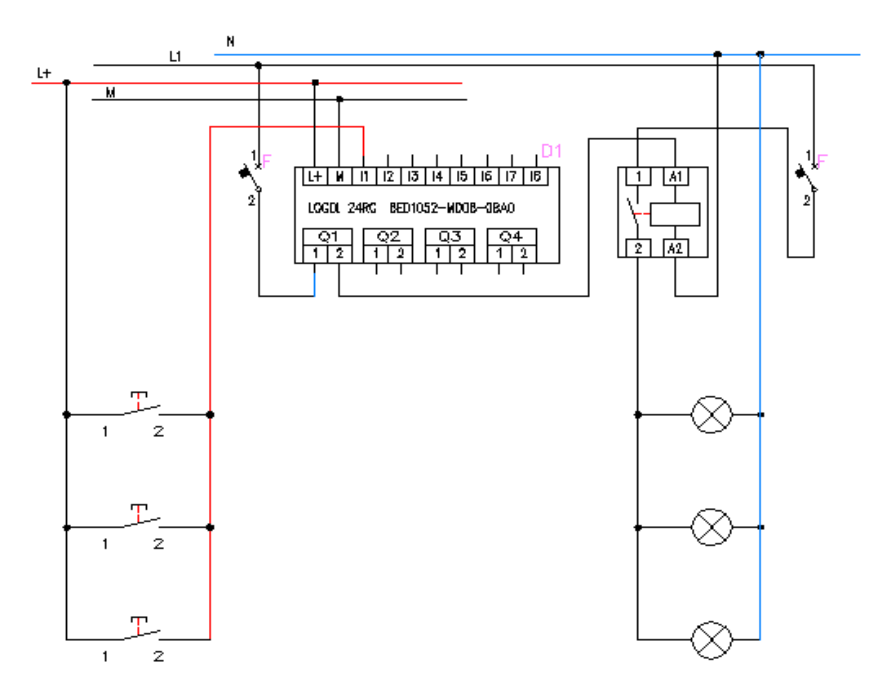

# KROKOVÝ POSUN

Jedná se přechod kdy ovládání je provedeno jedním tlačítkem. Krokování je automatické a v časovém intervalu se zapínají ve vybraném pořadí výstupy, nebo druhá varianta je postupného spouštění je opětovným stiskem tlačítka. Při sepnutí výstupu se předchozí výstup vypne. Můžeme tento způsob nazvat sekvenční. Funguje to jako převodovka u motocyklu. Stupně se mění v řadě za sebou.

### Časové krokování s použitím bloku "Hranou spouštěného impulzního relé"

V následujícím příkladu se po stisku tlačítka "I1"sepne výstup Q1, po 3s se vypne a sepne se výstup "Q2", ten je sepnutý také 3s poté se vypne a sepne se "Q3". Po 3s se vypne. Kdykoliv je možné výstupy vypnout tlačítkem "I2".

Stiskem tlačítka "I1" se sepne výstup Hranou spouštěného impulzního relé "B008" a relé začne časovat. Po nastaveném čase (3s) vypne. Přechodem ze zapnuto na vypnuto dá blok NAND (hrana) impulz druhému impulznímu relé "B009". Tím se sepne jeho výstup a začne časovat. Po ukončení časování se výstup vypne a blok NAND (hrana) "B013" dá impulz k sepnutí relé "B010" a tím se sepne poslední výstup "Q3" a po nastavené době (3s) se vypne.

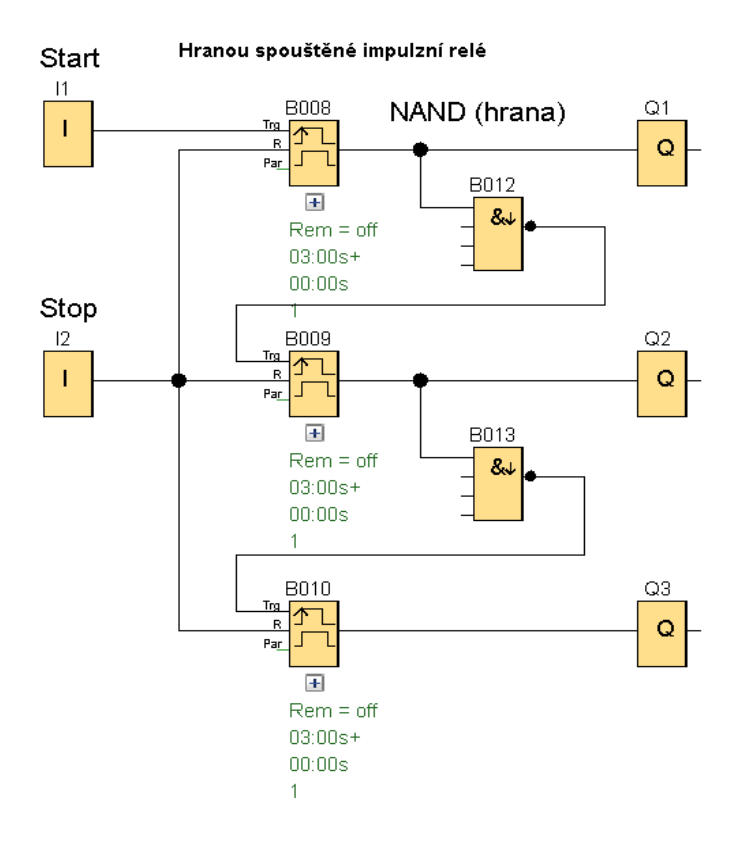

#### Zapnutí výstupů v jednotlivých krocích

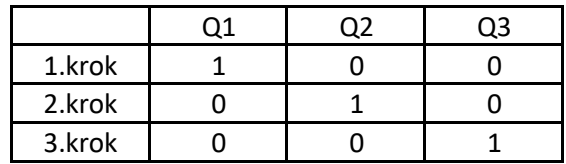

V jednotlivých krocích nemusíme spínat výstupy v pořadí, jak jdou za sebou, ale v různých kombinacích. To dosáhneme propojením výstupů z časových relé na jednotlivé výstupy,

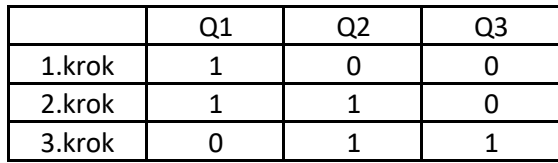

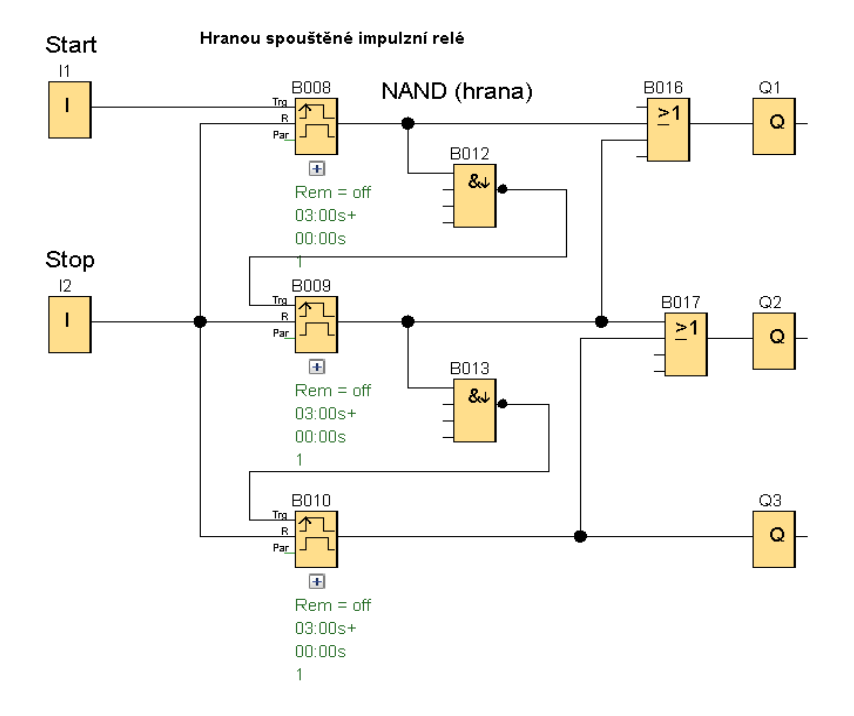

# Časové krokování s použitím bloku "Zpožděné vypnutí"

Stiskem tlačítka "I2" se sepne výstup z bloku Zpožděné vypnutí "B010" a tím výstup "Q4". Po nastavené době blok "B010" vypne výstup. Vypne se výstup "Q4" a přechodem ze zapnutí na vypnutí dá blok NAND(hrana) B013 impulz na vstup Zpožděného vypnutí "B0011" a ten sepne svůj výstup. Dále se postup opakuje.

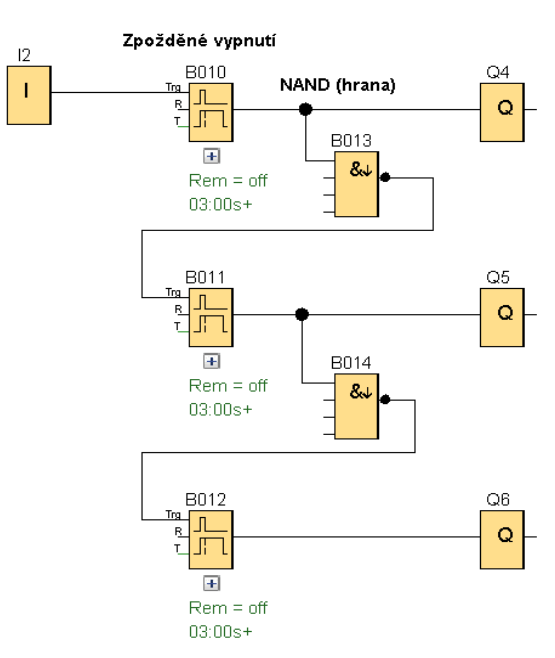

## Časové krokování s použitím bloku "Zpožděné zapnutí"

Trochu náročnější na počet bloků je varianta s použitím bloku "Samodržné relé" a "Zpožděné zapnutí". Stiskem tlačítka "I1" se sepne blok RS "B001" ten sepne výstup "Q1" a současně blok RS "B002", ten je napojen na blok Zpožděného zapnut í "B004". Blok začne odpočítávat čas do sepnutí výstupu. Po sepnutí jeho výstupu se sepne "Q2" a současně s e vypne přes blok "M1" a AND (hrana) výstup z RS "B001" a tím předchozí výstup "Q1".

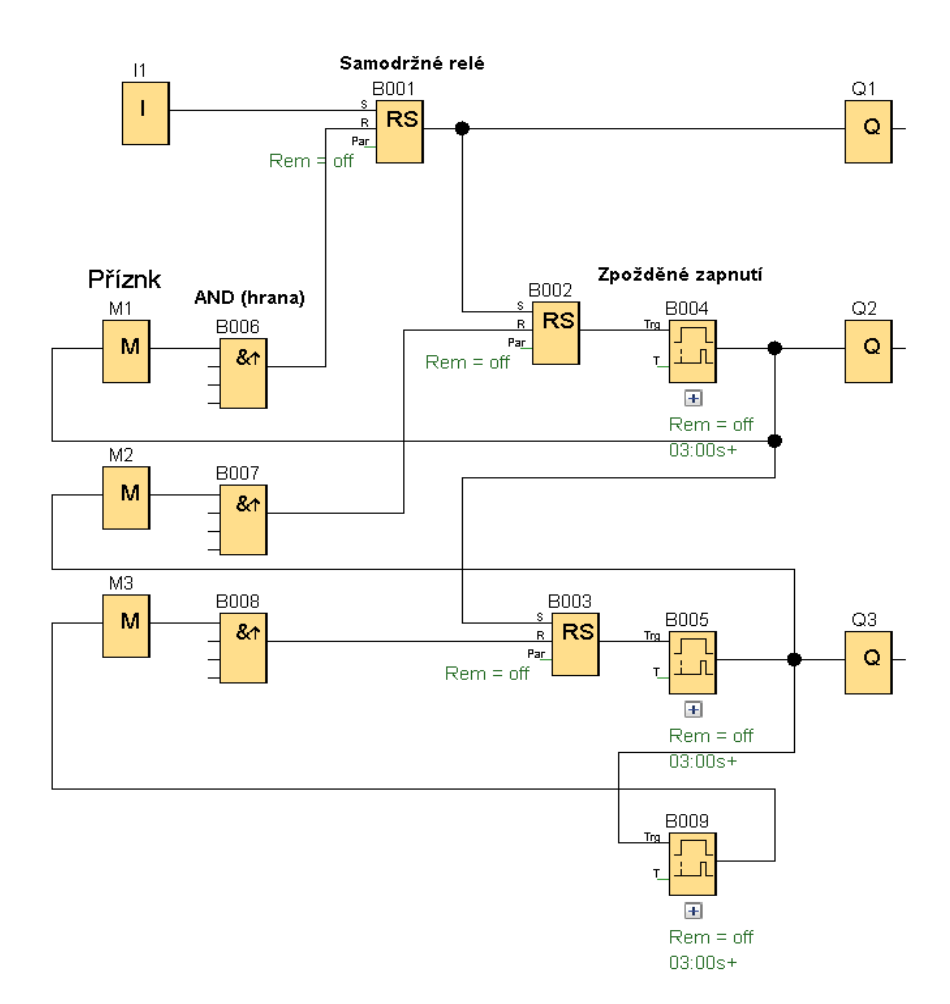

# Časové krokování s použitím " posuvného registru" a "Asynchronního generátoru"

Zde je pro krokování použitý Asynchronní pulzní generátor. Doba mezi jednotlivými kroky je stejná. Stisknutím tlačítka "I2" se sepne "Q4" po době nastavené na pulzním generátoru se zapne výstup "Q5" a vypne, po uplynutí stejné doby se zapne výstup "Q6" a vypne "Q5". Po dalším sepnutím vzestupné hrany se krokování zastaví. Opětovným stiskem tlačítka "I2" se bude krokování opakovat. Doba sepnutí výstupů Q je dána součtem doby pulzu a mezi pulzy.

Na následujících obrázcích je zachyceno postupné spínání a vypínání dvou vstupů, závislých na stavu vstupů "In" a "Trg " do posuvného registru. Následující obrázky jsou zde pro znázornění, jak postupné spínání a vypnutí postupuje, nejsou součástí popsaného programu.

> $\frac{ln \text{ } B008}{2}$ **Trg** <u>Dir</u>  $>$

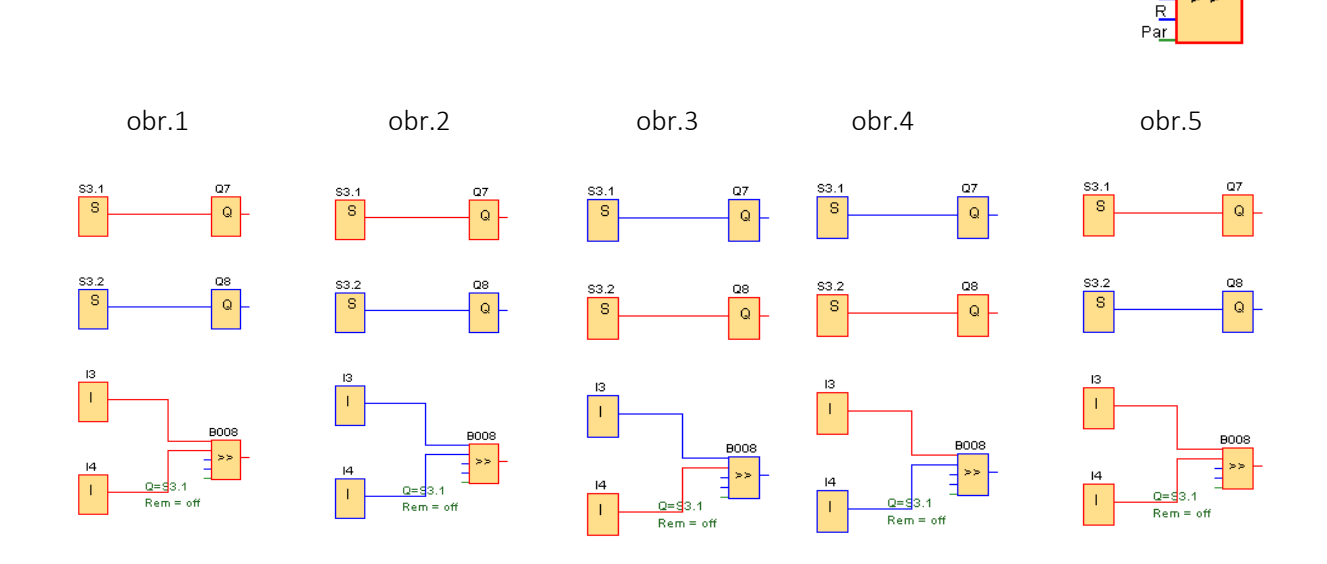

Celý program v 1. kroku. Pulzní generátor dá impulz čítači, ten načte hodnotu 1 (zapnutí výstupu).Tím se sepne vstup "In" Posuvného registru a současně se sepne vstup "Trg". Tím dojde k sepnutí prvního výstupu "Q4".

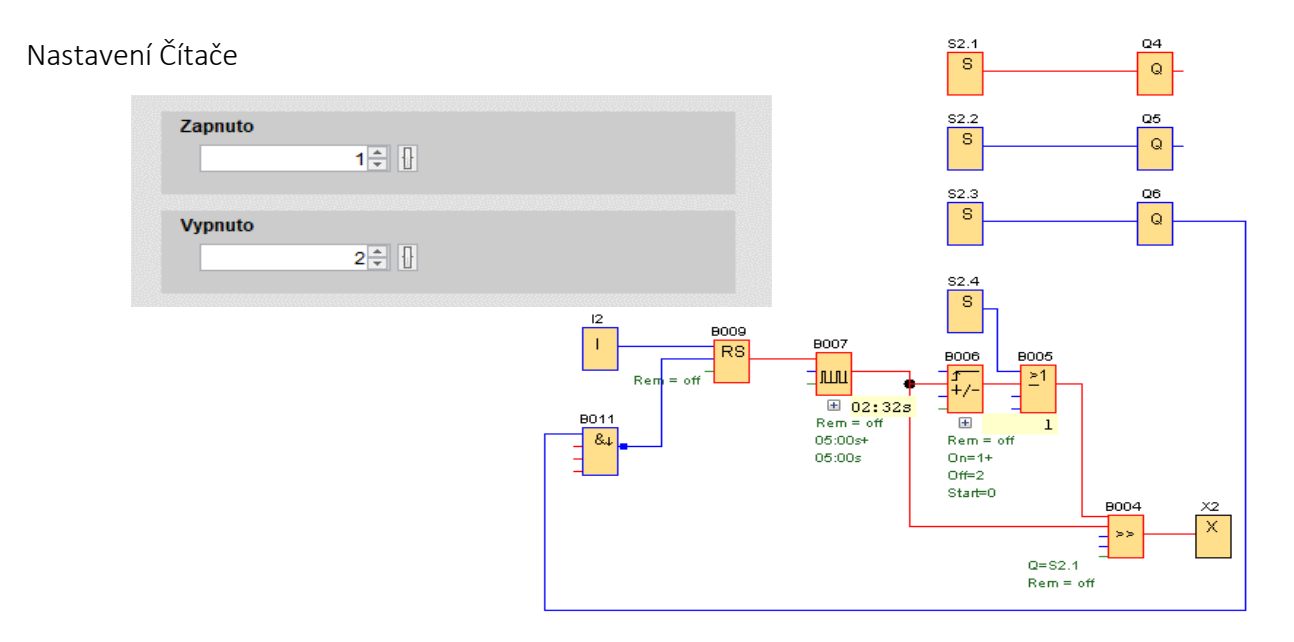

Ve 2. kroku vypne výstup pulzního generátoru. Na stavu výstupů "Q" se nic nezmění.

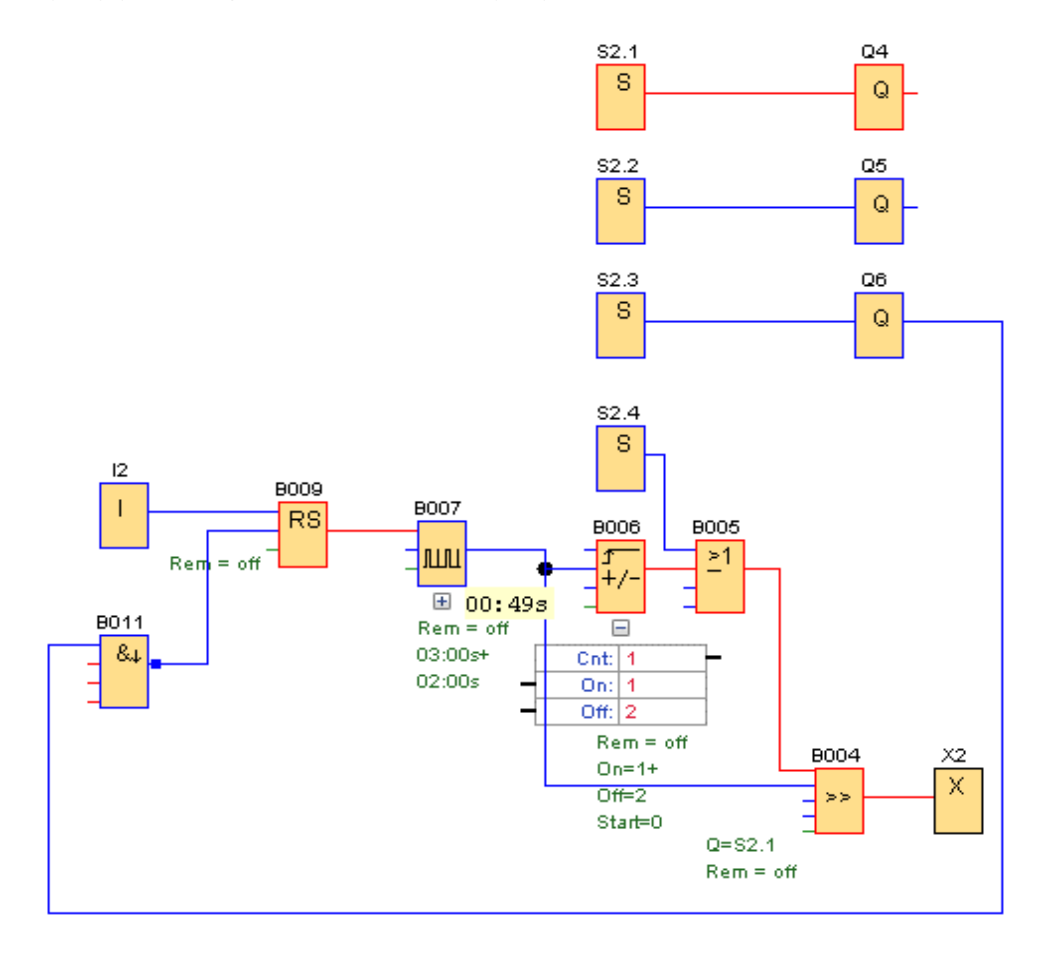

Ve 3. kroku sepne Pulzní generátor na Čítači se načte hodnota 2, což je hodnota vypnutí čítače. Vypne se vstup "In" Posuvného registru. Vstup "Trg" Pos. registru se sepne a dojde k posunu bitu, vypne se "Q4" a sepne se "Q5". $S2.1$  $Q<sub>4</sub>$ 

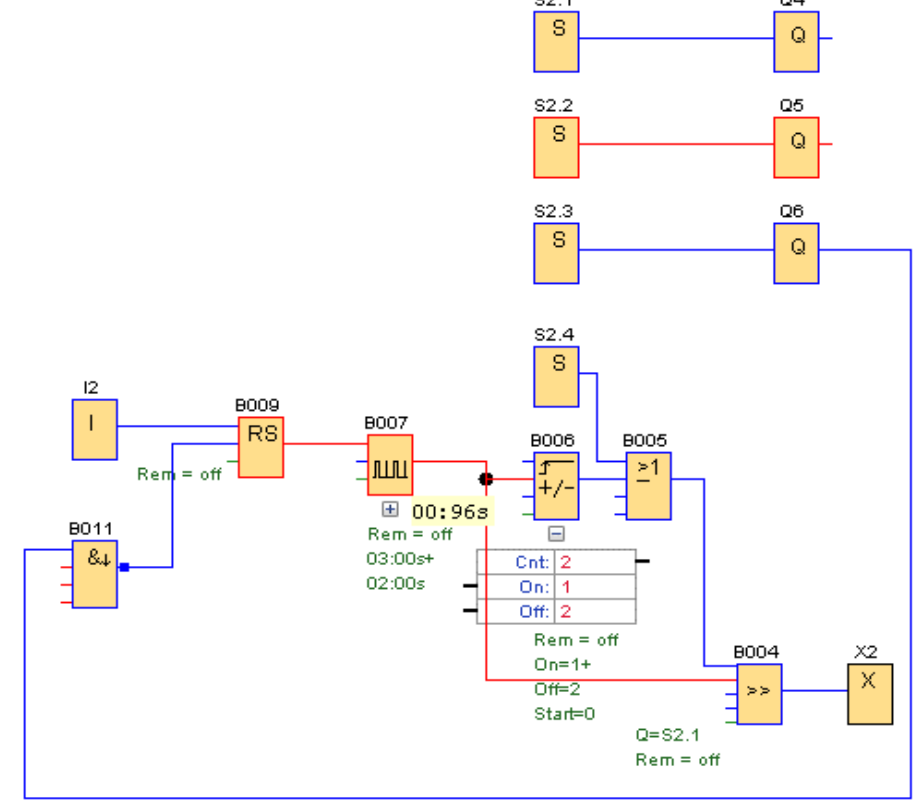

Postup do dalšího přepnutí se opakuje. Sepnutím výstupu "Q6" se sepne vstup do bloku NAND (hrana). Současně s sepnutí Bitového registru "S2.4" se vypne výstup "Q6", tím dá blok NAND (hrana) impulz do bloku RS "B009", ten vypne výstup, ukončí se pulzování a výstupy zůstanou ve vypnutém stavu.

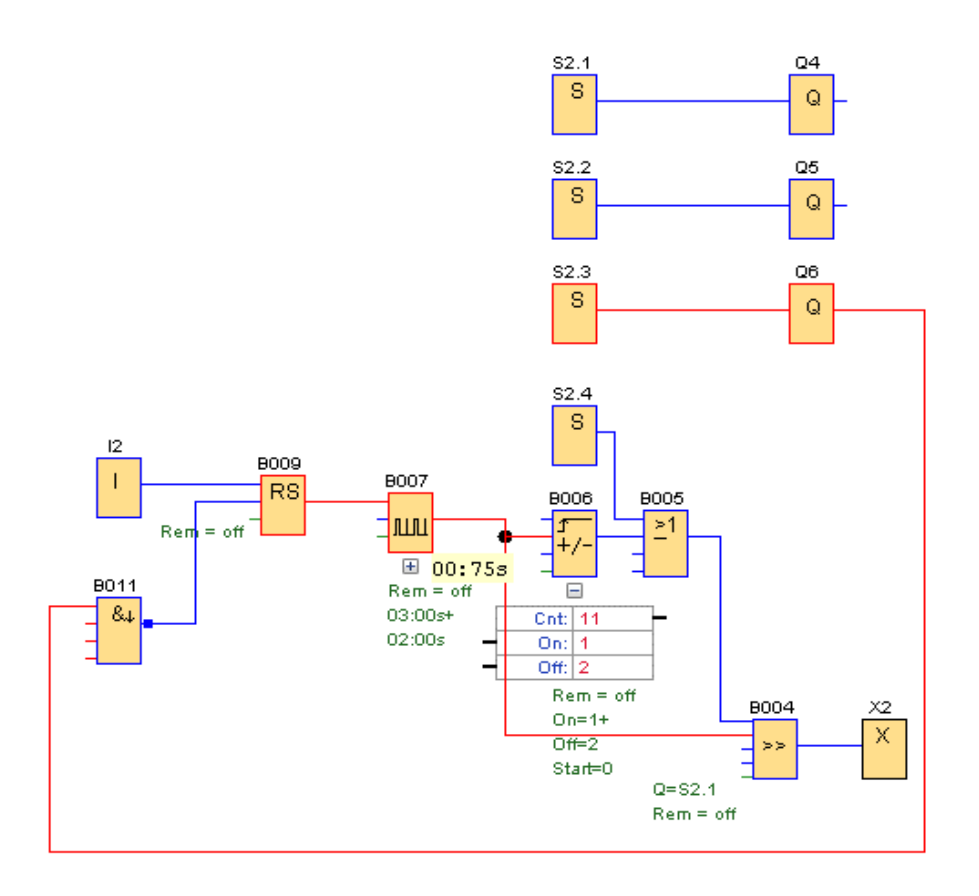

Stav po vypnutí

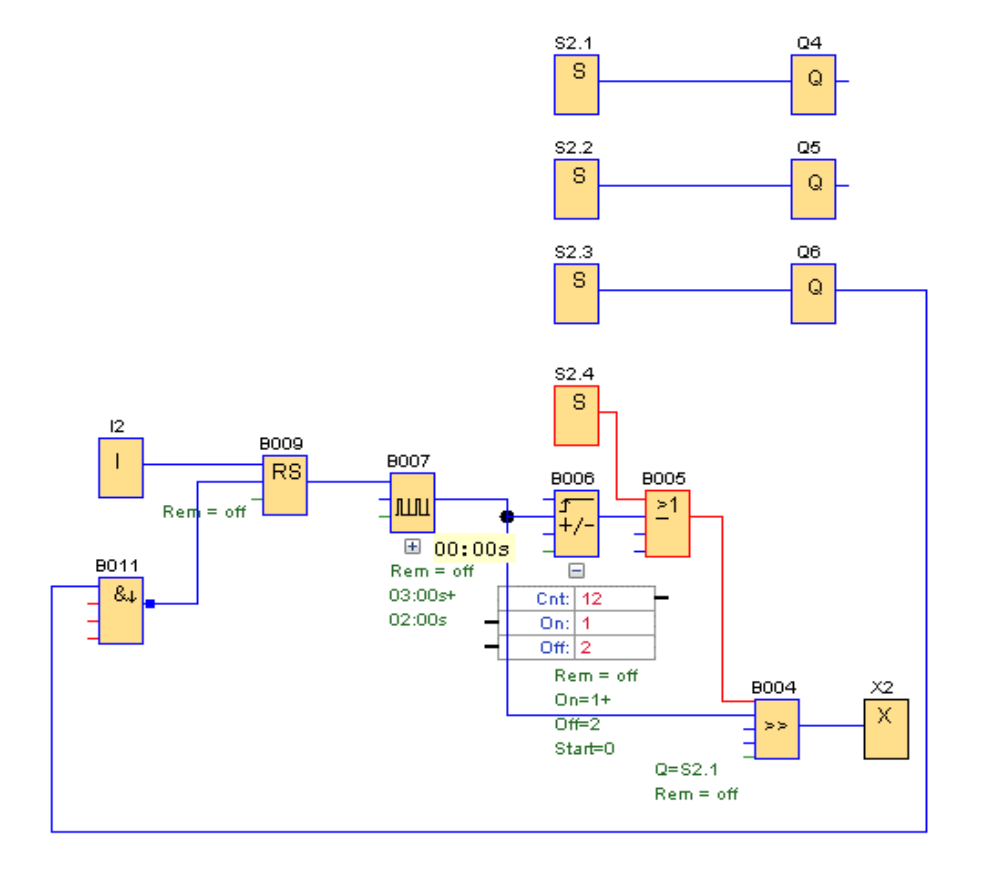

# Časové krokování s použitím " Posuvného registru" a "Zpožděného zapnutí"

Stiskem tlačítka "I3" se sepne první výstup "Q7". Po nastavené době zpožděného zapnutí se vypne a současně se zapne výstup "Q8". Stejné je to i v dalším kroku. Po vypnutí posledního výstupu "Q9" se krokování zastaví. Krokování lze zastavit v kterékoliv fázi tlačítkem "I3".

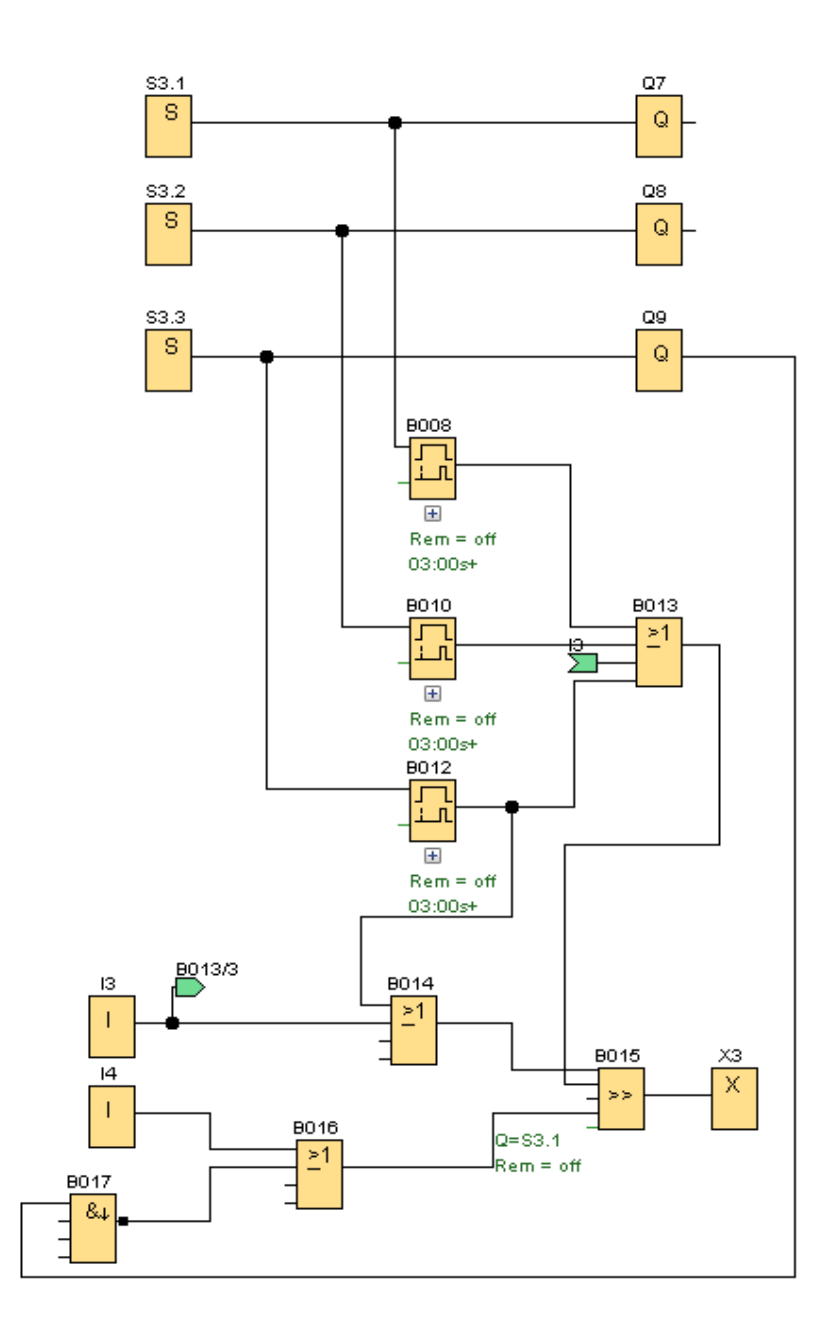

## Krokování impulzem s použitím " Čítače" a "relé RS"

Při tomto způsobu krokování se posun na další krok provádí impulzem "I". V praxi to může být tlačítkem, koncovým spínačem apod. V následujícím příkladu je krokování provedeno čítačem

a samodržným relé. Čítače mají v stav zapnutí nastavený v pořadí jak jdou za sebou od 1 do 4. (B008 = 1, B001 = 2, B005 = 3, B006 = 4). Př i prvním stisku tlačítka se načte hodnota 1 a sepne se výstup bloku RS "B002". Při druhém stisku se načte ve všech čítačích hodnota 2, sepne se výstup druhého čítače "B001" a ten současně vypne předchozí relé RS "B002" a sepne výstup relé RS "B003". Stejným způsobem probíhá i třetí krok. Čtvrtý krok je určen k vypnutí výstupu relé RS "B004 " a tím výstupu "Q3" . Současně dojde k vynulování i všech čítačů.

Rekurze je dovolená pouze pomocí výstupů a příznaků Pokud se objeví při propojování bloků nápis: musí se použít Příznak M, jako v tomto případu "M1"

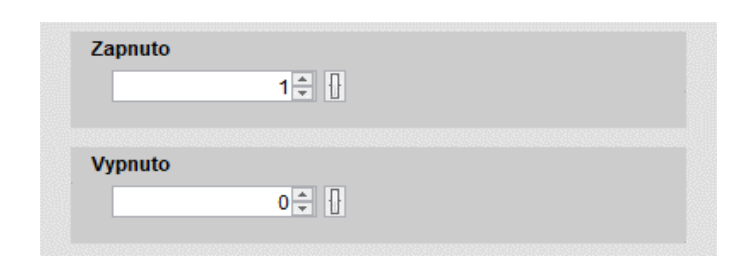

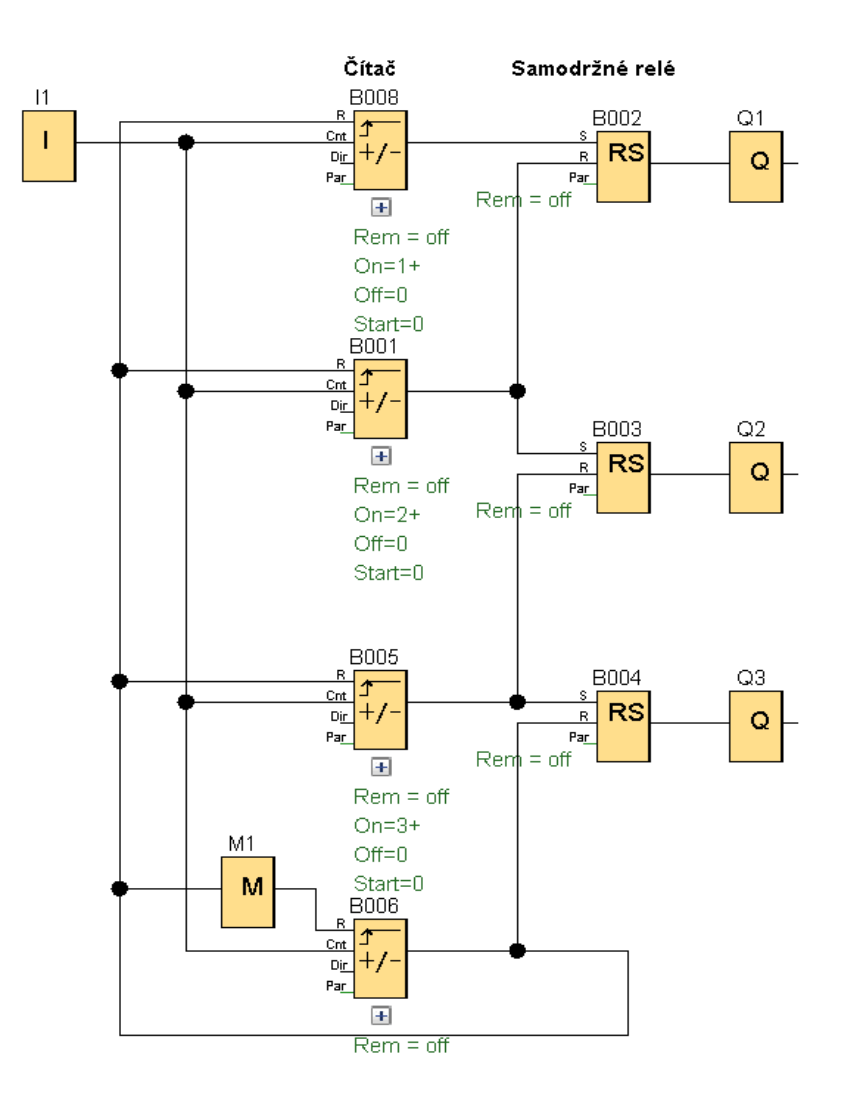

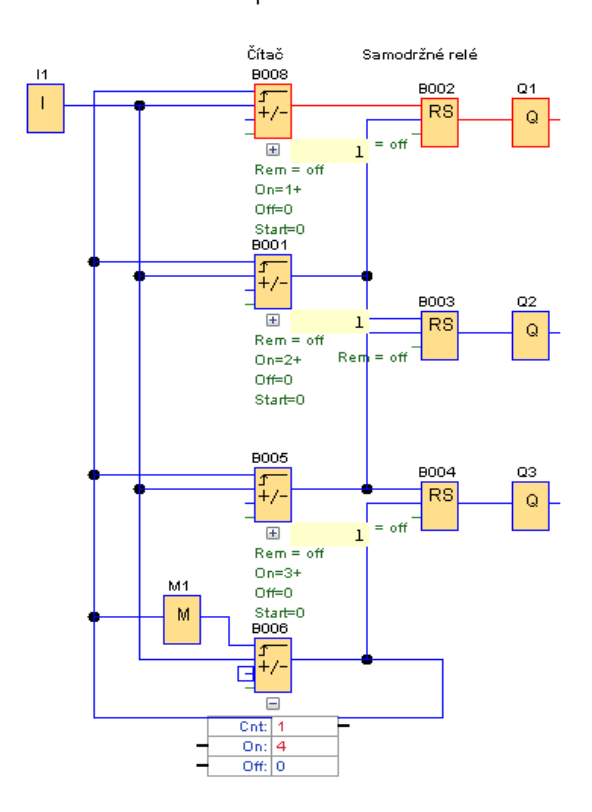

Stav v prvním kroku v vedruhém kroku

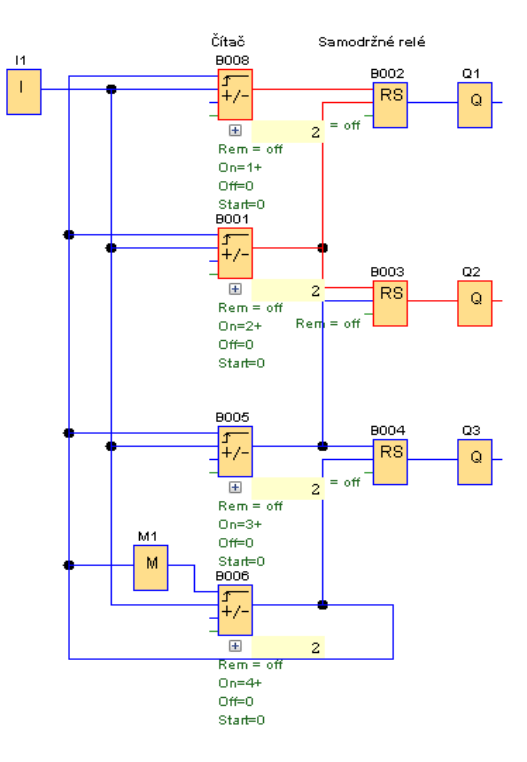

Stav ve třetím kroku Stav ve čtvrtém kroku

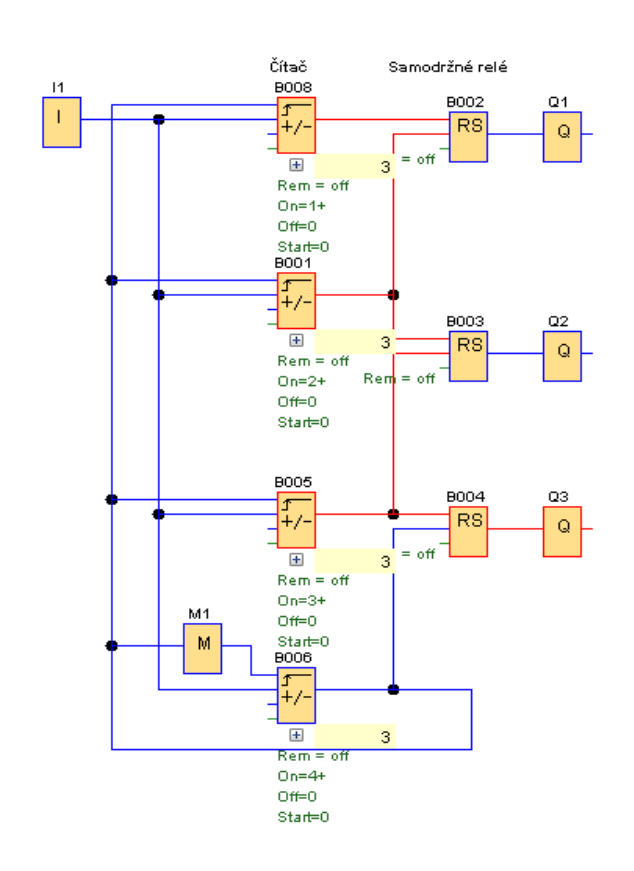

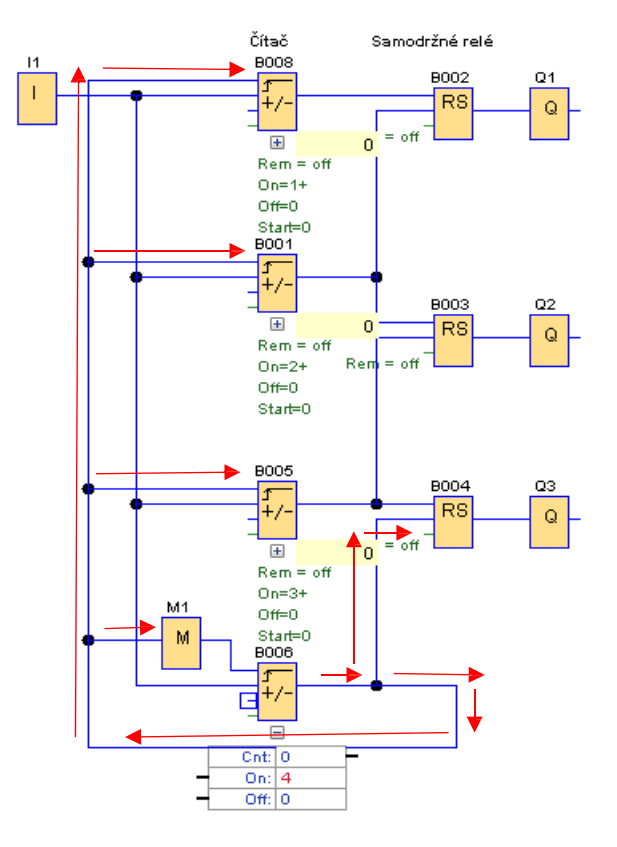

## **Krokování impulzem s použitím "Posuvného registru".**

Ke krokování je určen posuvný registr v kombinaci s bitem posuvného registru.

V tomto zapojení se stiskem tlačítka "I1" sepne bit S1.1 a tím výstup "Q1". Dalším stiskem tlačítka se bit S1.1 vypne a sepne se bit S1.2. Dalším stiskem se vypne bit "S1.2" a sepne se bit "S1.3". Třetím stiskem tlačítka se bit "S1.3" vypne a tím jsou všechny výstupy "Q" vypnuty.

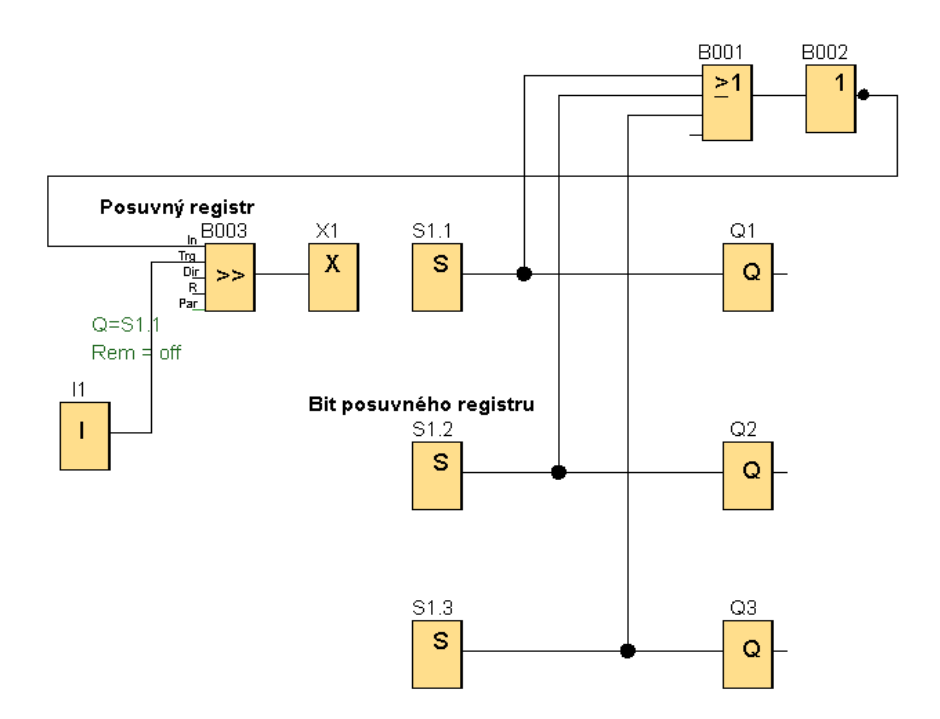

#### b) **Krokování impulzem s použitím " Posuvného registru".**

Další možné zapojení bloků s posuvným registrem pro výstupy "Q" podle níže uvedené tabulky.

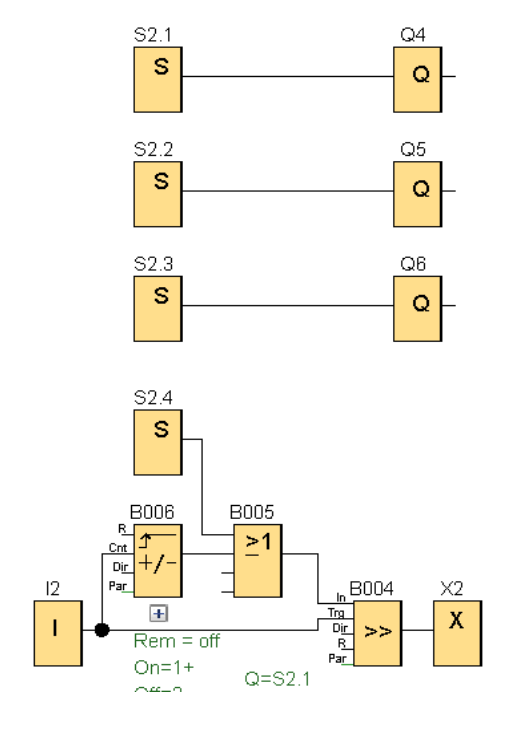

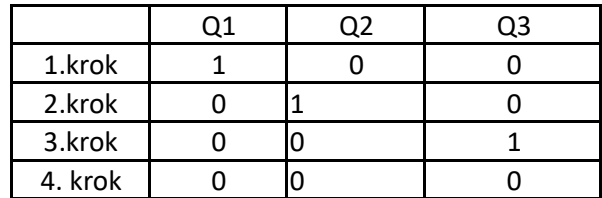

# NEPŘETRŽITĚ OPAKUJÍCÍ SE POSTUP (Cyklický)

Běžně se s tímto postupem setkáme třeba u semaforu, kde se pravidelně střídají barvy, ale můžeme s tímto postupem přijít do styku např. ve výrobě, kde se automaticky střídají jednotlivé operace. Např. při lisování. 1. Plech se posune pod lis, 2. upevní se, 3. spustí se lis, 4. uvolní se uchycení a cyklus se opakuje.

#### Použití posuvného registru – posun se provede stiskem tlačítka

Pro snazší pochopení je zvolen jednoduchý příklad s ovládáním pomocí tlačítek.

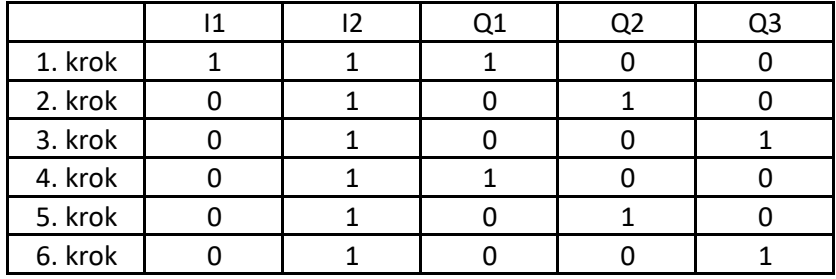

- 1.krok Sepneme spínač I1 (vstup In do posuvného registru) a sepneme tlačítko I2 (vstup Trg do posuvného registru) - tím se sepne výstup Q1.
- 2. krok Vypne se spínač I1 a sepne se tlačítko I2. Dojde k vypnutí výstupu Q1 a sepne se výstup Q2.

3. krok Ve třetím kroku a v dalších, zůstane vstup I1 vypnutý a sepne se tlačítko I2, tím se vypne výstup Q2, sepne se vstup Q3 a současně vstup In posuvného registru.

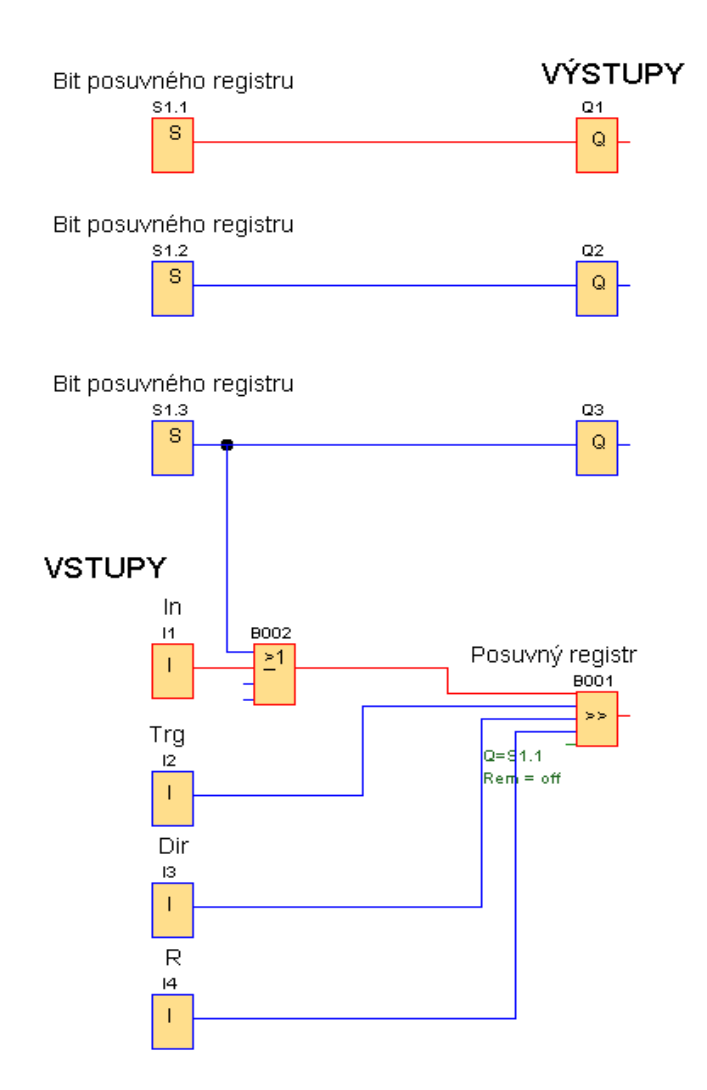

4. krok Ve čtvrtém kroku se stiskne tlačítko I2, tím se vypne vstup In do posuvného registru, vypne se výstup Q3 a současně se posune Bit na S1.1 a sepne výstup Q1. Tím se dostane cyklus na začátek a stiskáním tlačítka I2 se budou výstupy Q1 až Q3 postupně zapínat a vypínat, a to do té doby, dokud budeme klikat na tlačítko I2.

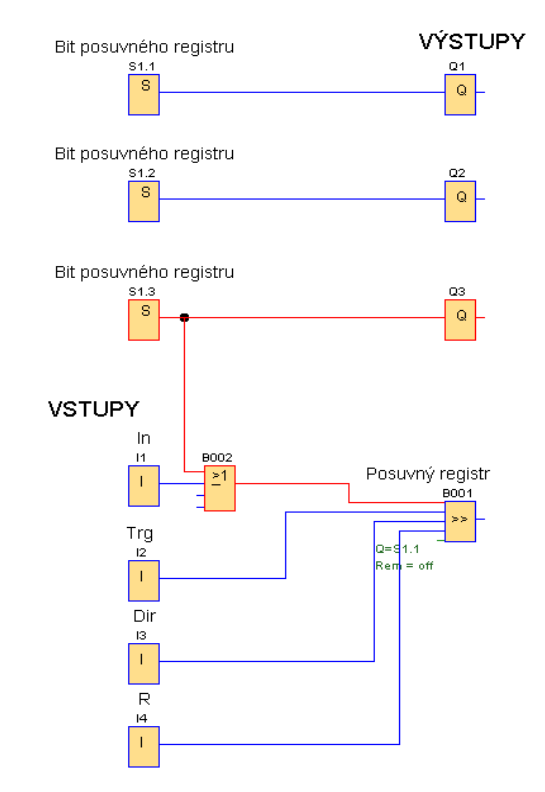

*Stav při třetím kroku*

Náhrada tlačítka I1 dopředným čítačem

Pro ovládání jedním tlačítkem použijeme dopředný čítač. Zapnutí nastavíme na hodnotu 1 a vypnutí na hodnotu 2. Posuv postupného sepnutí jednotlivých výstupů provádíme tlačítkem.

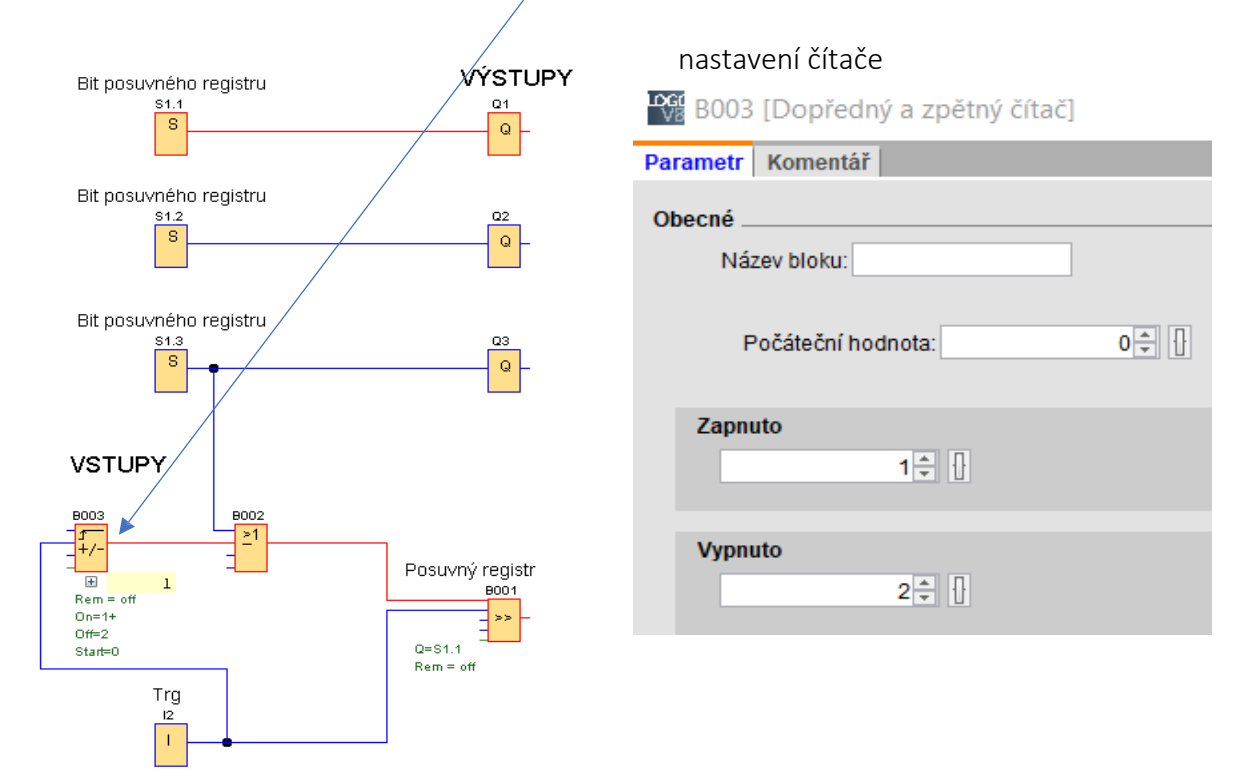

# Automatický cyklický posuv pomocí asynchronního pulzního generátoru

Za spínač I2 vložíme asynchronní pulzní generátor. V tomto zapojení bude možné nastavit dobu sepnutí výstupů, které bude u všech výstupů shodná.

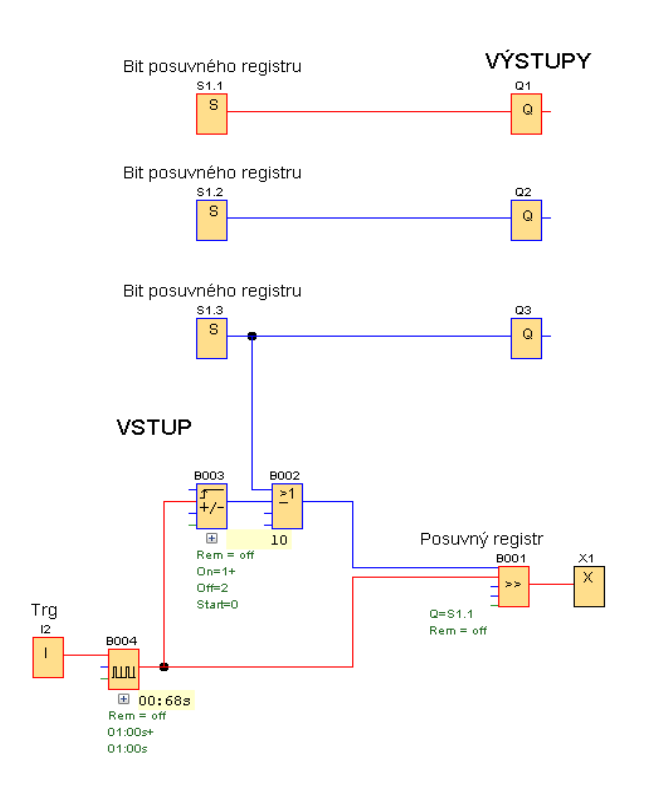

## Automatický cyklický posuv pomocí jednotlivých časových spínačů se zpožděným zapnutím

Toto zapojení umožňuje nastavení sepnutí jednotlivých výstupů na různou dobu.

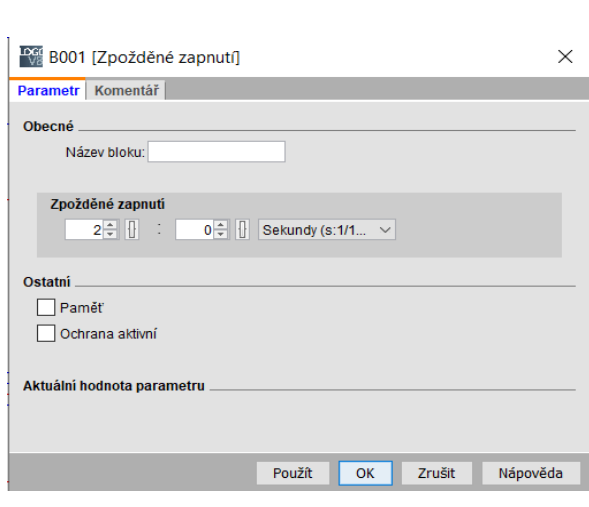

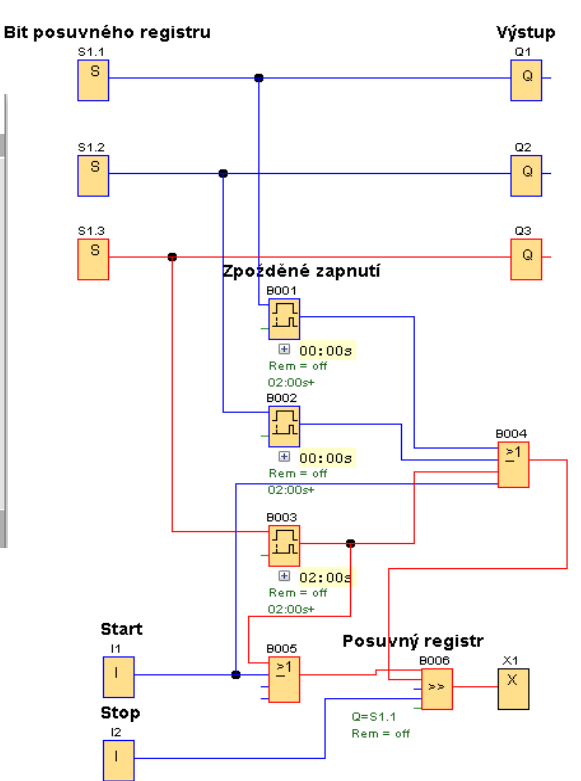

# Cyklické spínání výstupů pomocí " Hranou spouštěného impulzního relé"

Impulzem "I1" se sepne okamžitě (nastavení TL = 0) hranou spouštěné impulzivní relé. To je sepnuté po dobu "TH" ( v tomto případu 3s), tím je sepnutý i výstup Q1. Po vypnutí relé "B001" dá "B005" (NAND (hrana) impulz na relé "B002" to sepne po dobu "TH" výstup Q2. Stejně se sepne i výstup Q3. Po jeho vypnutí se přes příznak "M1" a blok OR "B004" opět sepne hranou spouštěné impulzivní relé a tím i výstup Q1 a celý cyklus se opakuje do doby, než stiskneme "I2" Stop.

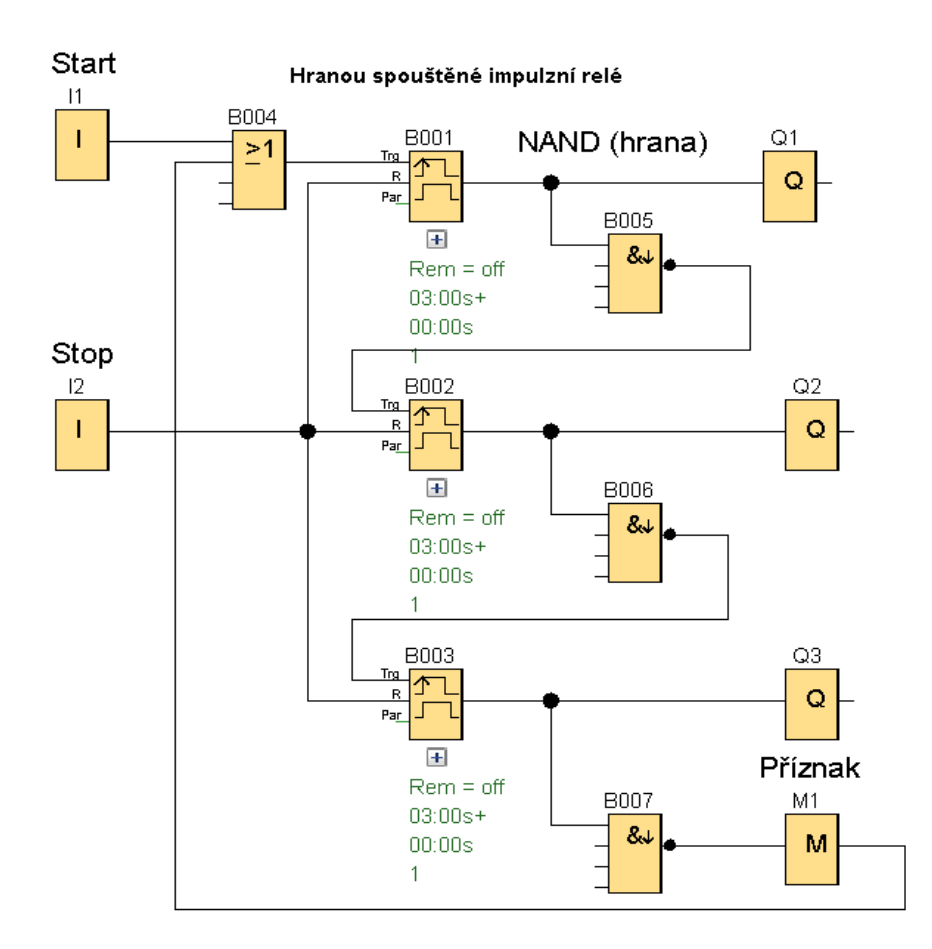

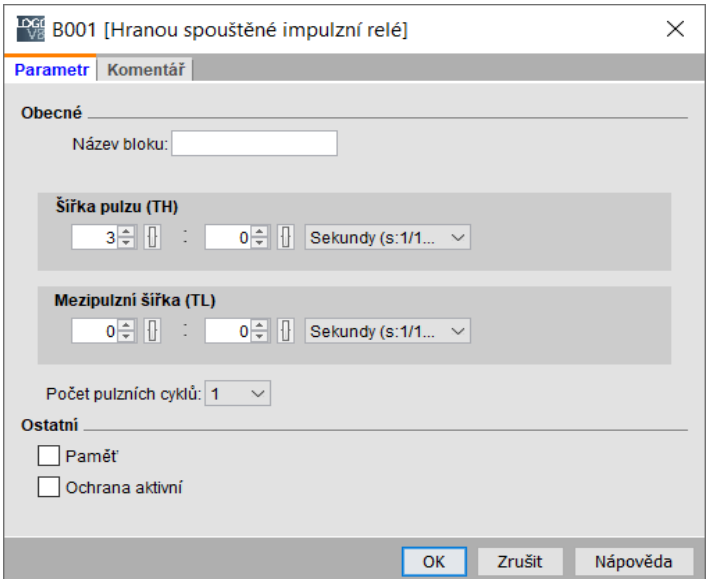

Stav během časování bloku "B001".

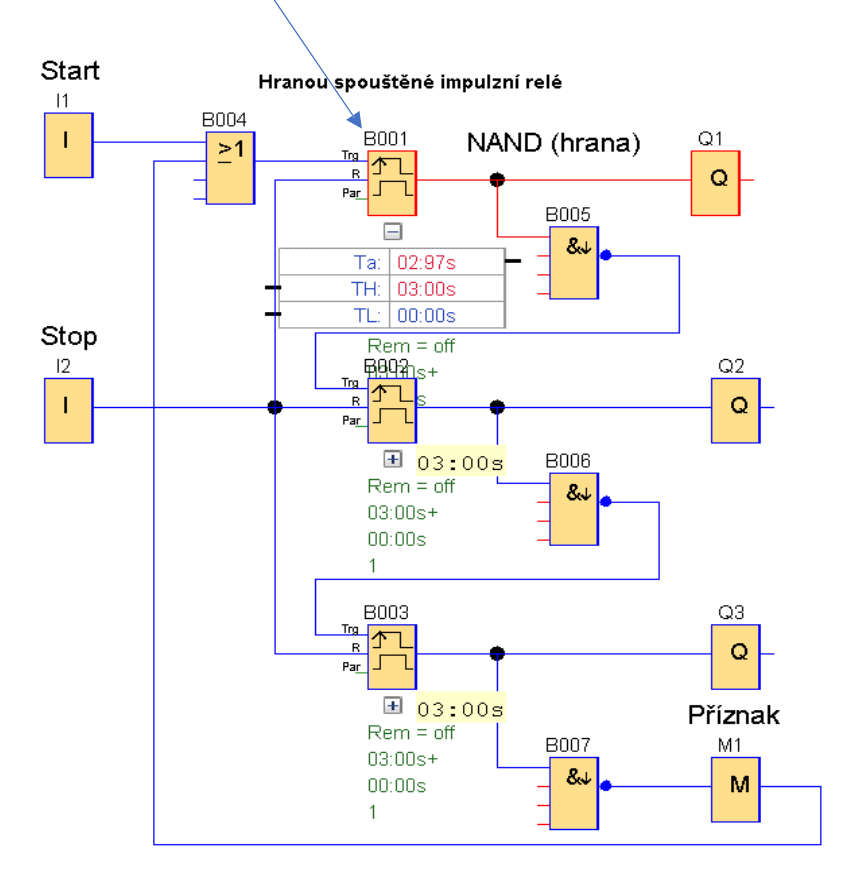

# ANALOGOVÉ BLOKY

Analogové vstupy jsou spojité napěťové a jejich hodnota se pohybuje v intervalu 0V až 10V. Je výstup může být digitální (0 nebo 1) nebo analogový (0 - 10V)

Samostatná část s použitím analogových bloků je v kapitole Aritmetické úlohy a Změna p Asi nejčastěji použijeme analogové bloky při řízení teploty.

#### Vytápění

Na tomto příkladu je program termostatu. Při teplotě vyšší než v tomto případě "-50°C" se sepne vytápění. Po dosažení teploty 24°C se vytápění vypne. Opětovně se zapne při snížení teploty na 2

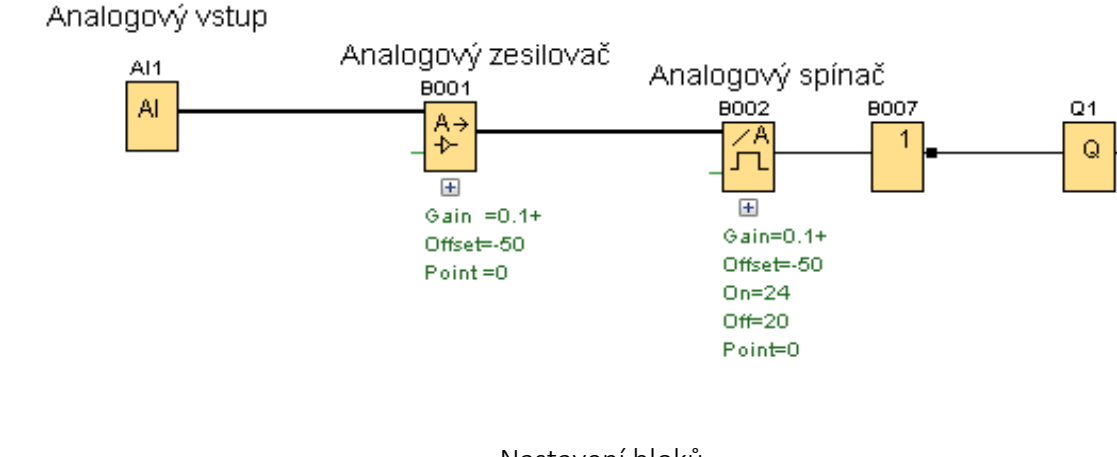

### Nastavení bloků

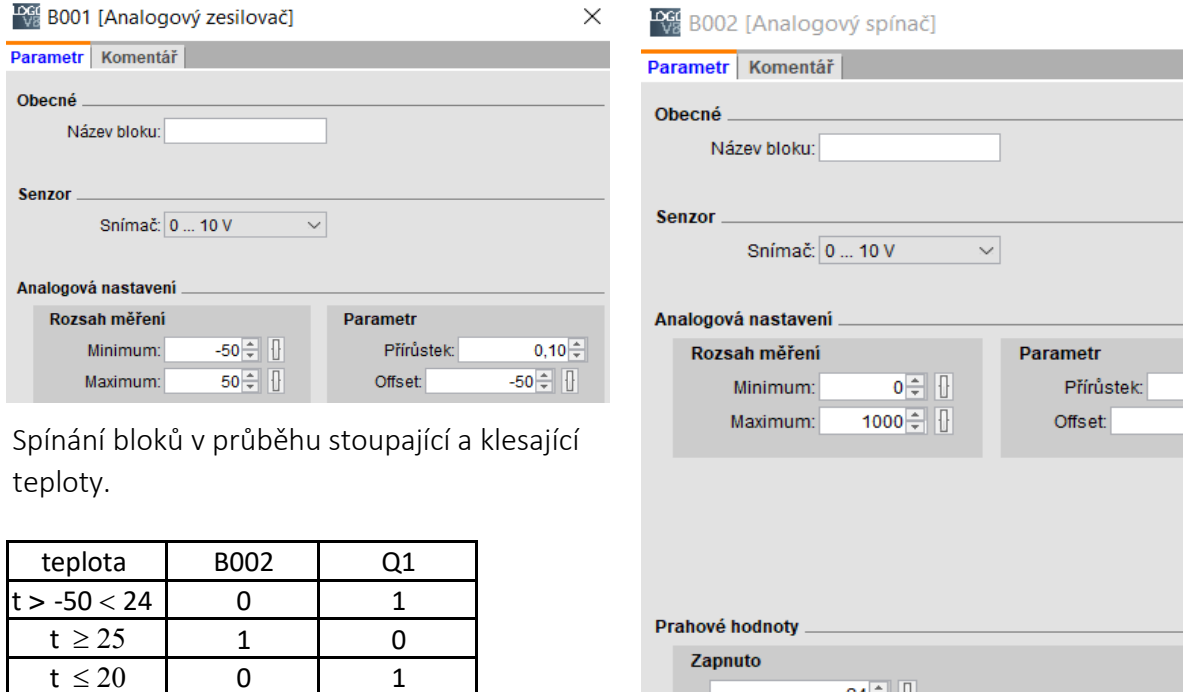

68

**Vypnuto** 

 $24 \div$ 

 $20 -$ 

V příkladu je důležitý blok negace "B007". Výstup v bloku Analogový spínač "B002" sepne při do teploty 25°C, ale protože je vstup do bloku Výstup "Q1" negován (blok B007), je výstup "Q1" sepne do teploty 24°C a topení topí. Při teplotě 25°C a vyšší zůstane výstup "Q1" vypnutý. Při poklesu t na 20°C, blok "B002" vypne a negací vstupu do bloku "Q1" se blok sepne a topení začne topit.

## Nastavení analogového zesilovače

Na analogovém zesilovači nastavíme předpokládaný rozsah teplot, jejichž teplotu budeme měřit. na čidle PT 100 se bude pohybovat kolem 100 Ω. S rostoucí teplotou se bude odpor zvětšovat odpovídá 119,4 Ω, pro 0°C je to 100 Ω a pro teploty pod 0°C se odpor zmenšuje, pro -50°C má hod 119,4 Ω. Odpor se pomocí převodníku převede na napětí v rozsahu 0 až 10V. V LOGU se zob hodnota 0 až 1000, což vidíme na spodním řádku Analogového vstupu. Na prvním řádku je vidět maximální hodnota nastaveného rozsahu analogového zesilovače. Po nastavení rozsahu se přepočet provede automaticky a simulaci se nastavuje již požadovaná hodnota ve stupních a nemusíse nic přepočítávat.

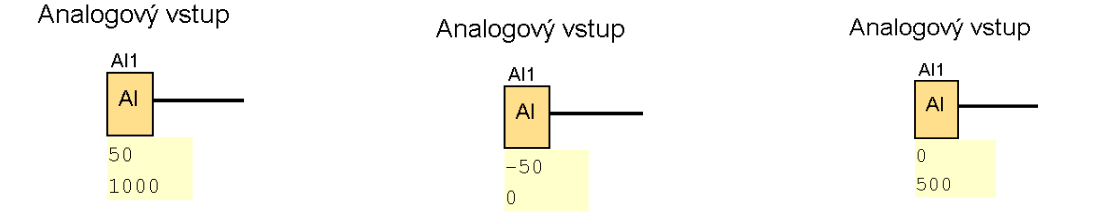

V tabulce pro nastavení Analogového zesilovače se zobrazuje kromě nastavitelných hodnot "maxi a minimum" i hodnoty "Přírůstek a Offset" , ty se vypočítávají automaticky, ale funguje ti obrácen Zadáme-li "Přírůstek a Offset" vypočítá se nám "Maximum a Minimum."

Přírůstek je podíl nastaveného rozsahu (-50 až +50 což je v absolutní hodnotě 100 ) a hodnotou 1000

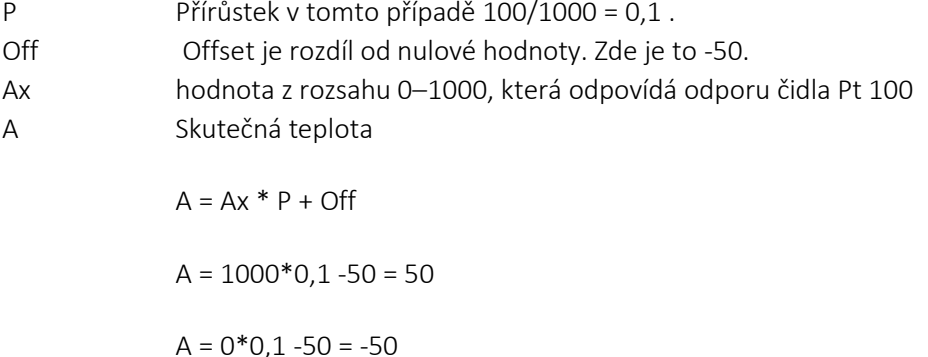

- $A = 500 * 0,1 50 = 0$
- $Ax = (A Off) / P$
- $Ax = ((25 (-50))/0, 1 = 750)$

Analogová zesilovač můžeme v uvedeném příkladu vynechat, nastavení rozsahu teplot se nastaví v bloku Analogový spínač "B004".

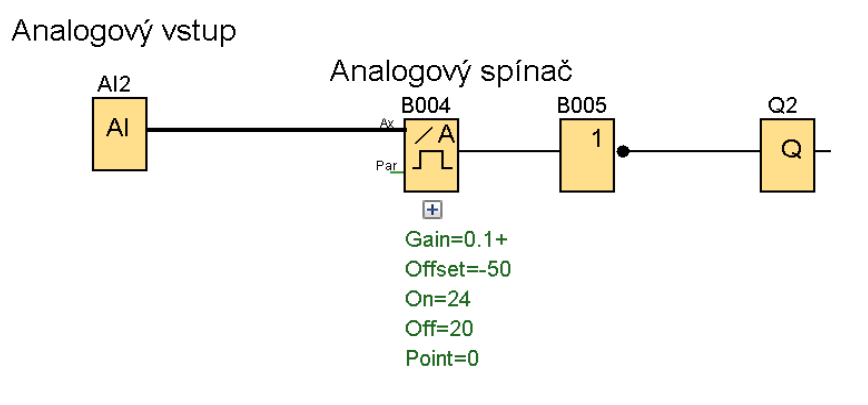

Použije-li se Analogový zesilovač ponechá se v Analogovém spínači základní nastavení min. =0 a max. = 1000. Protože vstupní hodnota by se počítala již z upraveného výstupu Analogového zesilovače.

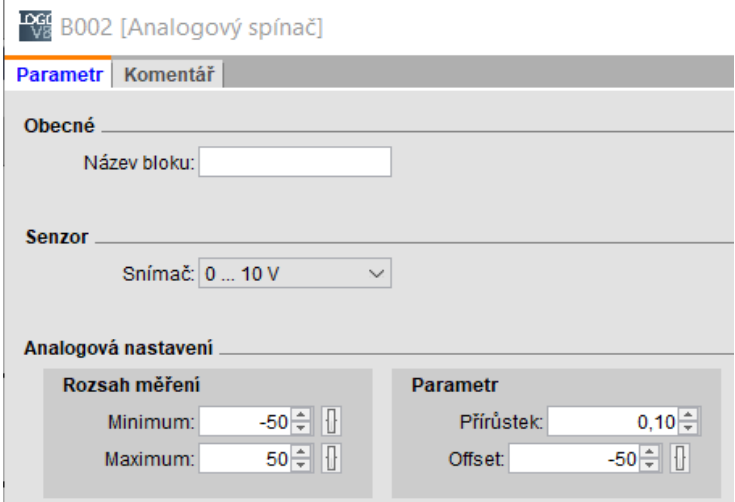

Pokud bychom nastavili Analogový zesilovač a Analogový spínač shodně podle výše uvedeného na vyjde nám na Analogovém spínači hodnota -45 °C při nastaveném maximu 50°C, protože vstup je 50.

 $A = 50*0,1 - 50 = 45 °C$ 

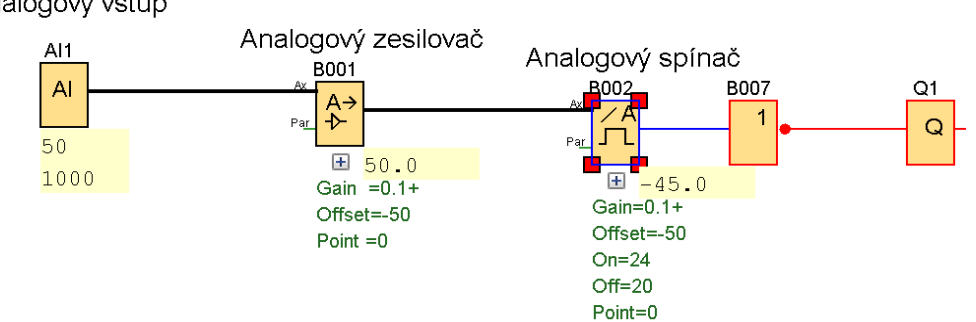

Analogový vstup

## Chlazení

V chladírně budeme udržovat teplotu mezi 4°C a 8°C.

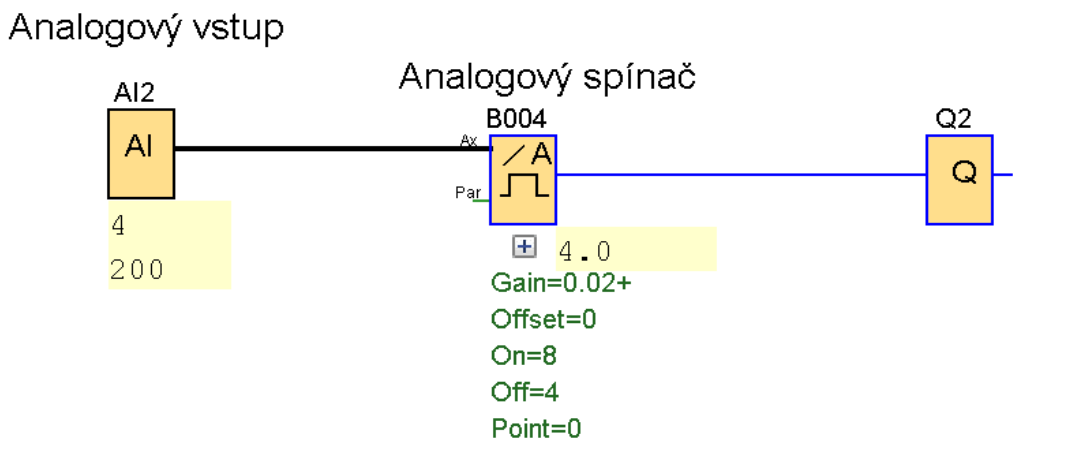

Chlazení – výstup "Q2" bude spínat při dosažení teploty 9°C a vypínat až se teplota sníží na 4°C.

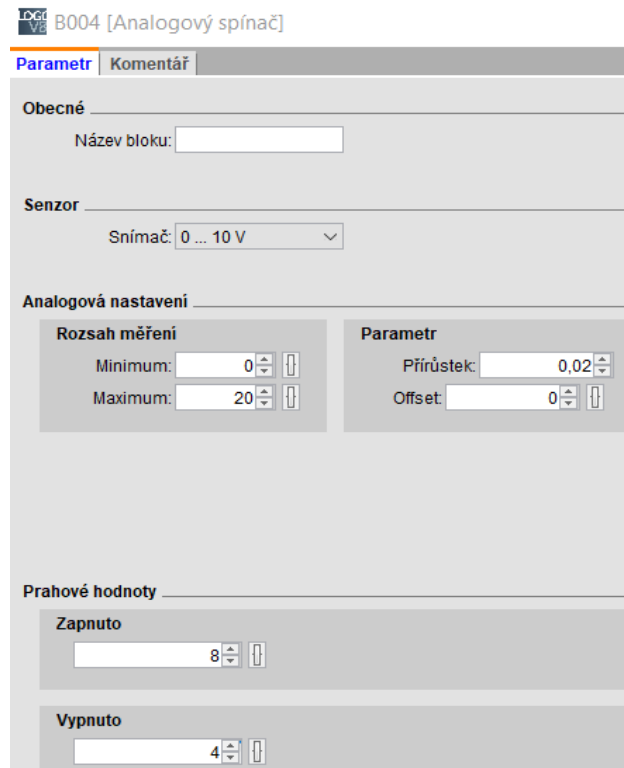

# ZMĚNA PARAMETRŮ

V následujících třech příkladech je změna parametrů provedena tlačítky. V praxi je vždy důležité posoudit v jakém prostředí technologii bude kdo ji bude obsluhovat a podle toho zvolit ovládání. Tlačítka vyhovují horším podmínkám i méně technicky založené obsluze. Pokud se využije pro sledování displej LOGA je výhodné ho mít v rozváděči s průhledným krytem.

## Ovládání klikáním na tlačítka

V příkladu je použitý "Analogový spínač". U něj se pomocí tlačítek mění hodnota parametru pro zapnutí výstupu. V příkladu je nastavena pomocí čítače na hodnotu 10. Analogovým vstupem "AI2" se mění hodnota vstupu ( např. teplota dosáhla 11°C ). Protože je dosažená teplota vyšší, než nastavená došlo k sepnutí výstupu. Vypnutí je v tomto případě nastaveno na nulu. Při poklesu "AI2" na 0°C se výstup vypne.

Změnu parametru měníme propojením parametru "Cnt" Dopředného a zpětného čítače s parametrem "ON" Analogového spínače. Klikáním na tlačítko "I9" se hodnota čítače zvyšuje a klikáním na "I10" se hodnota snižuje.

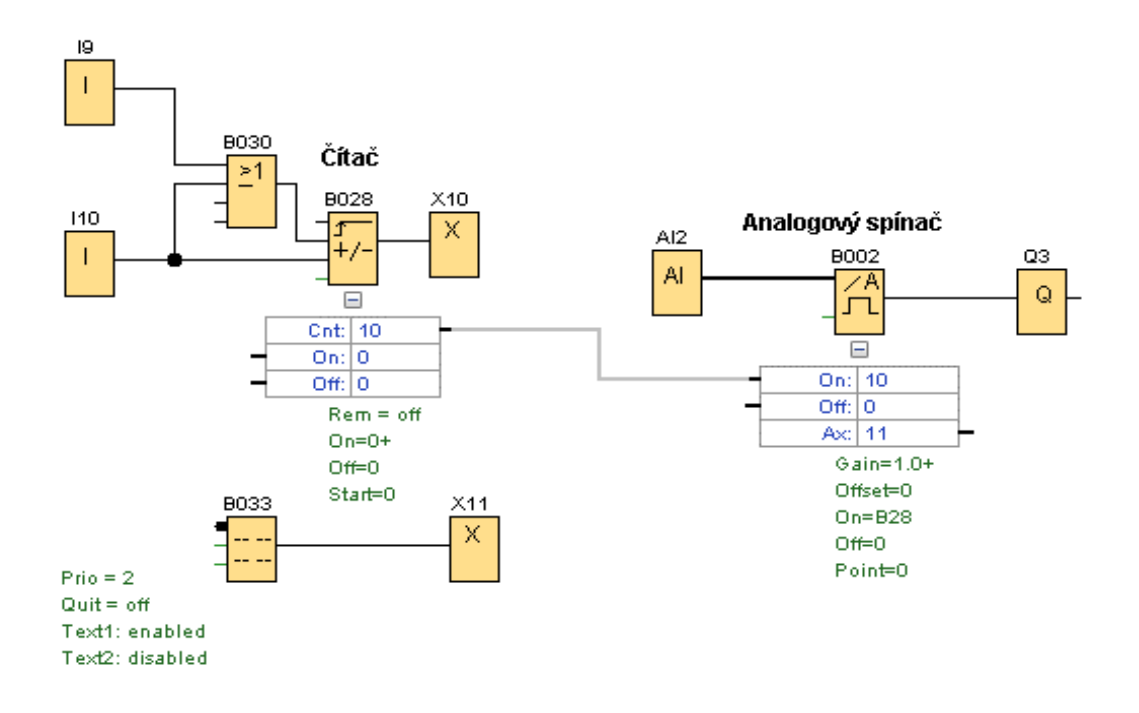

Tlačítko "I9" je zapojeno na vstup čítače Cnt – impulzem se hodnota zvyšuje. Tlačítko "I10" je zapojeno do vstupu "Cnt" a "Dir". Při hodnotě 1 na obou vstupech "Dir" přepne čítač na odečítání a sepnutím (1) "Cnt" se odečte hodnota čítače o jednu.

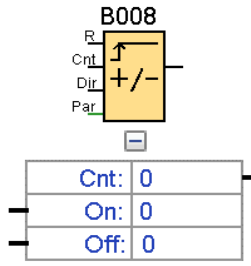

## Nastavení textu zpráv

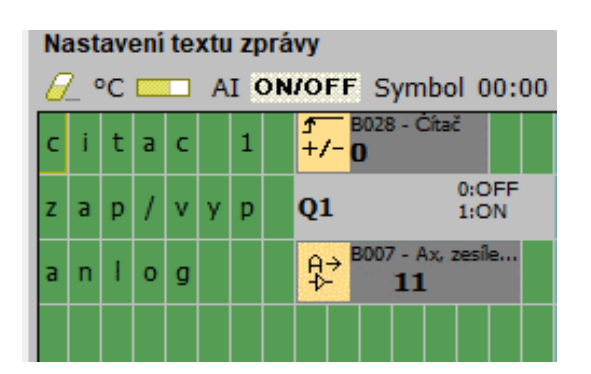

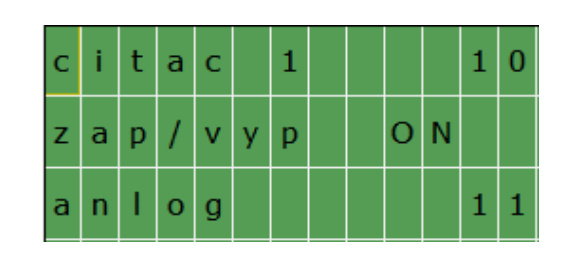

1. Automatické zvyšování hodnoty čítače držením tlačítka "I7" a snižování hodnoty klikáním na tlačítko "I8"

Funkce příkladu je shodná s předchozím. Rozdíl je vložení Asynchronního pulzního generátoru za tlačítko "I7". Držením tlačítka je aktivní pulzní generátor a střídáním sepnutí a vypnutí výstupu se automaticky zvyšuje hodnota čítače.

Nastavení pulzního generátoru

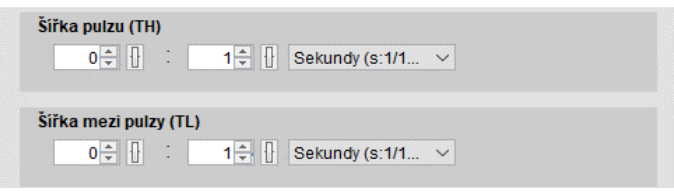

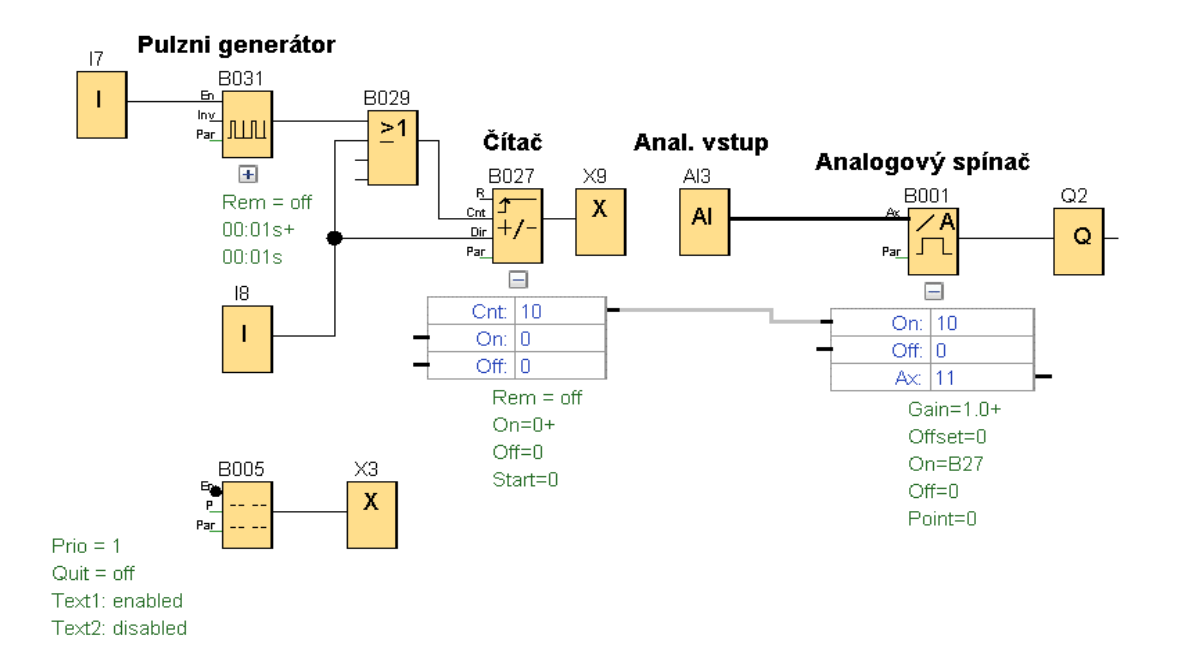

2. Klikání na příslušné tlačítko se zvyšuje nebo snižuje hodnota čítače. Pokud tlačítko podržíme na dobu delší než jednu 1s (podle nastavení čas. spínače) bude se hodnota čítače měnit rychle automaticky.

Výstup bloku XOR je sepnutý, mají-li vstupu různou hodnotu. Krátkým stiskem tlačítka "I1" projde jeho hodnota "1" do čítače, přes dva bloky XOR, protože jejich druhé vstupy jsou "0". Čítač zvýší hodnotu o jednu. Při stisku "I2" se na vstup Dir čítače dostane hodnota "1" (odečítání) a současně se hodnota (1) dostane na vstup Cnt a hodnota čítače se o jednu sníží.

Dlouhý stisk – Držením tlačítka "I1" začne časovat zpožděné zapnutí "B153" po sepnutí výstupu se sepne asynchronní pulzní generátor a ten bude zvyšovat hodnotu čítače. Držením tlačítka "I2" dojde přes vstup Dir čítače k přepnutí do odečítání a pomocí asynchronního pulzního generátoru se bude měnit vstup Cnt čítače a hodnoty čítače se budou snižovat.

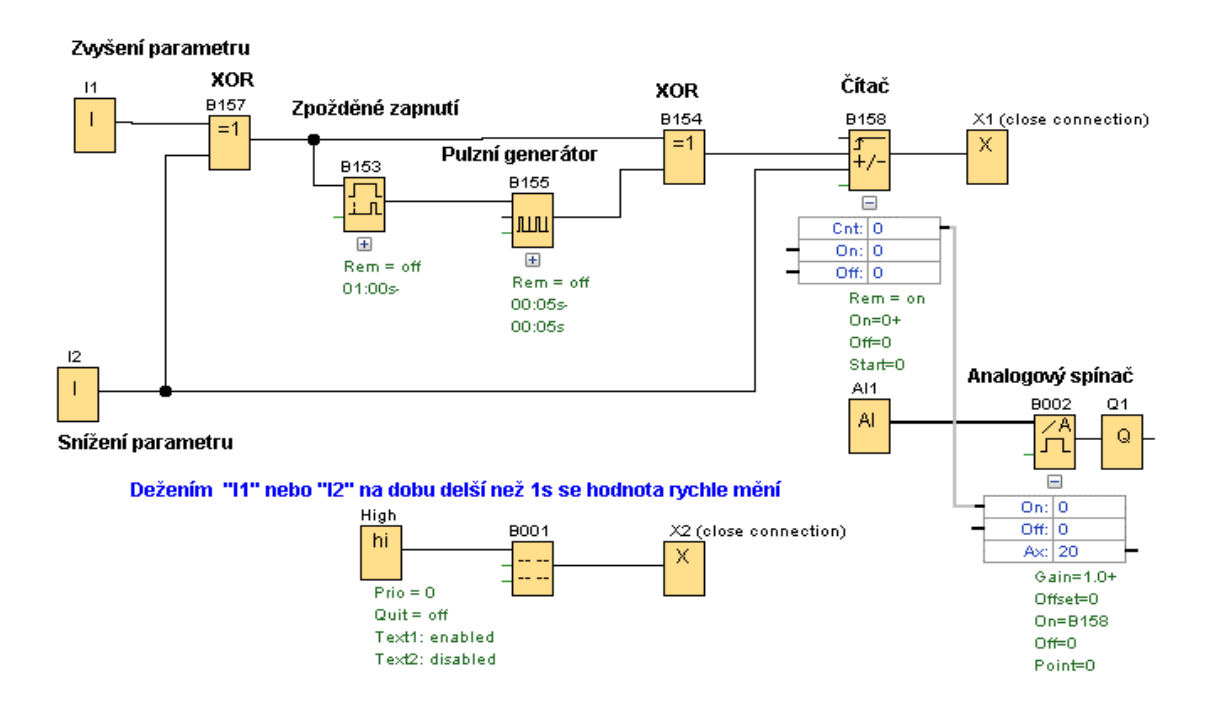
# ARITMETICKÉ ÚKONY

Pomocí analogových bloků je možné provést aritmetické operace sčítání, odečítání, násobení a dělení, které se mohou v některých aplikacích hodit.

# Odečítání

Pro odečítání použijeme analogový komparátor. Samotný blok má tuto funkci ve svém programu. Dělá rozdíl mezi vstupem Ax a Ay. Na obrázku je Ax =200, Ay =101, rozdíl je 99, protože je hodnota rozdílu nižší než 100 výstup je vypnutý. Při dosažení rozdílu 100 se výstup sepne. Sepnutý výstup se vypne při rozdílu Ax – Ay = 0. Bude-li nastaven na jinou hodnotu vypne se při dosažení tohoto rozdílu. Hodnoty Ax a Ay se mění analogovým vstupem

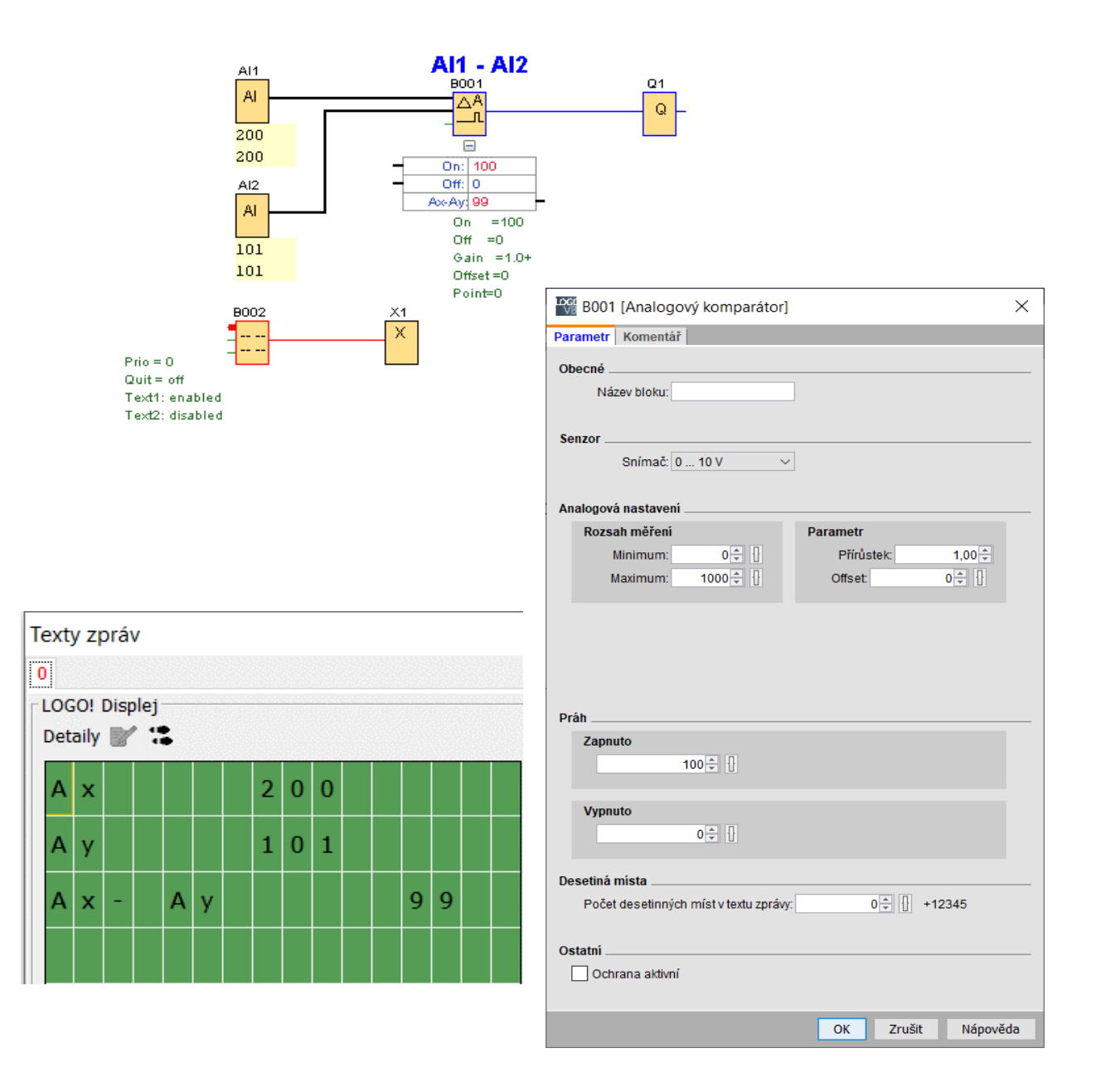

Chceme-li mít na vstupu digitální hodnoty vložíme do programu blok "Analogový MUX" a čítač. Parametry čítače propojíme s parametry analogového MUX.

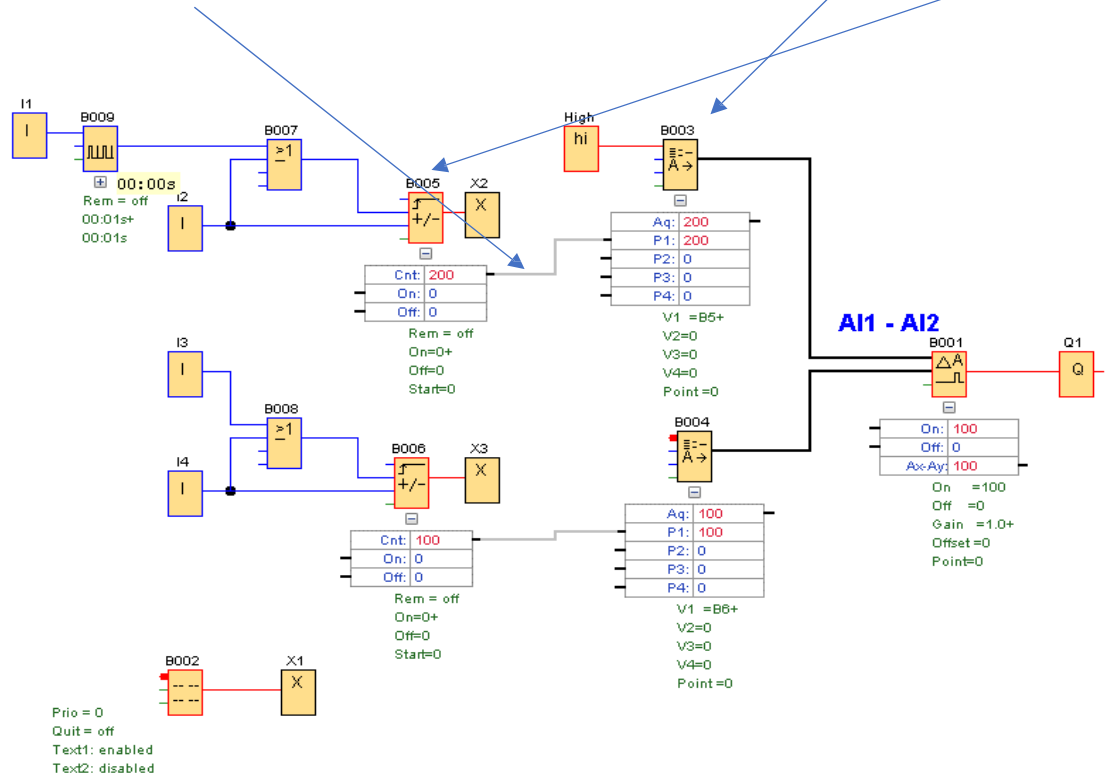

V tomto příkladu je zapojený asynchronní generátor pulzů"B009", a to z důvodu, abychom nemuseli klikat na tlačítko "I1", ale stačí ho podržet a hodnoty se budou rychle zvyšovat. Překročíme-li požadovanou hodnotu, snížíme ji postupně klikáním na tlačítko "I2".

#### $\frac{1000}{1000}$  [1] [Vstup]  $\times$ **Deg** B009 [Asynchronní pulzní generátor]  $\times$ Parametr | Komentář | Simulace | Parametr Komentář **Mode** Obecné  $\bigcirc$  Spínač Název bloku: ● Tlačítko (spojit) ◯ Tlačítko (rozpojit) Šířka pulzu (TH)  $\bigcirc$  Frekvence  $\bullet \oplus \Box$  $\frac{1}{2}$  |  $\frac{1}{2}$  Sekundy (s:1/1...  $\sqrt{2}$ Aktuál.  $0 \oplus \Box$  Hz Šířka mezi pulzy (TL)  $\frac{1}{2}$  | Sekundy (s:1/1...  $\sim$  $0 \oplus$   $\boxed{+}$ Rozsah hodnot Min.  $0 \div$  Hz Ostatni Max 9999 | Hz  $\Box$  Paměť Automatický rozsah hodnot Ochrana aktivní  $OK$ Zrušit Nápověda  $\overline{\phantom{a}}$  OK Zrušit Nápověda

#### Nastavení tlačítka **Nastavení pulzního generátoru**

# Sčítání

Pro sčítání se použije opět "Analogový komparátor" , ale protože se hodnoty Ay odečítají od hodnoty Ax, musí mít hodnoty Ay záporné hodnoty, to se dosáhne vložením "Analogového zesilovače" a jeho nastavením. (350-(-150) = 500

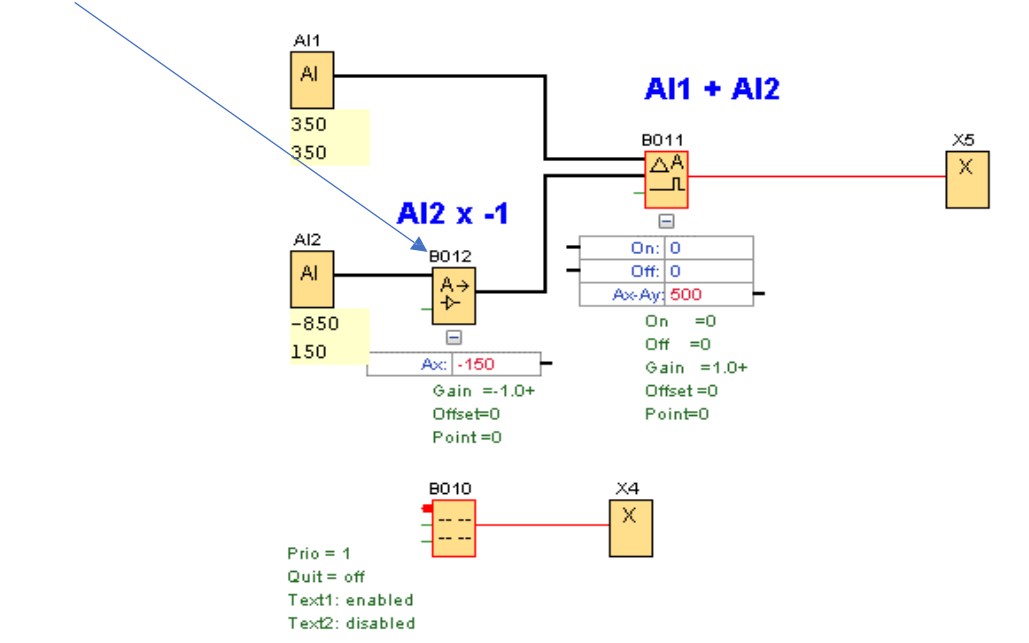

Nastavení "Analogového zesilovače" pro operaci sčítání

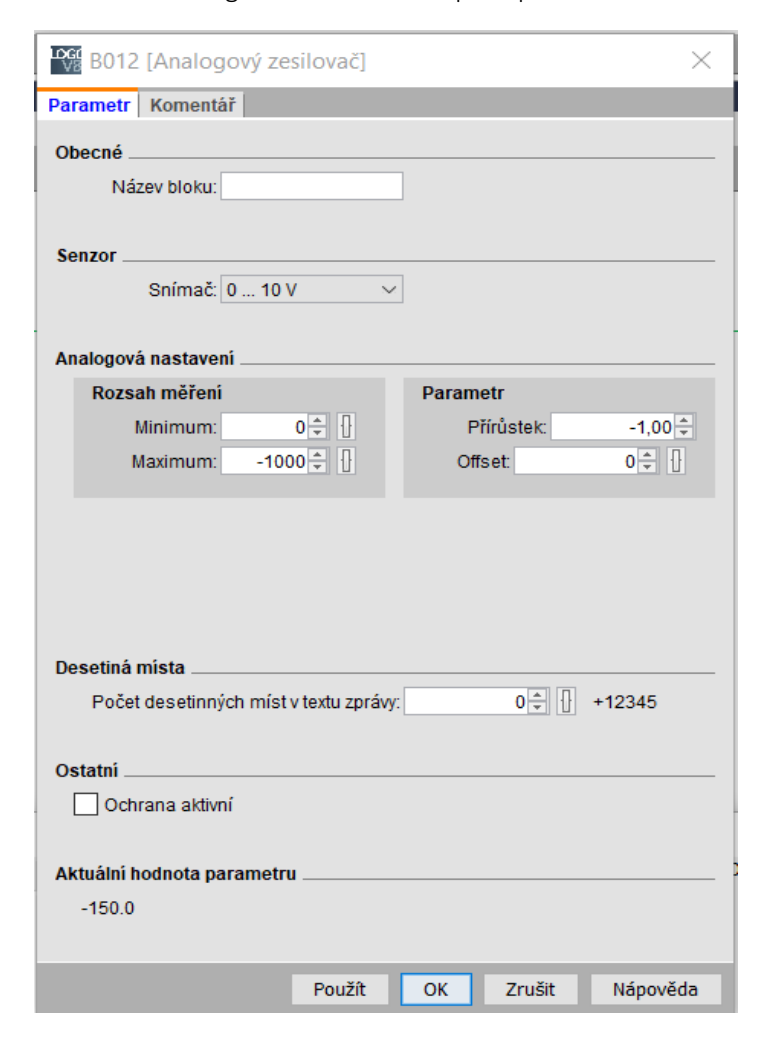

sečtení hodnot 350+150

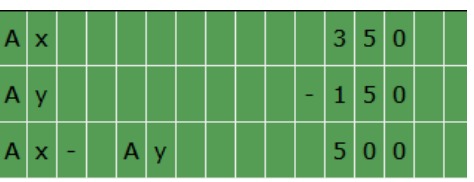

# Násobení

Násobení provedeme vložením a nastavením Analogového zesilovače "B011". U něj nastavíme parametr "přírůstek", jeho hodnota představuje hodnotu činitele (číslo, kterým budeme násobit)

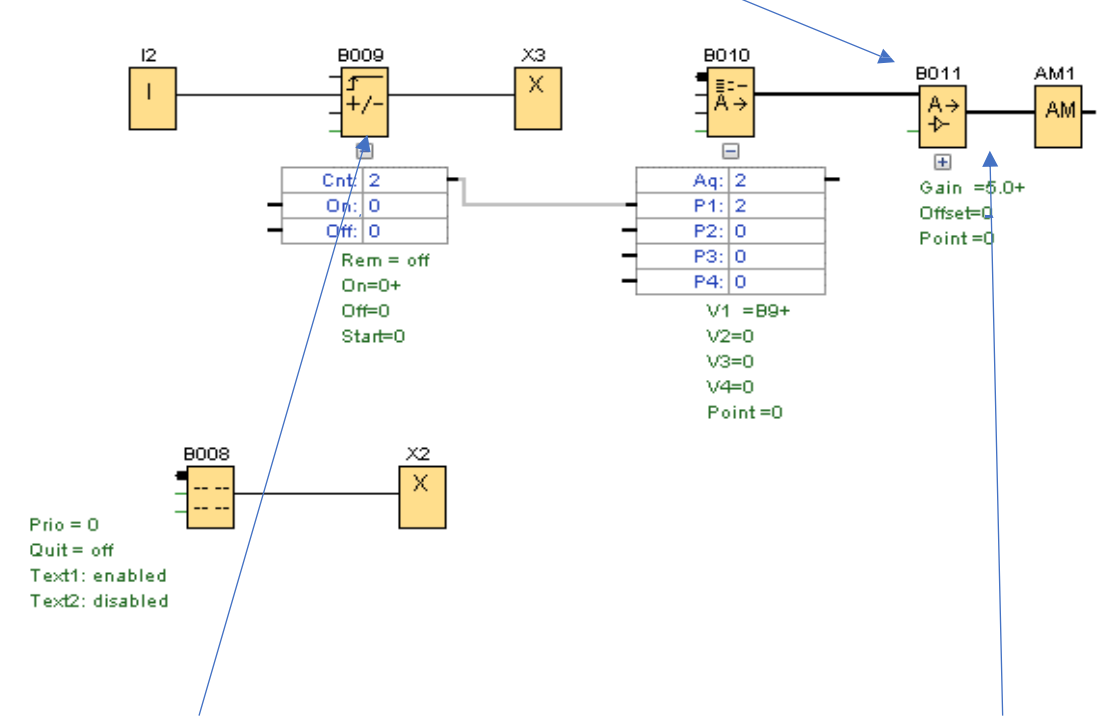

Na čítači je hodnota 2, ta se znásobí nastavenou hodnotou analogového zesilovače 5. Výsledek je 10.

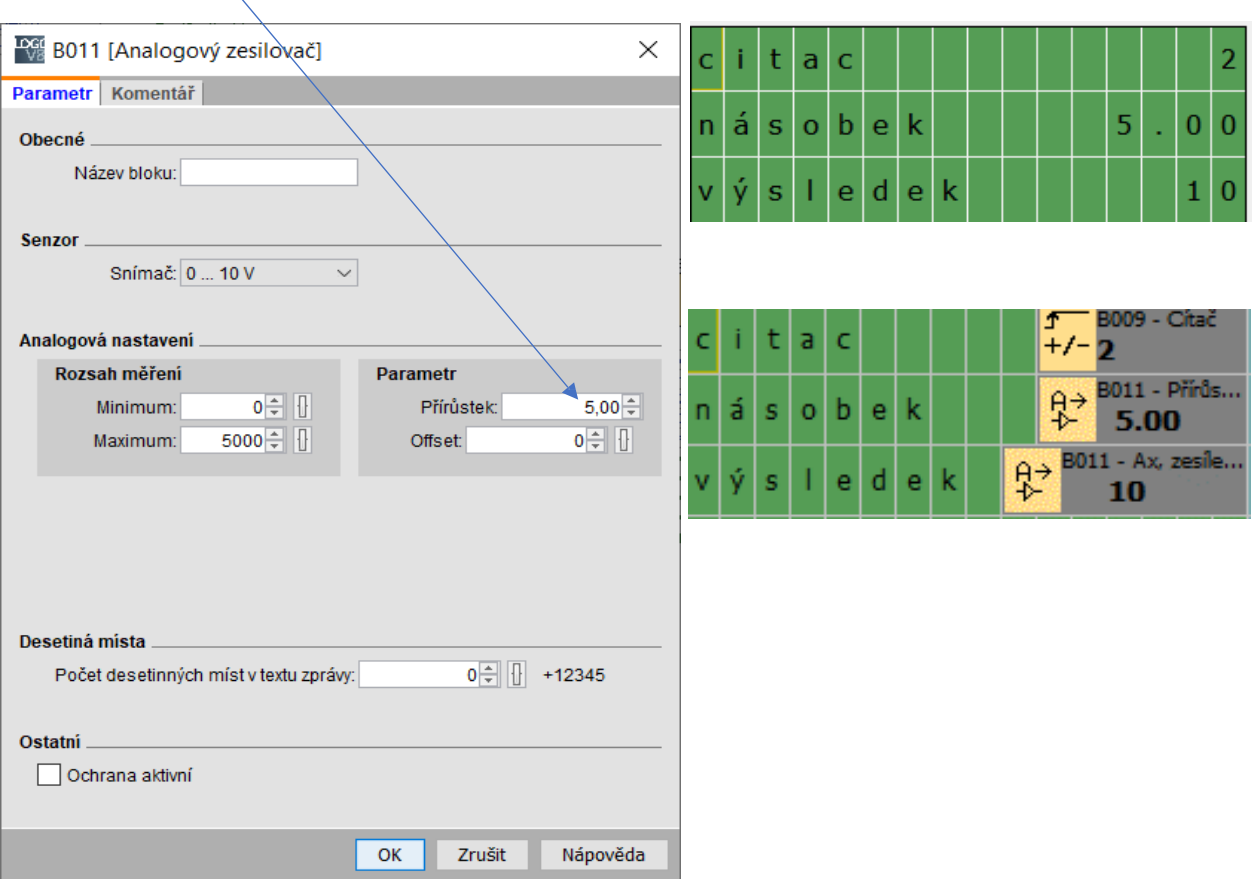

Hodnota činitele

## Dělení

Dělení je možné provést stejným způsobem jako násobení. Rozdíl je pouze u parametru "Přírůstek". Ten zadáme v desetinném čísle (1/dělitelem). V příkladu je dělení 2. Zadáme 1/2=0,5. Protože LOGO počítá pouze s celými čísly, není výsledek přesný.

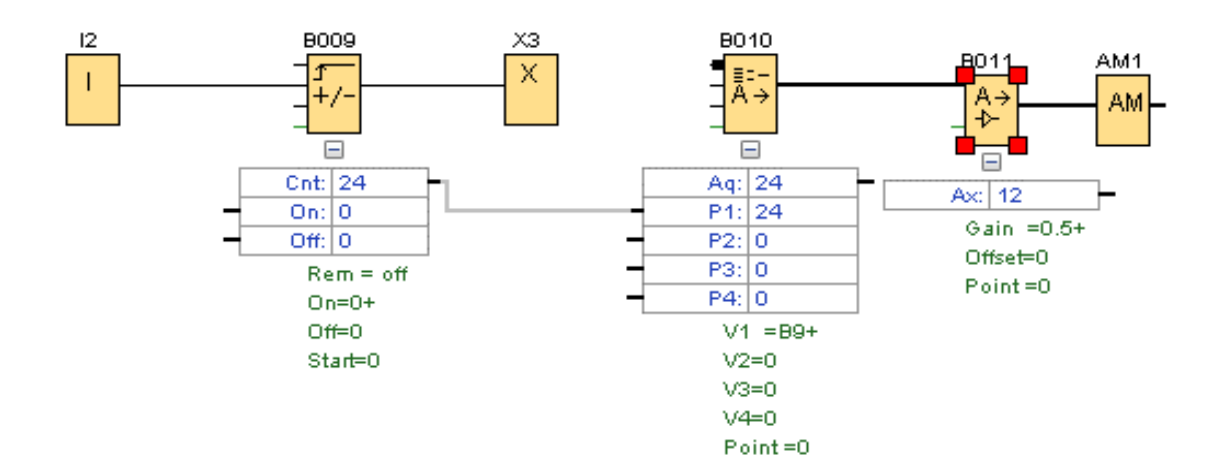

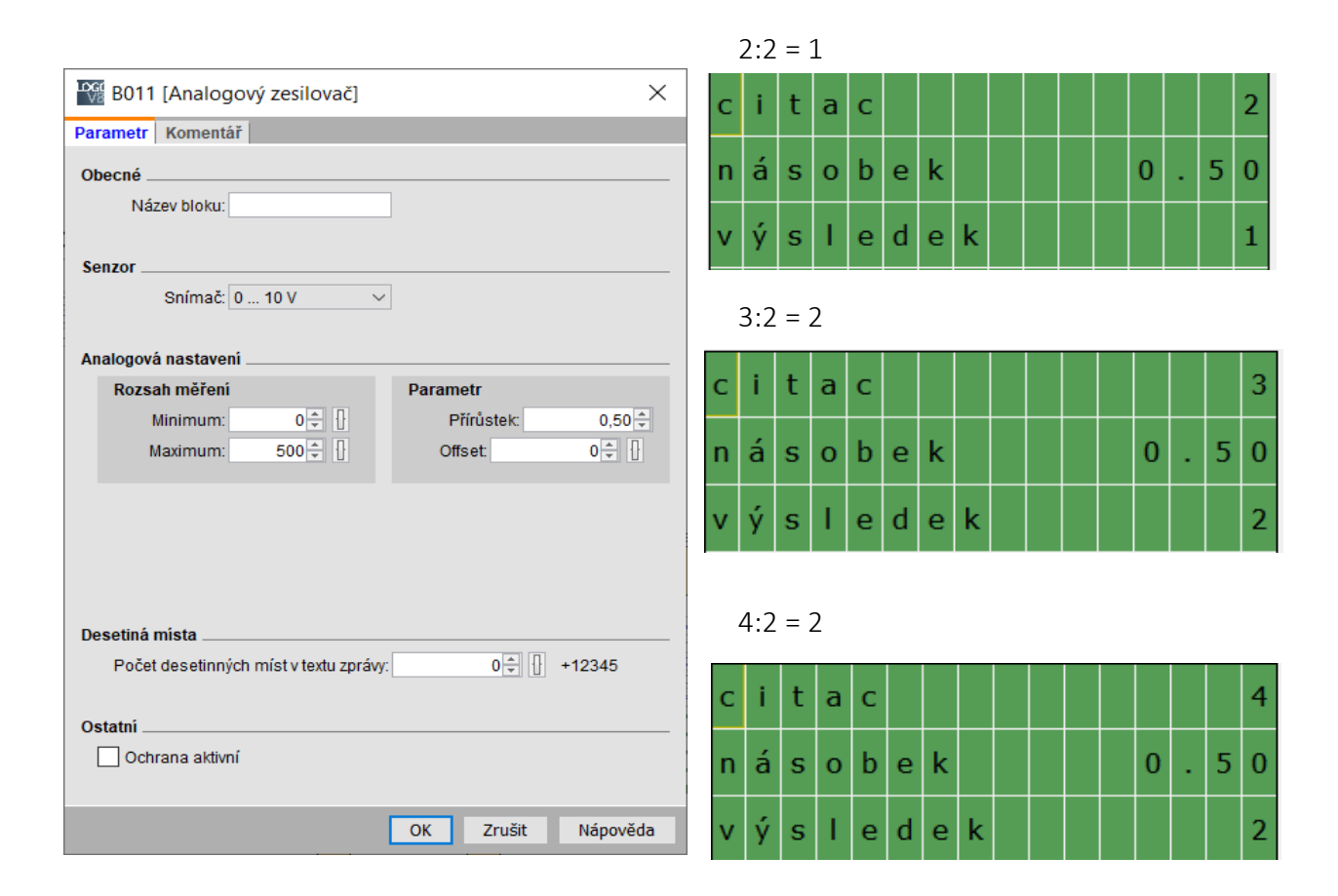

# Přičítání konstantního čísla

Zapojení zůstane stejné, pouze se změní hodnota parametru "Minimum" u analogového zesilovače.

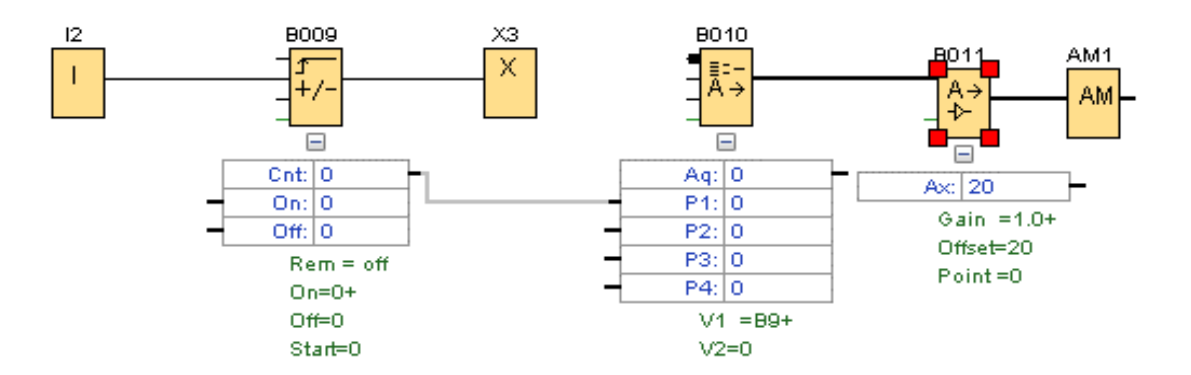

V tomto případu přičítáme hodnotu čítače ke konstantnímu číslu "20"

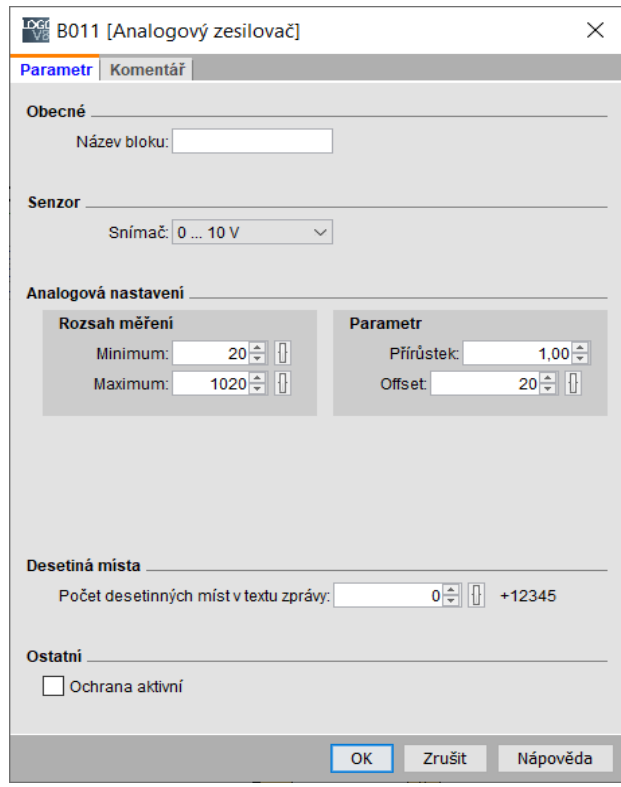

 $15 + 20 = 35$ 

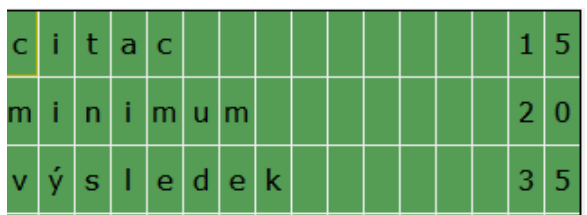

# Odečítání konstantního čísla

Odečítání konstantním číslem docílíme záporným znaménkem u parametru "Minimum". Zde je "-20"

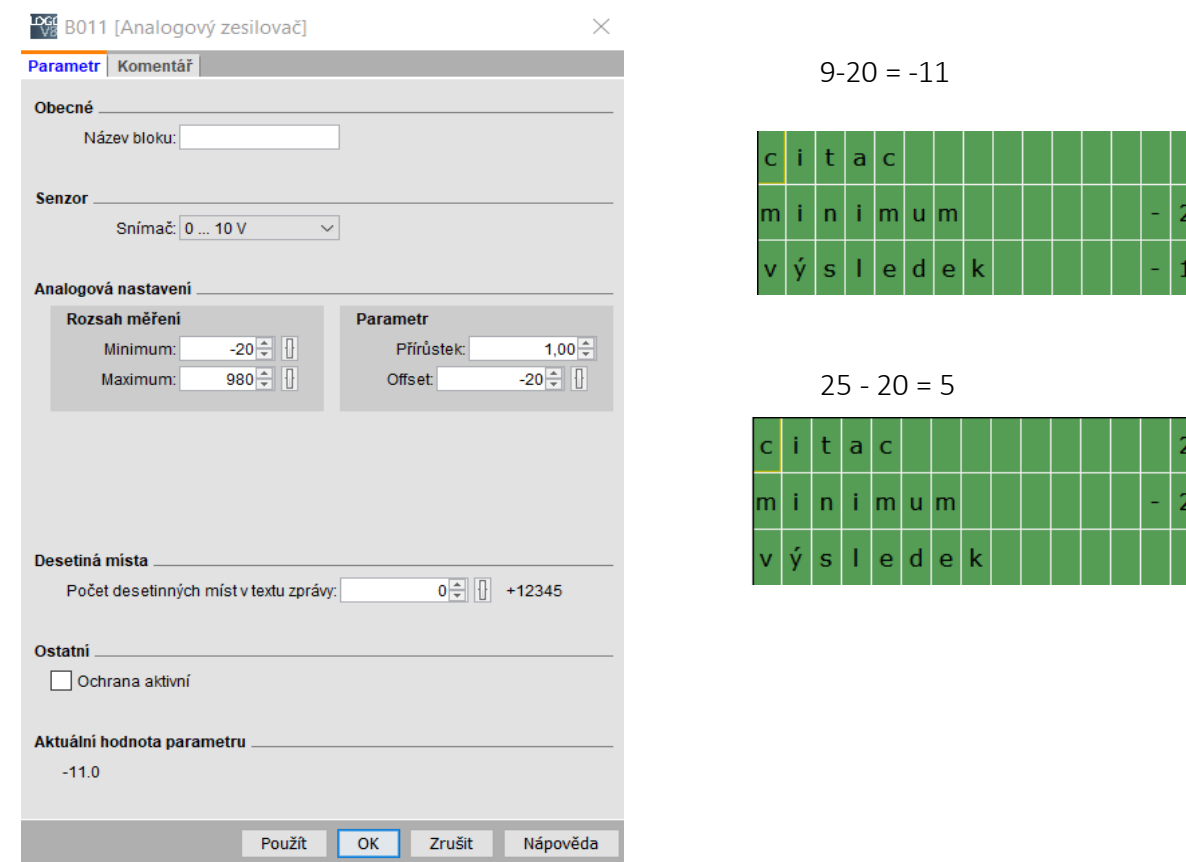

# Výpočet kombinovaných aritmetických výpočtů

V tomto příkladu hodnotu čítače "B027" vynásobíme 2x a přičteme ji k hodnotě čítače "B028" násobeného 3x.

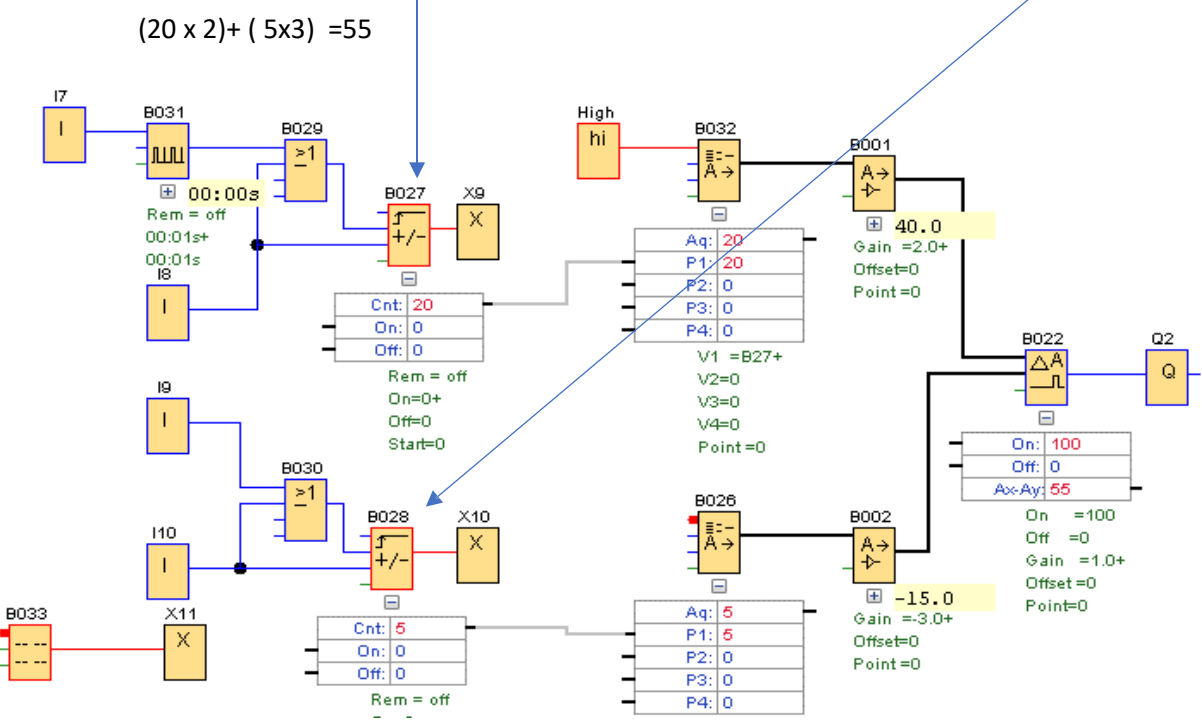

Nastavení analogového zesilovače B001

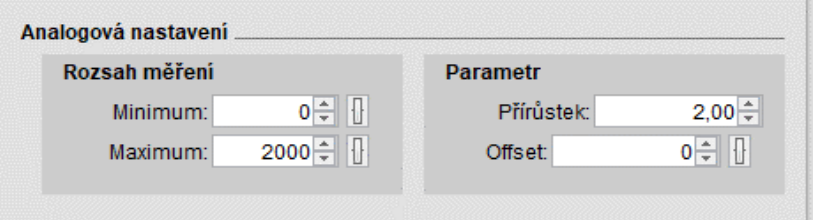

#### Nastavení analogového zesilovače B002

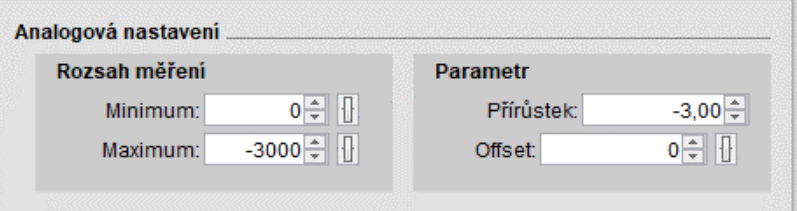

 $[20x2] - [5x(-3)] = 40 + 15 = 55$ 

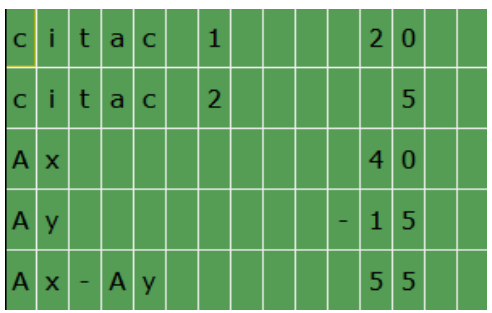

Analogový MUX "B032" a "B026" převádí digitální hodnoty na analogové. Propojení mezi digitálním blokem (čítačem) je provedeno pomocí parametrů (šedá spojovací čára). Kliknutím na "+" bloku se rozvine tabulka s výstupy.

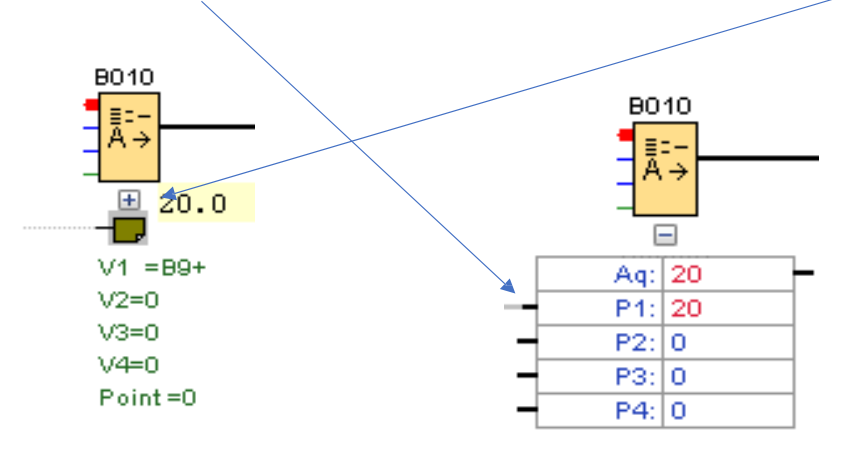

#### MATEMATICKÉ INSTRUKCE

Druhou možností, jak provést základní matematické operace (+, -, x, /) je použití bloku matematické instrukce, který je k tomu speciálně určen.

1. V příkladu budeme sčítat dva digitální vstupu a dva analogové vstupy.

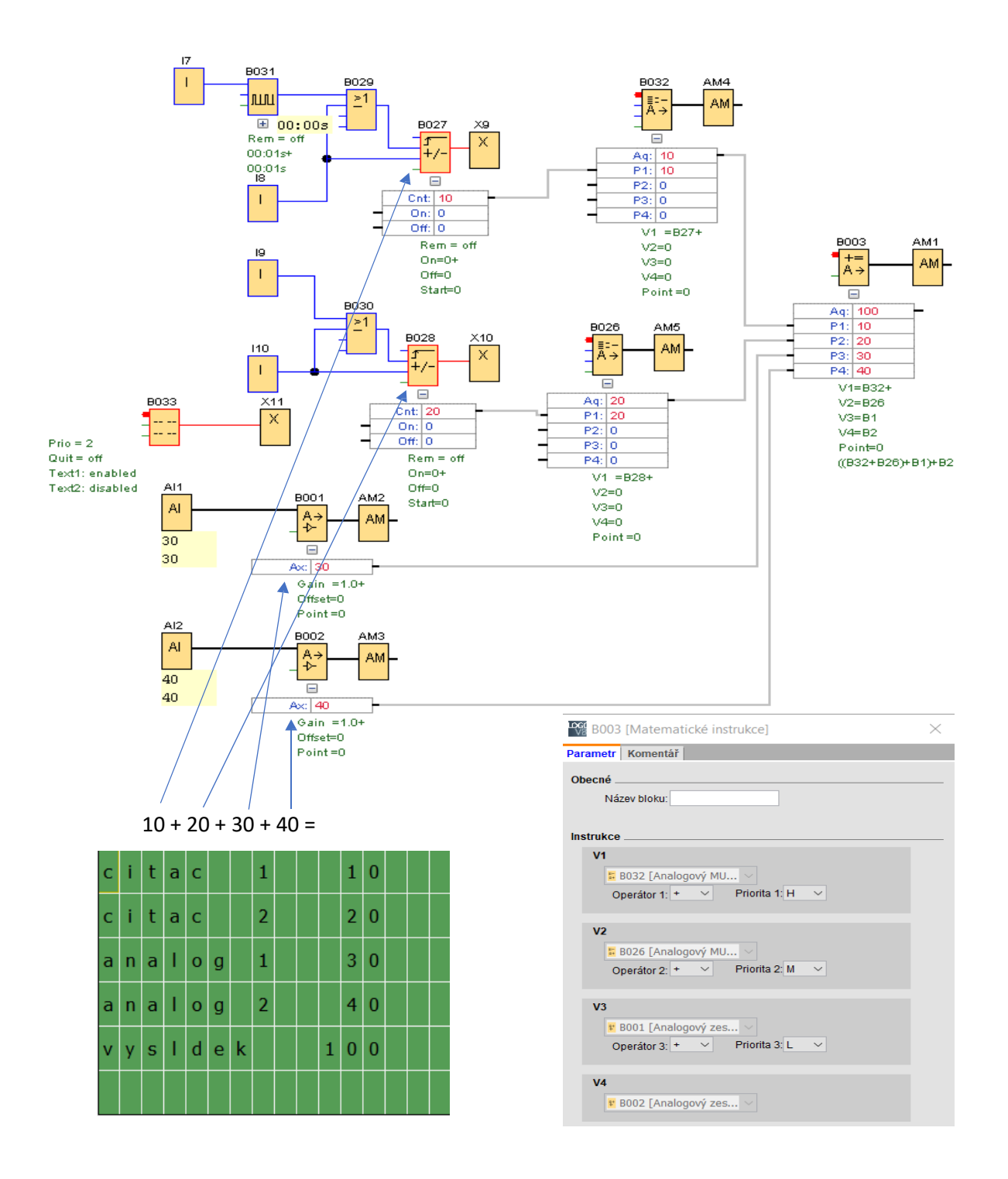

#### Nastavení displeje

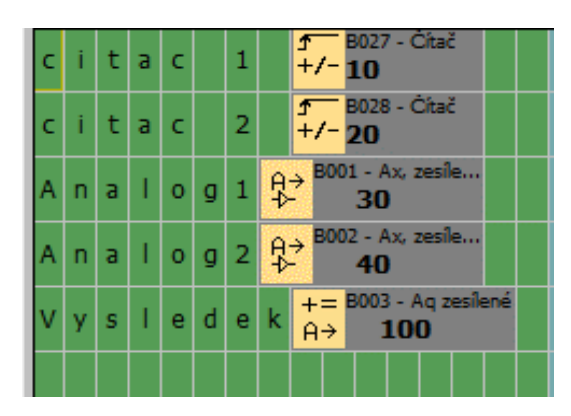

2. Ve stejném příkladu provedeme součet hodnot čítačů a vydělíme ho rozdílem analogových hodnot. ( V1+V2)/(V3-V4) = (70 +30)/(60-10)=2

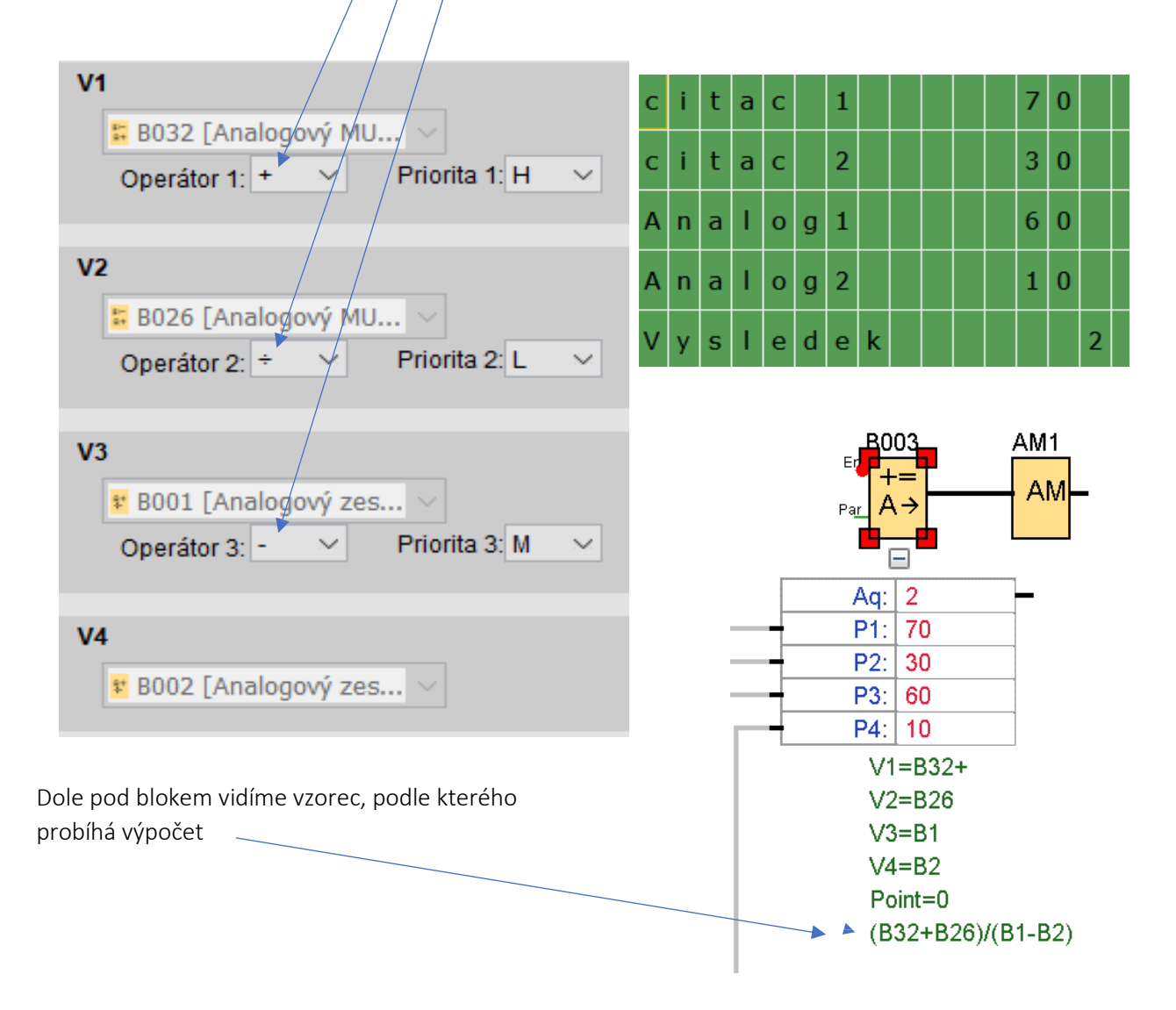

3. Kombinací Operátorů a Priorit nastavíme početní úkon (V1/V2) + (V3xV4)  $(20/10) + (10 \times 3) = 32$ 

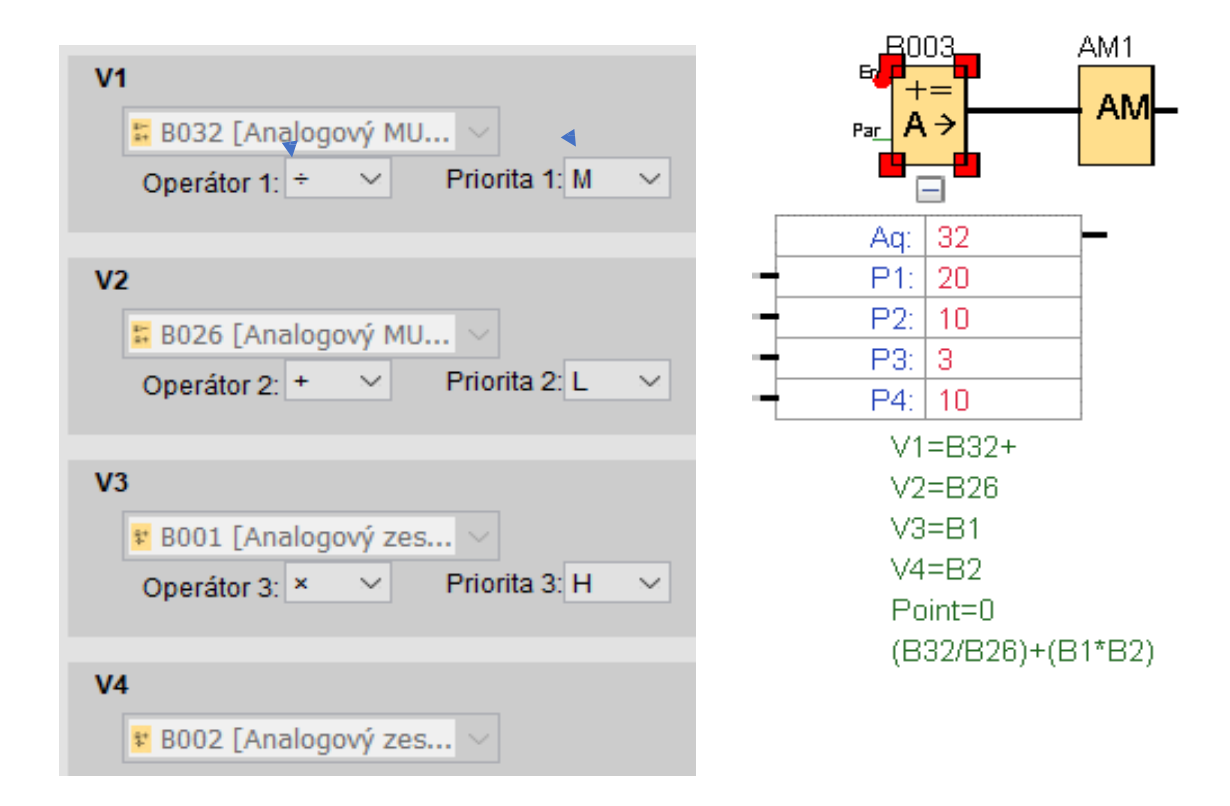

Následující příklad představuje situaci, kdy jsou vedle sebe čtyři stroje, které vyrábějí stejné výrobky, a ty padají do jedné bedny. Každý stroj má čidlo, které vydá impulz, když výrobek opustí stroj. Čidla jsou v programu napojena na vstupy I1, I2, I3, I4. Pokud součet součástek ze všech strojů dosáhne požadovaný počet, stroj se zastaví "Q2", plná bedna se odsune a přisune se nová. Čítače pro jednotlivé stroje se vynulují a proces se opakuje.

Vysvětlení funkce bloků:

Na vstupy I1, I2, I3, I4 navazují čítače. Ty jsou pomocí parametrů propojeny s parametry bloku "Matematické instrukce" "B003" . Všechny vstupy se sčítají. Protože blok mat. instrukcí má jen analogový výstup a pro ovládání výstupu "Q" potřebujeme digitální, vložíme za něj "Analogový komparátor" "B004" s digitálním výstupem. Na něm nastavíme, při jakém součtu má výstup Zapnout a Vypnout.

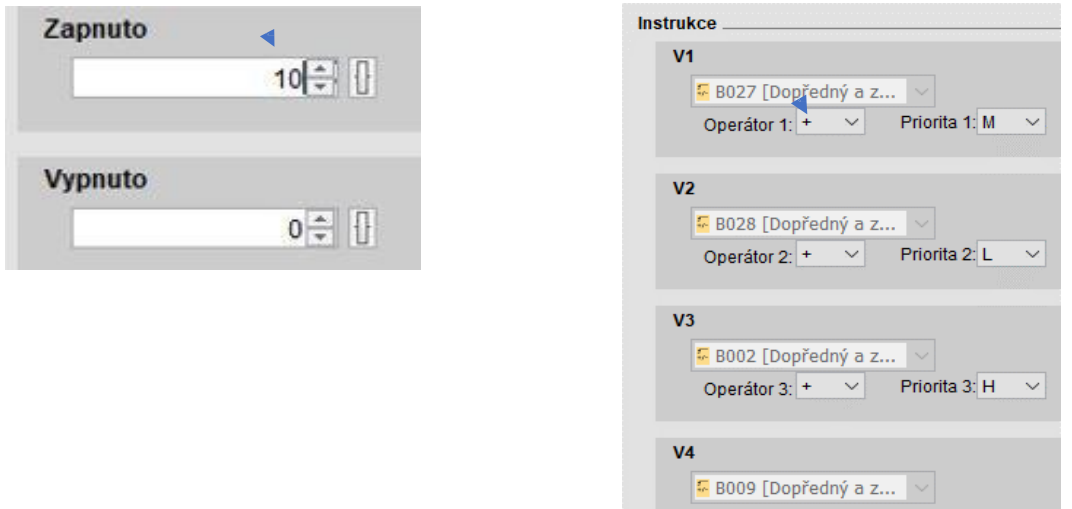

Po sepnutí výstupu komparátoru dostane hranou spouštěné relé "B007" impuls z bloku AND (hrana) "B006" a sepne se jeho výstup. Současně se začíná odpočítávat čas k jeho vypnutí. Po sepnutí výstupu "B007" se vypne výstup "Q2" (stroje) a sepne se "Q1"(posun bedny). Po vypnutí výstupu "Q1" se impulsem z NAND (hrana) "B010" resetují čítače a tím výstup Analogového komparátoru.

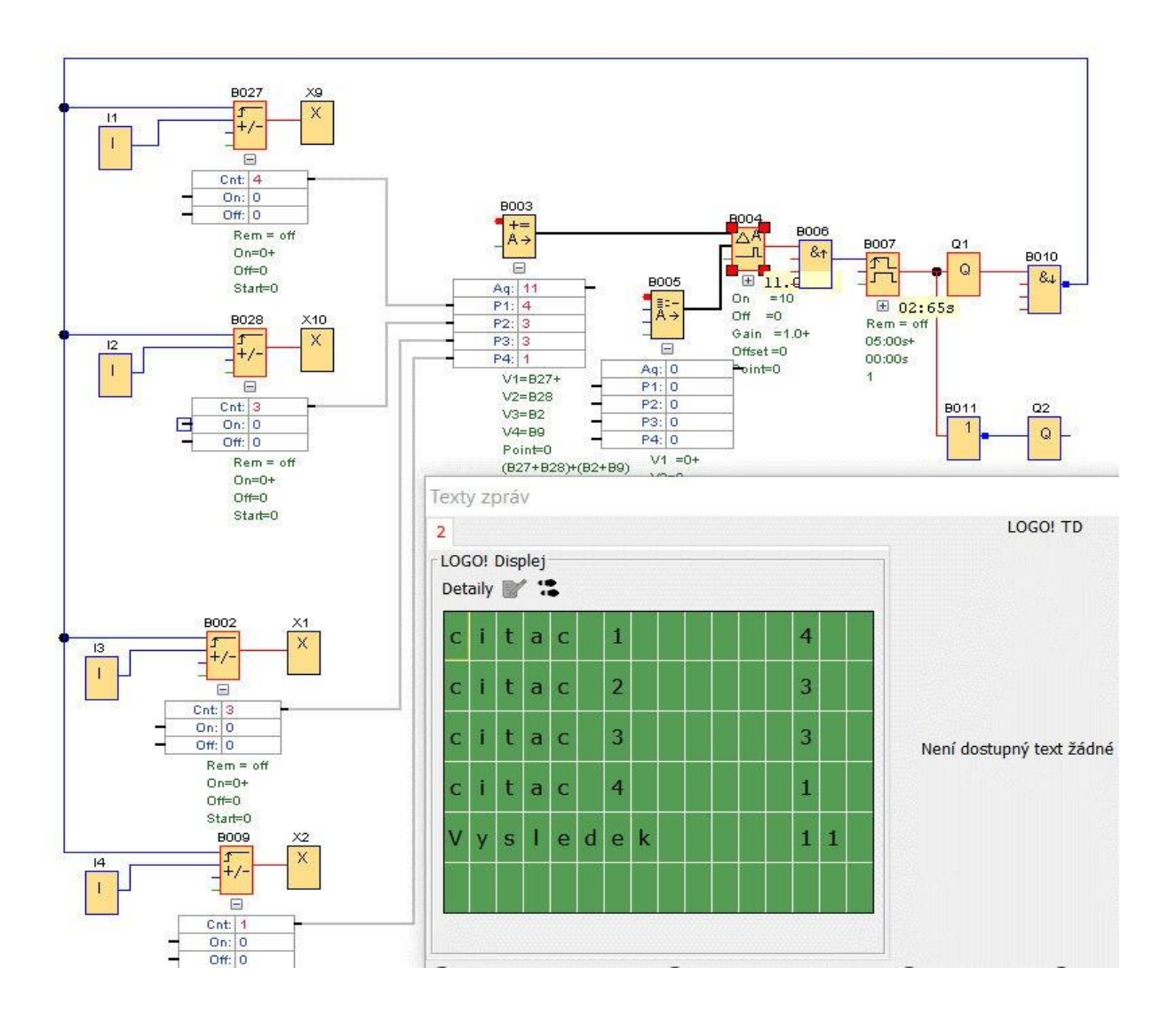

# PŘÍKLADY

# ŠKOLNÍ ZVONEK

Školní zvonek zahajuje a ukončuje vyučovací hodinu a určuje délku přestávky. Doba spuštění zvonku je dána nastavením týdenních spínacích hodin. Doba délky zvonění je dána časovým spínačem "B004".

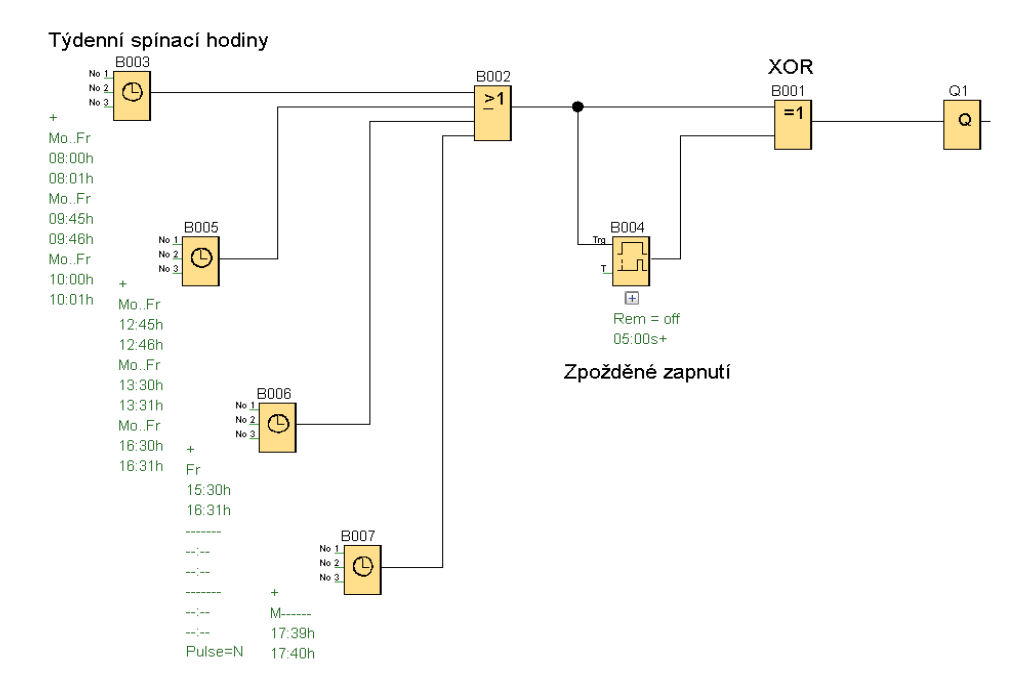

Blok "B003" je nastaven tak, aby vyučování bylo zahájeno v 8 hod. Zvonění trvá 5s blok "B004". Konec první vyučovací hodiny končí v 9:45. Po ní je přestávka a druhá vyučovací hodina začíná v 10:00 a končí ve 12:45, a tak to pokračuje.

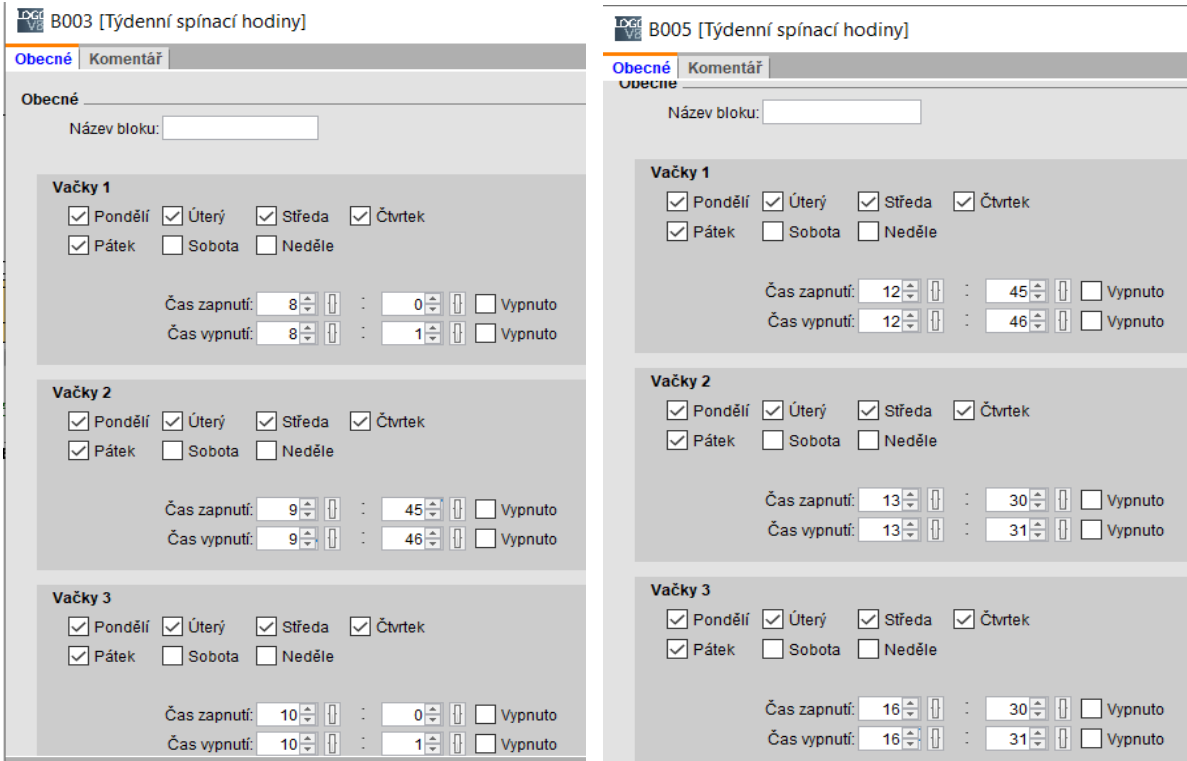

Před výstupem "Q1" je vložený logický blok XOR "B001". Jeho výstup je sepnutý, nabývají-li vstupy rozdílnou hodnotu (1–0 nebo 0–1), jsou oba vstupy sepnuté nebo vypnuté je výstup vypnutý. Spínací hodiny mají nejmenší interval 1 minutu, aby zvonek zvonil kratší dobu, je proto do programu vložen blok zpožděné zapnutí "B004" a je nastaven na 5s.

Na tomto obrázku je vidět sepnuté spínací hodiny, časovač ještě nedosáhl 5 s, a tak je jeho výstup vypnutý. Protože jsou vstupy do bloku XOR rozdílné je sepnutý výstup.

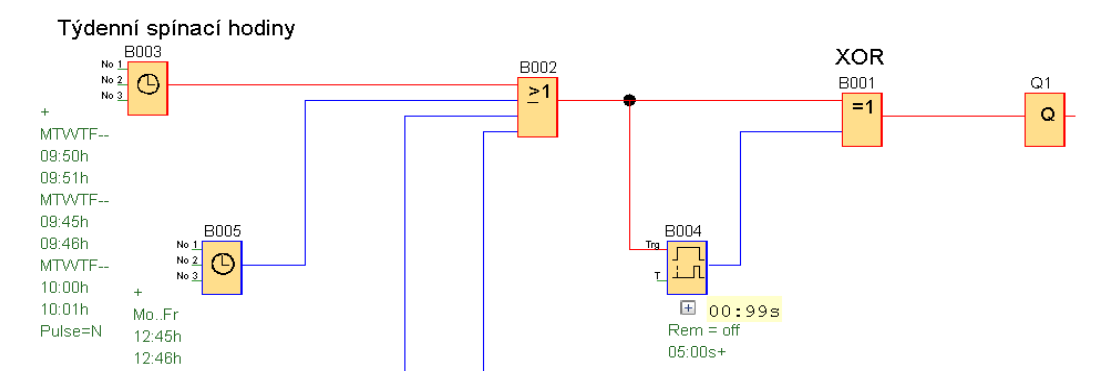

Zde dosáhlo časování 5s a výstup bloku "B004" se sepnul. Protože jsou oba vstupy do "B001" sepnuté, vypne se výstup.

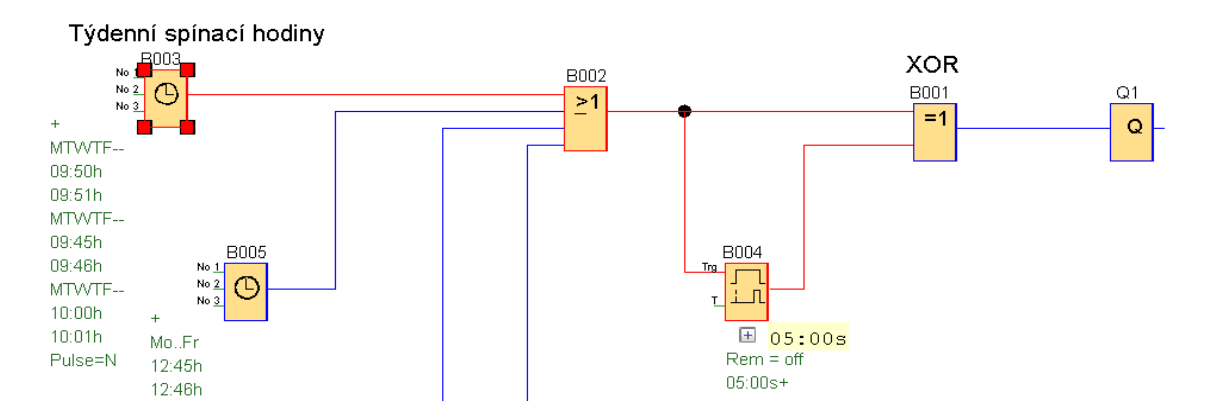

Zde je situace, kdy vypnuly spínací hodiny. Oba vstupy do XOR "B001" jsou vypnuté, a proto je vypnutý i jejich výstup.

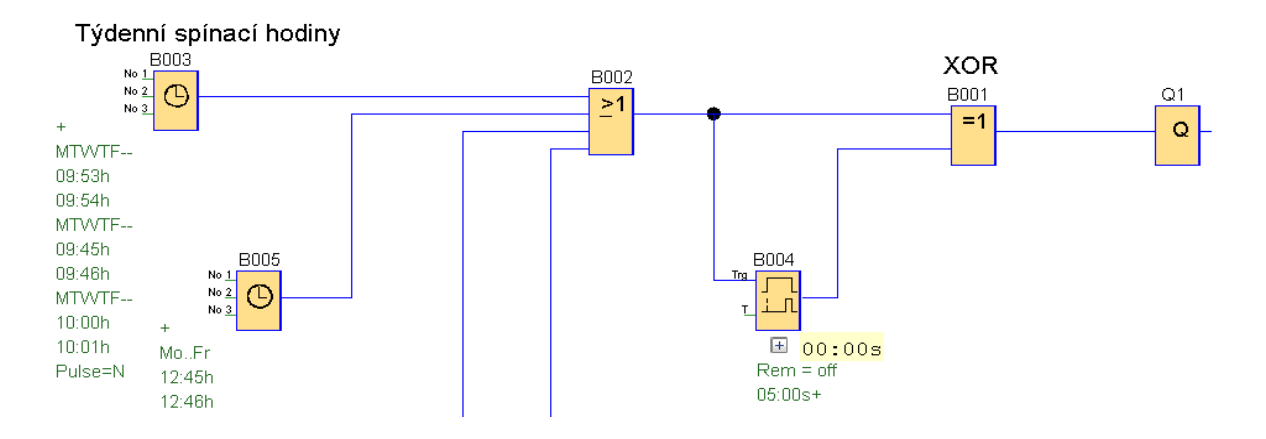

# KOMPRESOR

Kompresor je poháněný elektromotorem, který se rozbíhá nejprve v zapojení do hvězdy a po rozběhu se přepne trvale do trojúhelníku. Kompresor se spouští tlačítkem START Motor kompresoru se zastaví v případě natlakování, což zajistí tlakový spínač "I4", dále při poklesu tlaku mazacího oleje "I3" a při překročení teploty mazacího oleje "AI1". Kompresor je možné kdykoliv zastavit tlačítkem STOP "I2". Při poklesu tlaku vzduchu se motor spustí.

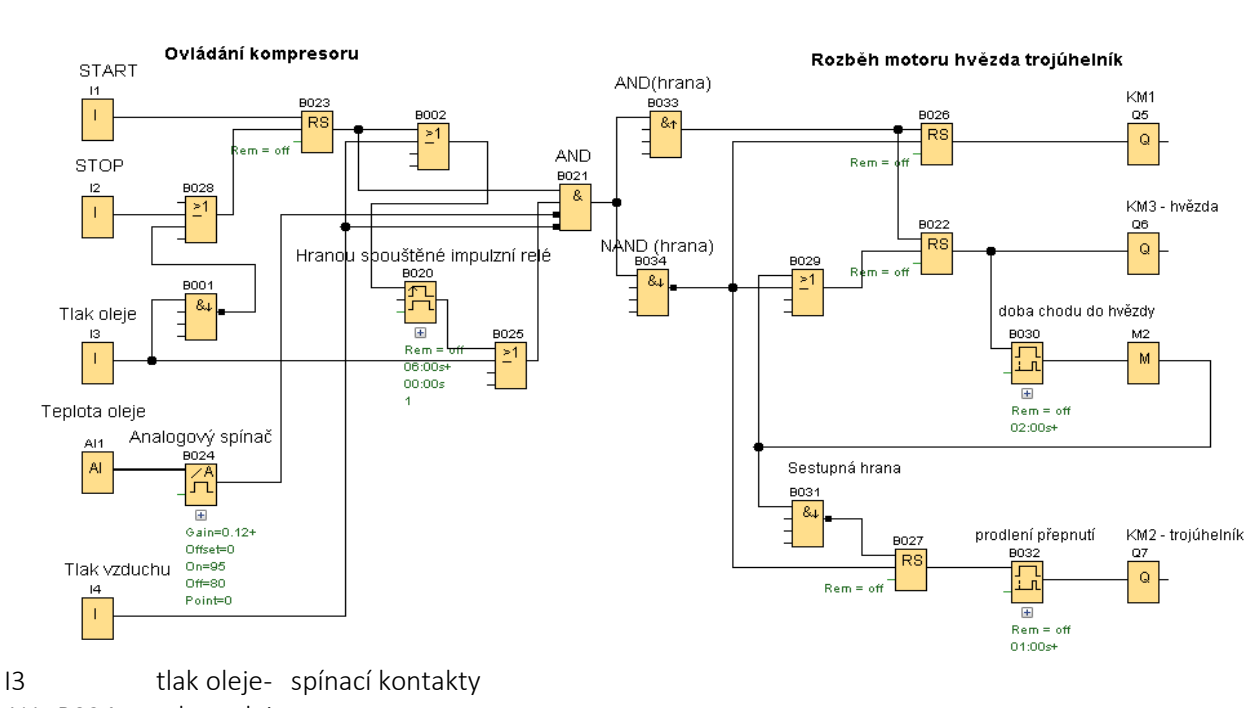

AI1+B024 teplota oleje

I1 START – spínací tlačítko<br>I2 STOP – rozpínací tlačítko

STOP – rozpínací tlačítko

I4 Tlak vzduchu – rozpínací kontakty

Trvalé zapnutí motoru "Q5, Q7, je závislé na výstupu bloku AND "B021"

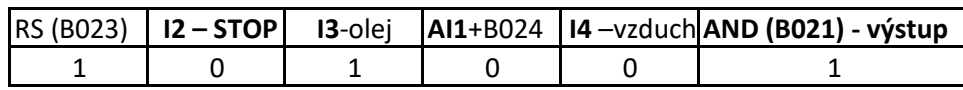

Tlak motoru je ve vypnutém stavu nulový. Tím je hodnota "I3" nula a motor by se nespustil, proto je na dobu delší, než je rozběh motoru zajištěno, aby na vstupu 2 And "B021" , kde vstupuje "I3" byla hodnota 1, a to pomocí hranou spouštěného impulzního relé "B020". Za předpokladu, že není vzdušník kompresoru natlakován se spustí motor. Spuštěním motoru se zvýší tlak oleje v mazacím systému a sepne tlakový spínač "I3", pokud by se tlak oleje nebyl dostatečný, motoru se po ukončení časování "B020 " vypne. Motor se automaticky vypne po dosažení nastaveného tlaku "I4" ve vzdušníku kompresoru. Po poklesu tlaku vzduchu, který je dán nastavením mechanického tlakového spínače se motor spustí.

Spuštění motoru s přepínáním hvězda trojúhelník bylo popsáno v části tohoto návodu Motory. Tlačítko Start v tomto případu nahrazuje blok AND(hrana) "B033". Kdy po změně stavu vstupu z vypnutí na zapnutí dá impuls bloku RS "B026", a ten začne spouštět motor. Vypnutí motoru je provedeno náhradou tlačítka Stop blokem NAND (hrana) "B034", kdy při změně stavu ze zapnutí na vypnutí se resetují všechny bloky RS.

# SPÍNÁNÍ HLADINY

# Napouštění nádrže

Voda natéká do nádrže při otevřeném elektromagnetickém ventilu. Při dosažení horní hladiny se ventil uzavře. Př i klesání hladiny zůstává ventil uzavřený až do dosažení dolní hladiny. Během klesání hadiny z horní hladiny do dolní zůstává ventil Q1 zavřený. Až hladina vody klesne na dolní hladinu, ventil se opět otevře a voda začne natékat do nádrže.

Plovákový spínač sepne při poklesu hladiny .

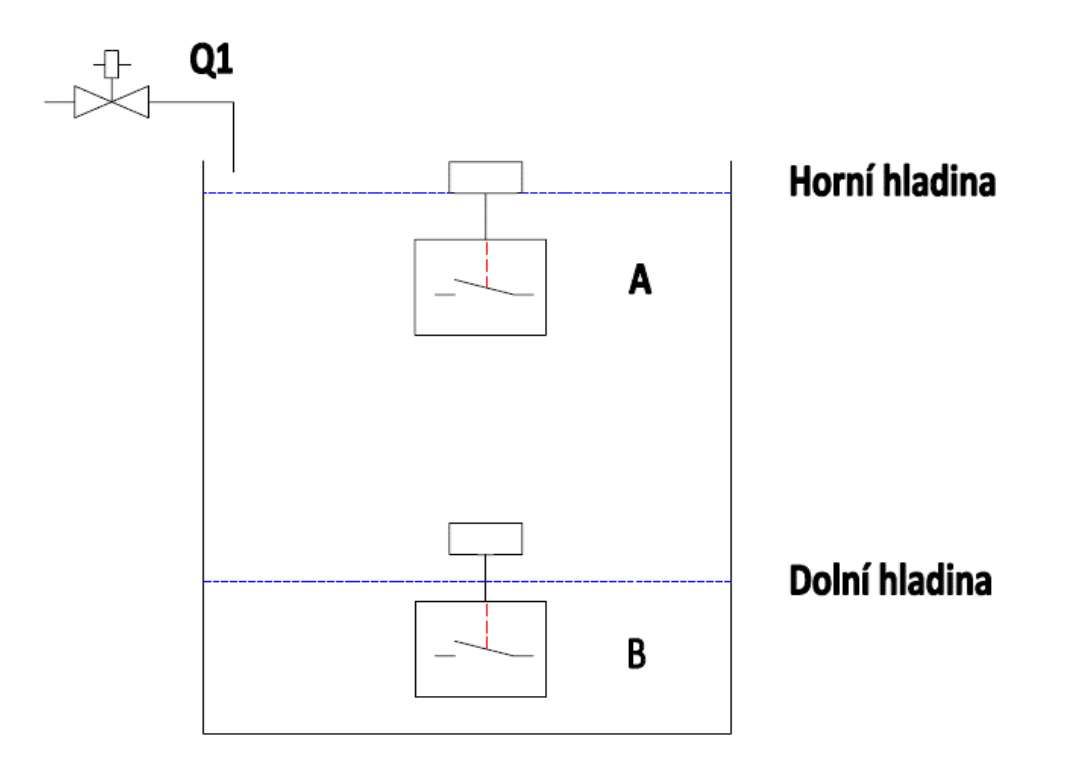

### Řešení pomocí základních funkcí – logických bloků

1. Stav, kdy je nádrž prázdná. Oba kontakty plovákových spínačů jsou sepnuty . Je sepnutý ventil Q1 a voda natéká.

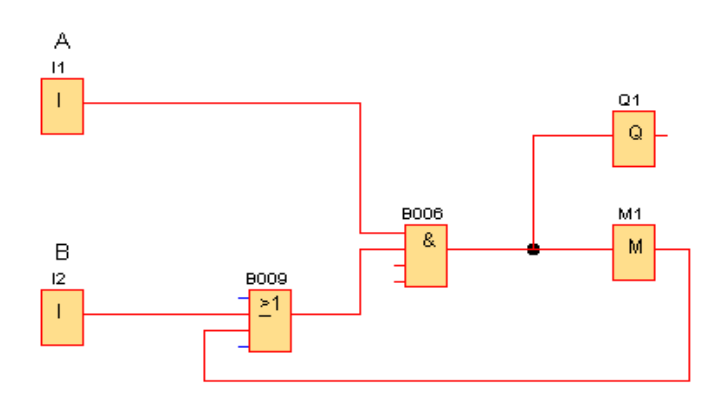

2. Hladina stoupla nad dolní hladinu. Vypne se kontakt plovákového spínače B. Ventil Q1 zůstává sepnutý, voda natéká.

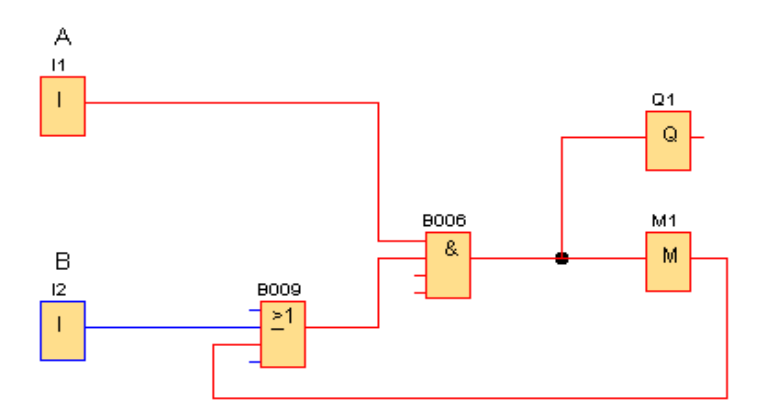

3. Voda dosáhla horní hladiny. Rozpojí se kontakty plovákového spínače A, ventil Q1 se vypne.

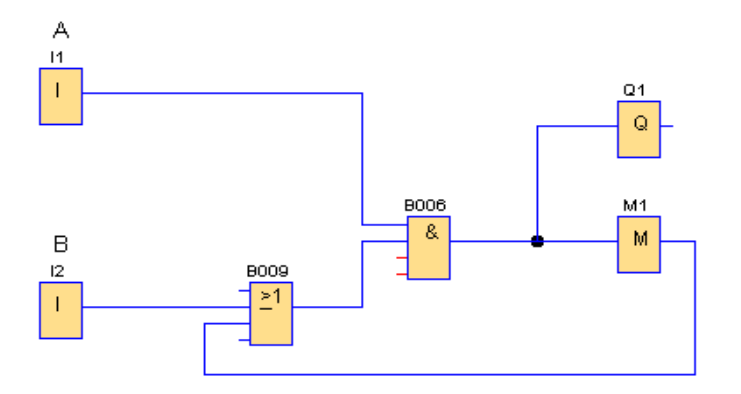

4. Hladina klesne pod horní hladinu. Sepne se kontakt plovákového ventilu A. Ventil Q1 zůstává vypnutý až do poklesu na dolní hladinu.

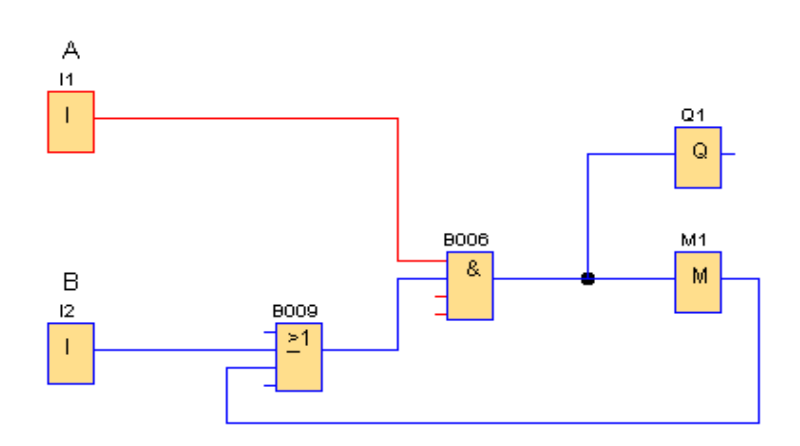

5. Voda je na úrovní dolní hladiny. Sepne se kontakt B a tím i ventil Q1. Voda natéká a postup se opakuje.

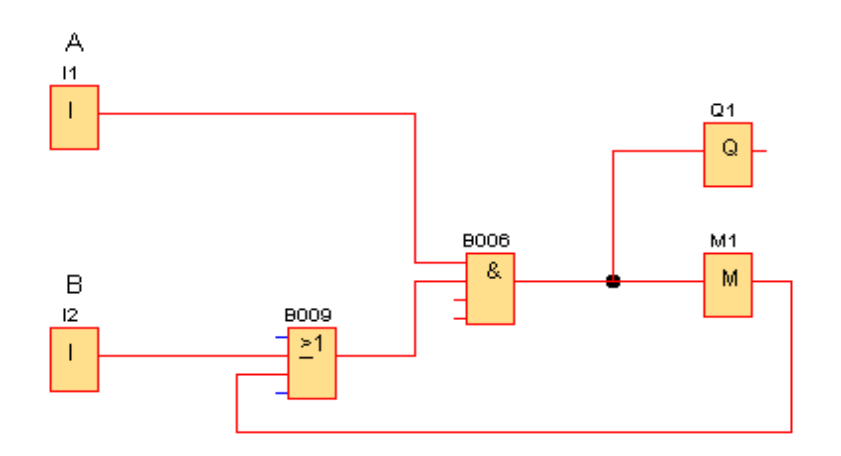

#### Řešení pomocí bloku RS

#### Vstup R bloku RS "B001" je negovaný

1. Stav, kdy je nádrž prázdná. Oba kontakty plovákových spínačů jsou sepnuty . Je sepnutý ventil Q1 a voda natéká.

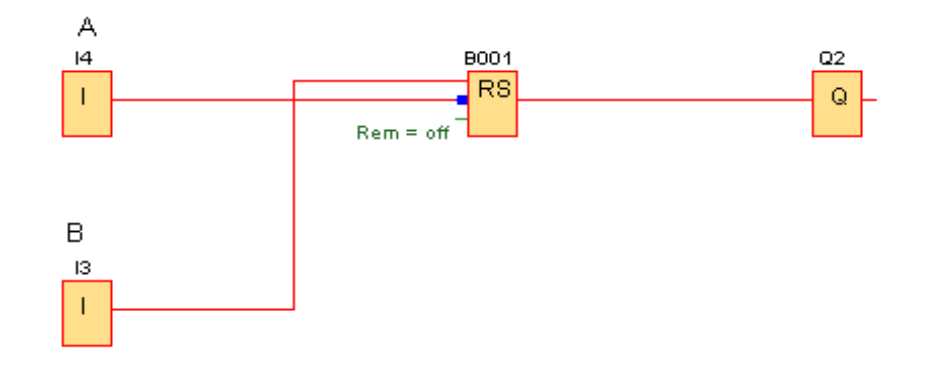

2. Hladina stoupla nad dolní hladinu. Vypne se kontakt plovákového spínače B. Ventil Q1 zůstává sepnutý, voda natéká.

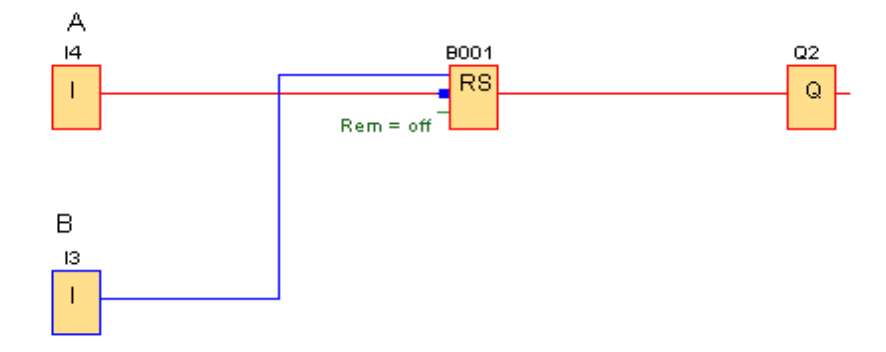

3. Voda dosáhla horní hladiny. Rozpojí se kontakty plovákového spínače A, ventil Q1 se vypne.

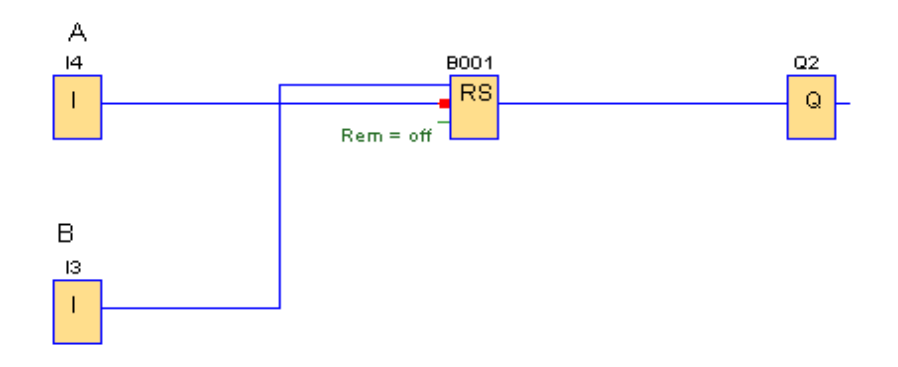

4. Hladina klesne pod horní hladinu. Sepne se kontakt plovákového ventilu A. Ventil Q1 zůstává vypnutý až do poklesu na dolní hladinu.

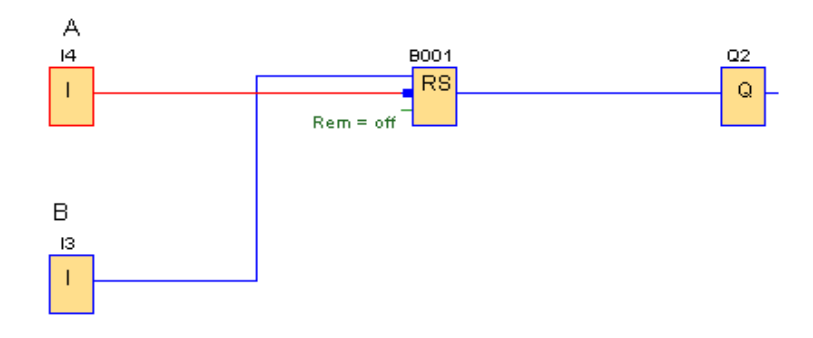

5. Voda je na úrovní dolní hladiny. Sepne se kontakt B a tím i ventil Q1. Voda natéká a postup se opakuje.

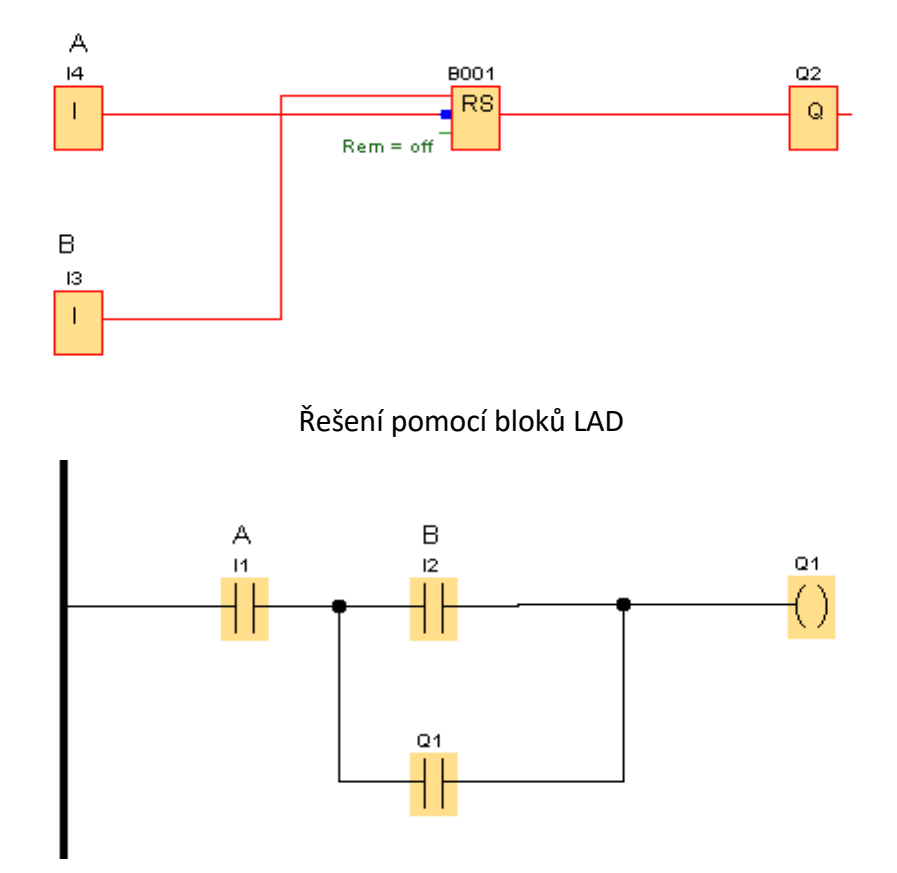

# Vyprazdňování nádrže

Ažse nádrž naplní na horní hladinu,sepne se čerpadlo Q2. Po odčerpání vody na dolní hladinu se čerpadlo vypne a zůstane vypnuté až do zaplnění nádrže do horní hladiny.

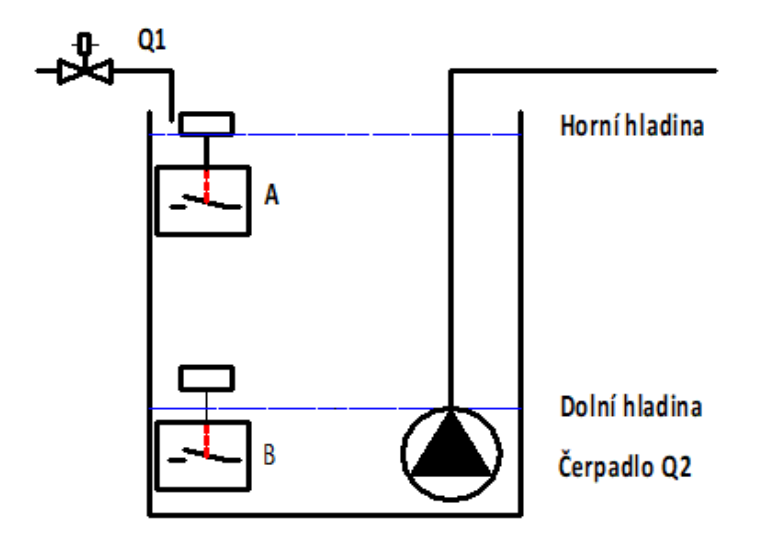

1. Nádrž je prázdná, oba plovákové spínače mají sepnuté kontakty. Čerpadlo je vypnuté.

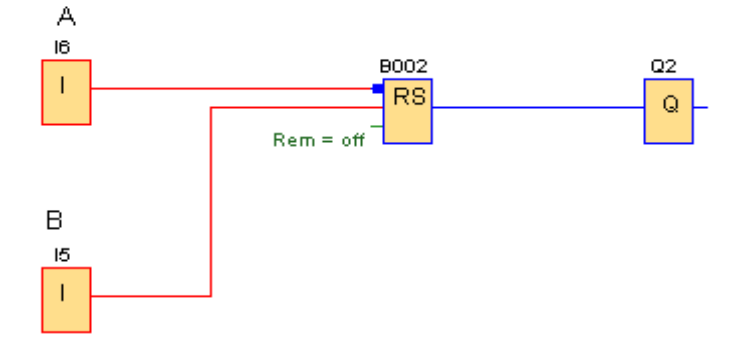

2. Nádrž se zaplní nad dolní hladinu. Plovákový spínač B sepne. Čerpadlo Q2 zůstává vypnuté.

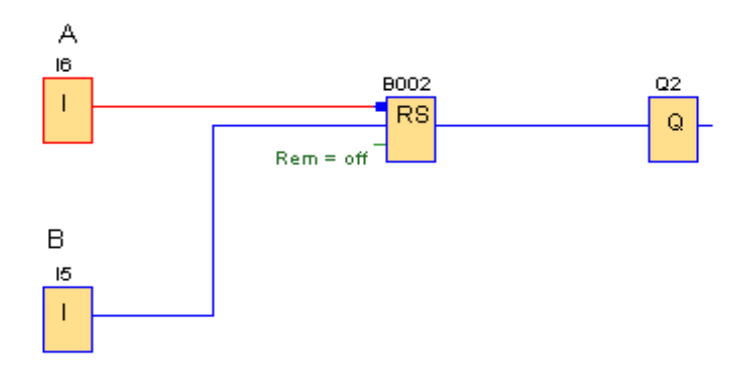

3. Kapalina v nádrži dosáhne horní hladiny. Plovákový spínač A vypne. Protože je vstup S bloku RS negován, sepne se výstup bloku RS "B002" a tím i čerpadlo Q2.

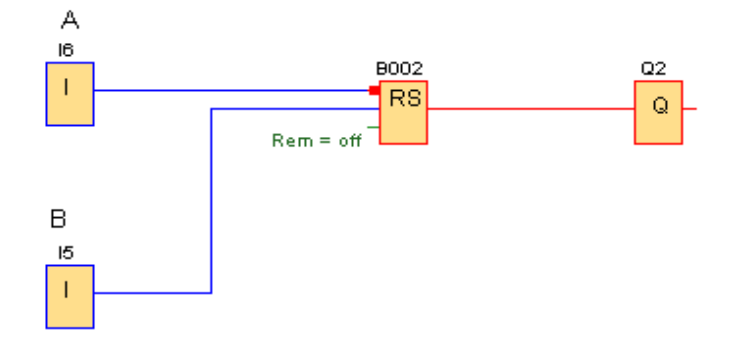

4. Zapnutím čerpadla se začne snižovat hladina, sepne se kontakt plovákového spínače A. Čerpadlo zůstane sepnuté.

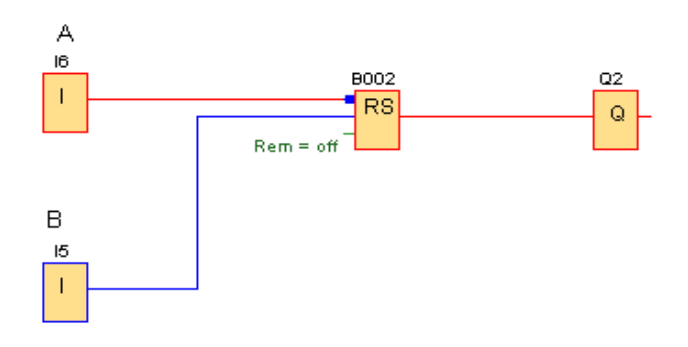

5. Při poklesu kapaliny na dolní hladinu se sepne kontakt plovákového spínače B, tím se vypne výstup bloku RS "B002" a tím i čerpadlo Q2.

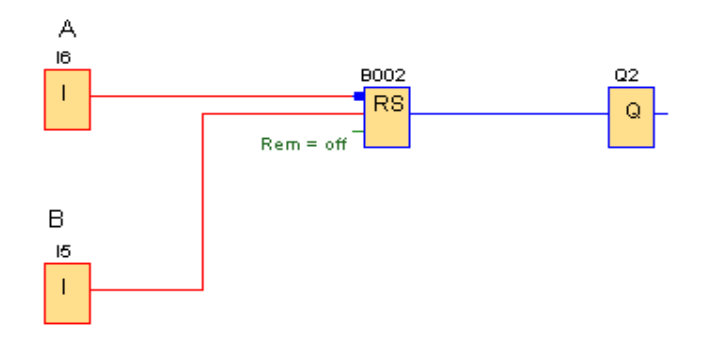

# PARKOVIŠTĚ

Parkoviště má dvě závory. Jednu pro příjezd vozidel a druhou pro jejich odjezd. Při příjezdu se stiskne tlačítko vyjede parkovací lístek a závora se otevře. Čidlo zaznamená v prostoru závory vozidlo. Po opuštění vozidla z prostoru závorou se závora automaticky zavře. Při výjezdu se vloží parkovací lístek do čtečky , závora otevře. Po opuštění prostoru pod závorou se závora automaticky zavře. Je-li na parkovišti volné místo svítí zelený semafor, při jeho obsazení se rozsvítí červená. Při obsazení všech parkovacích míst zůstane závora zavřená. Po uvolnění parkovacího je umožněn vjezd dalšího vozidla.

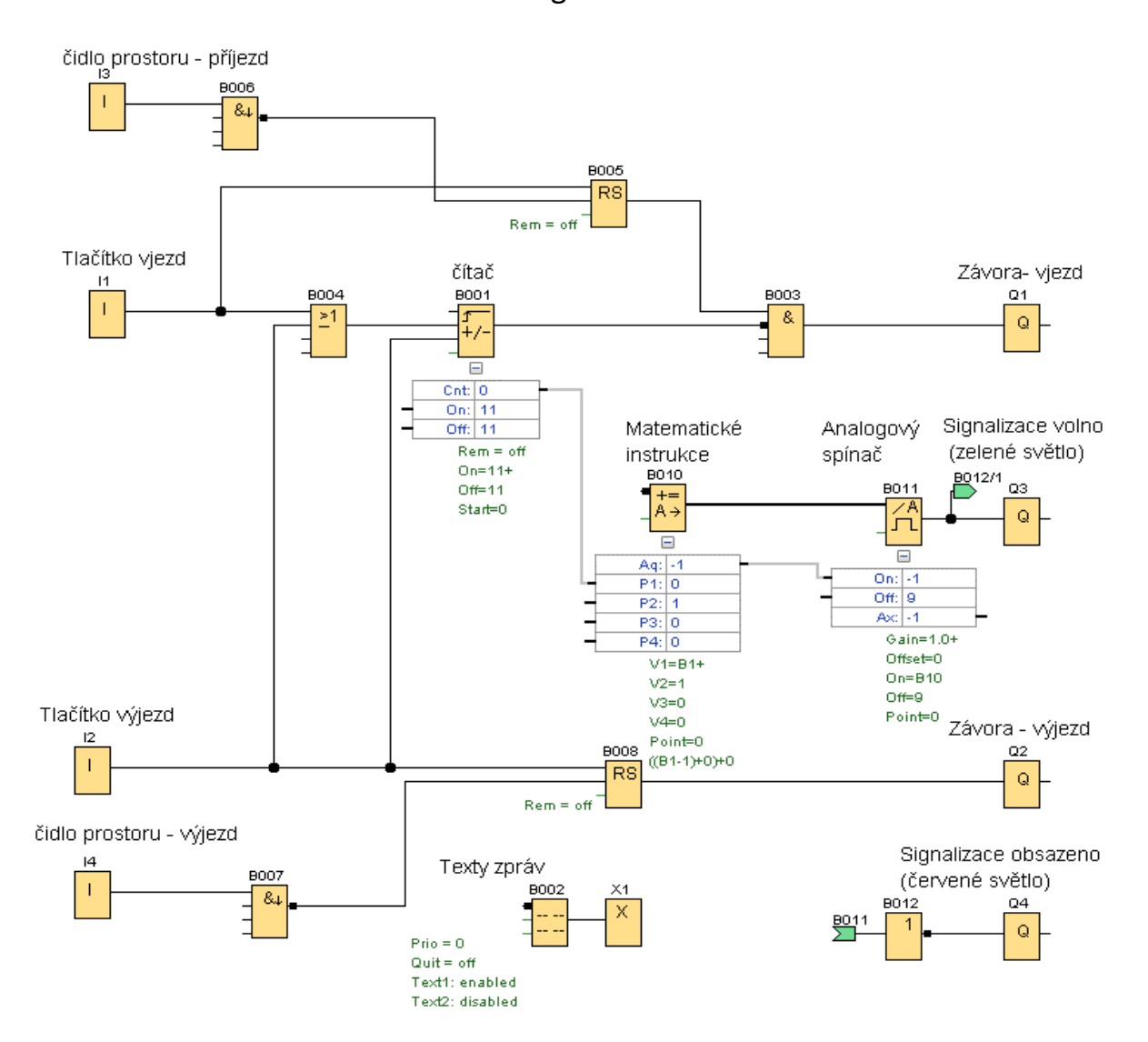

Program

1. Při příjezdu k závoře se stiskne tlačítko "I1", tím se sepne výstup RS "B005" a současně se zvýší hodnota čítače "B001" o 1. Pokud nedosáhne čítač nastavenou hodnotu pro sepnutí, zůstává výstup čítače vypnutý, ale jeho vstup do bloku AND "B003" je negován. Na vstupu do bloku AND jsou oba vstupy 1, proto je jeho výstup sepnutý a závora se otevře.

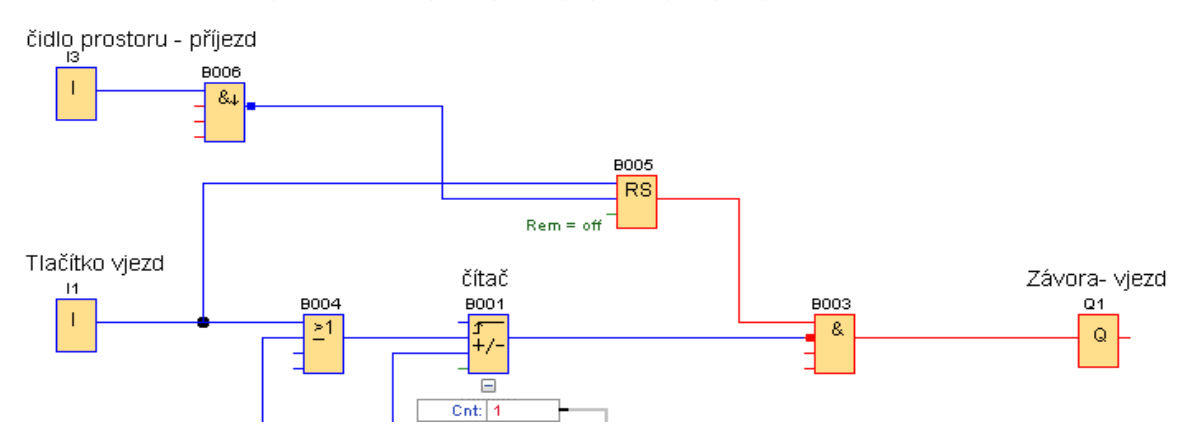

2. Po pojetí vozidla do prostoru závory se sepne čidlo "I3". Závora zůstane otevřena.

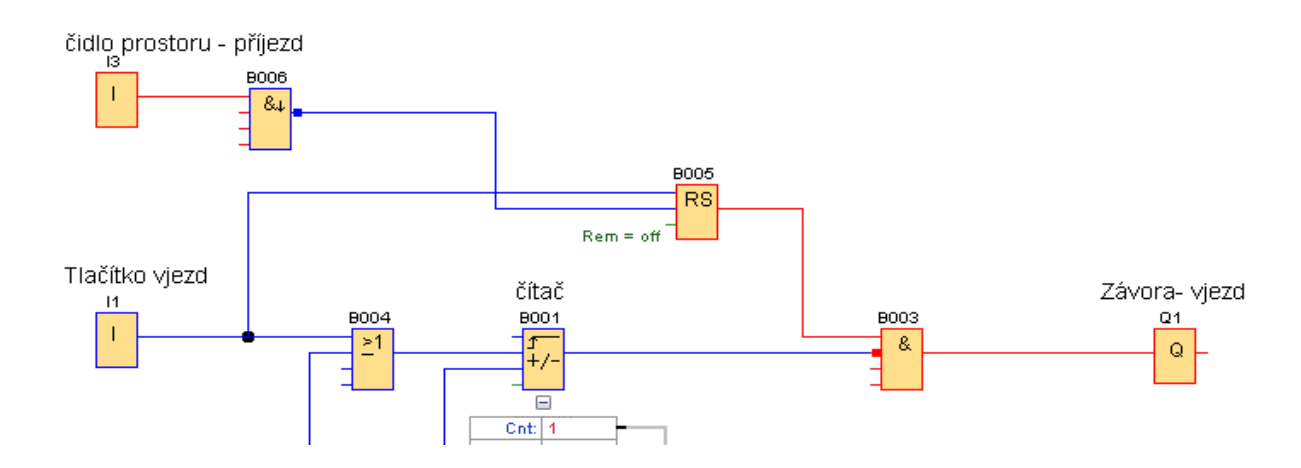

3. Po opuštění prostoru pod závorou se čidlo "I3" vypne. Vypnutím dá blok NAND (hrana) "B006" impulz na vstup R, bloku RS "B005" a tím dojde k vypnutí jeho výstupu. Tím jsou na vstupu "B003" hodnoty 0 a 1 a jeho výstup se vypne. Závora "Q1"se zavře.

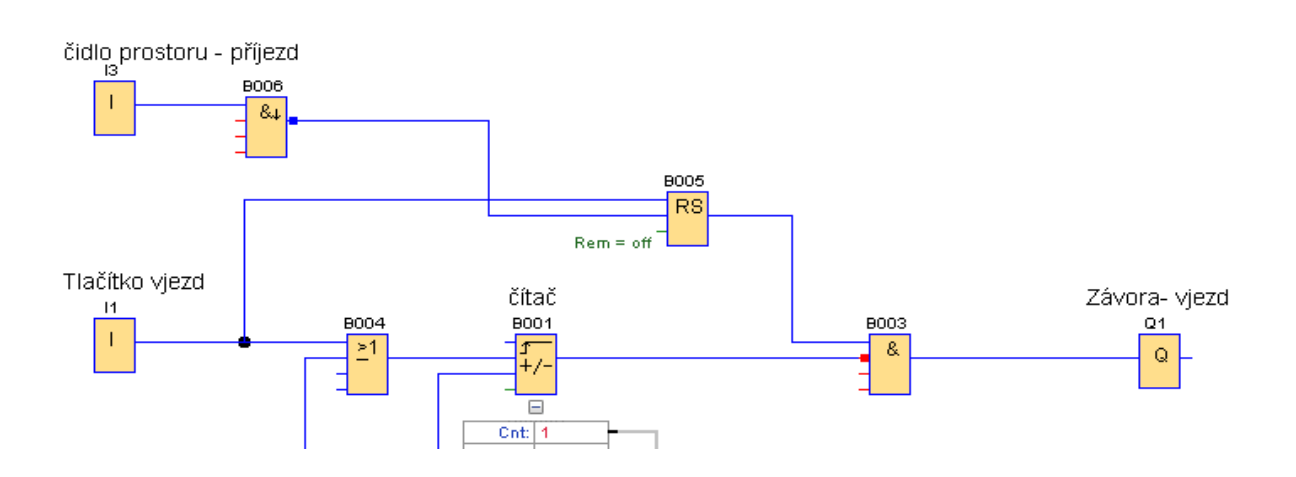

4. Po obsazení parkoviště, což je v tomto případu 10 a stisknutí tlačítka "I1"se načte hodnota 11, na ní je nastaveno sepnutí čítače, čítač "B001" sepne výstup a vstup do bloku AND "B003" má hodnoty 1 a 0 (negace výstupu čítače) a jeho výstup se vypne, tím zůstane spuštěná závora.

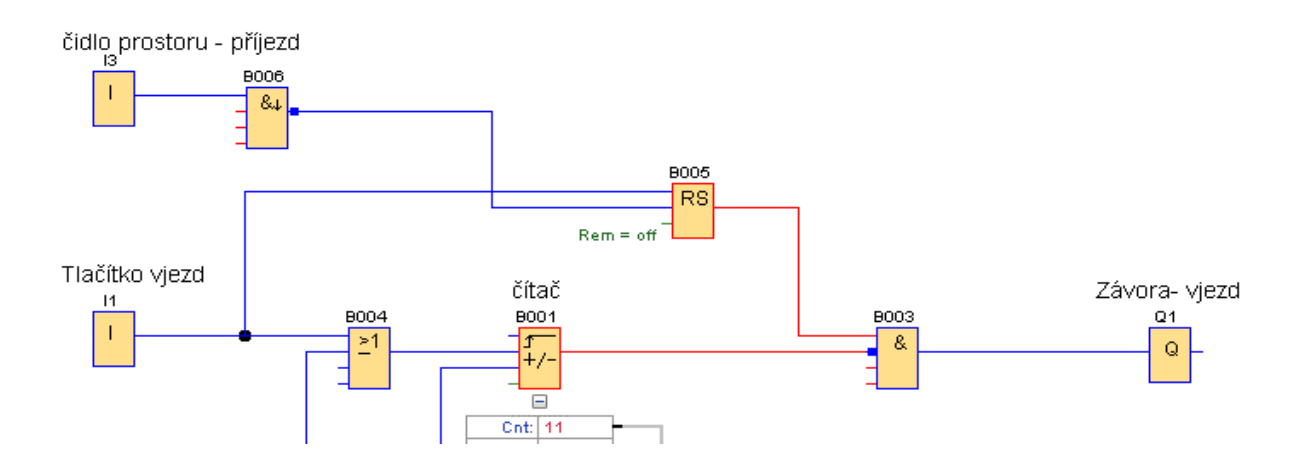

Odjezd vozidel je řešen podobně. Po příjezdu k závoře se přiloží nebo vloží parkovací lístek do čtečky, ta vyhodnotí zaplacení parkovného a pokud je vše v pořádku vydá impulz "I2", ten sepne výstup bloku RS "B008" a otevře se závora.

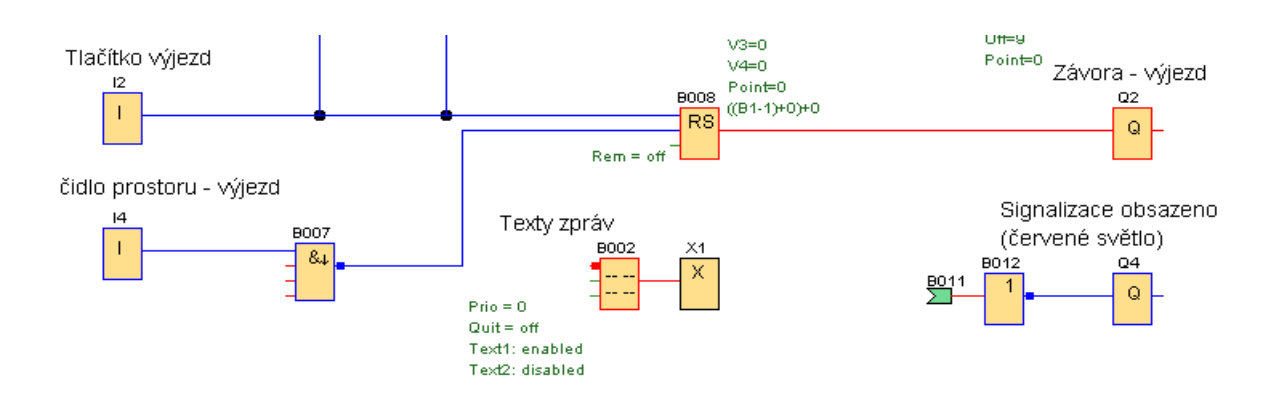

Dále se situace opakuje jako při příjezdu. Sepne se čidlo "I4", které sleduje, zda je v prostoru pod závorou vozidlo a po jeho opuštění se závora spustí. Impulzem vstupu "I2" se kromě zdvižení závory ještě sníží hodnota čítače "B001".

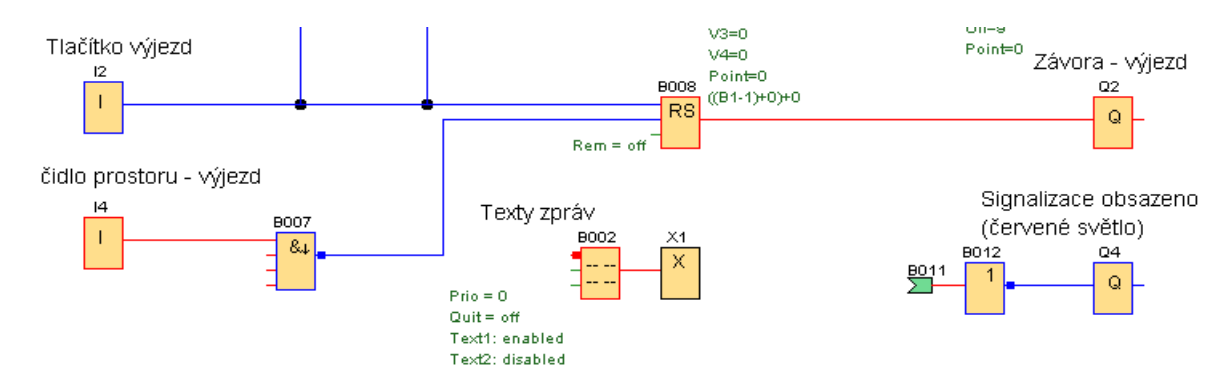

Červeně je označena cesta při načítání, modře při odečítání. Kapacita parkoviště je 10 vozidel.

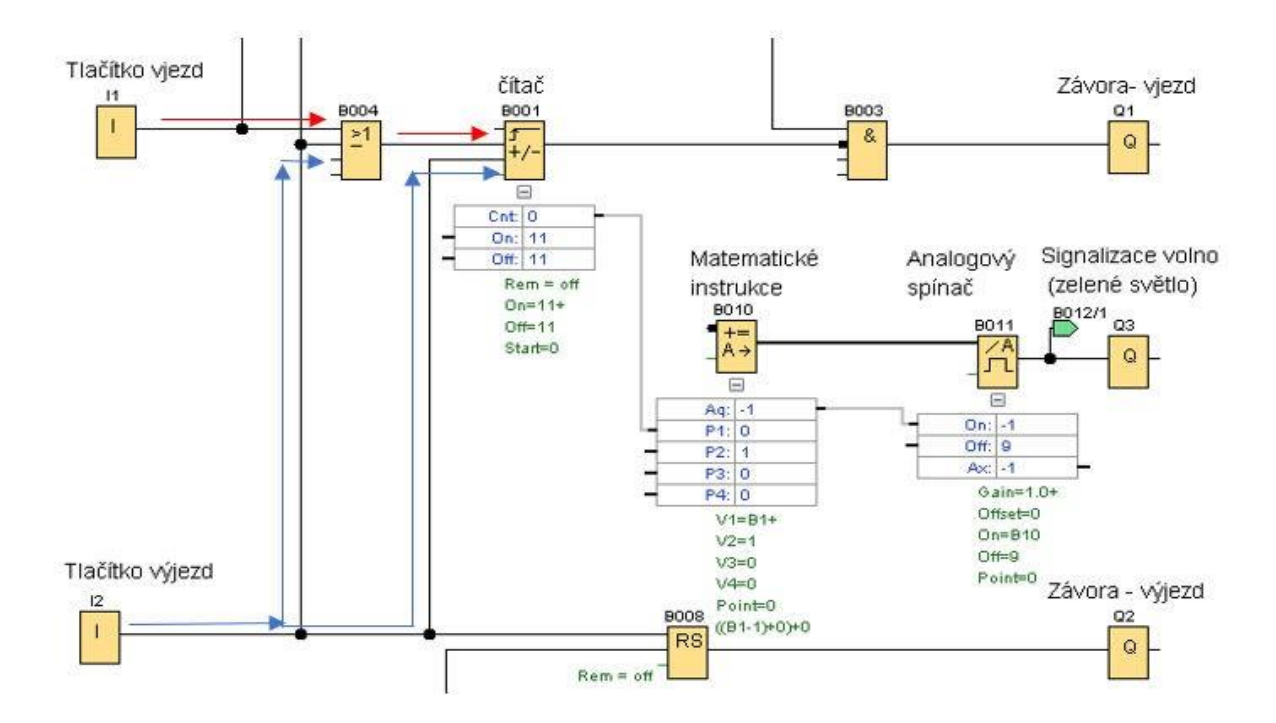

Pro signalizaci obsazeno a volno, je do programu vložen blok Matematické instrukce a analogový spínač. Je to z důvodu, že po příjezdu 10. vozidla se musí na semaforu musí objevit červená, ale 10. vozidlo musí být vpuštěno na parkoviště. Proto se od hodnoty čítače odečítá jednička. Na následujícím obrázku je vidět, že při 10. vozidle je závora otevřena, ale svítí červený semafor.

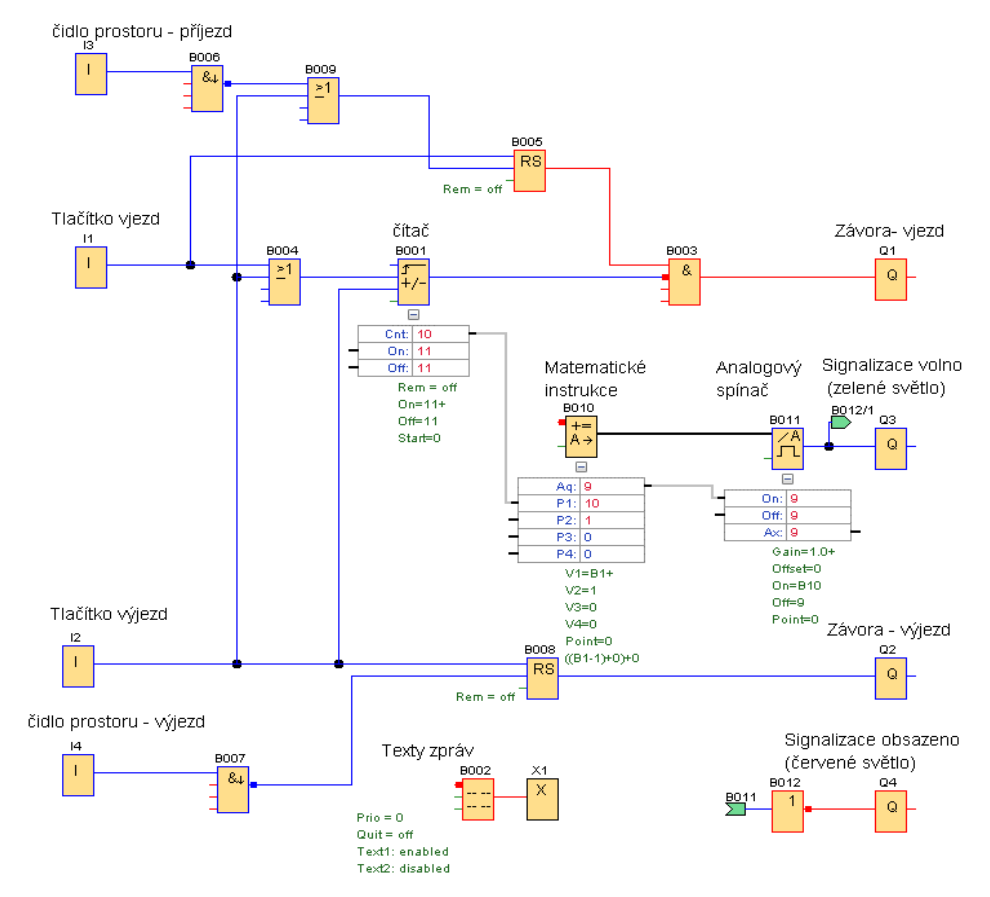

Nastavení bloků pro parkoviště s kapacitou 10 vozidel

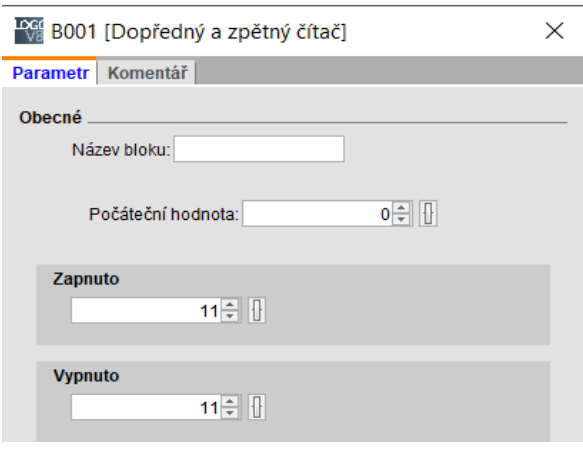

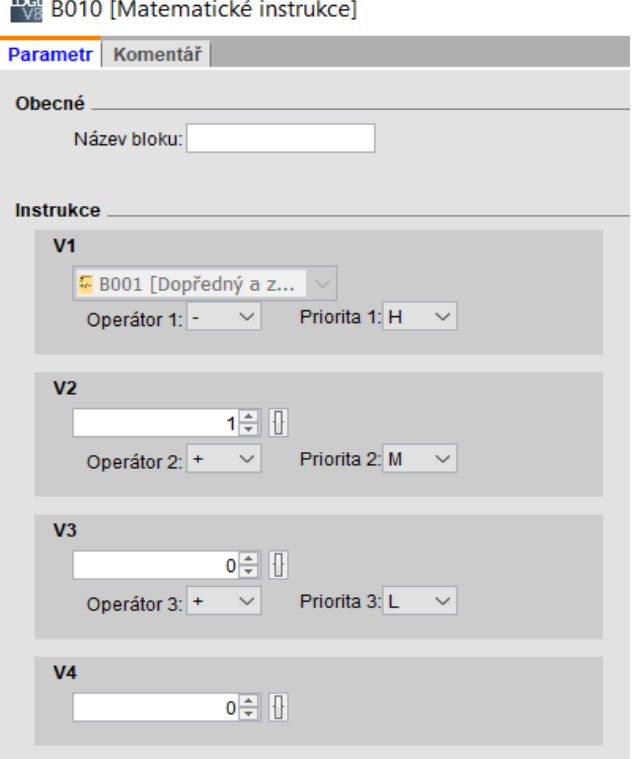

# **SEMAFOR**

# Příklad: Semafor 1

Na rovné vozovce je přechod pro chodce řízený semaforem. Po přivedení napětí do LOGA se automaticky rozsvítí červená pro řidiče, ta svítí 45 s a současně svítí zelená svítí pro chodce. Po 35s se pro chodce rozsvítí červená a současně svítí červená pro řidiče. Po 45s se sepne žlutá a ta svítí společně s červenou 2s. Po 2s se rozsvítí zelená pro řidiče a svítí 45s, pro chodce svítí červená. Po 45s se rozsvítí žlutá pro řidiče na 5s , pro chodce svítí stále červená. Po 5s zhasne žlutá a rozsvítí se červená pro řidiče, červená pro chodce stále svítí. Po 3s se pro chodce rozsvítí zelená, ta svítí ta svítí 35 s a cyklus se opakuje.

Text zadání příkladu převedený do tabulky :

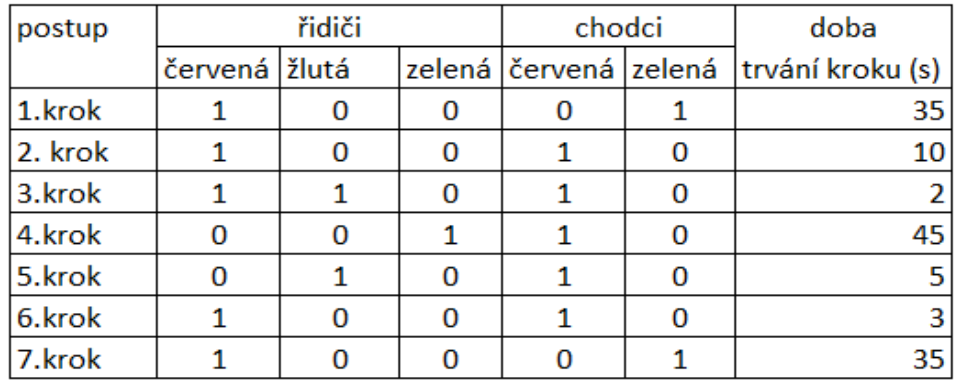

# Zapojení bloků

#### 1. krok

Čas je u bloků zpožděného zapnutí zkrácen z důvodu simulace. Na obrázku je stav při prvním kroku. Střídání barev na semaforu je provedeno bitovým registrem, který byl popsán v předchozí části. Program se aktivuje připojením na napájení, a to "Příznakem M8". Po spuštění je sepnutý bit pos.registru S1.1 Ten sepne výstup červené pro řidiče. Doba trvání červené "B004" je nastavena na 15s (v zadání 45s). Současně s časovačem "zpožděné zapnutí je aktivován i časovač "B031" (10s). Dokud nedosáhne čas u "B031" hodnotu 10s svítí pro chodce zelená. Výstup bloku "RS" "B033" není sepnutý a zelená svítí, protože je vstup do "B035" negován. Místo bloku AND může být použitý blok negace NOT.

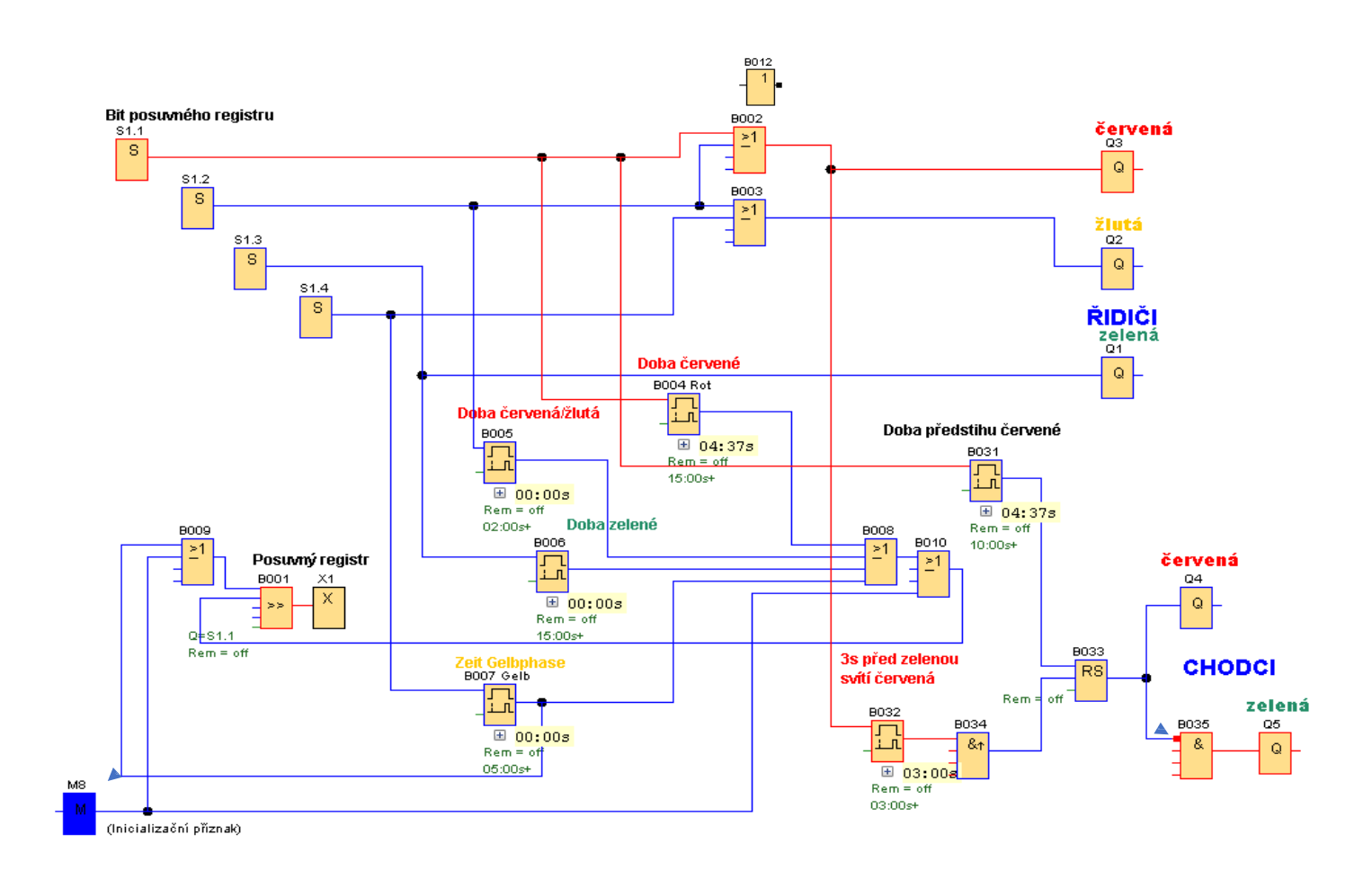

#### 2. krok

Časovač "B031" dosáhl nastavenou hodnotu 10s a sepnul výstup. Tím se sepnul výstup bloku RS "B033", tím se sepnula červená pro chodce a vypnula zelená pro chodce (negace vstupu "B035"). Současně ještě nedokončil časování blok "B004", a tak pro chodce i řidiče svítí červená po dobu (15-10 = 5s).

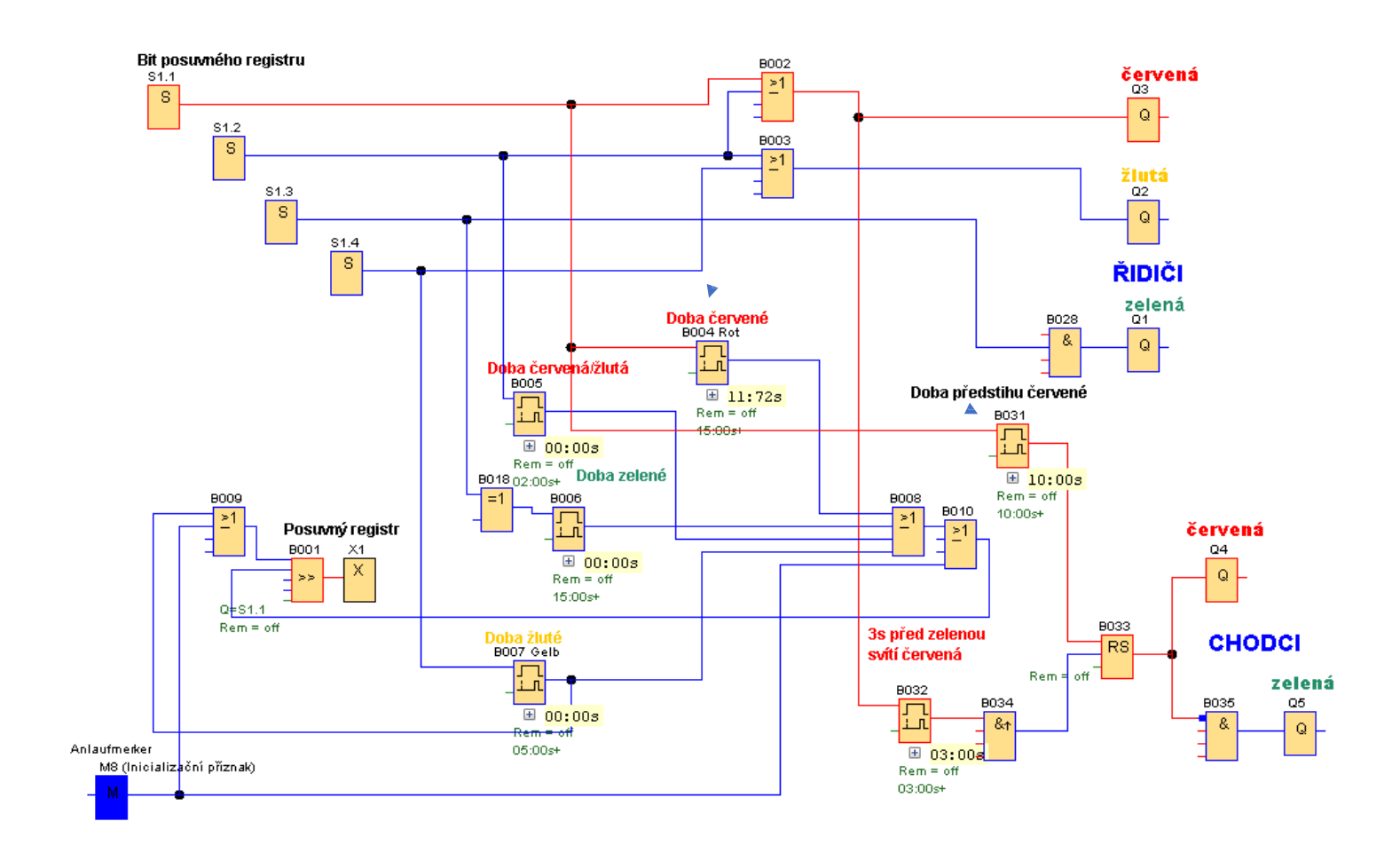

#### 3. Krok

Po ukončení časování "B004" (15s) došlo k posunu bitu posuvného registru "S1.2" a svítí pro řidiče současně červená a žlutá. Protože se vypnul bit "S1.1" vypnulo se i napájení časovače červeného světla "B004" a začal časovat blok "B005" (doba červená/žlutá).

Cesta k posuvnému registru po sepnutí časovače "B004"

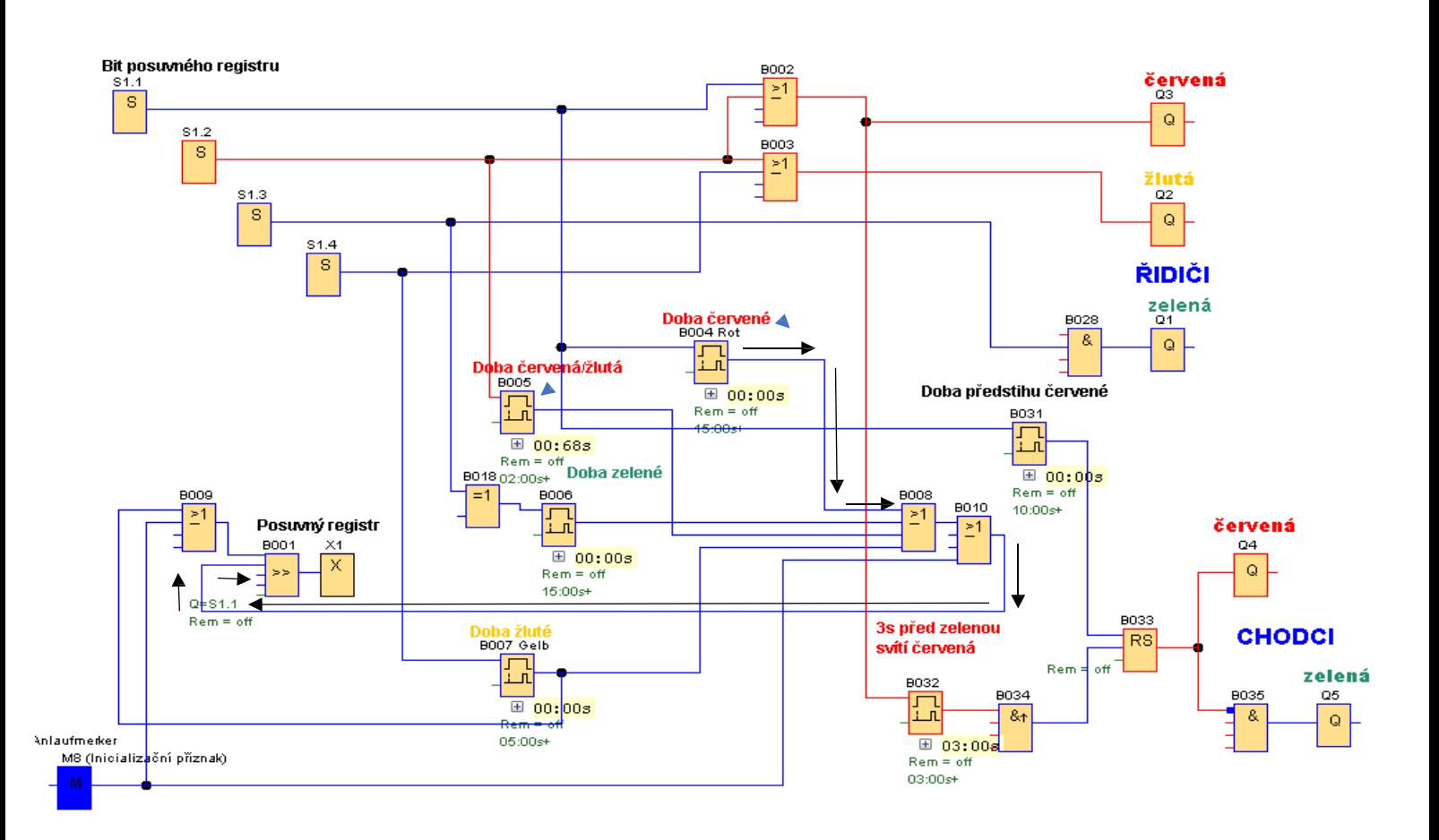

#### 4.Krok

Po ukončení časování bloku "B005" se sepne jeho výstup a tím dojde k podnětu posuvného registru "B001" a přepne se bit posuvného registru na S1.3. a rozsvítí se zelená pro řidiče. Ta zůstane svítit dobu nastavenou časovačem "B006" (Doba zelené).

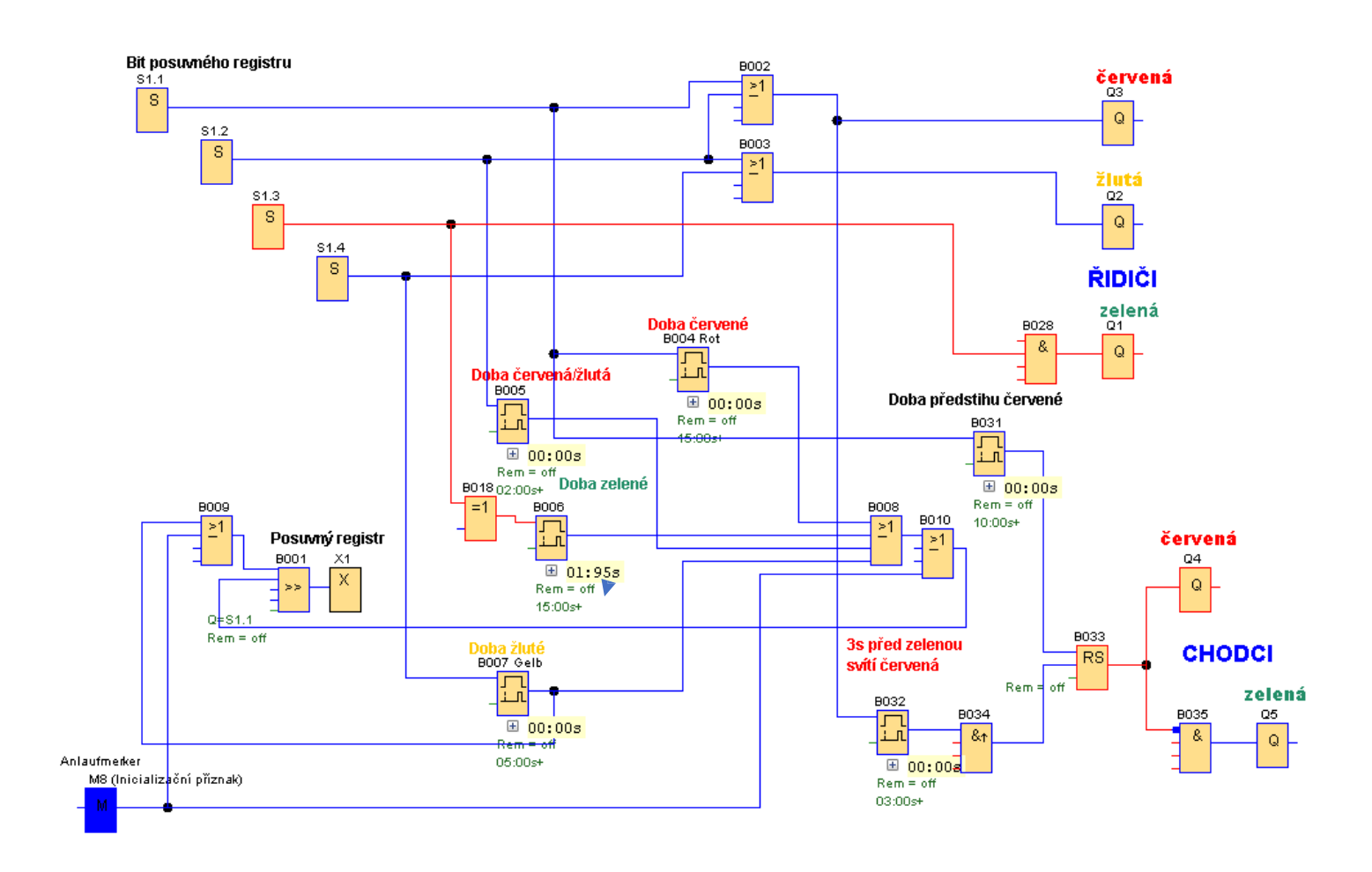

#### 5. Krok

Po ukončení časování bloku "B006" dojde k posunu registru "B001" na bit "S1.4", zhasne zelená a rozsvítí se žlutá.

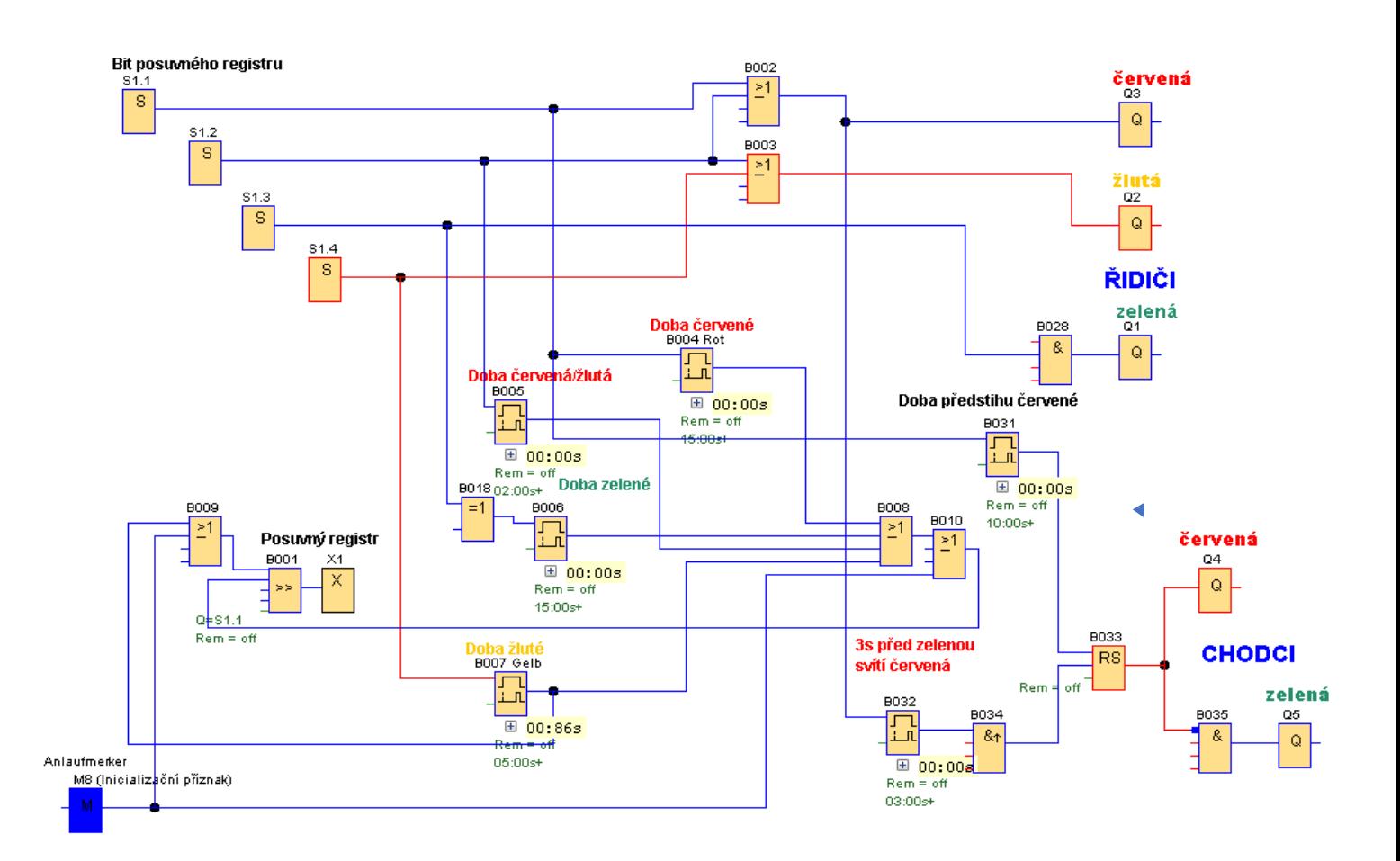

#### 6. Krok

Po ukončení časování "B007" (žluté) dojde posunu registru na první bit "S1.1". Rozsvítí se červená pro řidiče. Stále ještě svítí červená pro chodce. S aktivací bitu "S1.1" začne časovat blok "B032". Po ukončení časování (3s) dojde přes blok "B034" AND (hrana) k vypnutí výstupu z bloku RS "B033". Tím zhasne červená pro chodce a rozsvítí se zelená. Červená pro řidiče zůstává svítit. Tím bylo docíleno počátečního stavu a cyklus se opakuje.

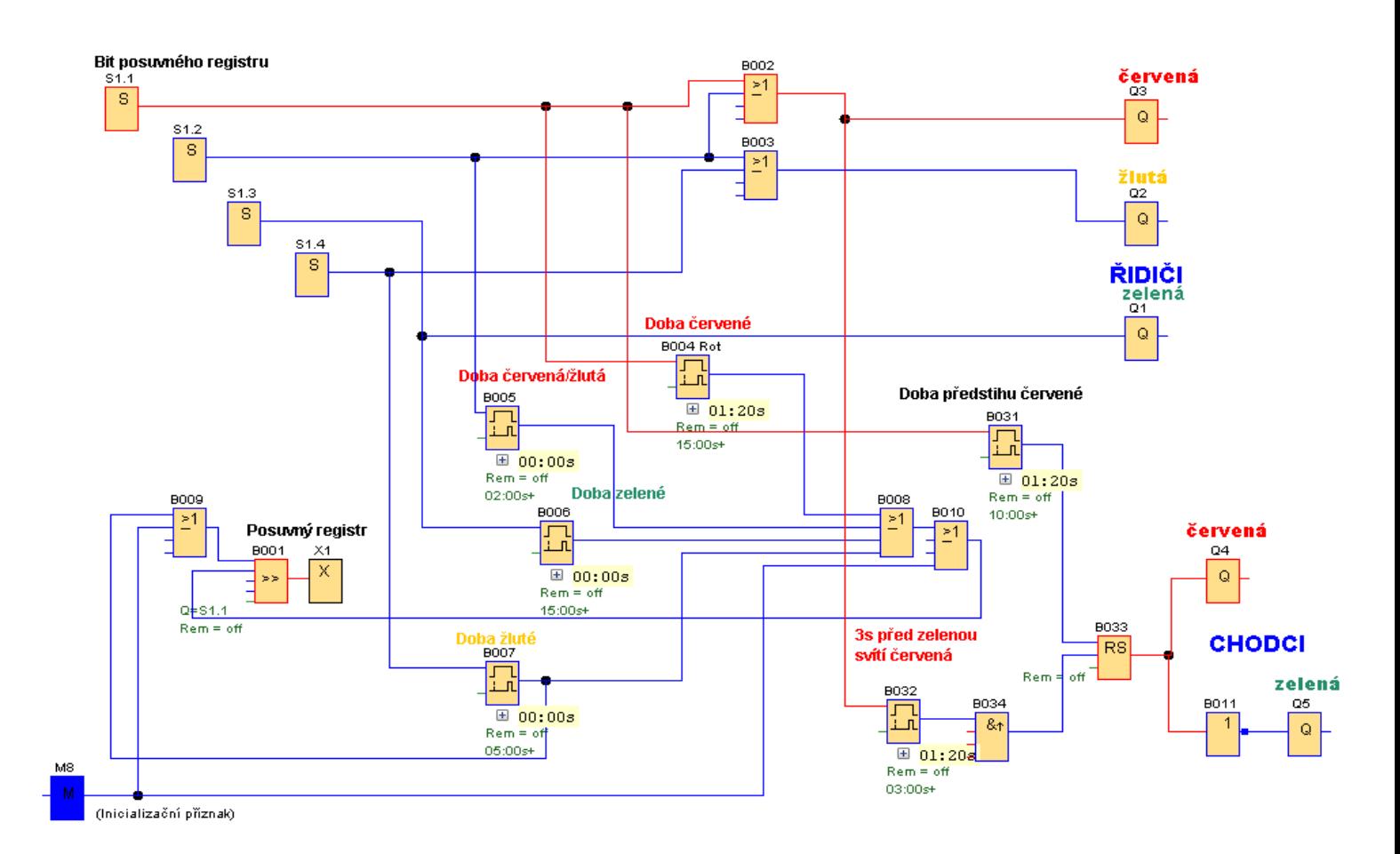

# Příklad: Semafor2

Příklad se semaforem pro chodce rozšíříme o tlačítko pro chodce. Tlačítka jsou na každá straně přechodu pro chodce. Svítí-li zelená pro řidiče, stiskem tlačítka se doba zelené pro řidiče zkrátí. Po sepnutí "I1" nebo " I2" se sepne výstup bloku "B016" (3s) a sepne se žluté světlo "B007" (2s), po něm červené pro řidiče a po 3s "B032" se sepne pro chodce zelená. Od stisku tlačítka pro chodce po rozsvícení zelené uběhne 8s.

Předchozí příklad rozšíříme o následující bloky. Zrychlení přechodu ze zelené pro řidiče na červenou se dosáhne posunem z registru "S1.3" na registr "S1.4" Tím se dostaneme do 5. kroku předchozího příkladu.

Svítí-li zelená je vstup do bloku AND "B012" jedna. Stiskem jednoho z tlačítek "I1, I2" se sepne výstup AND "B012", tím dojde k sepnutí výstupu z bloku RS "B014". Tak jsou na vstupu bloku AND "B015" 2 hodnoty 1 a výstup se sepne časování "B016". Po dokončení časování dostane impulz posuvný registr "B001" a posune bit na "S1.4". Zhasne zelená a rozsvítí se žlutá. Blok RS "B012" se resetuje po ukončení časování bloku "B004" (doba červené pro řidiče).

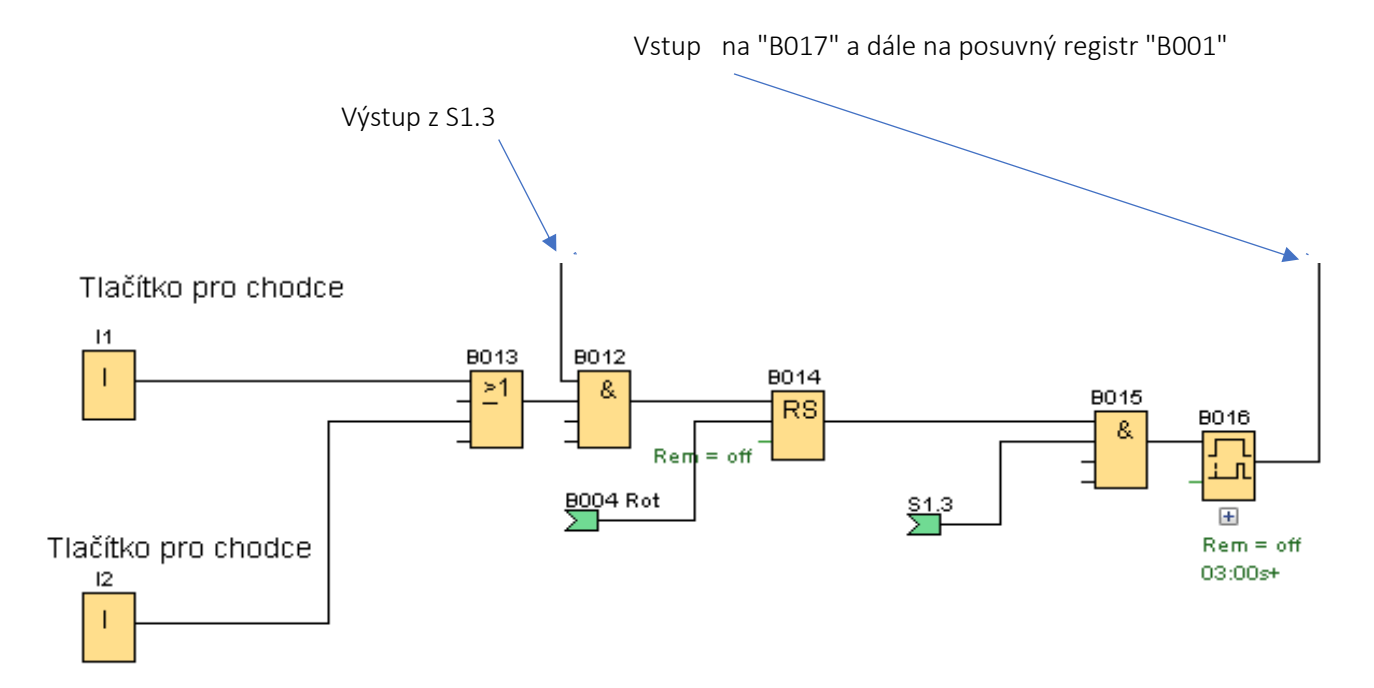
#### Celkové zapojení bloků

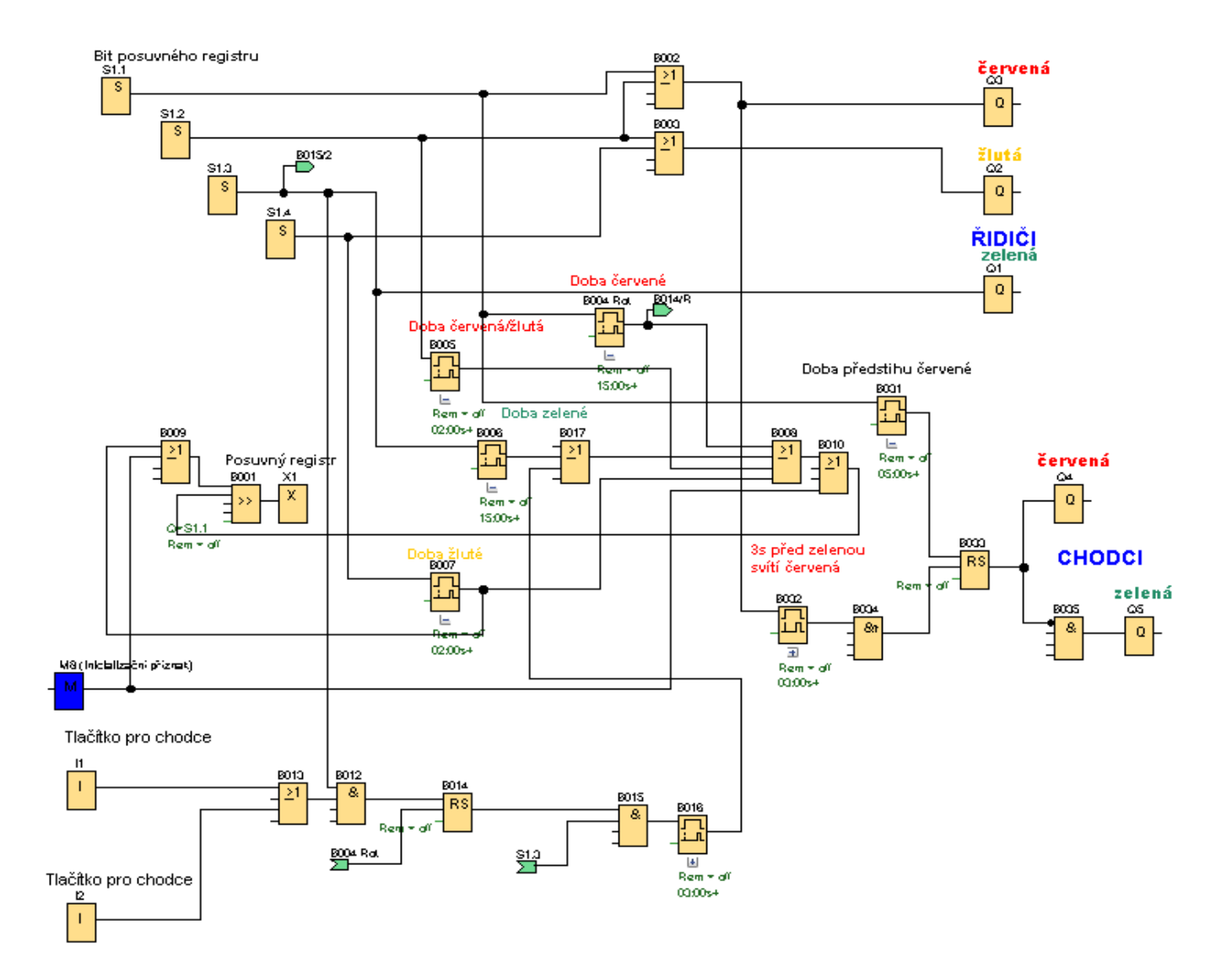

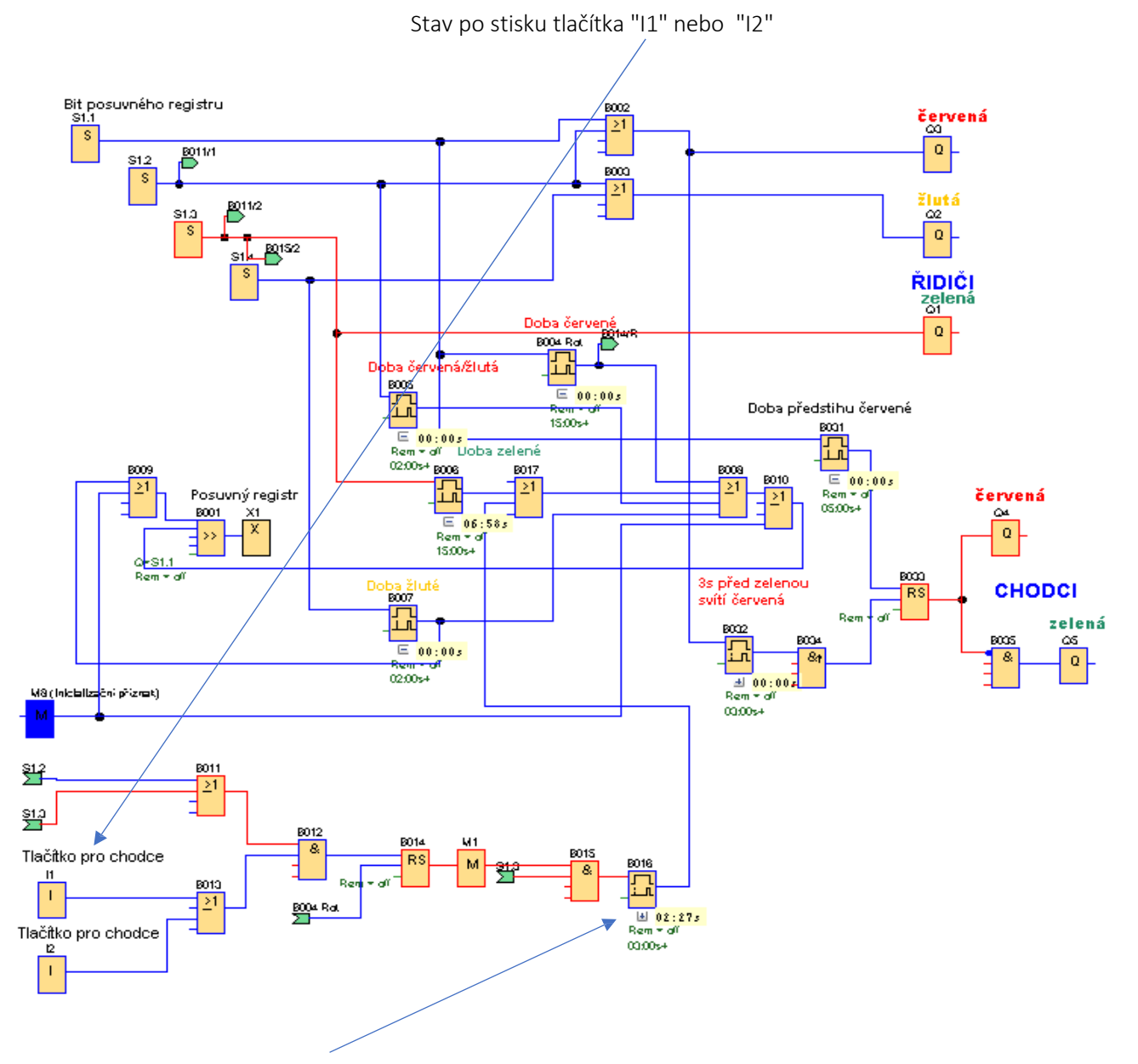

Blok zpožděného zapnutí "B016" časuje, jeho výstup ještě nesepnul. Pro chodce svítí červená.

Posuvný registr byl přepnut z bitu S1.3 na bit S1.4 rozsvítila se žlutá a po ukončení časování žluté "B0007" se posune bit na S1.1 a rozsvítí se červená pro řidiče. To je stav na následujícím obrázku. Po dokončení časování červené "B004" se resetuje blok RS "B014.

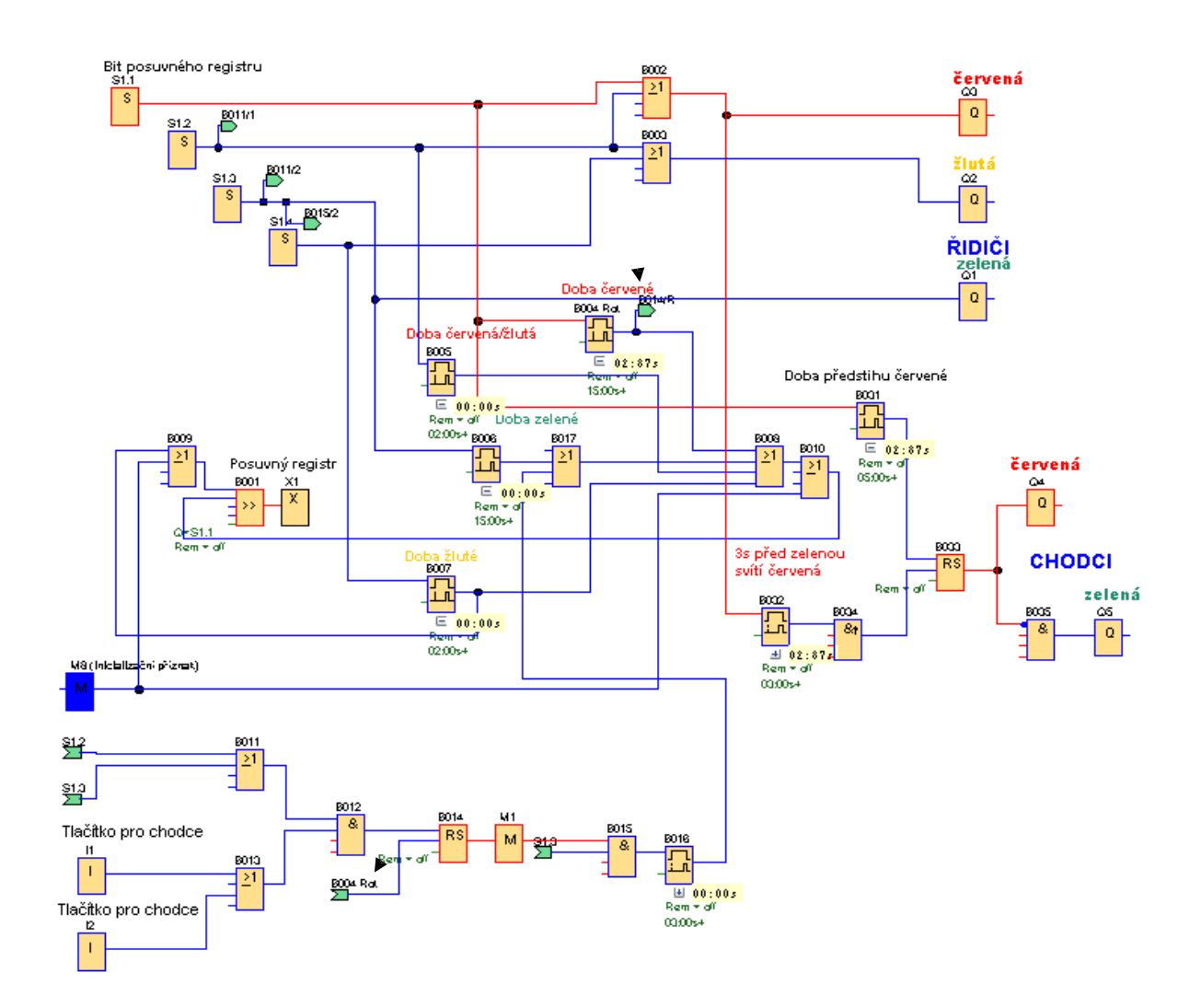

### Příklad: Semafor 3

Příklad 1 je doplněn o přepínání pro denní a noční provoz. V noci je provoz nižší, proto se vypne střídání barev na semaforu a zapne se přerušované žluté světlo. Světla pro chodce budou vypnuta. Program 1 doplníme o přepínač "I1" o asynchronní generátor "B016" a bloky AND "B12", "B013", "B014", "B015" . Nově přidané bloky AND blokují časovou změnu světel semaforu a vypnou je. Přepnutím přepínače "I1" se kromě blokace světel, aktivuje asynchronní generátor propojená přes blok "OR" a žluté světlo začne blikat.

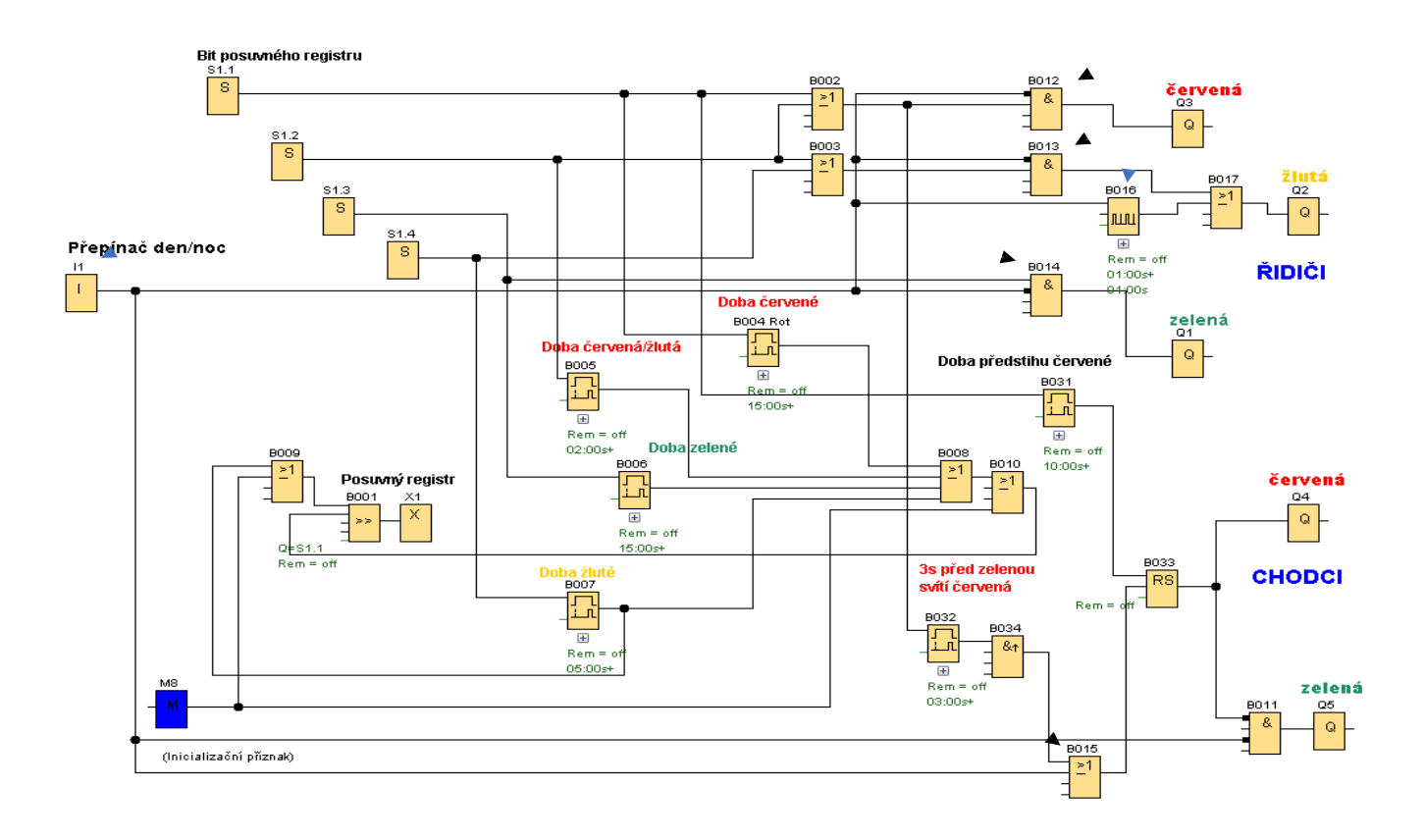

Stav po přepnutí přepínače "I1" do polohy noc. Bliká žluté světlo.

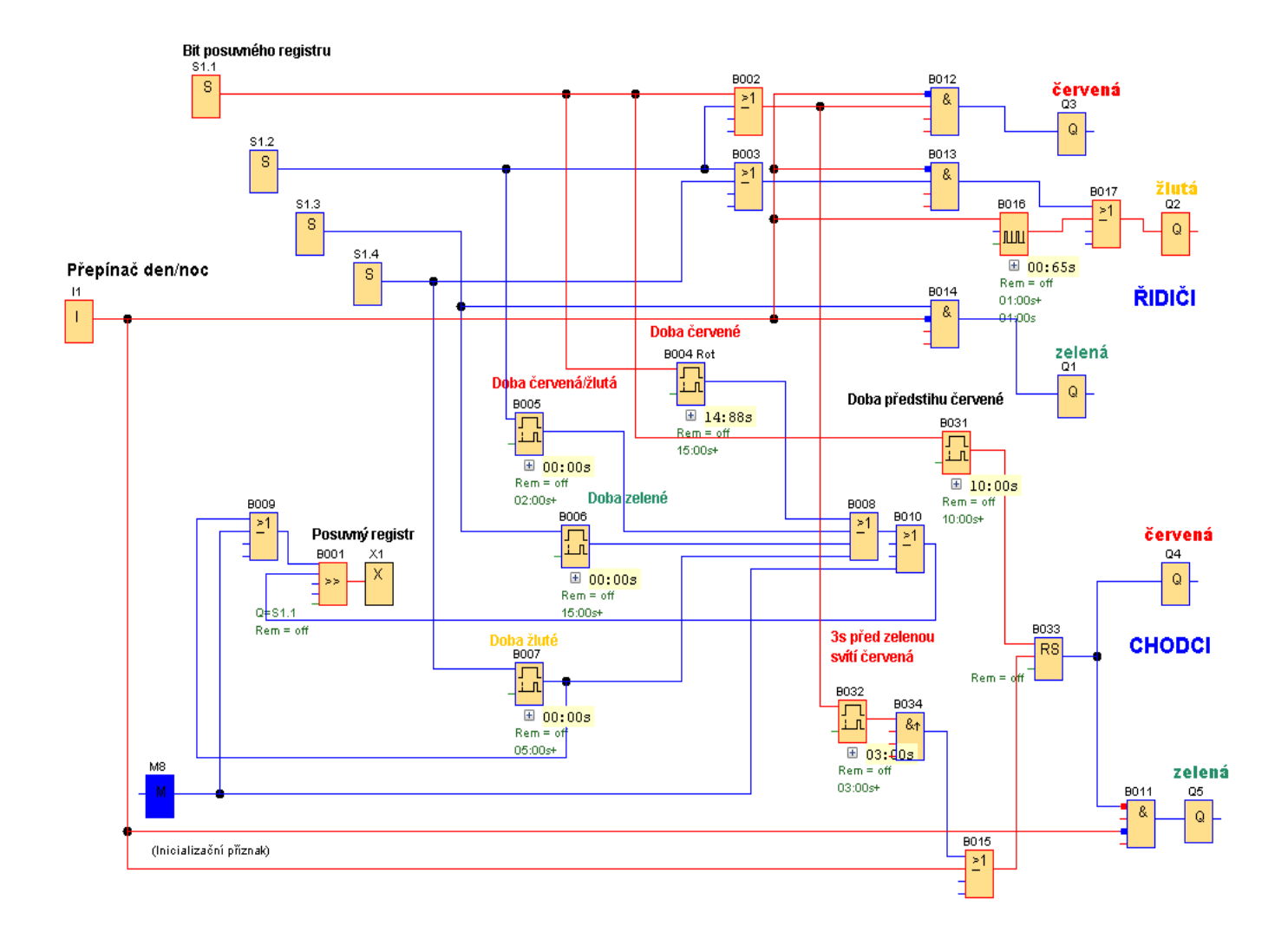

÷,

#### SEMAFOR 4

Na následujícím obrázku je vidět stav dvou semaforů v jednotlivých krocích vedle sebe. S tímto postupem spínání semaforů se setkáme např. při opravách silnice, kdy je zprovozněn střídavě jen jeden jízdní pruh, nebo na klasické křižovatce. Při spuštění semaforů svítí v obou směrech červená, ve druhém kroku svítí u prvního semaforu červená současně se žlutou. U druhého semaforu svítí červená. Další spínání světel je vidět na obrázku.

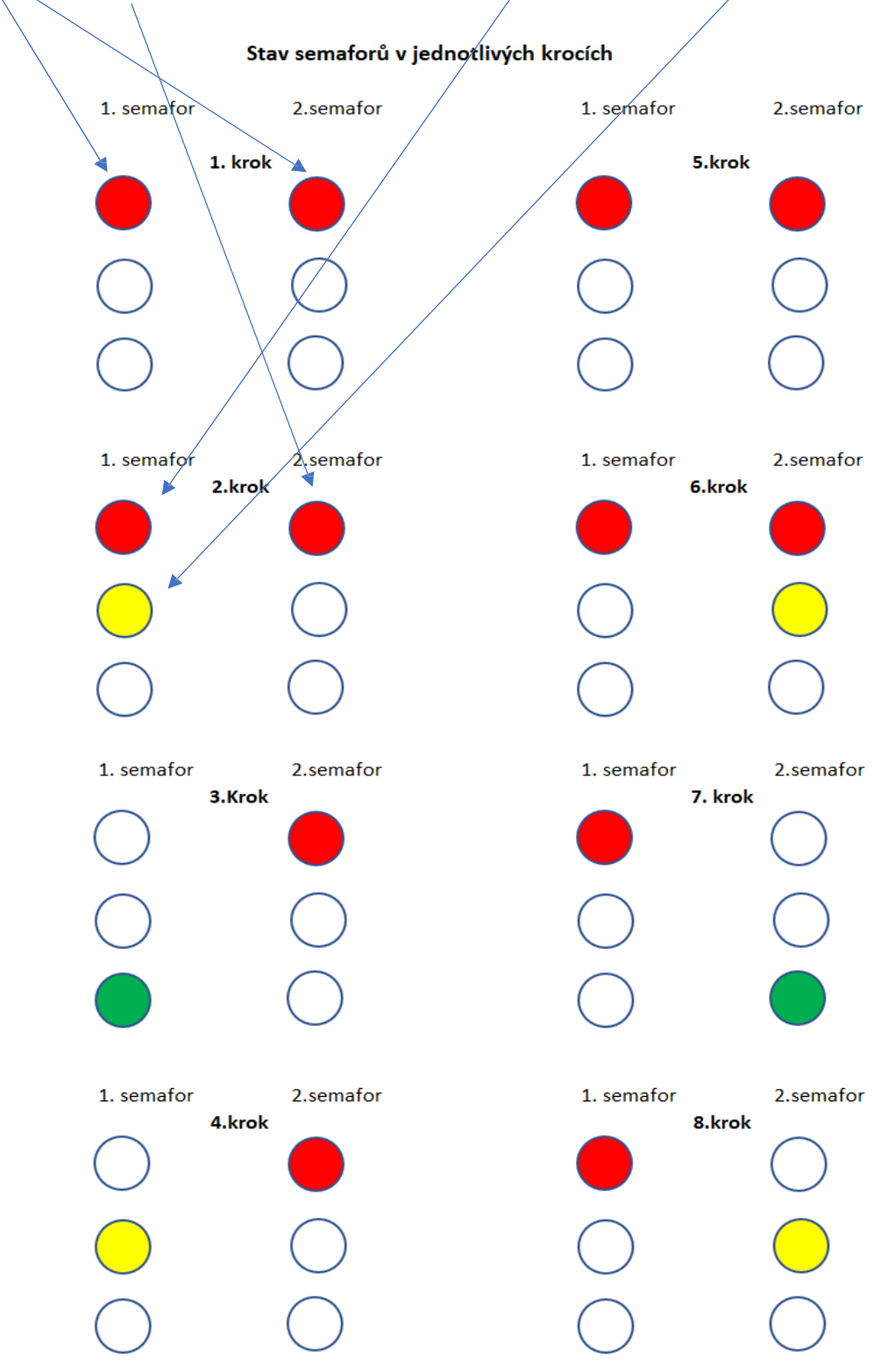

Stav semaforů v jednotlivých krocích je zapsán v tabulce .

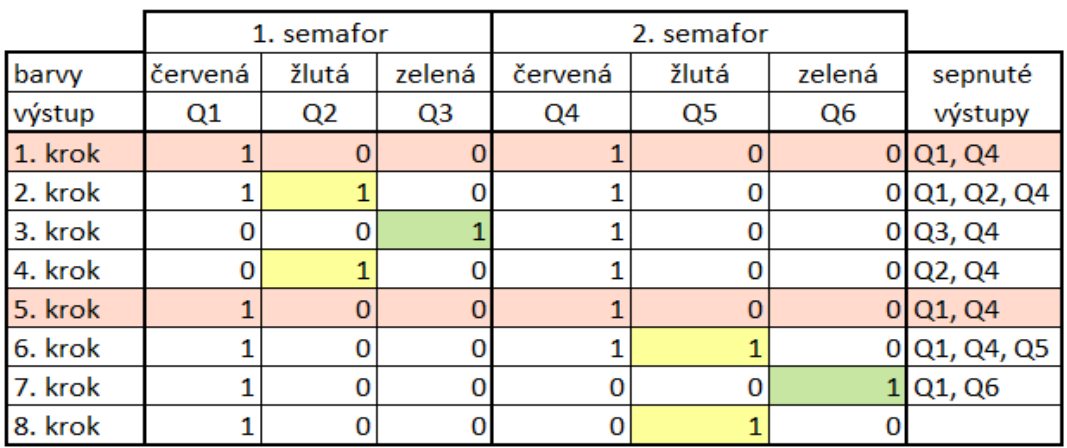

Spouštění cyklování semaforů se provádí tlačítkem Start "I1". K posunu jednotlivých kroků slouží hranou spouštěné impulzní relé a logický blok NAND (hrana).

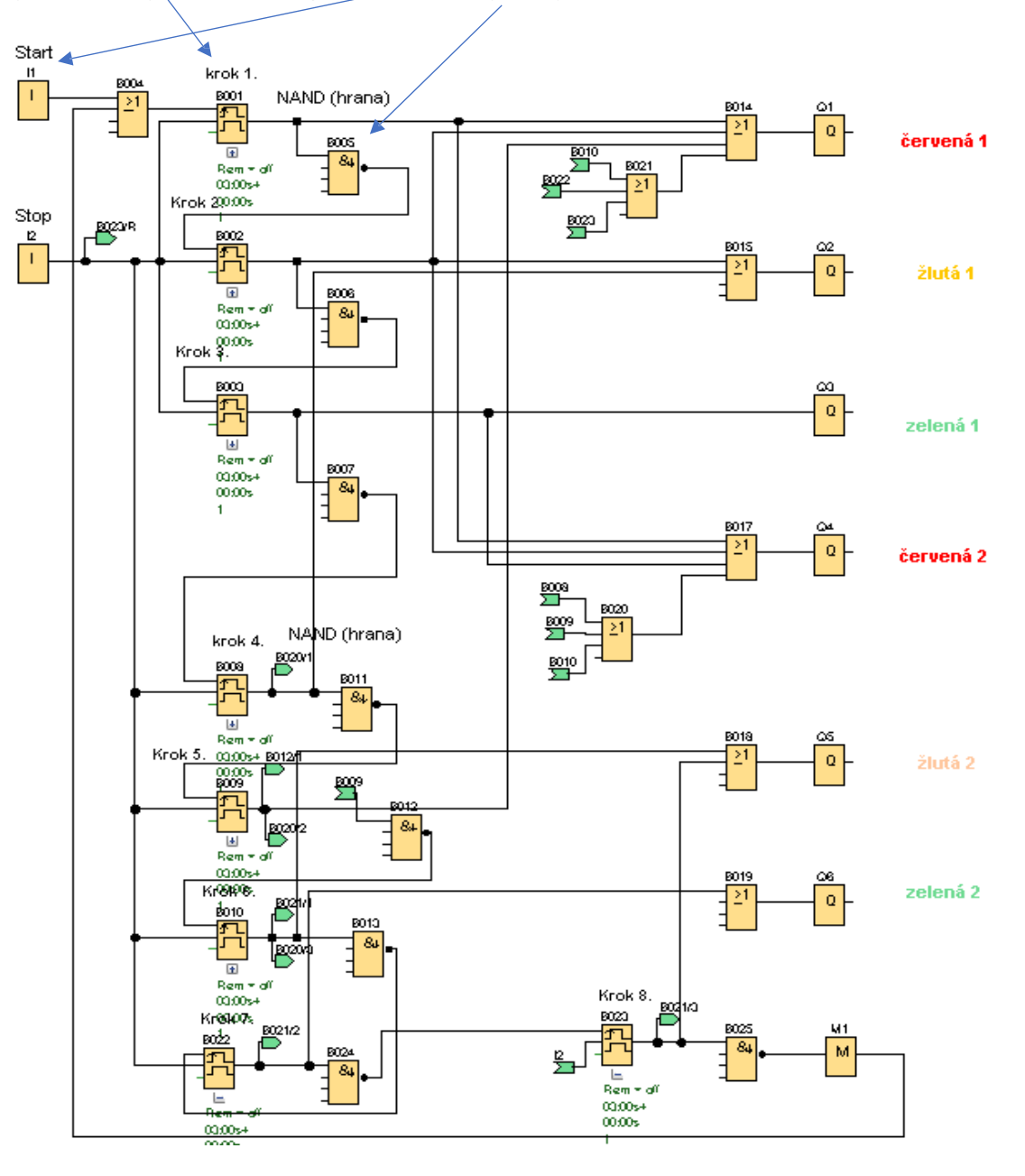

Po impulzu z tlačítka "I1", nebo z bloku "M1" na konci programu se spustí časování bloku "B001" a sepne se výstup "Q1" a "Q4" (černé šipky)

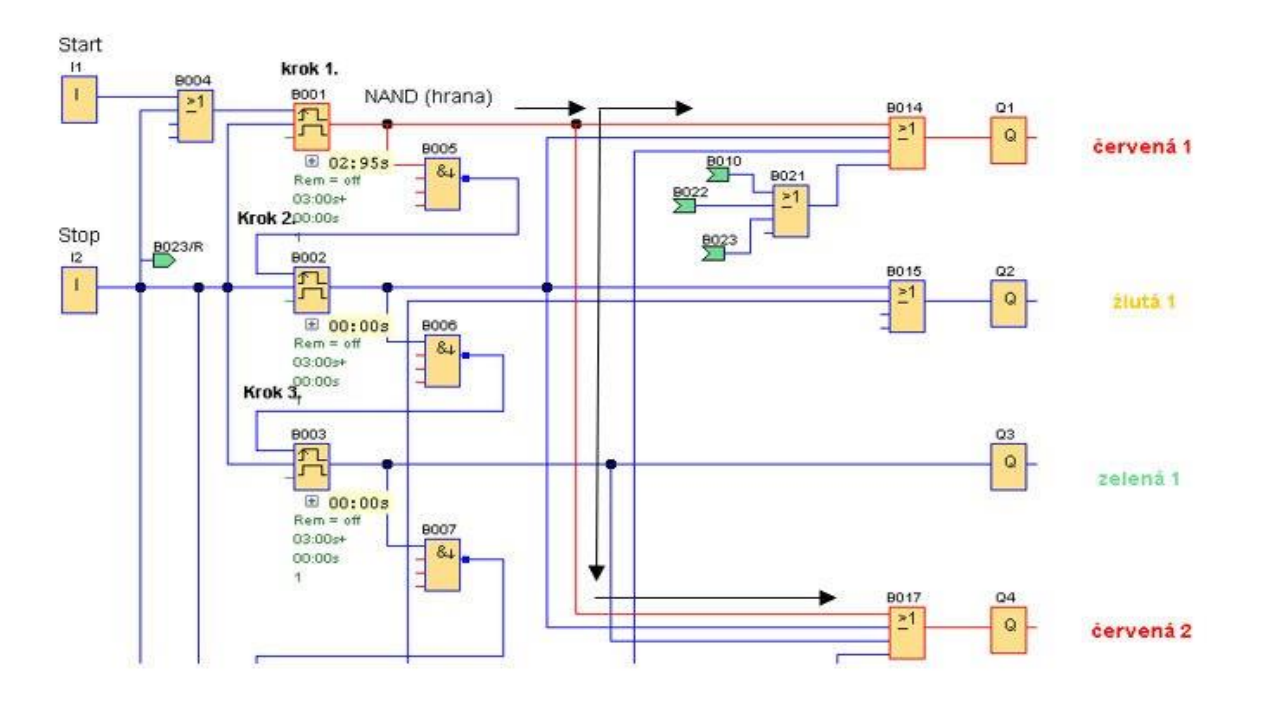

Po ukončení časování bloku "B001" se vypne jeho výstup, a protože blok NAND (hrana) vydá na výstupu impulz při přechodu na vstupu ze zapnuto na vypnuto spustí se časování bloku "B002".

Tím se opět sepne výstup "Q1", dále výstup "Q2" a výstup "Q4". Sepnutí výstupů se děje propojením výstupu bloku hranou spínaného impulzního relé a bloků "OR" propojených se spínanými výstupy Q.

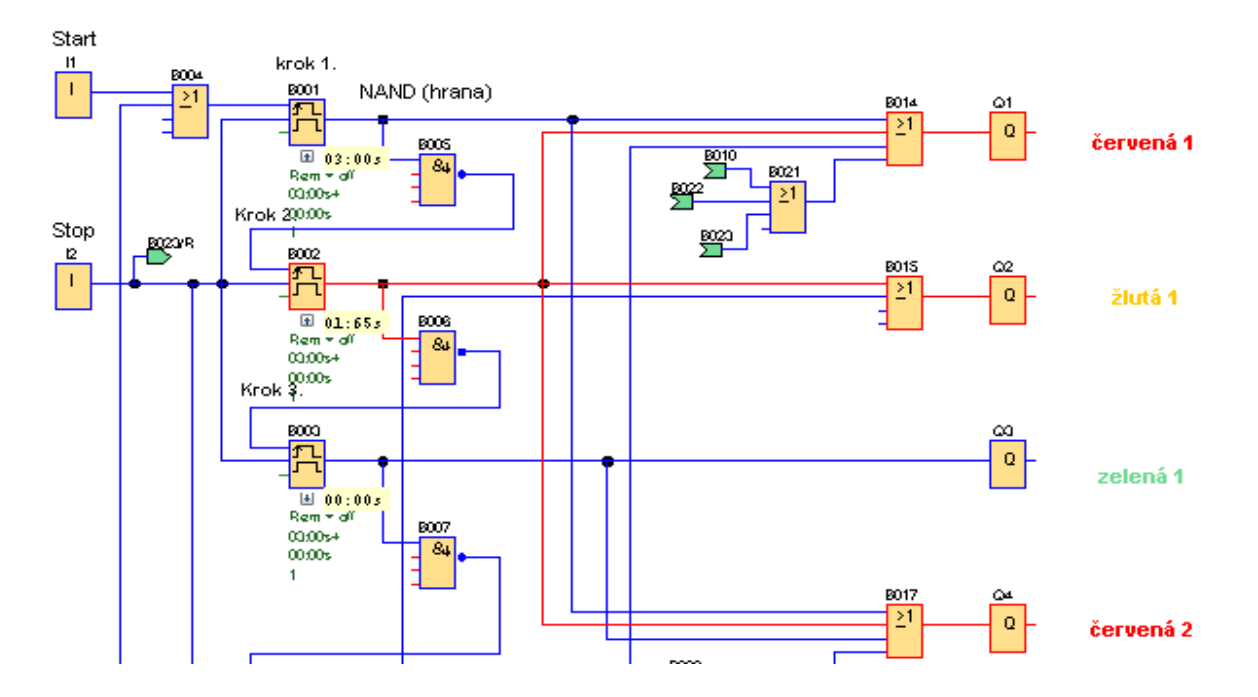

Stejným způsobem vždy po ukončení časování dojde k dalšímu kroku a propojí se výstupy zobrazené v tabulce.

#### Blok UDF

Protože se bloky hranou spouštěného impulzního relé a bloky NAND (hrana) opakují můžeme z nich vytvořit jeden blok UDF a tím zápis programu zpřehlednit.

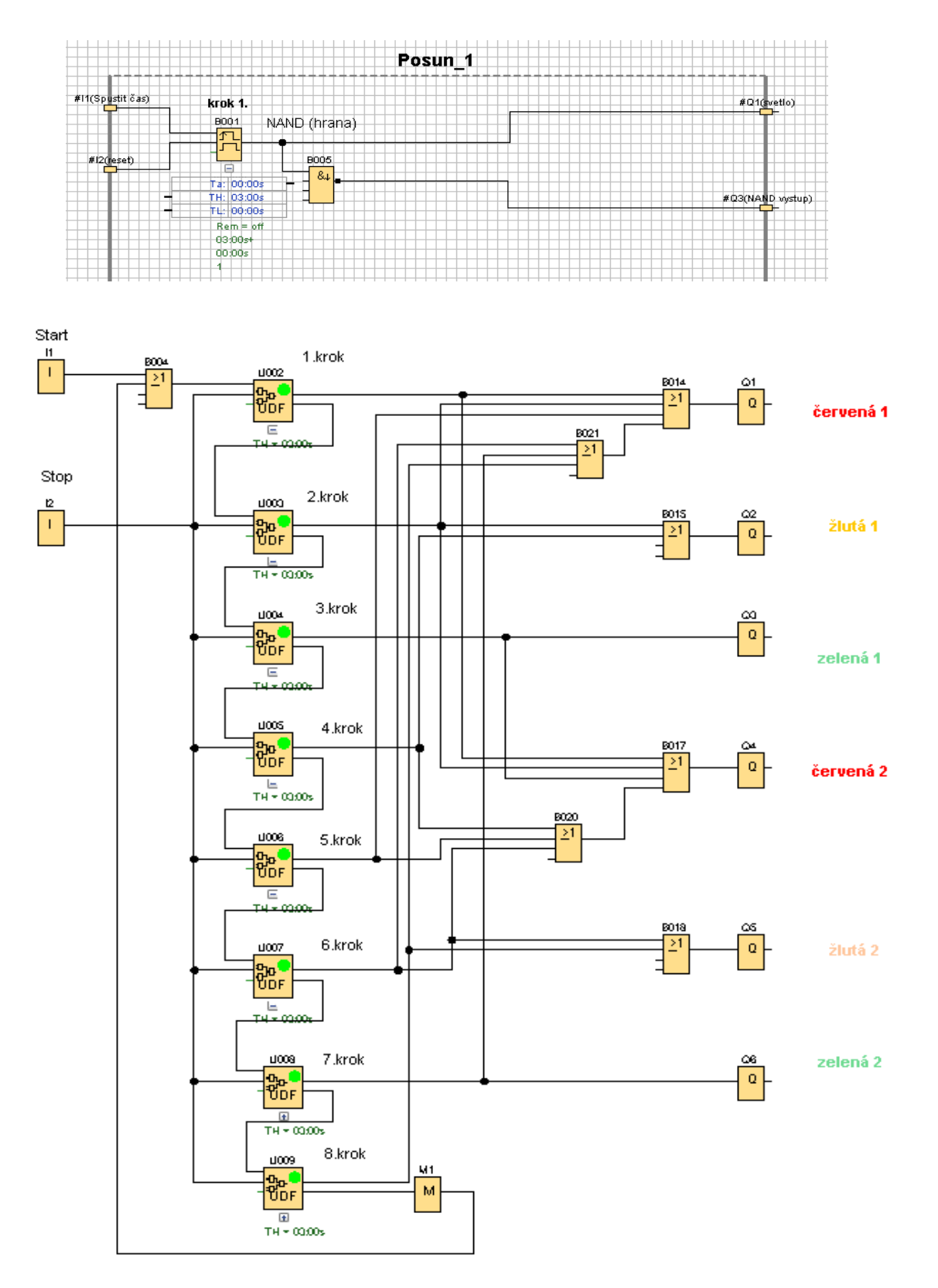

#### Panel HMI

Panel zobrazuje předchozí příklad s bloky UDF

Na panelu HMI můžeme sledovat spínání světel semaforů, měnit dobu rozsvícení červené, což je potřebné pro situaci, kdy je nutné zajistit zablokování průjezdu vozidel v obou směrech vzhledem k délce úseku omezeného úseku v jednom směru. Na uvedeném panelu je možné ovládat spuštění a zastavení semaforů, nastavení doby trvání červeného světla a sledování střídání barev na semaforech.

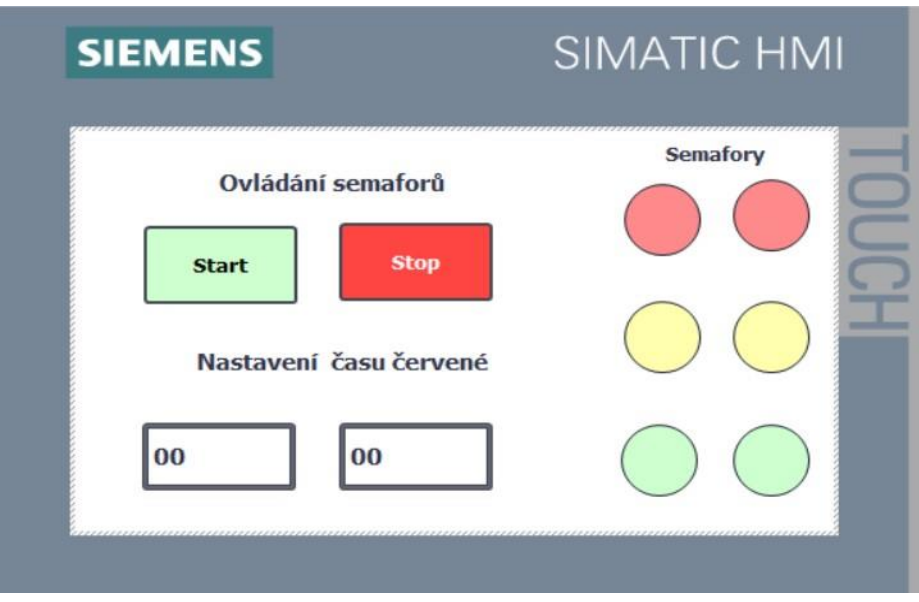

V LOGU v nastavíme adresy Bloků UDF

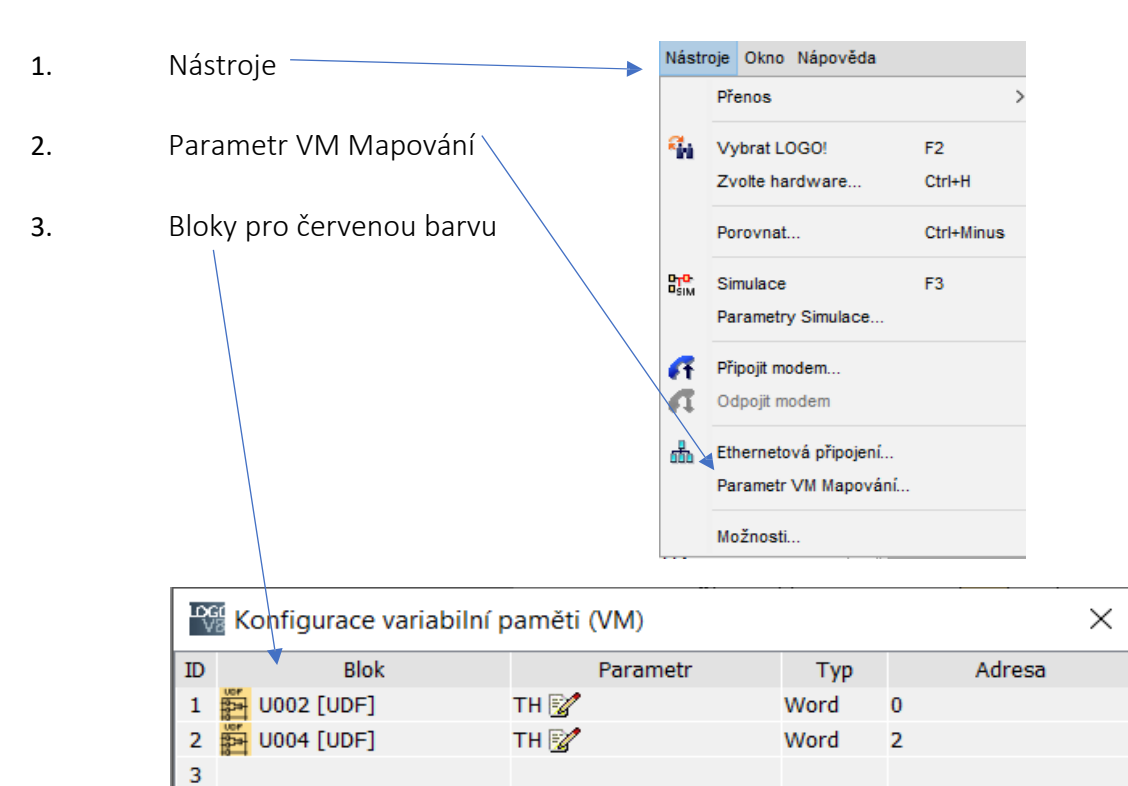

Podle postupu v II. dílu návodu naprogramujeme obrazovku

#### Nastavení v HMI tags

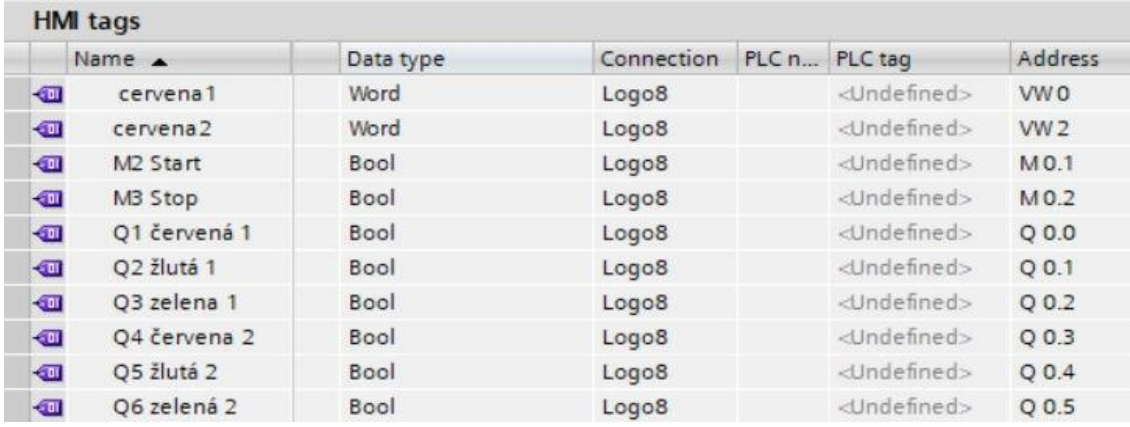

Nastavení pro tlačítko "Start"

- 1. Events
- 2. Klik na Press
- 3. Klik LT na rozbalovací šipku
- 4. Klik na Calculation
- 5. Klik LT na SetTag
- 6. Nastaví se:

#### Press

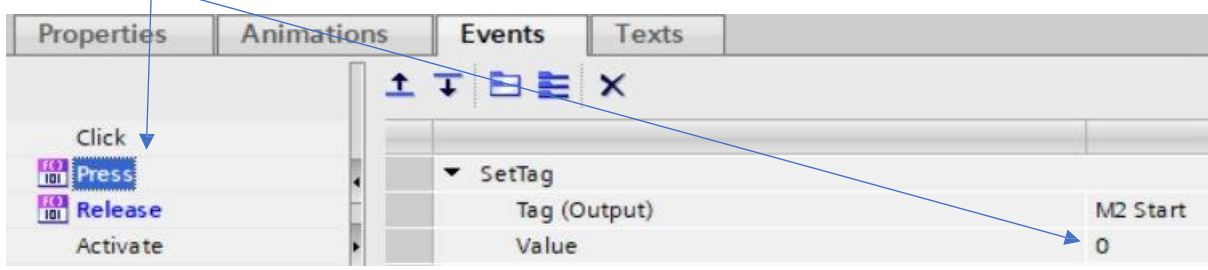

# Release

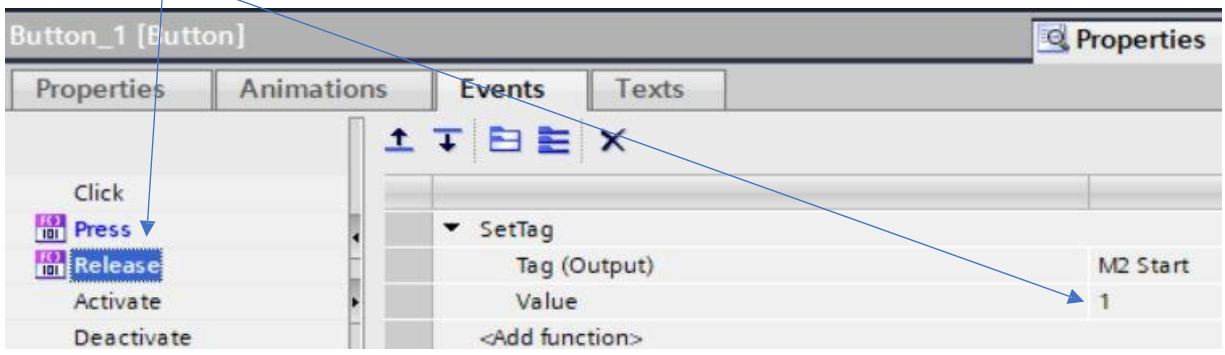

Stejně se nastaví i tlačítko "Stop"

Nastavení zobrazovače pro čas červená1

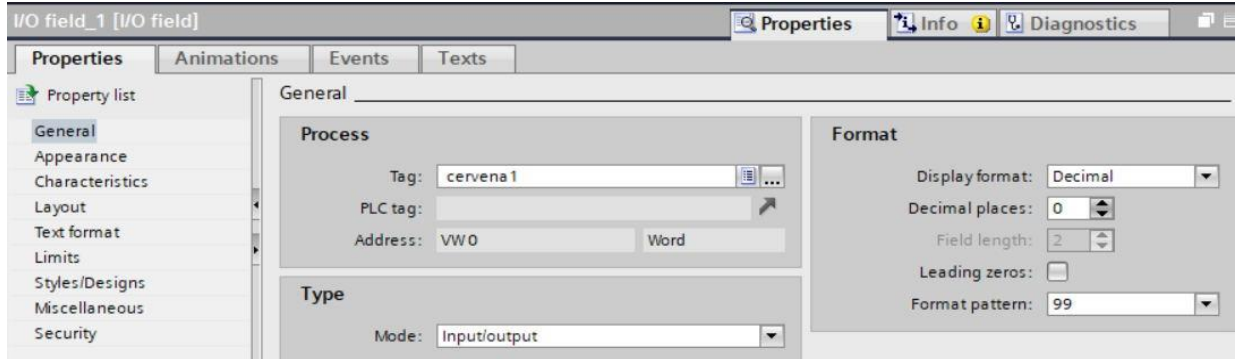

Čas na panelu změníme stiskem pole zobrazení času. Na klávesnici přepíšeme čas a potvrdím Enter

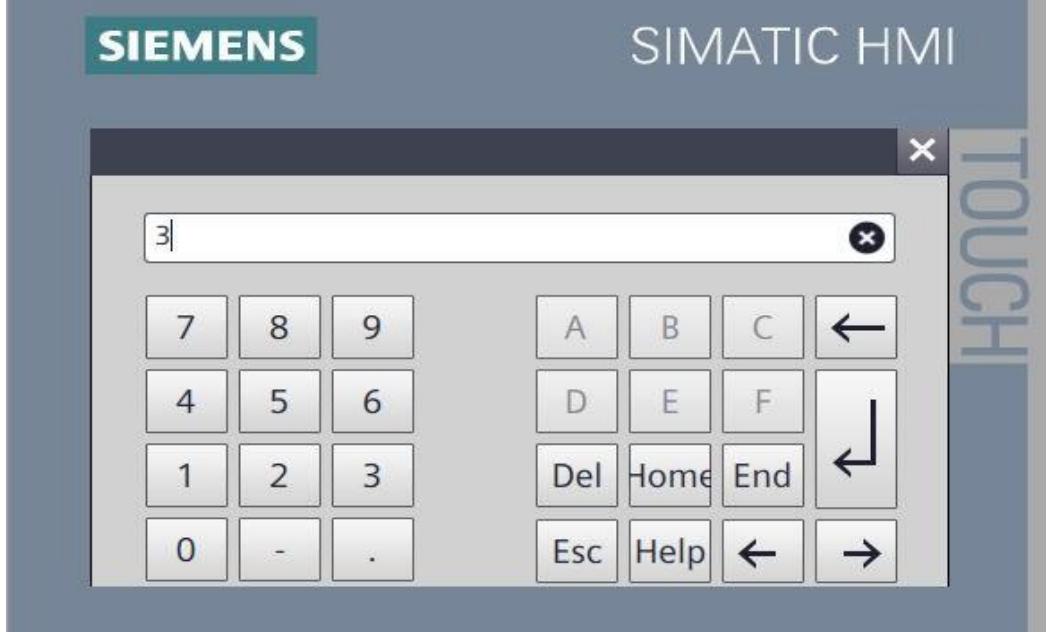

 Stejně nastavíme i druhý zobrazovač pro červenou na druhém semaforu. Nastavení změny barev semaforu: Při sepnutí výstupu se změní růžová na červenou.

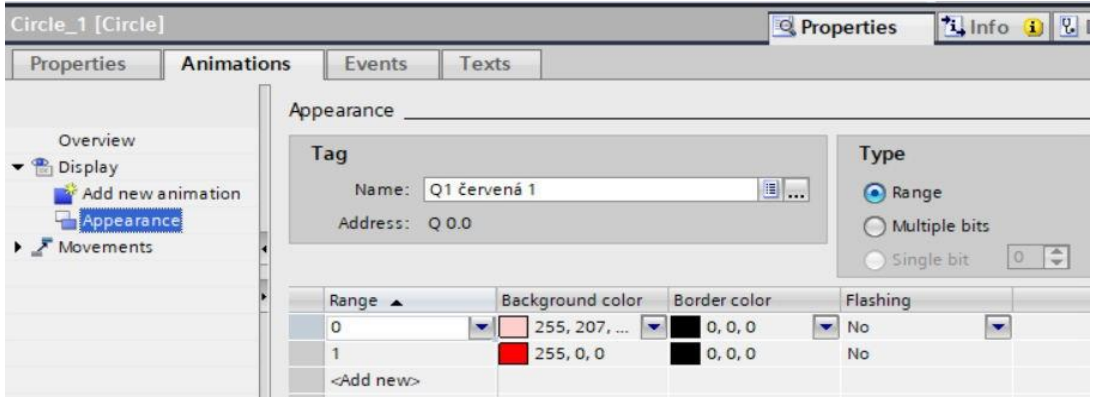

# **HESLO**

Příklad je převzatý ze stránek Siemens. Jeho účelem je spuštění výstupu "Q1" po zadání tří číselných hesel. Například tří stupňové zabezpečení spuštění technologie, vstup do bezpečnostní oblasti apod. Jsou-li všechna tři hesla správně zadána sepne se "Q1". Hesla se mohou zadávat přes displej LOGA za pomocí kurzorů. V běhu LOGA se najde obrazovka, kam se mají zadávat hesla, podrží se ESC alespoň 1-2s, rozblikají se vnitřní parametry, přiřazené na displeji. Po rozblikání se může měnit jejich hodnota šipkami nahoru/dolů a poté se potvrdí tlačítkem OK. Šipkami doprava/doleva se dostaneme na další parametry na obrazovce. Další možností nastavení hesel je panel HMI.

V levé části je soubor bloků, které porovnávají zadané číslo hesla s nastavenou konstantou, jsou-li hodnoty stejné sepne se výstup z bloku AND

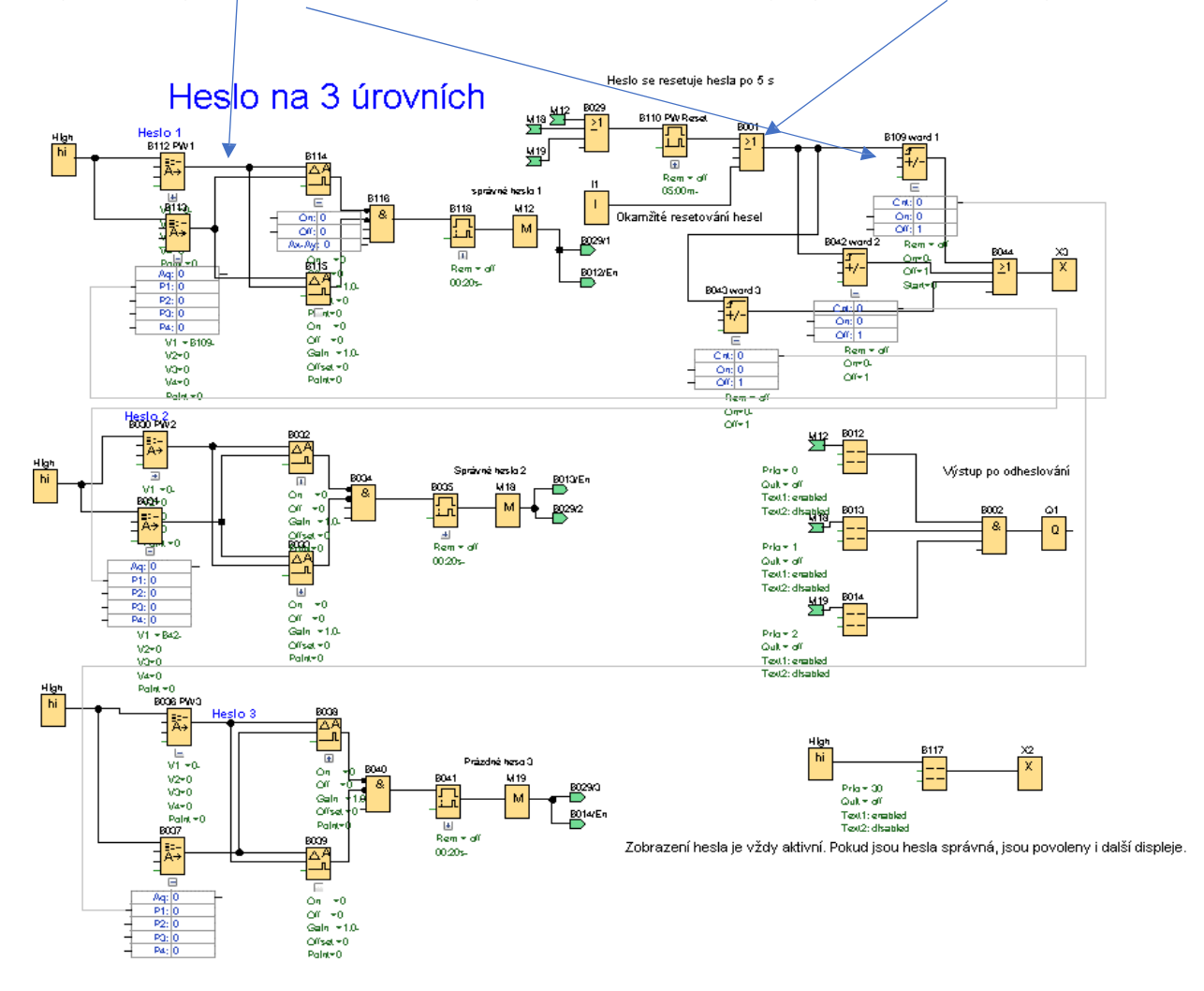

V pravé části jsou čítače, kde se nastavuje číselná hodnota hesla. Výstupem z "OR" se resetují čítače.

Resetování čítačů se provádí tlačítkem "I1", nebo automaticky po nastavené době.

### Princip funkce:

V programu jsou použity bloky "Analogový MUX". Je jich celkem 6. Vždy dva pro jedno heslo. Vrchní blok slouží pro zapsání hodnoty hesla. Je uloženo trvale. Spodní blok má parametrové propojení s čítačem, do kterého zapisujeme hodnotu hesla pomocí displeje LOGA, nebo panelu HMI

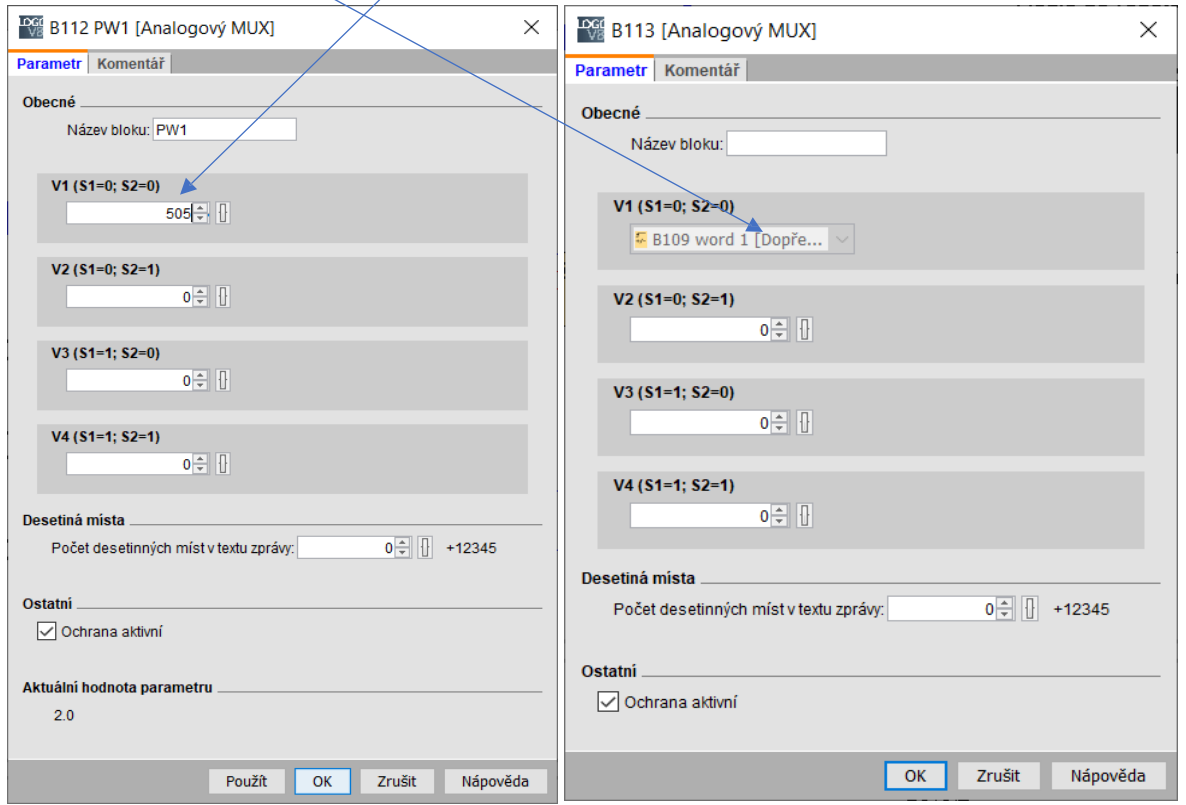

Další použité bloky jsou " Analogové komparátory". Ty porovnávají výstupní hodnoty z bloků "Analogový MUX"

Stav analogového komparátoru zapnutí a vypnutí je nastaven na hodnotu "0"

Princip komparátoru (hodnoty nesouvisí s příkladem):

Komparátor se sepnutý, když rozdíl vstupů Ax-Ay dosáhne hodnoty ON a vypne po dosažení rozdílu hodnoty QFF. V příkladu je Ax =8, Ay=1, Rozdíl je 7. Výstup je sepnutý, protože "Ax-Ay" leží v intervalu 2 až 10.

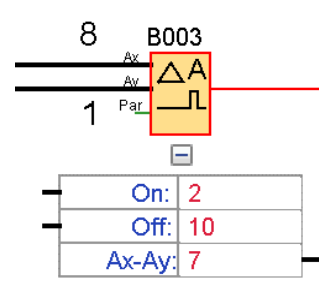

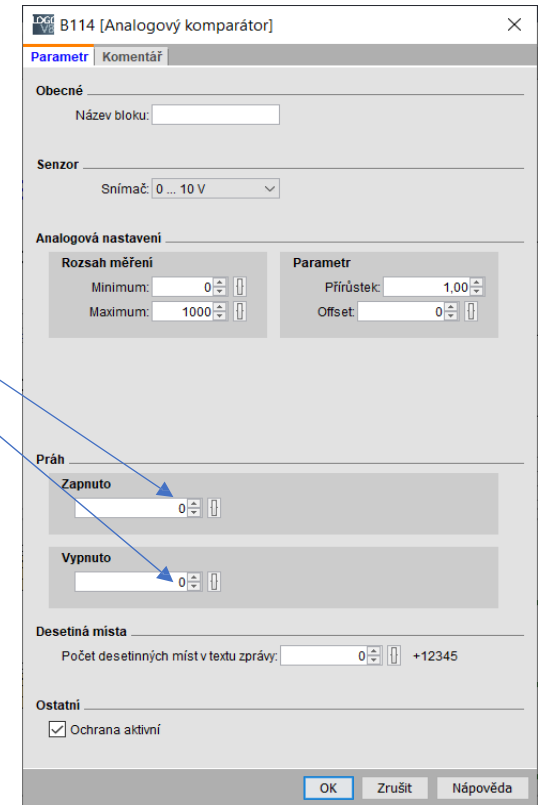

Podle zapojení použitém v příkladu Heslo má komparátor při nastavení (ON = 0, OFF = 0) jediný stav vypnutí při dosažení stejných hodnot na vstupech, a tedy rozdílu Ax-Ax=0.

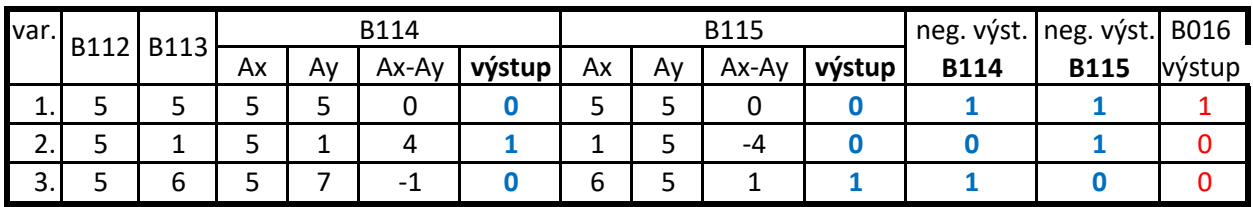

V tabulce jsou tři stavy, které lze v daném zapojení docílit.

1. stav - hodnoty v blocích Analogový MUX jsou shodné ( je zapsáno správné heslo)

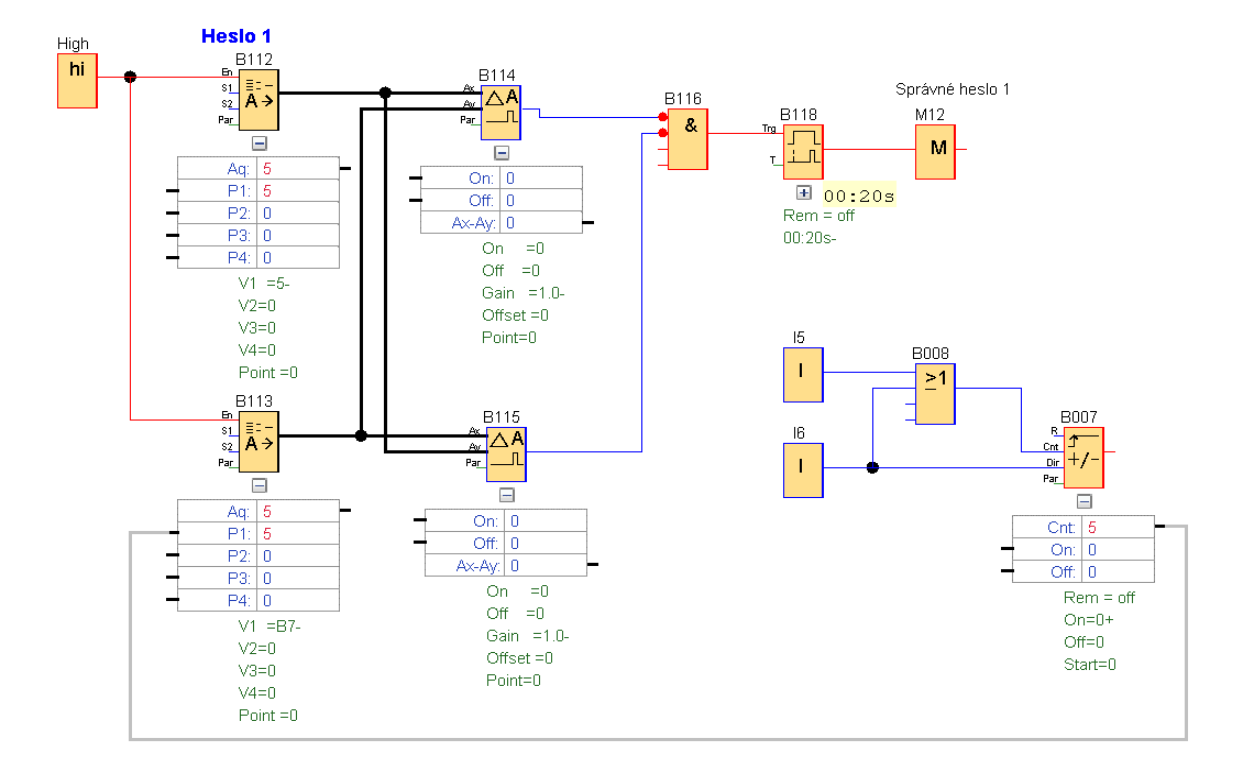

2.stav - hodnota bloku "B012" je vyšší než hodnota bloku "B113"

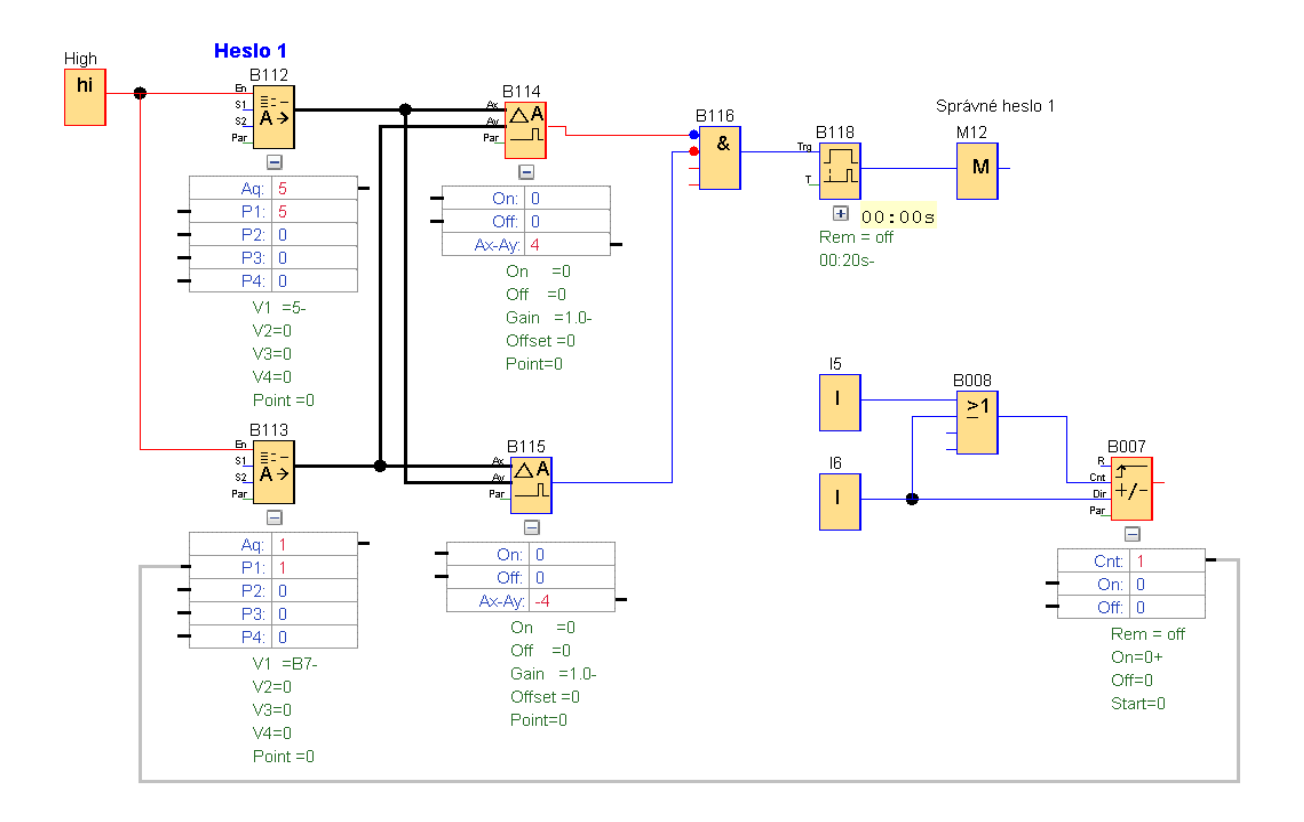

3.stav - hodnota bloku "B012" je nižší než hodnota bloku "B113"

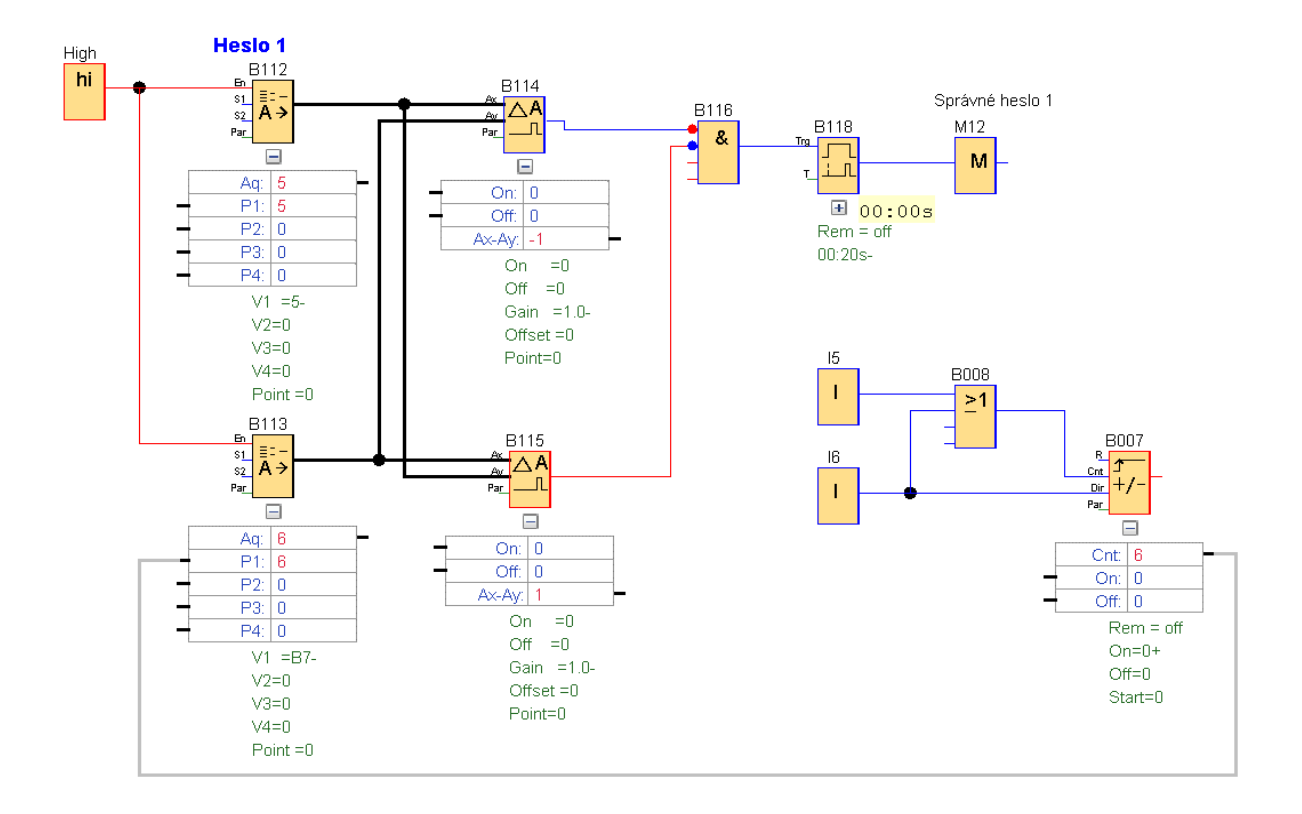

Pro zpřehlednění výkladu byly výstupy M 12, M18, M19 jednotlivých hesel nahrazeny vstupy "I1, I2,  $13"$ .

Pokud je heslo správně zadáno sepne se výstup z "M12", tím je aktivován displej a jeden vstup bloku "AND".

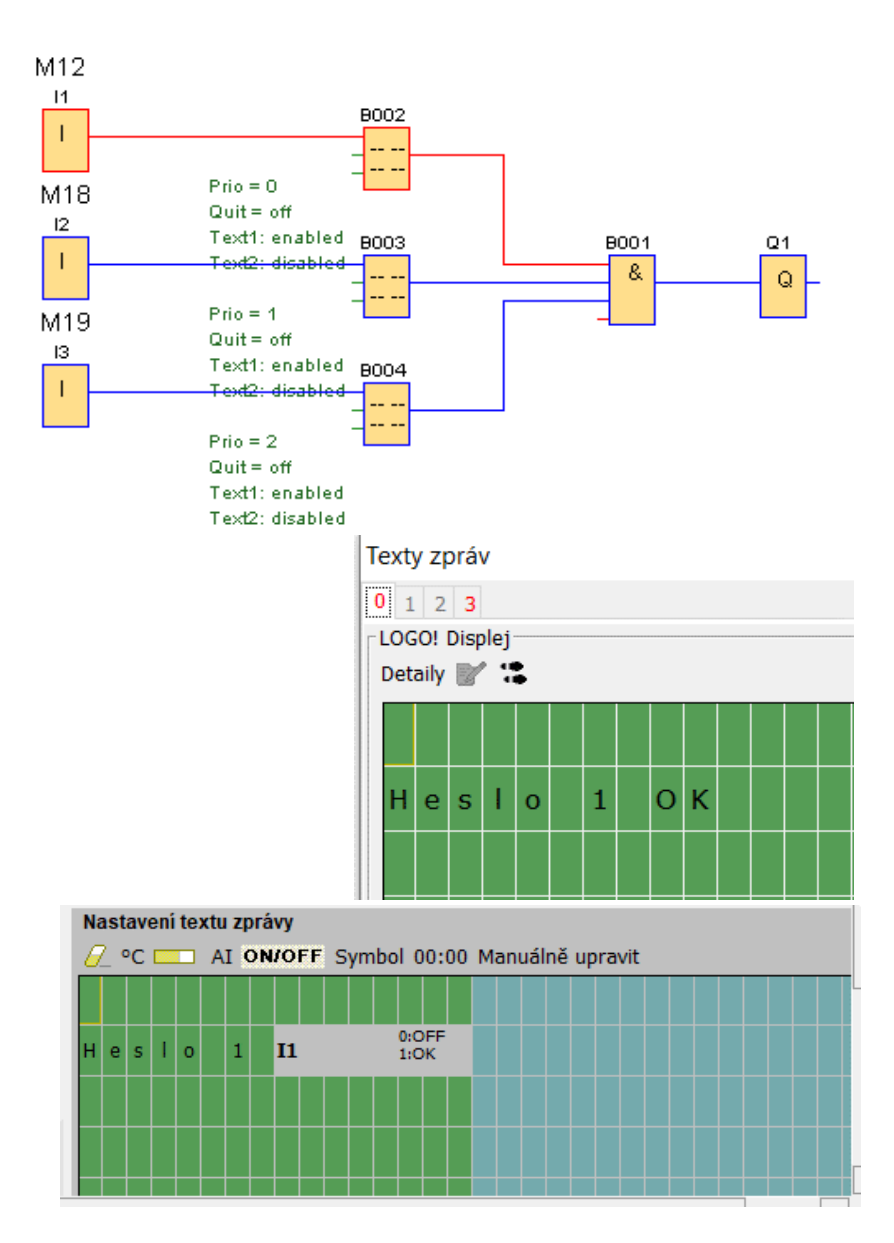

Zadají-li se správně všechny tři hesla sepne se výstup "Q1",který odblokuje chráněné části.

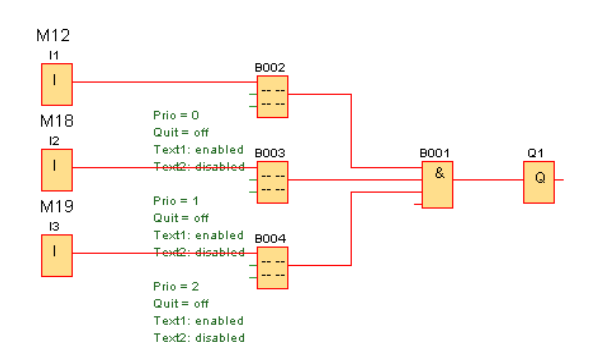

Textová zpráva v tomto zapojeni zobrazuje hodnoty čítačů

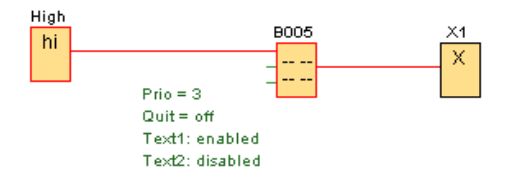

Zobrazení na displeji

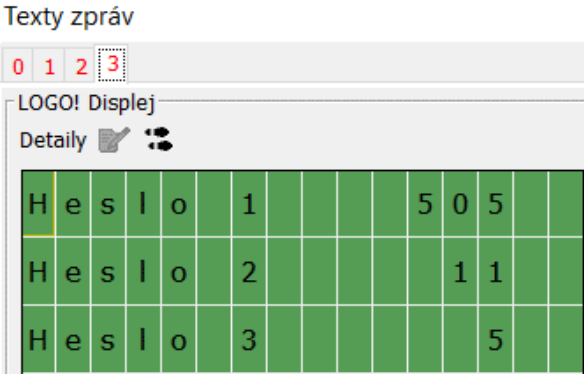

Nastavení textu a čítačů

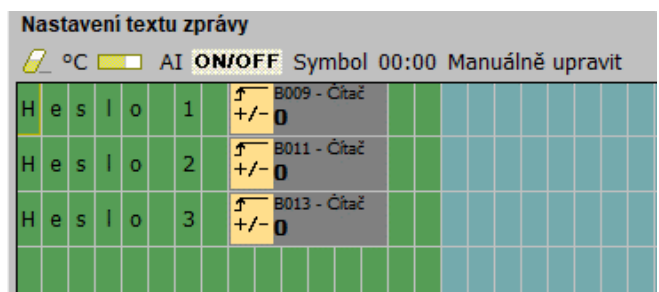

Poslední částí programu je resetování čítačů, nebo-li hesla. Heslo je možné resetovat tlačítkem "I2", nebo se čítač vynuluje automaticky po nastavené době blokem "B109" (zpožděné zapnutí).

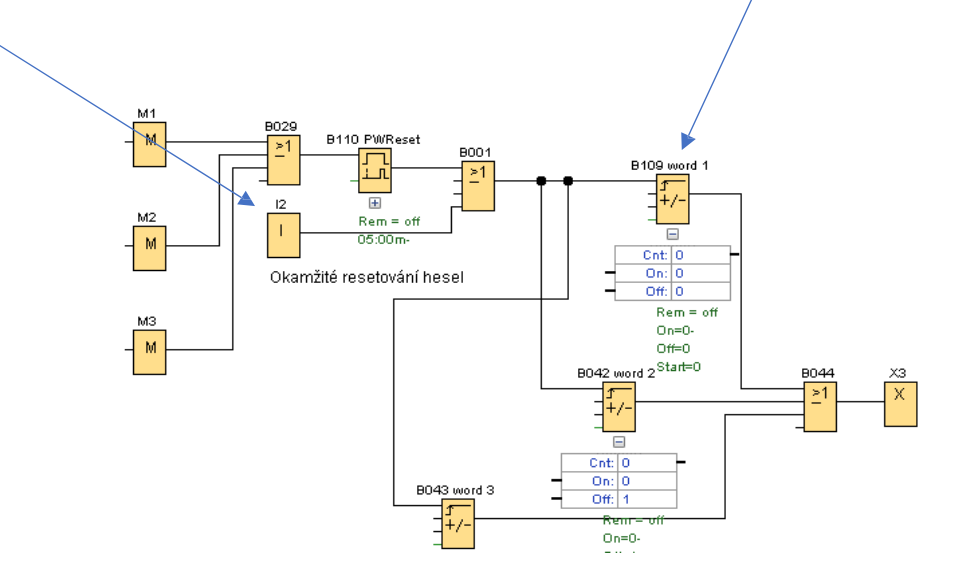

Zadávání hesel můžeme provést i pomocí panelu HMI. V uvedeném příkladu obrazovky se stiskem obdélníku zobrazí klávesnice, na níž zadáme heslo. Je-li heslo správné rozsvítí se červená kontrolka na obrazovce.

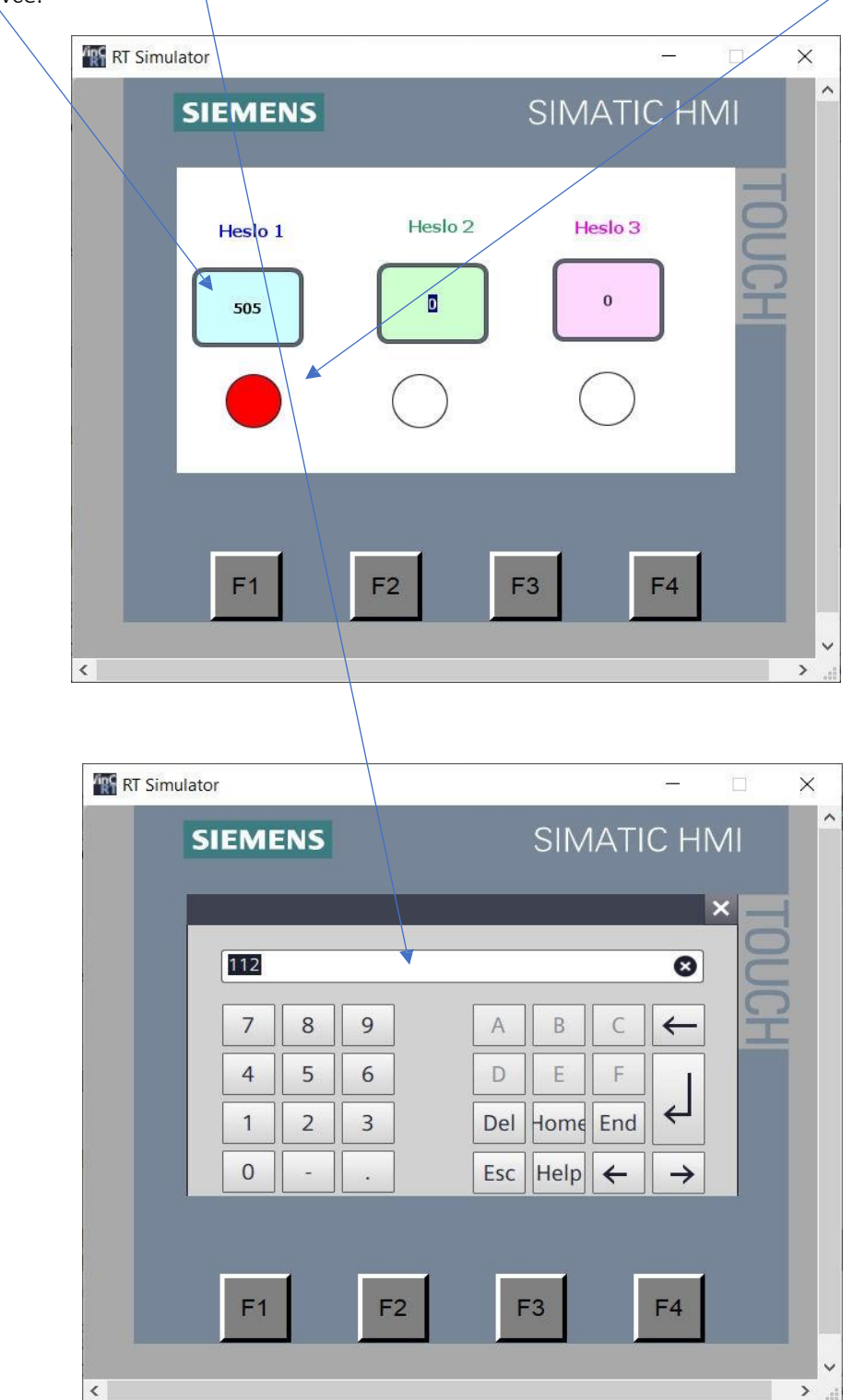

Zadání adres použitých na obrazovce

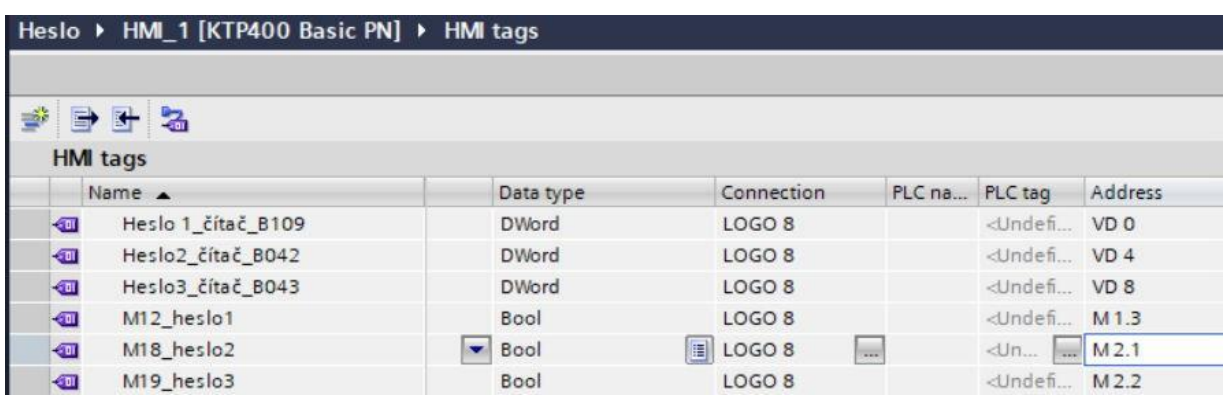

Podrobný popis programování panelu HMI je v druhém dílu LOGO! Krok za krokem II.

# VYTÁPĚNÁ BOUDA PRO KOCOURA

autor programu Ing. Jan Tlučhoř

Místo pro ležení kocoura je vytápěno elektrickou topnou rohoží umístěnou pod dlaždicí. Tam je také teplotní čidlo Pt 100 "AI1". Druhé teplotní čidlo "AI2" je umístěné venku. Vytápění spíná při venkovní teplotě nižší 10°C a vypíná při 12°C. Teplota vytápěné dlaždice je nastavena na 21 °C. Ovládání je provedeno na venkovním panelu LOGO! TD.

Klávesou F1 se vytápění vypne

Klávesou F2 se zapne automatická regulace v závislosti na snímaných teplotách Klávesou F3 se zapne trvalé vytápění, nezávislé na teplotách

Stav vytápění je možné sledovat na přepínatelných obrazovkách LOGA! TD.

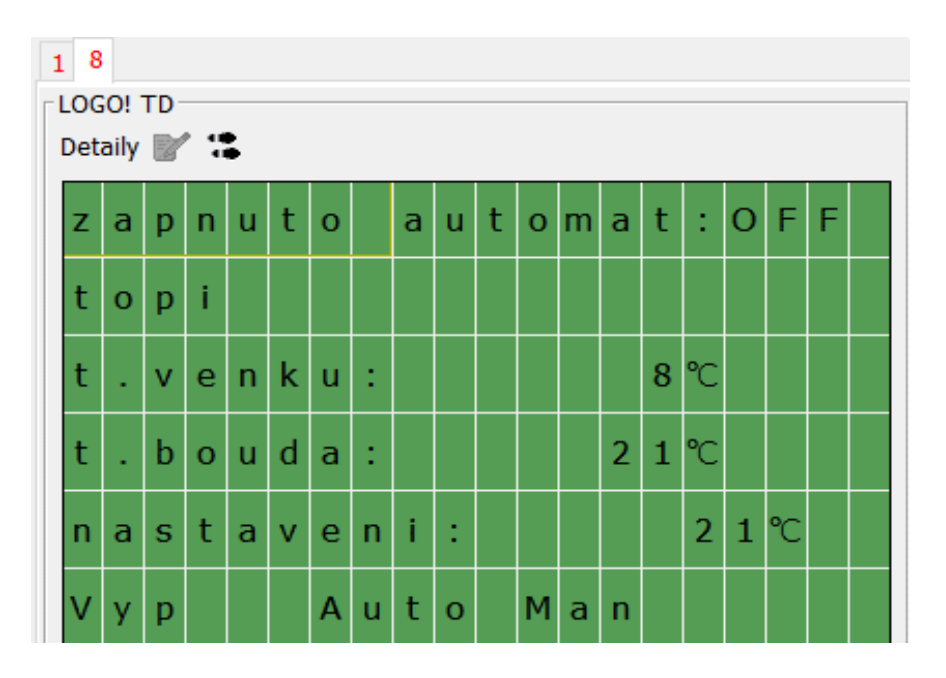

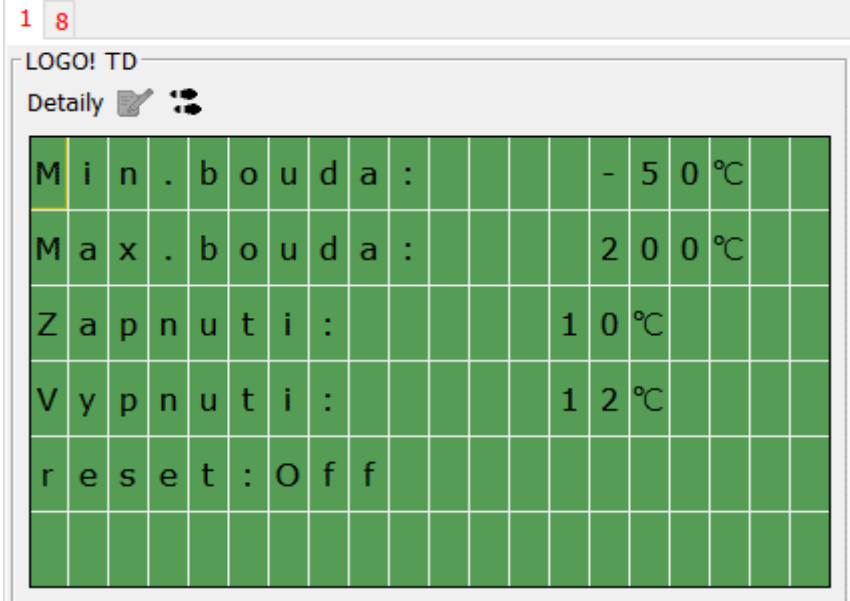

# Program

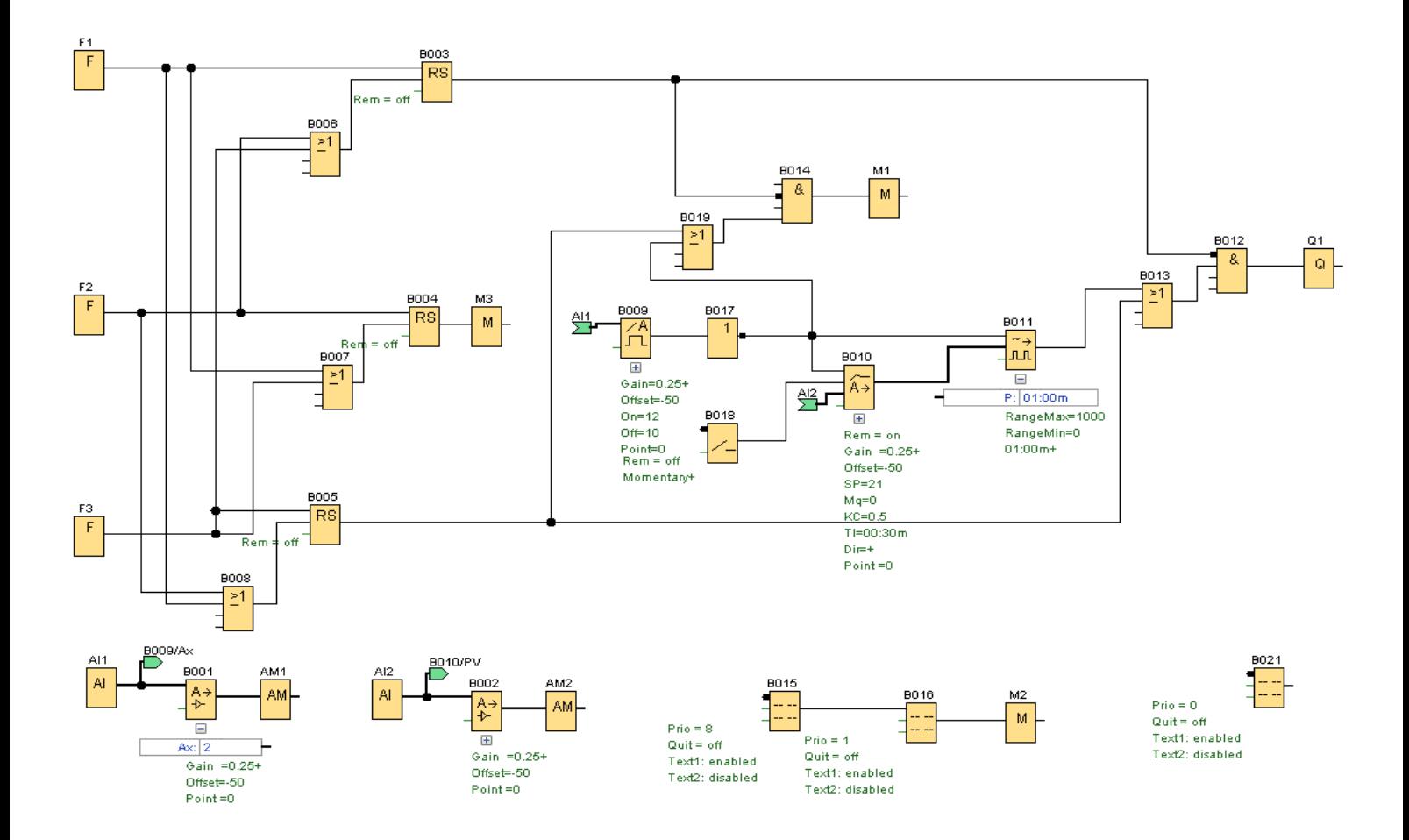

### Automatická regulace

Omezení vytápění nad 12°C je dáno Analogovým spínačem "B009" a negací jeho výstupu. Při teplotě vyšší než 12°C se sepne výstup z Analogového spínače neguje se blokem NOT "B017" a tím se vypnou vstupy do bloku PI regulátor "B010" a PWM "B011", tím následně nedojde k sepnutí Výstupu Q1.

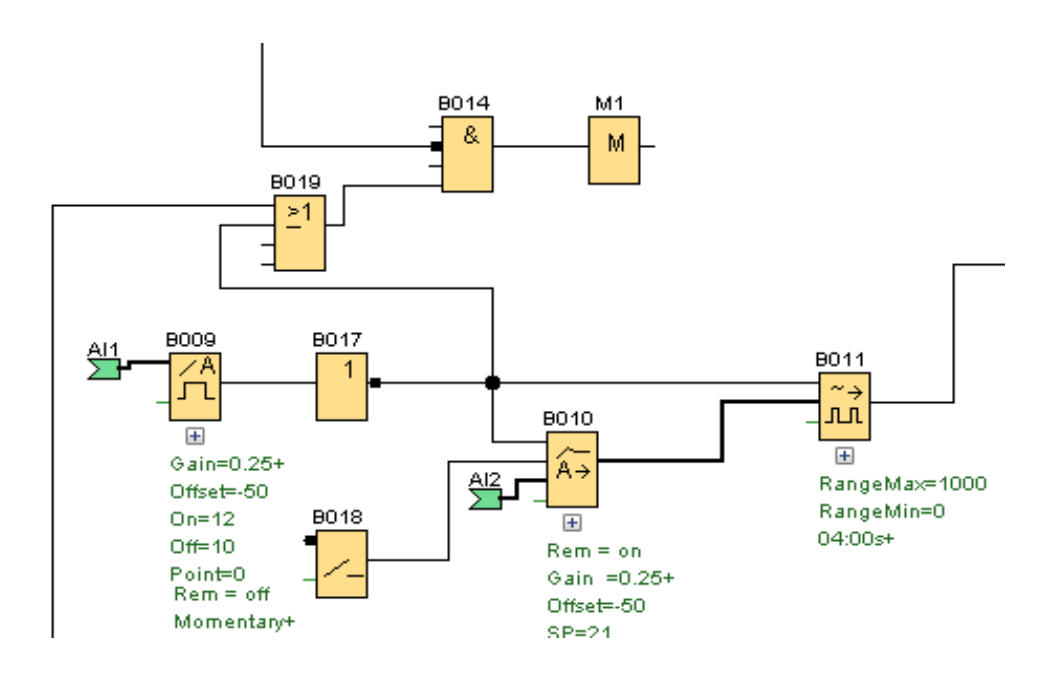

PI regulátor "B010" je spojitý regulátor. Jeho výstup je analogový, protože výstup Q1 může být sepnutý nebo vypnutý, převede se analogová hodnota na digitální pomocí bloku Pulzně šířkový modulátor PWM "B011". Na něm se nastaví doba pulzu. Zde je 1 minuta. Na poměru vstupní analogové hodnoty a nastaveného rozsahu měření se rozdělí doba trvání sepnutí a vypnutí.

Př.: Rozsah měření je 0 až 1000. Doba pulzu je 60s. Vstupní hodnota je 250. Výpočet doby sepnutí : 250/1000 =  $x/60 \Rightarrow x = 15$ s. Doba sepnutí bude 15s a doba vypnutí 45 s. Čím blíže k nastavené hodnotě se bude teplota blížit, tím kratší bude doba sepnutí.

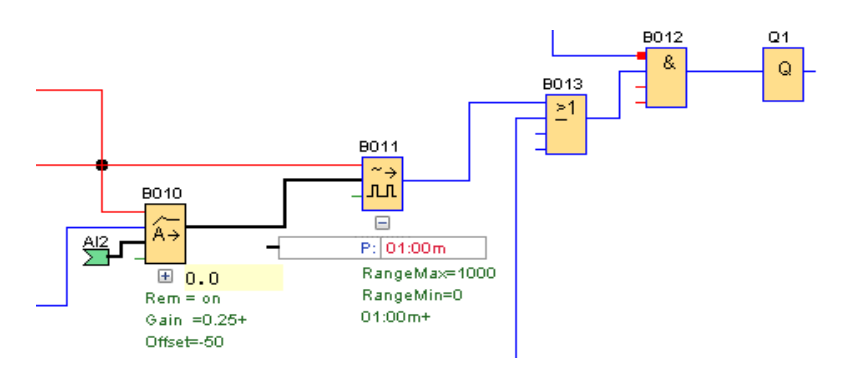

Blok M1 je zde z důvodu zobrazení na displeji, kde se zobrazí topí nebo netopí. Jeho sepnutí je závislé na stavu z výstupu "B017".

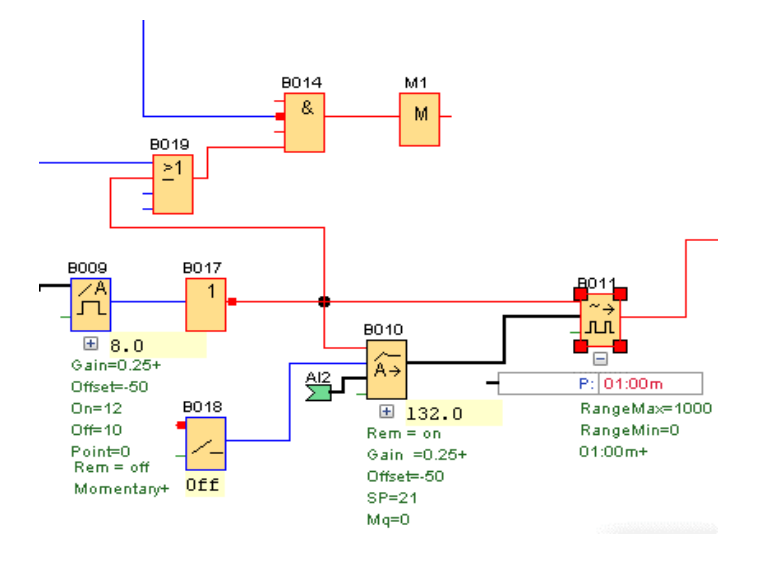

#### Nastavení parametrů v uvedeném příkladu programu

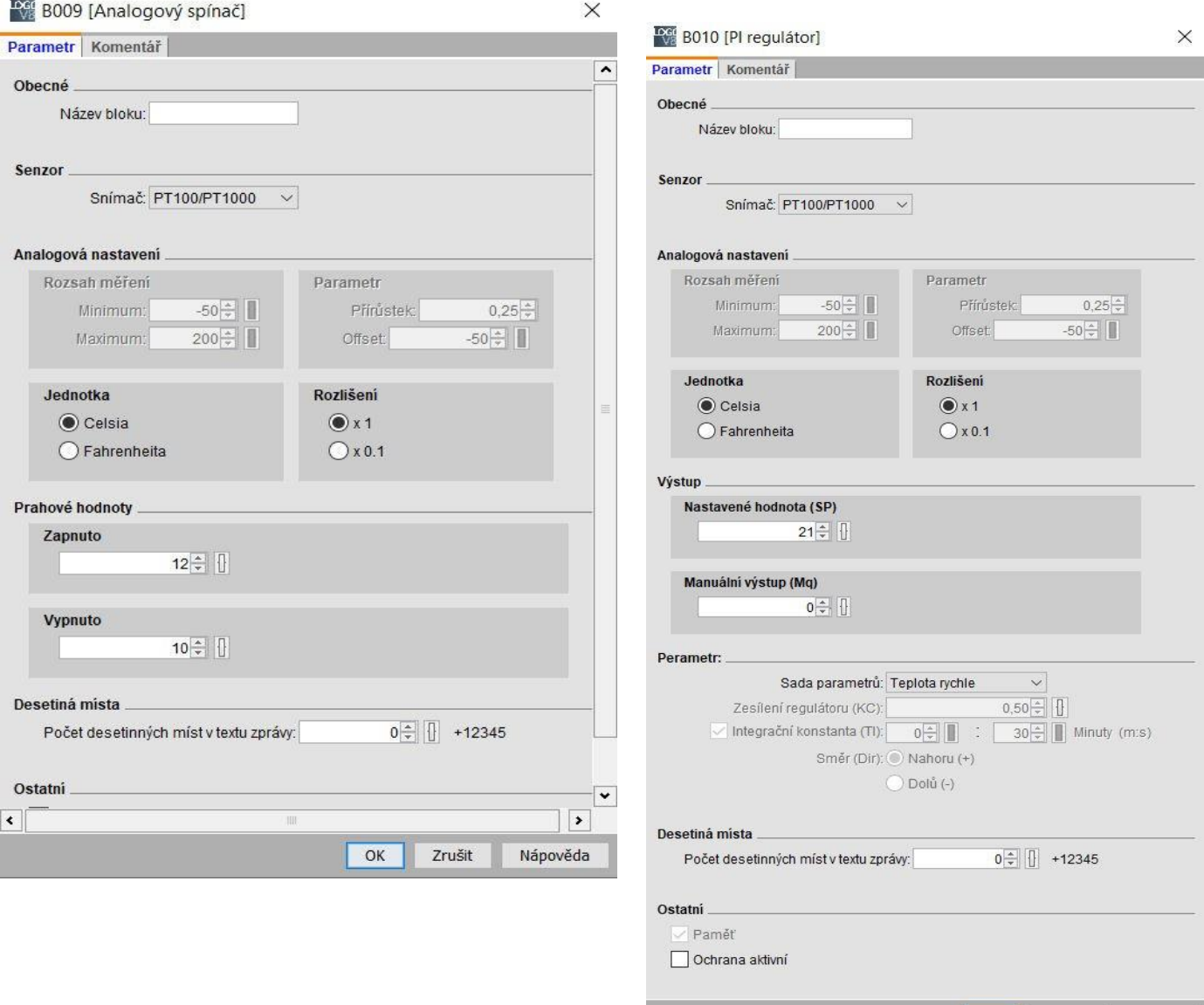

 $OK$ 

Zrušit

Nápověda

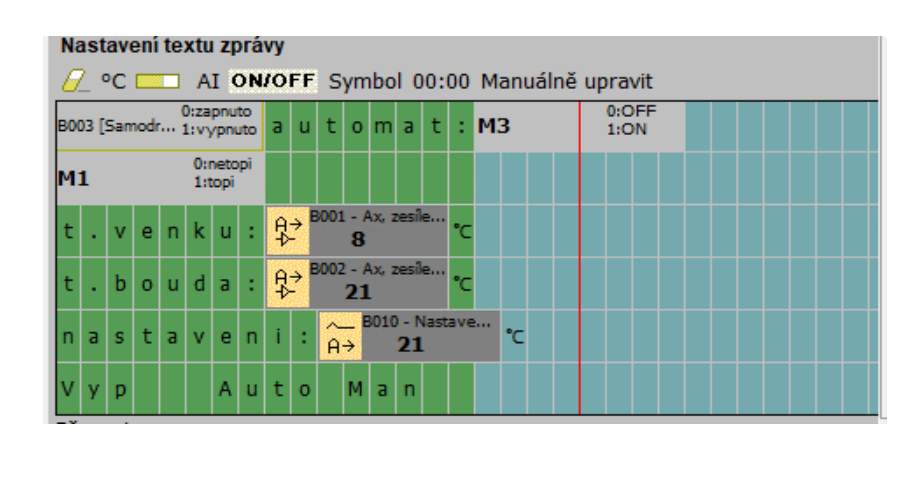

Blok M3 signalizuje na displeji stav automatického zapnutí ON/OFF

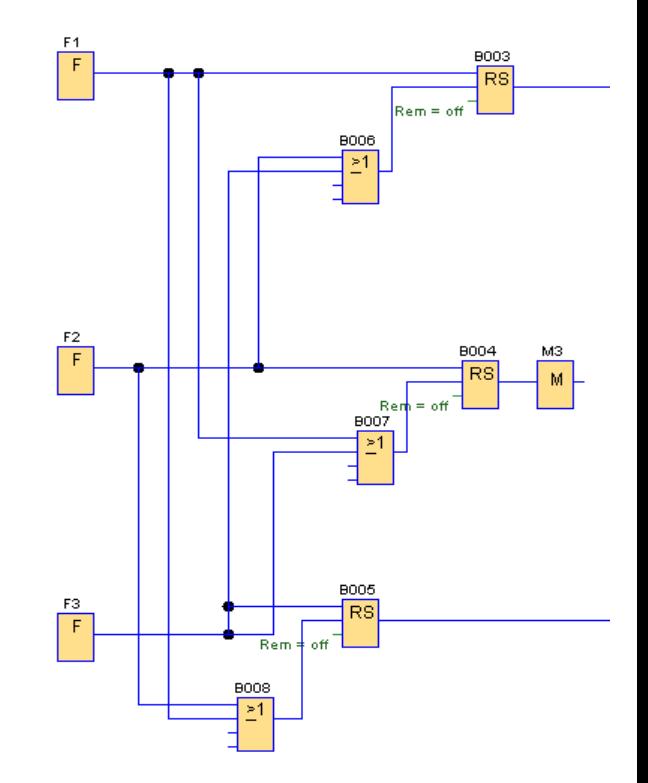

Vypnutí výstupu Q1 tlačítkem F1 se děje sepnutím výstupu bloku RS "B003" a následnou negací vstupu do bloku AND "B012". Současně se vypne výstup RS "B004" signalizace "M3" signalizace na displeji automat: "OFF/ON" zapnutí a dále výstup bloku RS "B005" pro trvalé vytápění.

Stiskem tlačítka F3 se trvale sepne výstup Q1, a to prostřednictvím bloku RS "B005" a bloku AND " B012". Stiskem F3 se vypne výstup bloku RS "B003", protože jeho vstup do bloku AND "B012" je negován je tedy 1, z bloku RS "B005" přichází také hodnota 1 a tudíž i výstup z bloku AND je sepnutý a tím i Q1.

Stiskem tlačítka F2 dojde k přepnutí do automatického režimu. Vypnou se výstupy všech tří bloků RS "B003", "B004", B005". Blok AND "B012" má první negovaný vstup s hodnou 1 a zapnutí a vypnutí výstupu Q1 je dáno stavem výstupu bloku PWM "B011".

# OVLÁDÁNÍ DVOU PŘÍSTROJŮ LOGO JEDNÍM PANELEM HMI

Na jednoduchém příkladu vysvětlíme funkci ovládání. Máme dvě LOGA a jeden panel HMI. Stiskem ovládače "Pravé LOGO ovládá Q1" na panelu LOGO sepneme výstup Q1 levého LOGA s adresou 292.168.0.3 a stiskem ovládače "Levé LOGO ovládá Q2" sepneme výstup Q2 pravého LOGA s adresou 292.168.0.4

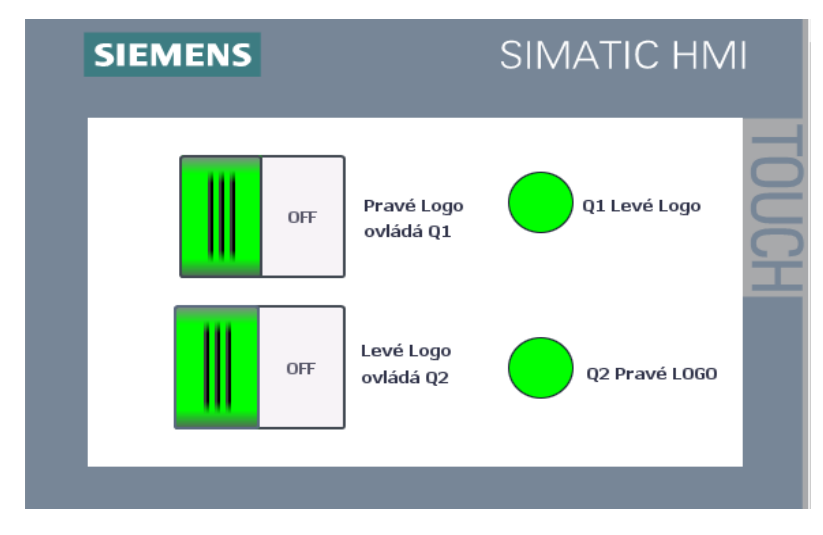

## Vytvoření programu v LOGU

- 1. Klik LT na "Síťový projekt"
- 2. Klik LT na "Přidat nové zařízení"

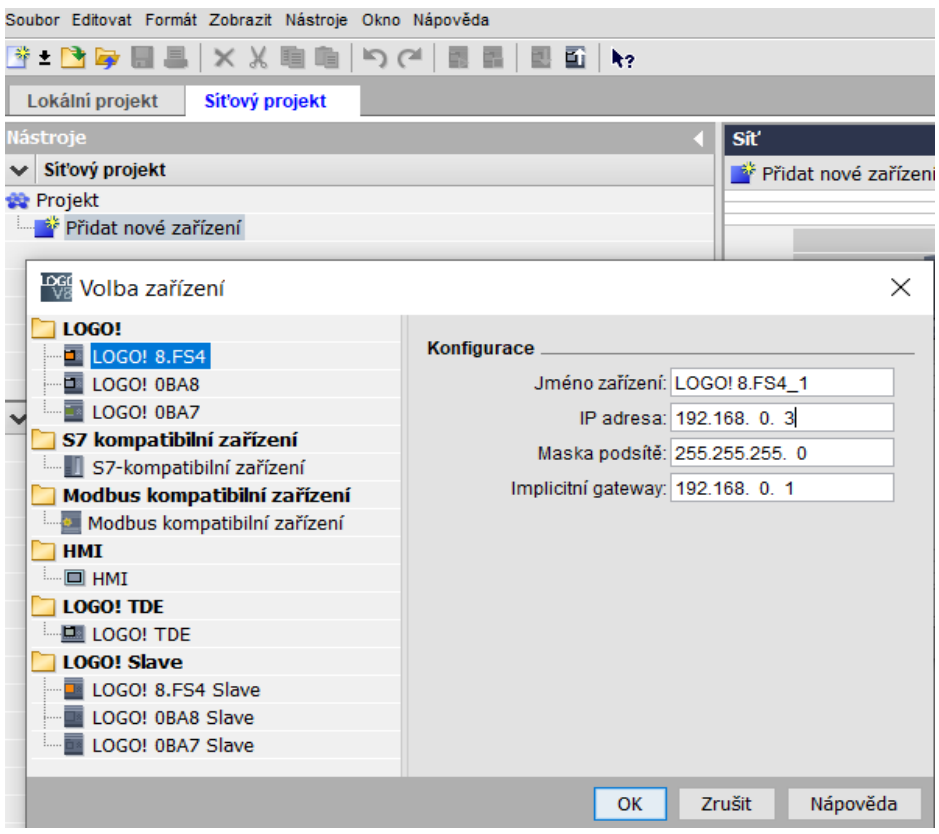

- 3. Zapíše se "IP adresa" ( v každém LOGU musí být jiná)
- 4. Klik na "OK"

5. Stejným způsobem přidáme další LOGO.

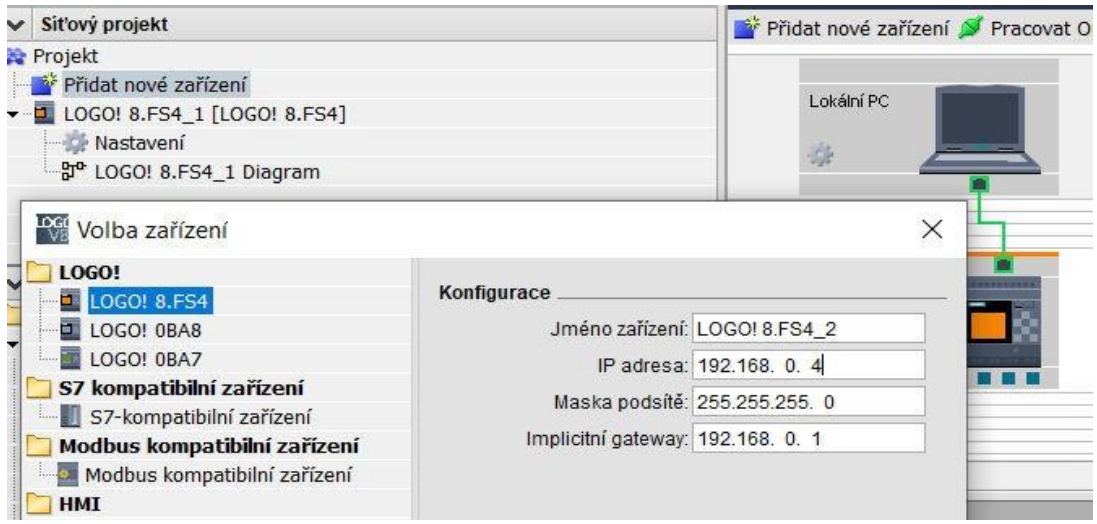

#### 6. Uděláme program pro první LOGO

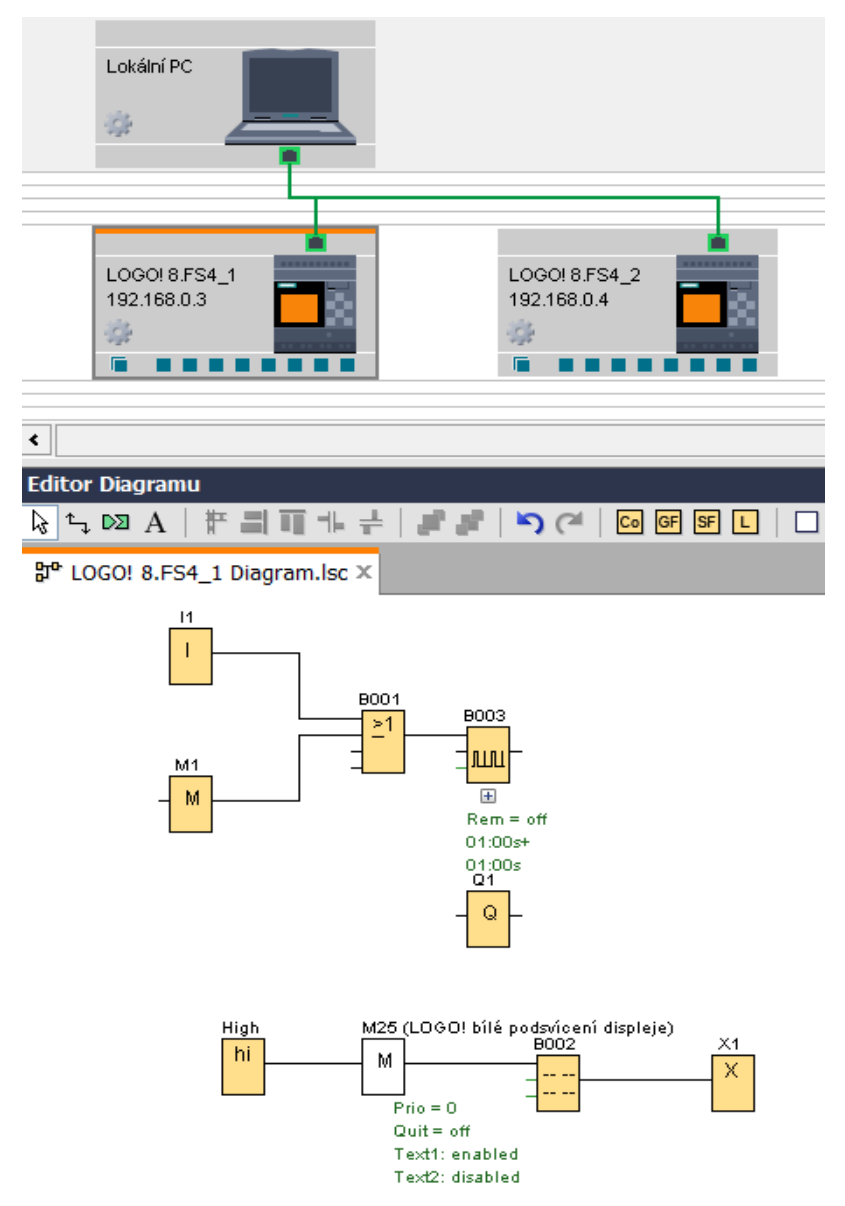

7. Uděláme program pro druhé LOGO (v tomto příkladu uděláme v obou Logách stejný)

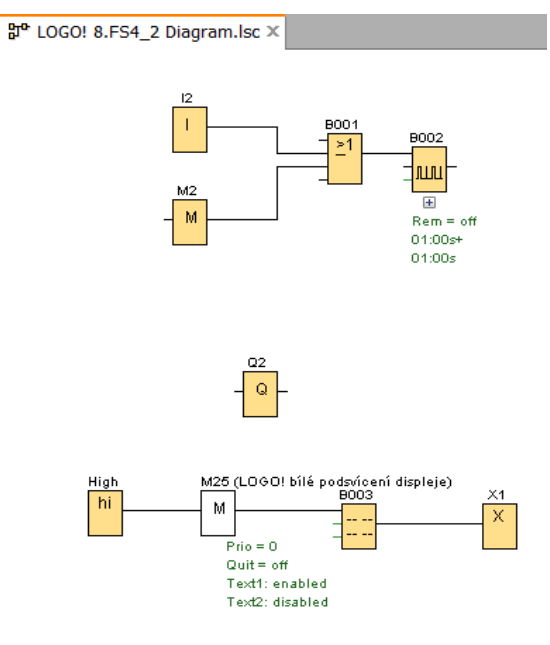

8. Kliknutím LT na rozdělovací ikonu  $\Box$  se zobrazí oba programy odděleně

9. Propojíme vstupy s výstupy na obou stranách

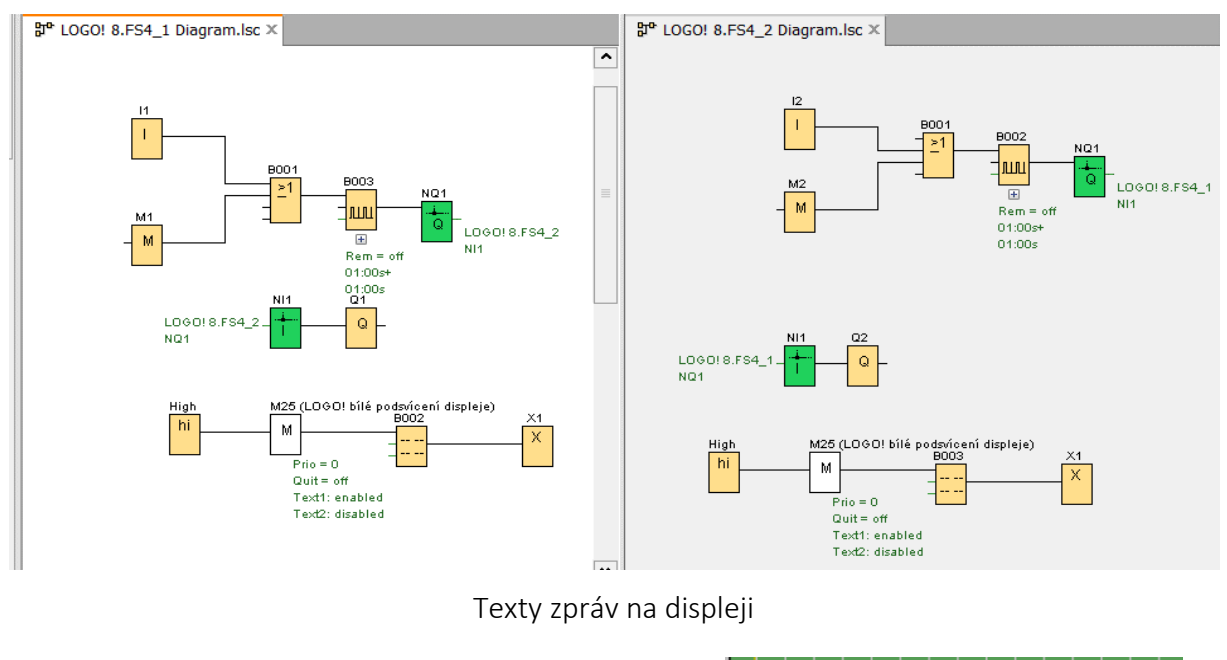

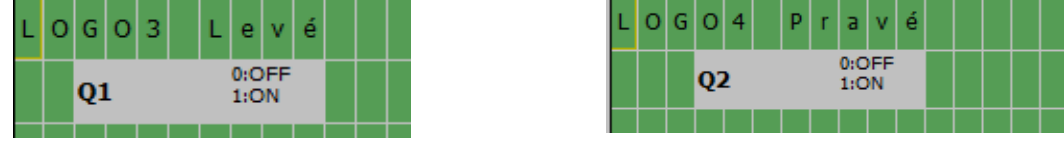

### Nastavení panelu HMI

Po založení nového programu provedeme nastavení.

1. Klik na Connections

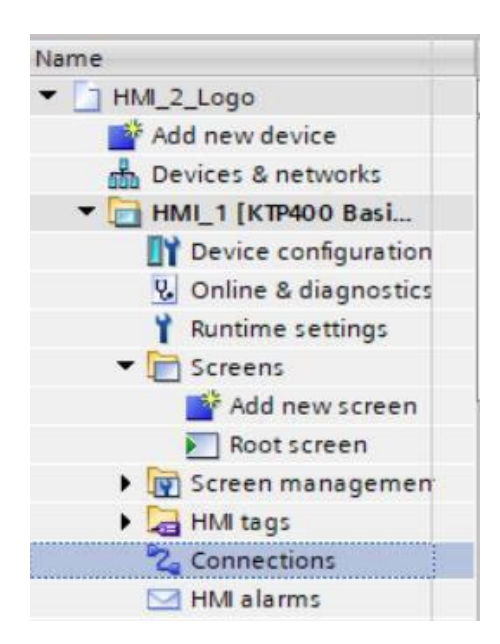

- 2. Přidáme 1. LOGO. Do sloupce "Name" zapíšeme zvolený název a ve sloupci "Communication driver" vybereme LOGO!.
- 3. Ve spodní tabulce zapíšeme adresu příslušného LOGA.
- 4. Přidáme další řádek "Add new" a zapíšeme druhé LOGO

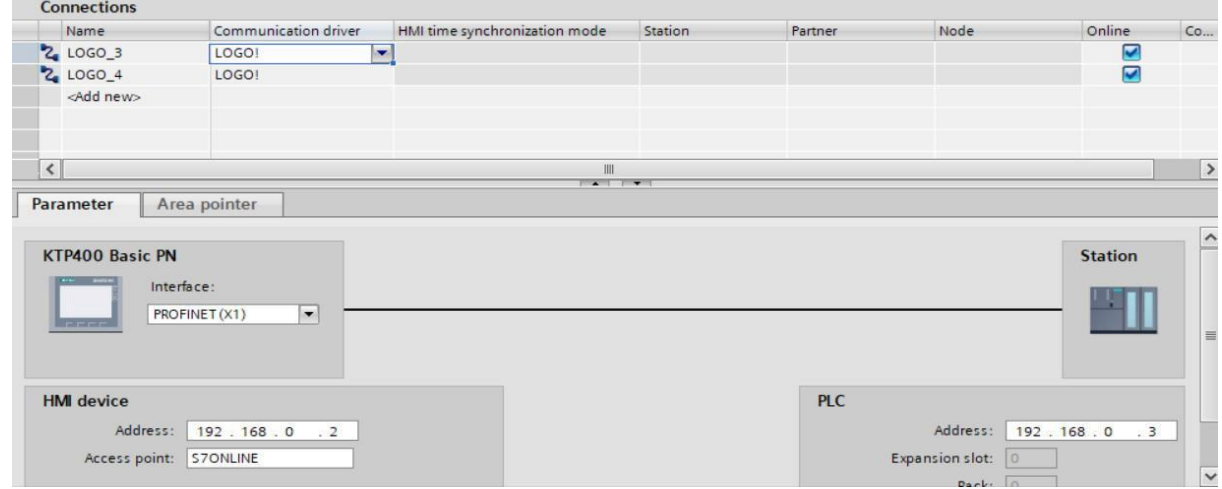

Detail zápisu levého LOGA

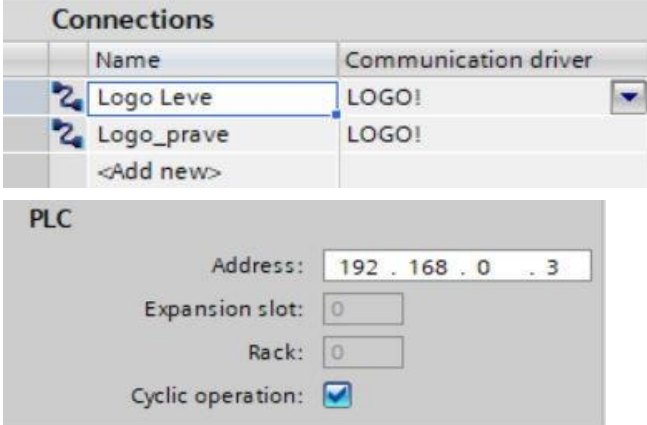

Detail zápisu pravého LOGA

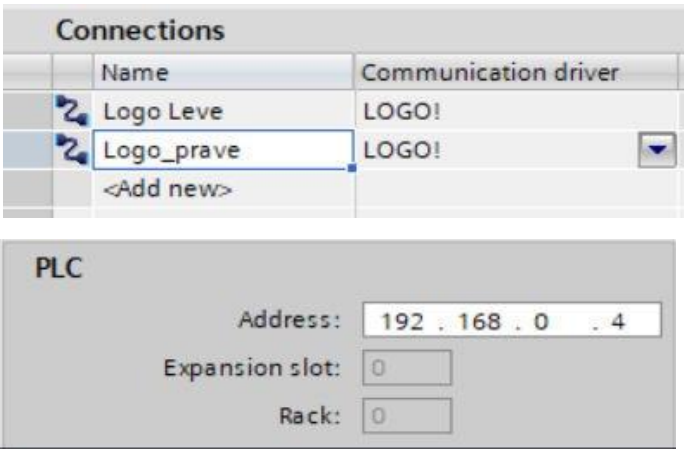

5. Nastavíme "Default tag table" (Nastavení výchozí tabulky proměnných)

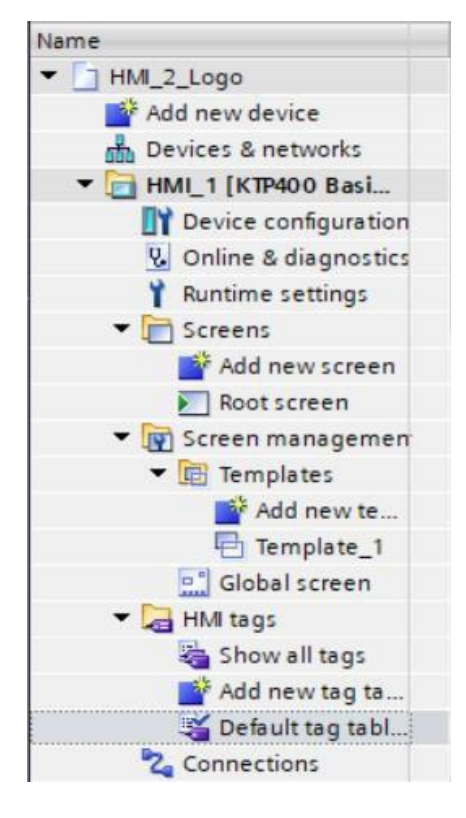

6. Do tabulky vložíme názvy, typy dat, connection, adresy. Důležitý je výběr "Connection", tím rozlišíme LOGO, ze kterého ovládáme další LOGO . Pokud použijeme jiné bloky, než jsou vstupy a výstupy musíme provést nastavení v jednotlivých LOGách v "Parametr VM Mapování". V tomto jednoduchém příkladu máme jen vstup a výstup v každém LOGU.

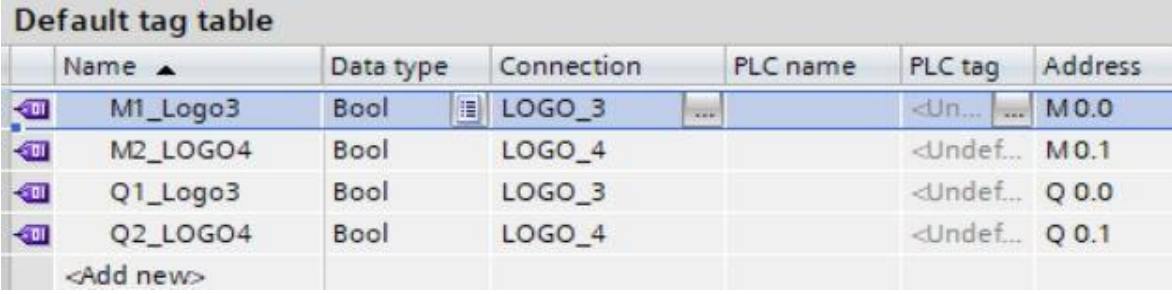

# Naprogramování panelu HMI

Na programovací plochu vložíme dvě ovládací tlačítka (M1, M2) a nastavíme jejich adresy. To samé provedeme pro signalizační grafické prvky (Q1, Q2).

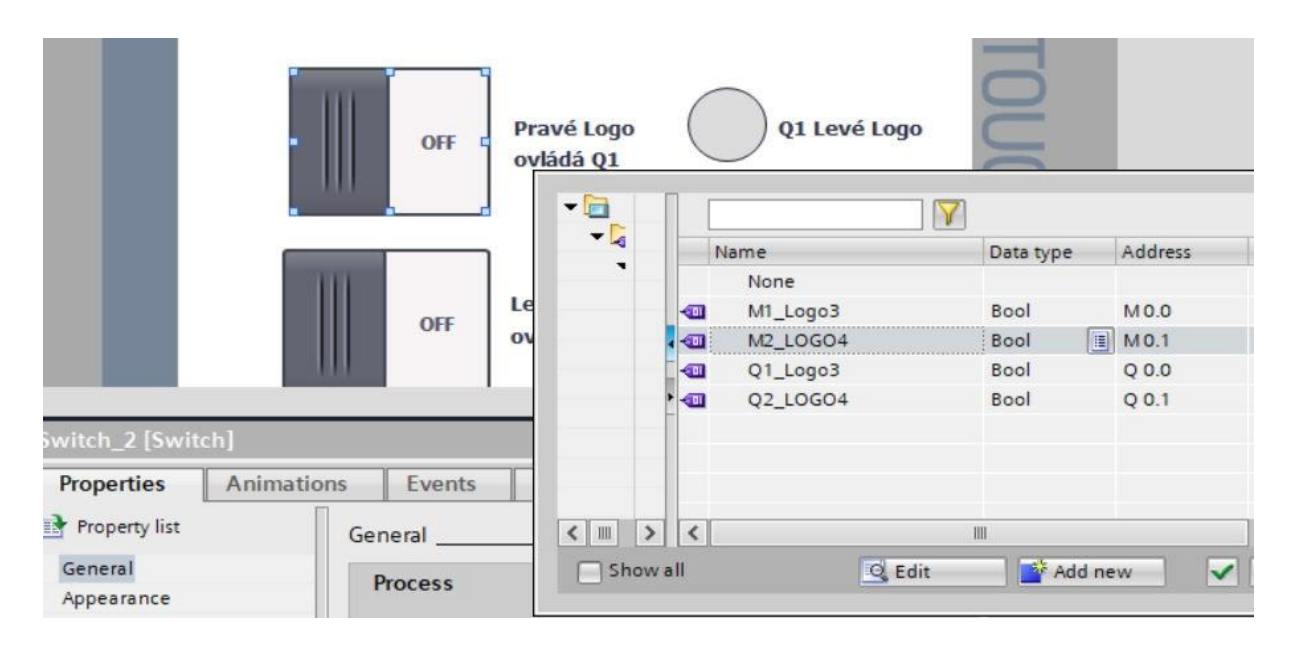

### Změna parametrů na panelu HMI při ovládání dvou přístrojů LOGO

Zde jsou dvě loga navzájem propojena datovým kabelem, obdobně jako u předchozího příkladu LOGEM s adresou 292.168.0.3 (levé) se spouští výstup "Q1" v LOGU s adresou 292.168.0.4 (pravé) a naopak LOGEM s adresou 292.168.0.4 se spouští výstup "Q1" LOGA s adr. 292.168.0.3 (levé). Před výstupem z LOGA 3 je v programu zařazen blok "B001" asynchronní generátor pulzů u něho je možné na panelu HMI měnit šířku pulzů a šířku mezi pulzy. V programu LOGO 4 je na výstupu zařazen blok "B005" Zpožděné zap/vyp. U něho lze měnit dobu zapnutí a vypnutí. Stiskem spínače "Spuštění pulz. Generátoru" na panelu HMI se začne spínat a rozpínat výstup "Q1" na LOGU 4 (pravé). Stiskem spínače "Spuštění časovače" na panelu HMI se po časové prodlevě sepne výstup "Q1" na LOGU 3 (levé). Opětovným stiskem se po nastavené prodlevě výstup vypne. Dobu zpožděného zapnutí a vypnutí je možné nastavit na panelu HMI.

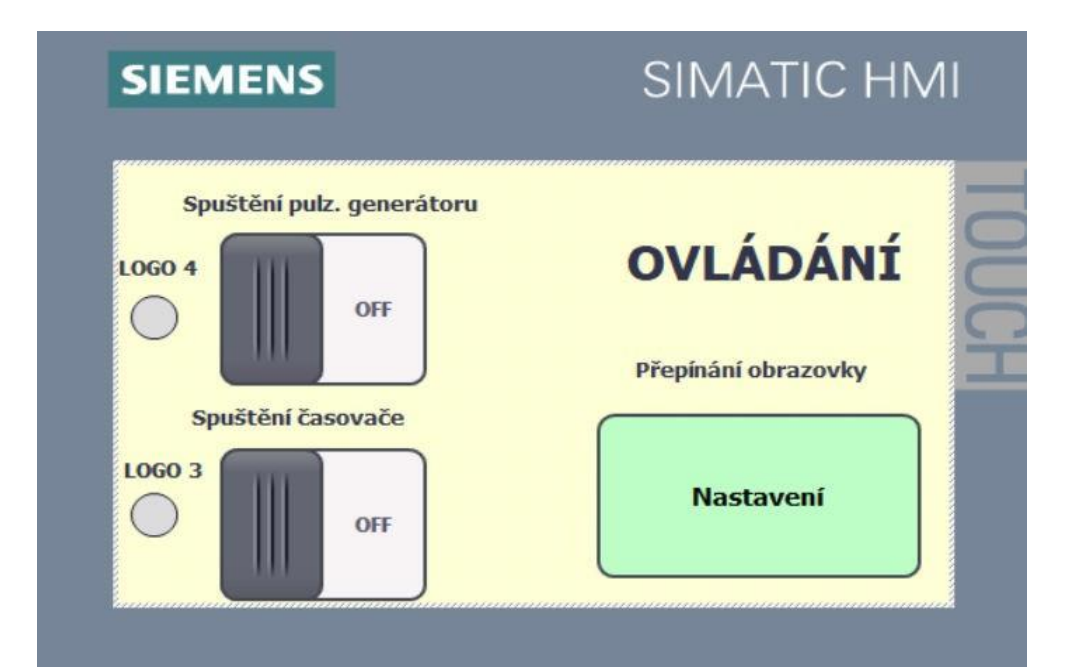

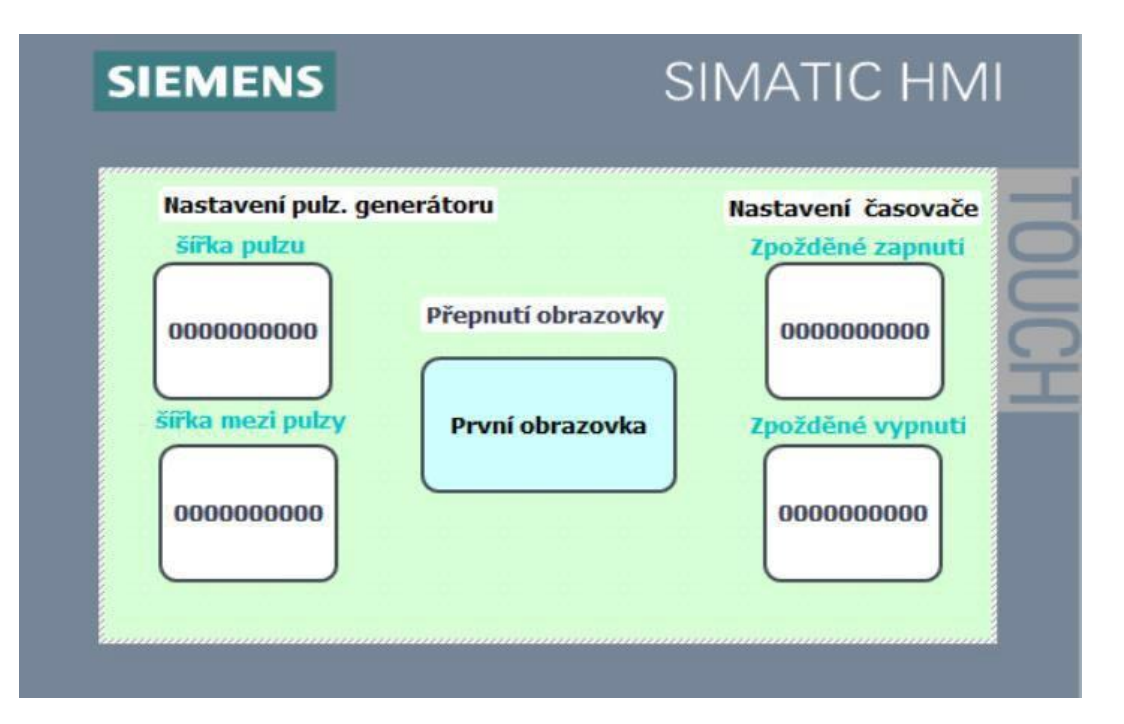

Spouštění výstupů se prování na první obrazovce, změna parametrů na druhé obrazovce. Přepínání z první na druhou se děje stiskem tlačítka "Nastavení" a přepnutís druhé obrazovky na první se děje stiskem tlačítka "První obrazovka".

Kliknutím do okna "šířka pulzu" se otevře klávesnice a stiskem číslic zvolíme požadovanou dobu šířky pulzu. Stejný postup zvolíme pro nastavení ostatních parametrů.

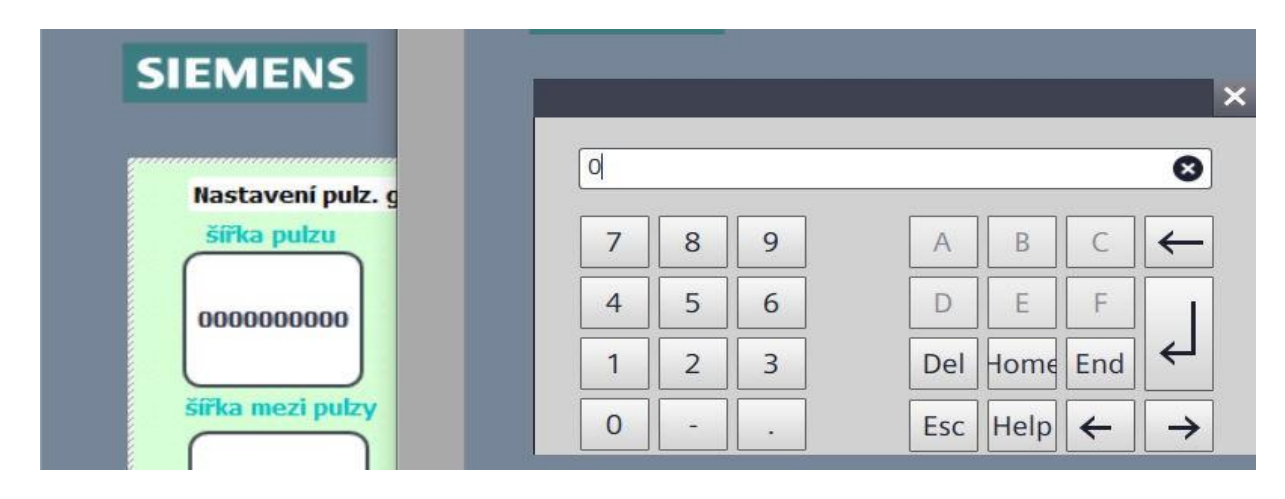

#### Program LOGO

Postupem uvedeným v předchozím příkladu vytvoříme program v jednotlivých LOGách a jejich vzájemné propojení.

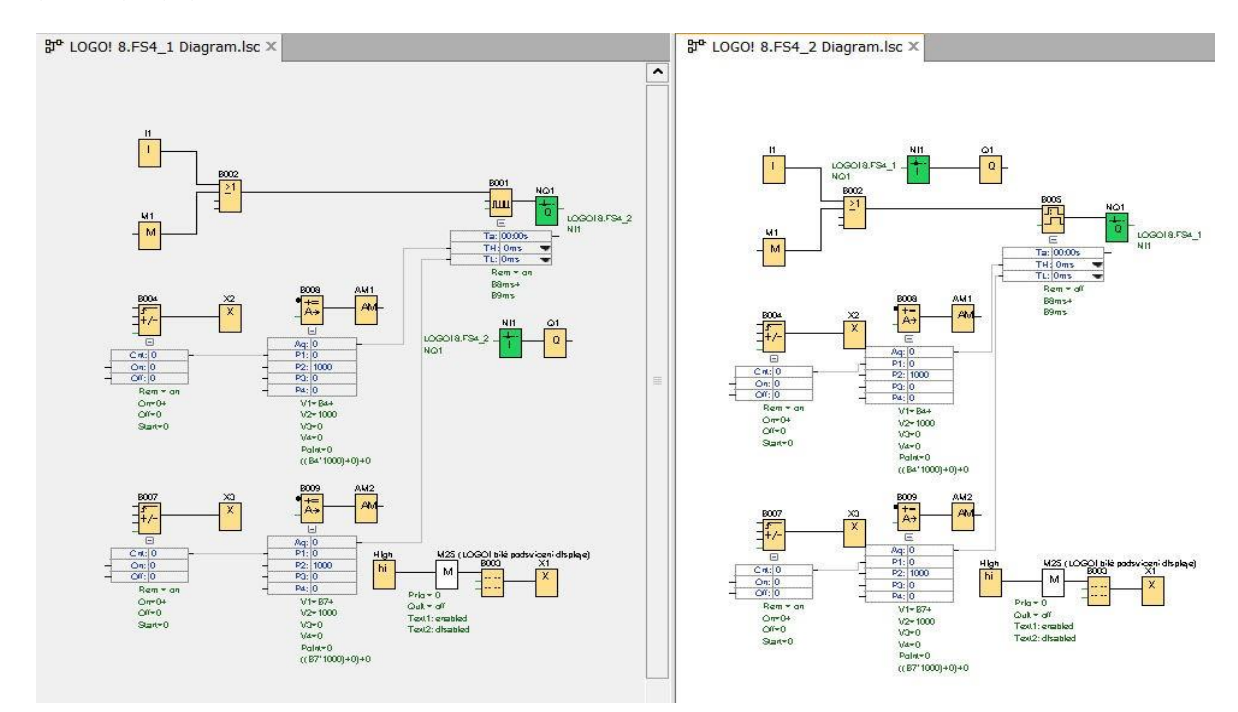

#### Program v LOGU

Program zapsaný v LOGU s adresou 292.168.0.3 (levé)

I1 je vstup, ovládaný mechanickým spínačem. M1 je příznak, pomocí něhož se spíná vstup z panelu HMI. Sepnutím jednoho ze vstupů se spustí pulzní í generátor "B001" a střídavě bude spínat a rozepínat síťový výstup NQ1 a tím i výstup "Q1" v LOGU s adresou 292.168.0.4.

V červeném rámečku jsou bloky pro změnu parametrů generátoru pulzů. V panelu HMI je možné měnit parametry u bloků s datovým typem Dword a ten mají čítače. Blokem čítače "B004" měníme hodnotu pulzního generátoru TH - šířka pulzu. Blokem "B007" se mění hodnota pulz. generátoru TL - šířka mez i pulzy. Protože se hodnota v pulzním generátoru zobrazuje v milisekundách, a my ji chceme v sekundách, tak hodnotu z čítače vynásobíme 1000 krát. To se provede blokem "B008" matematické instrukce pro parametr TH a blokem "B009" pro parametr TL asynchronního generátoru. V tomto případu by bylo jednodušší vynechat bloky matematických instrukcí kliknutím na rozbalovací šipku generátoru pulzů zvolit "Sekundy" .

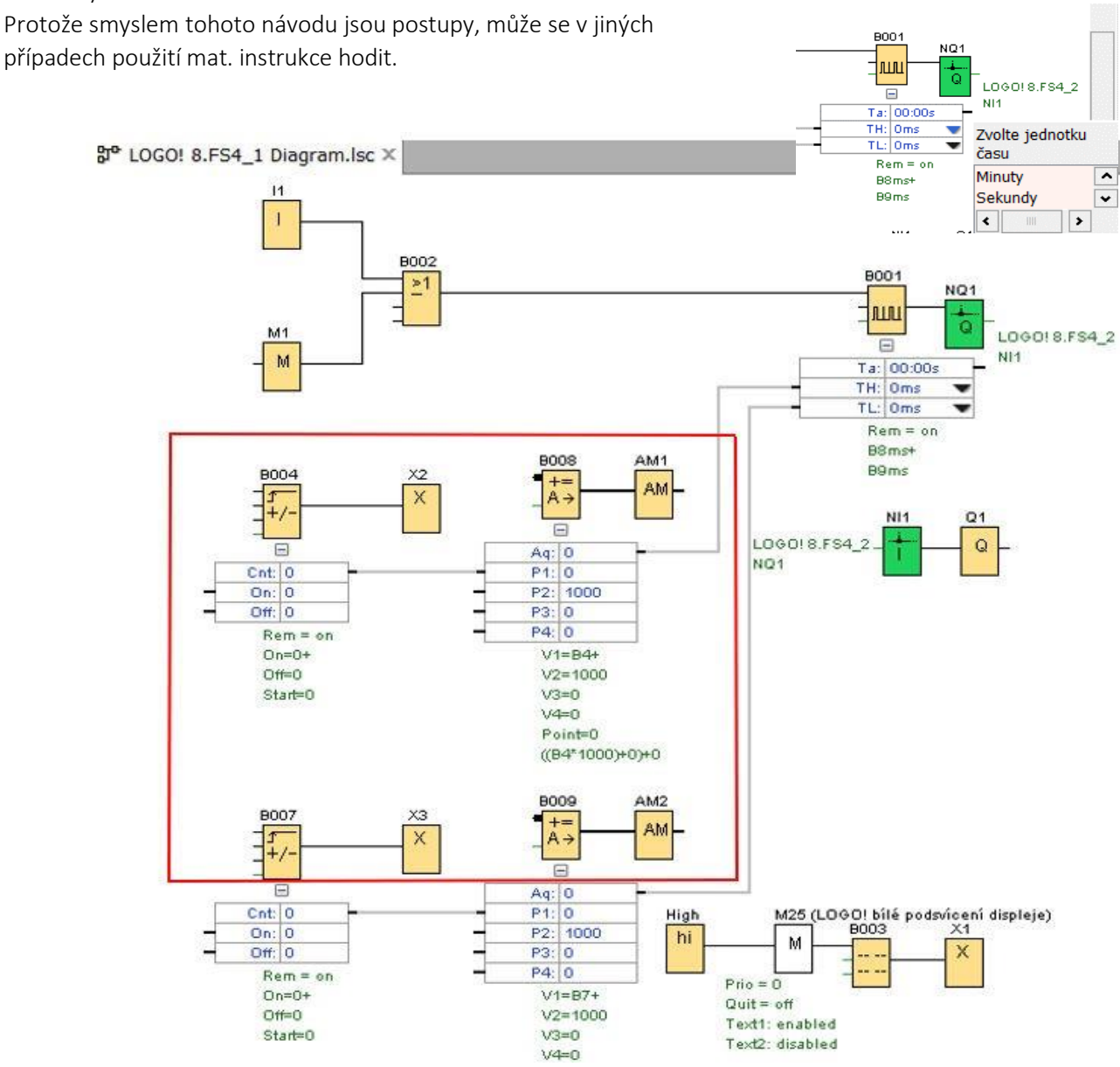

Program v LOGU 292.168.0.4 je shodný, jenom místo pulzního generátoru je tam zpožděné zap/vyp.

V LOGU 292.168.0.3 nastavíme v okně "Nástroje" -"Parametr VM Mapování " adresy použitých bloků.

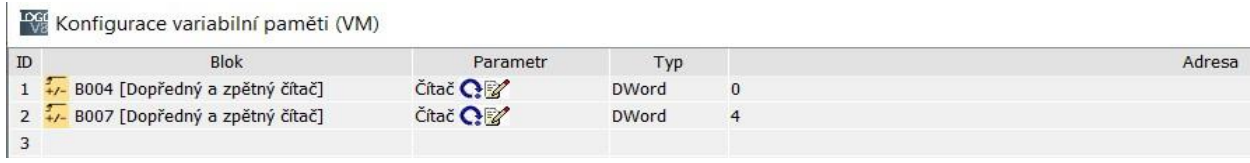

To samé uděláme i pro druhé LOGO s adresou 292.168.0.4

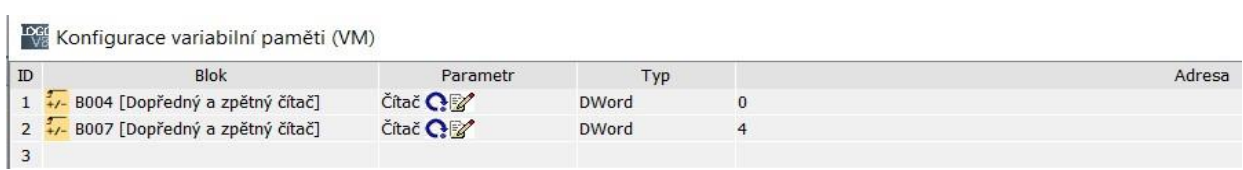

Protože se jedná o dva různé přístroje adresy jsou shodné.

### Nastavení v panelu HMI

1. Nastaví se v "Connection" adresy pro obě LOGA. Při zadání prvního LOGA nesmíme zapomenout přepsat adresa, na tu v LOGU, zde je to 192.168.0.3. Klinutím a "Add" se přidá druhé LOGO s adresou 192.168.0.4.

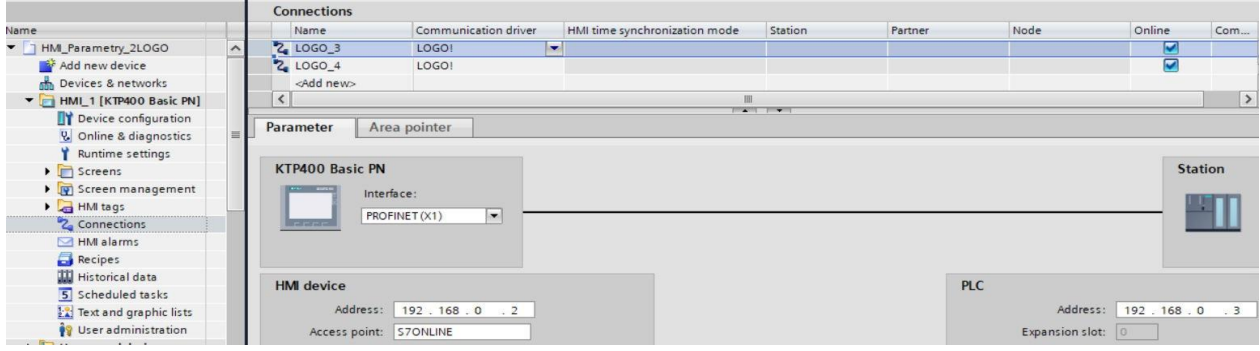

2. Vyplní se tabulka "Default tag table"

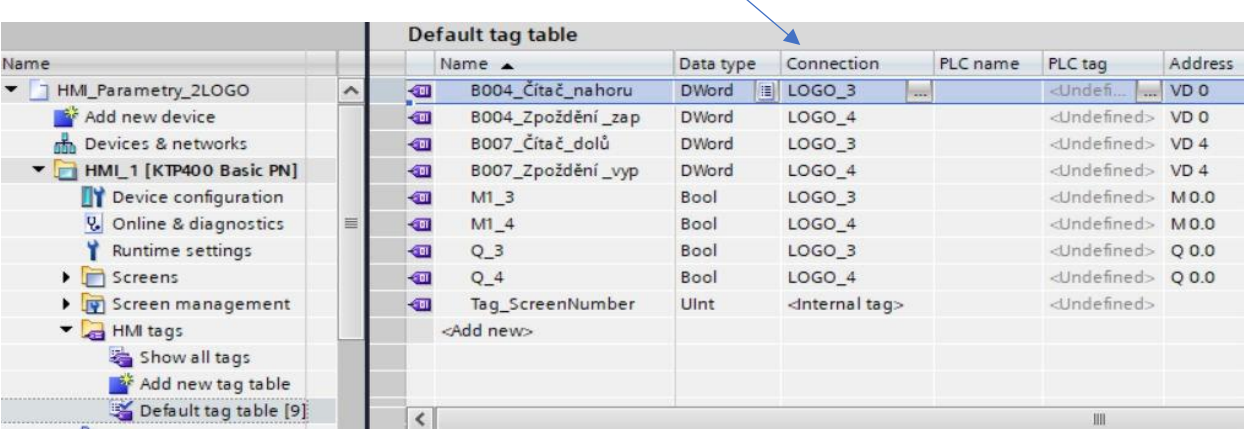

Pozor se musí dávat na správný výběr "Connection" . (Logo\_3, Logo4)

Při adresování jednotlivých bloků na programovací ploše parametru HMI musíme dbát na správné přiřazení adresy.

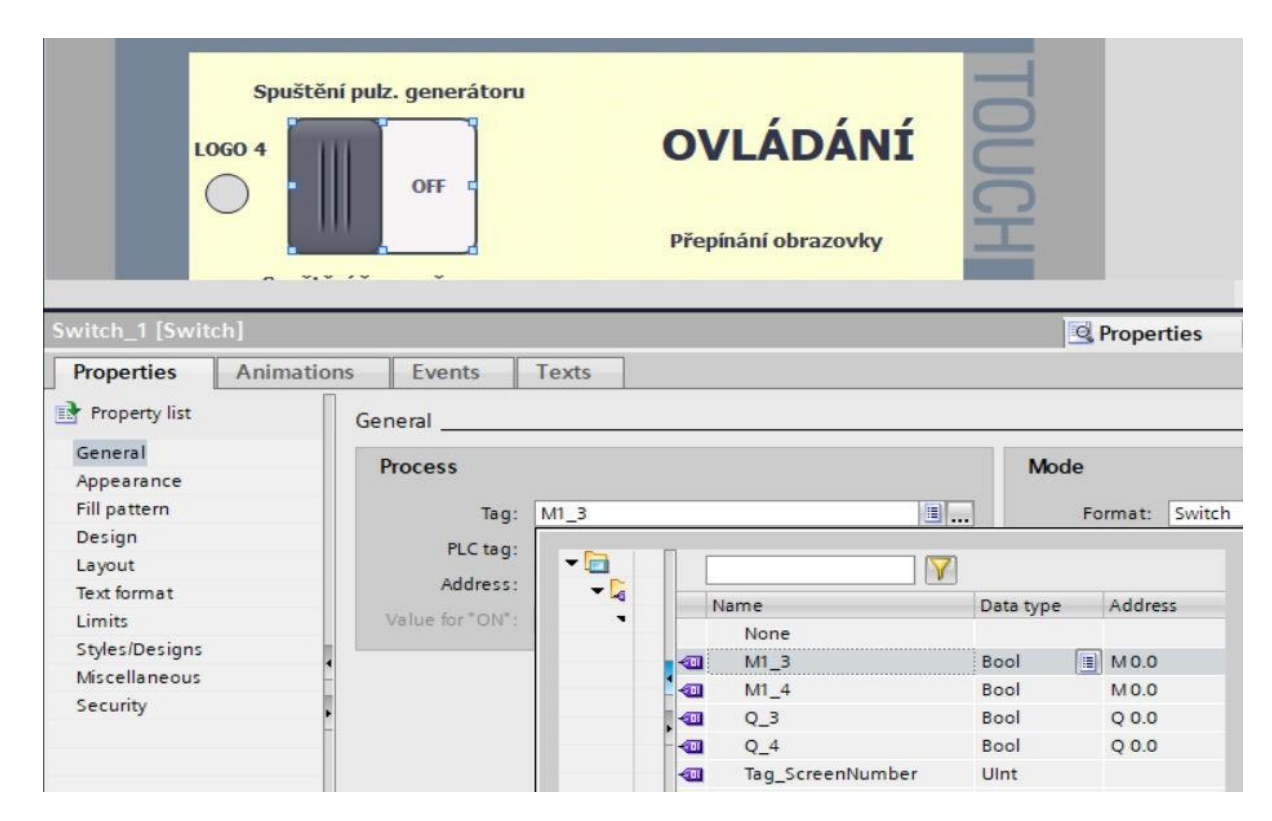

Přiřazení adresy na druhé obrazovce.

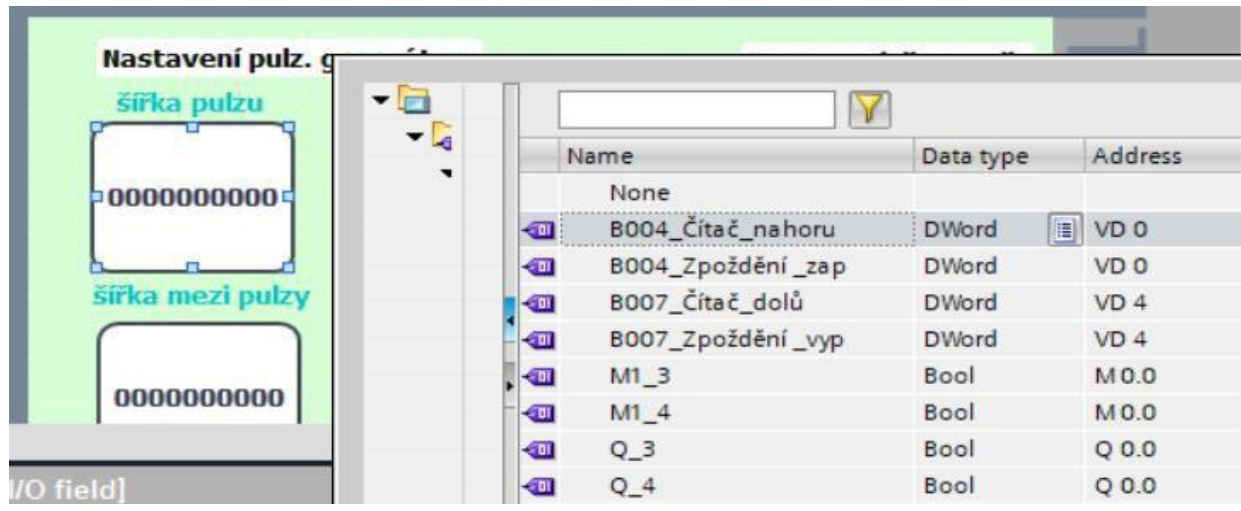
# Pasterizace

Podstatou pasterizace je krátkodobé zvýšení teploty, které způsobí zničení nesporulujících patogenních mikroorganismů. Používá např. pro pasteraci mléka, piva, moštu.

Zde je zvolen ohřev v nádobě pasteru na teplotu v rozmezí 78–80 °C, ponechání na této teplotě po dobu 10 s a po uběhnutí 10 s se sepne chlazení. Z technického pohledu se jedná o kombinaci topení a chlazení. Chlazení sníží teplotu produktu 10 °C a udržuje ji mezi 10–12°C. Na jakou teplotu a po jakou dobu provádět ohřev musí zadat technolog výroby.

Zapnutí se provede spínačem "I1" Zapnuto/vypnuto. Zapnutím se uvede do činnosti topení – výstup "Q1". Po překročení teploty 80 °C se sepne časování. To trvá nastavenou dobu 10 s. Teplota se po tuto dobu udržuje v rozmezí 78 až 80°C. Po ukončení časování se zapne chlazení "Q2". Chlazení zůstává v chodu do poklesu teploty 10 °C, zvýší-li se teplota nad 12 °C chlazení se opět zapne.

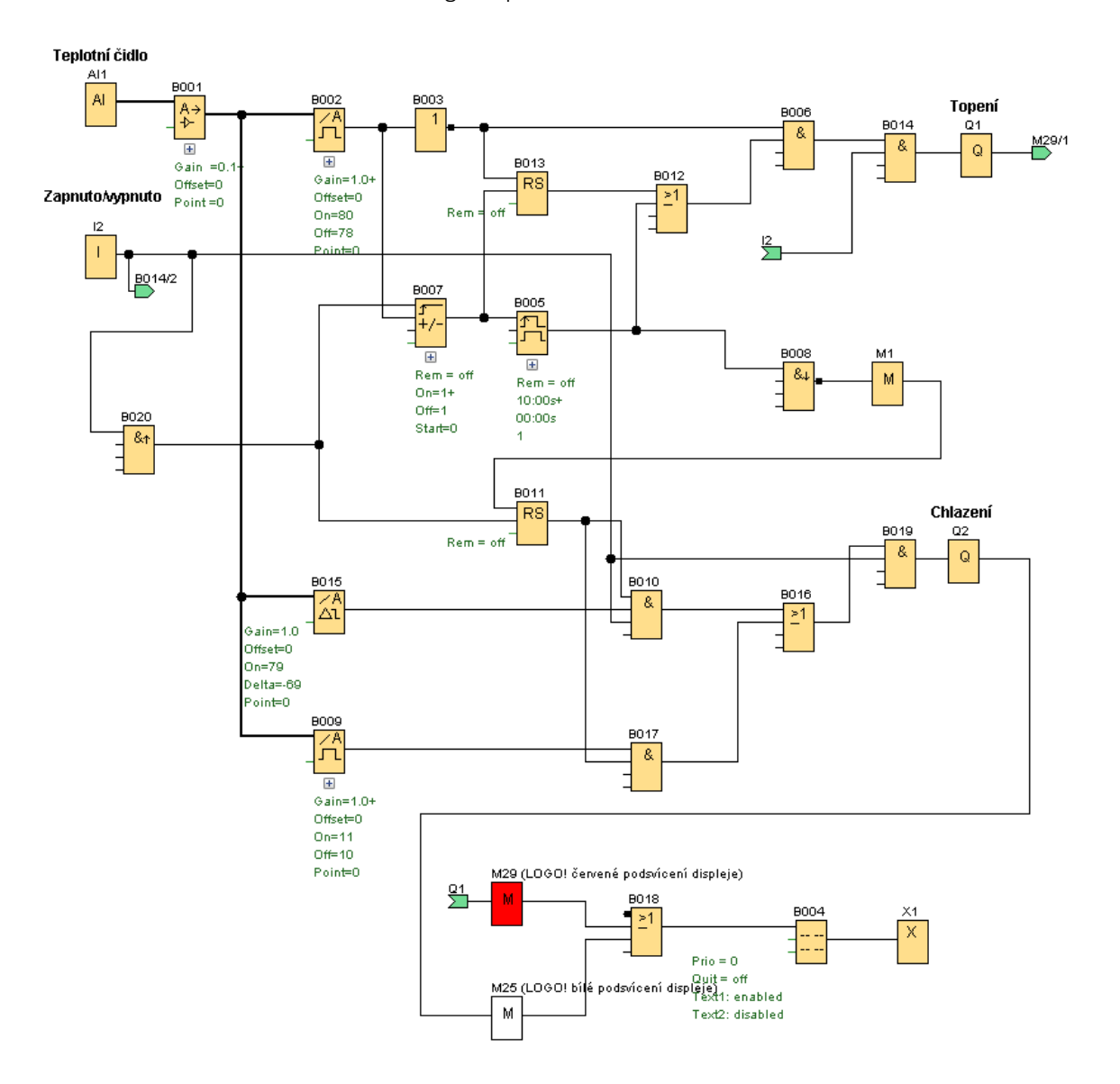

Program pasterizace

Stav teploty, topení, chlazení je zobrazován na displeji LOGA. Pokud dochází k ohřevu je displej podbarvený červeně, v případu chlazení je podbarvený bíle a pokud je topení nebo chlazení vypnuto po dosažení nastavené hodnoty je podbarven zeleně.

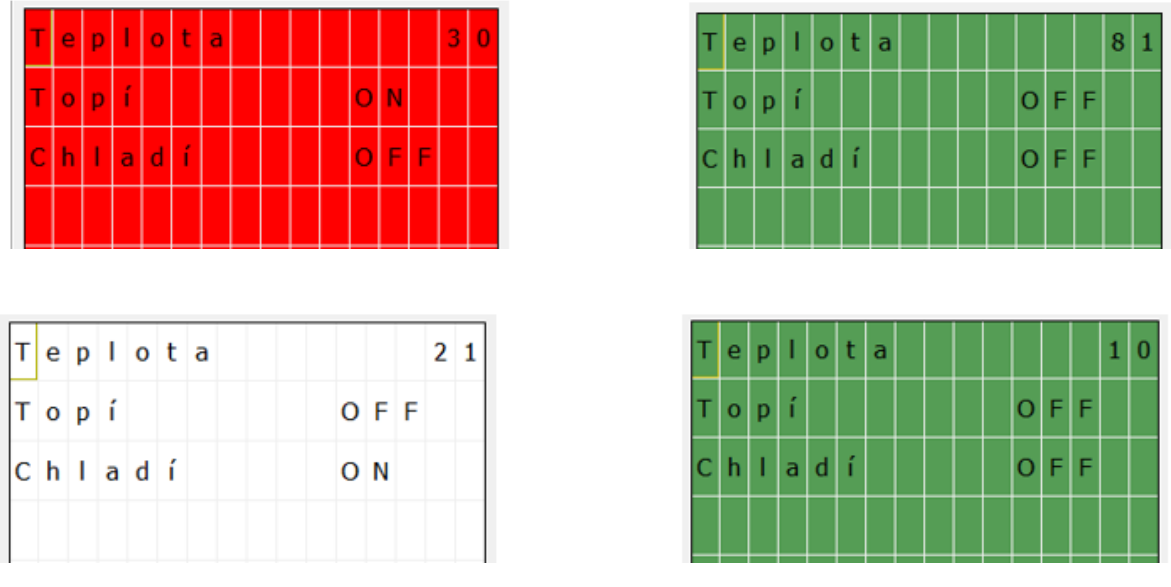

# Část programu topení

Výstup pro vytápění je sepnutý je-li teplota nižší než 78 °C a čas měřený po dosažení teploty 80 °C nepřesáhnul nastavenou hodnotu 10 s. V průběhu časování může být výstup zapínán a vypínán v závislosti na teplotě.

Nastavení analogového spínače

Negace výstupu analogového spínače - topení

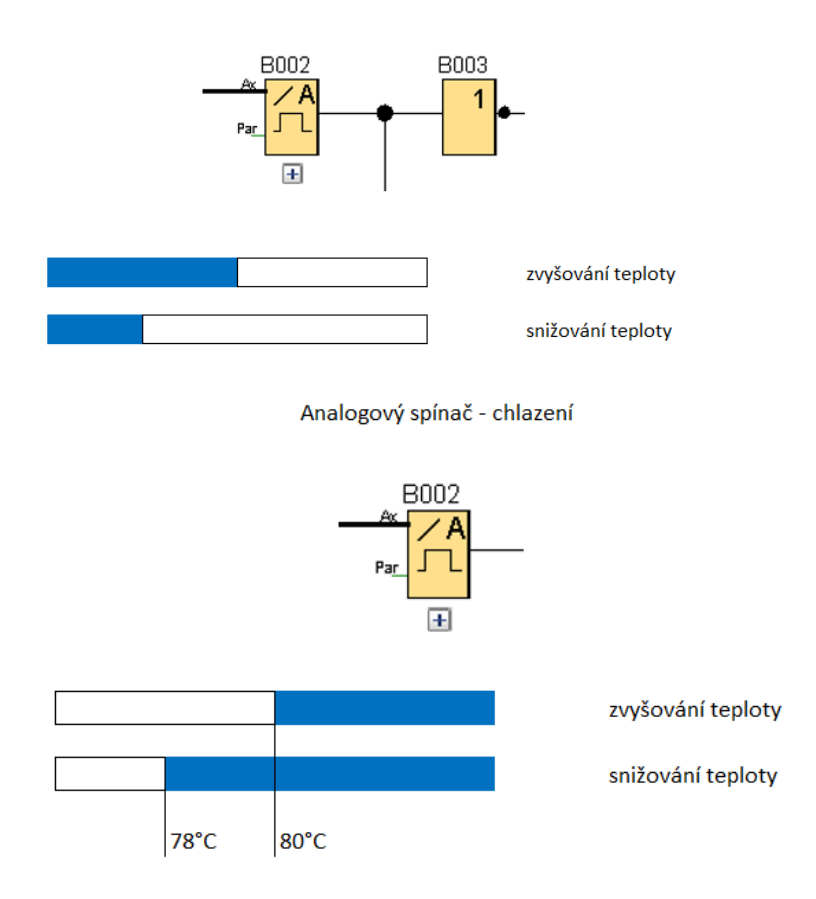

Stav po zapnutí, kdy teplota je nižší než 80°C. Je sepnutý blok AND "B014", a to spínačem "I2" a sepnutým výstupem bloku AND "B006". Blok AND "B006" je sepnutý blokem negace "B003" a blokem RS "B013", jeho výstup se spíná společně se sepnutím výstupu bloku negace. Čítač "B007" má hodnotu "0".

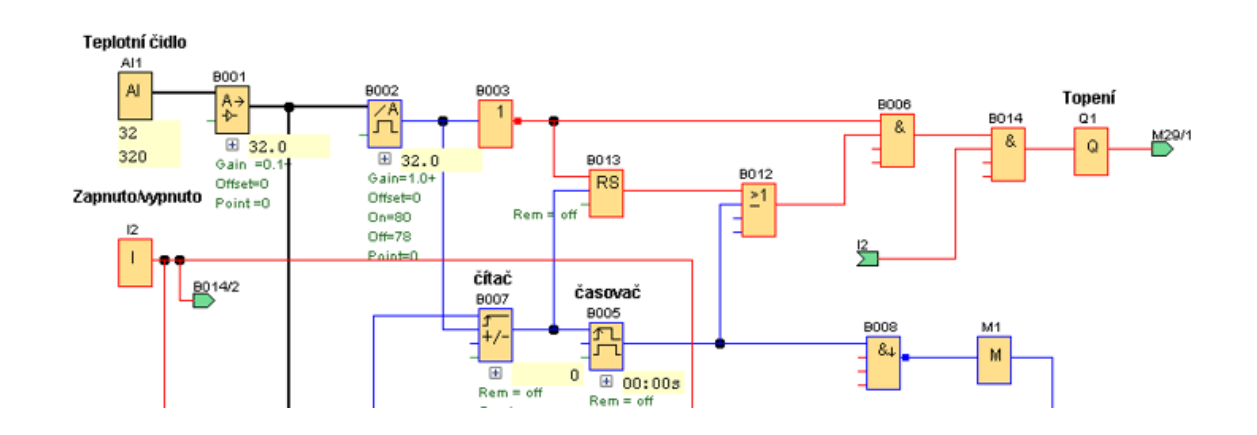

Po dosažení teploty 80 °C se sepne výstup analogového spínače "B002", dojde k navýšení hodnoty čítače na "1" a sepne se jeho výstup. Tím dojde k vypnutí bloku RS "B013" a sepne se výstup časovače "B005".

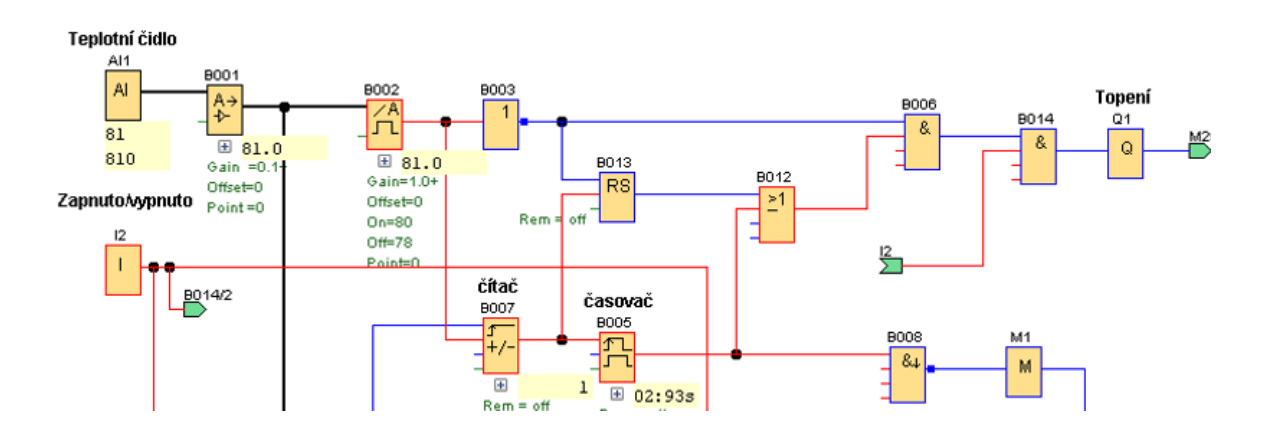

Při snížení teploty na 78 °C se výstup bloku negace "B003" opět sepne a tím se sepne i topení "Q1". Střídavé zapínání a vypínání topení "Q1"platí podobu časování bloku "B005".

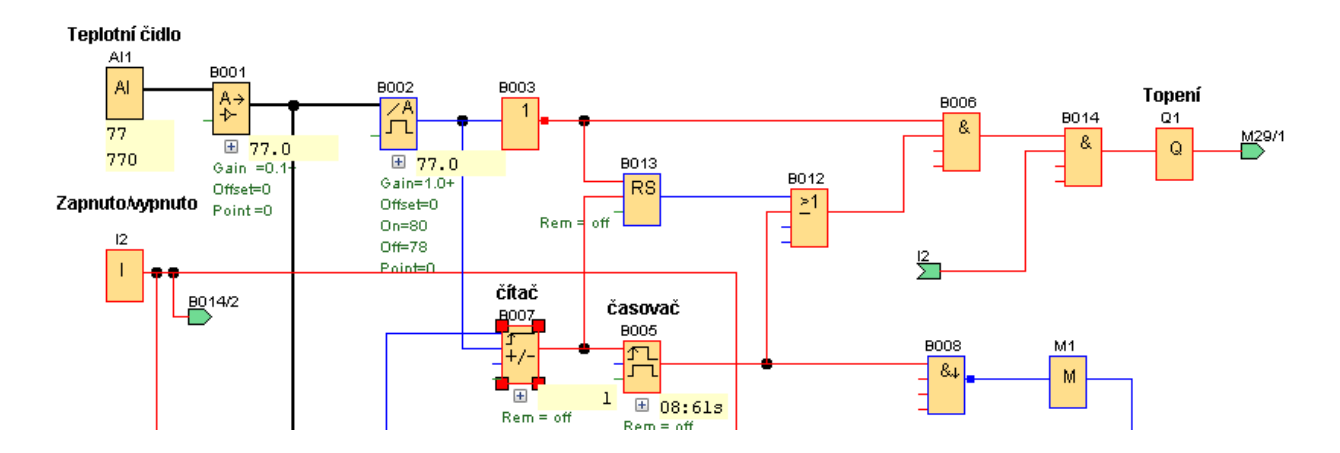

### Nastavení čítače Nastavení časovače

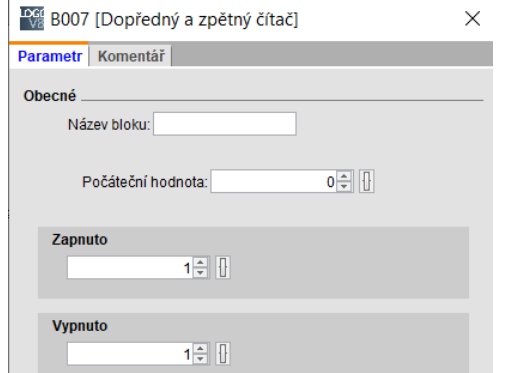

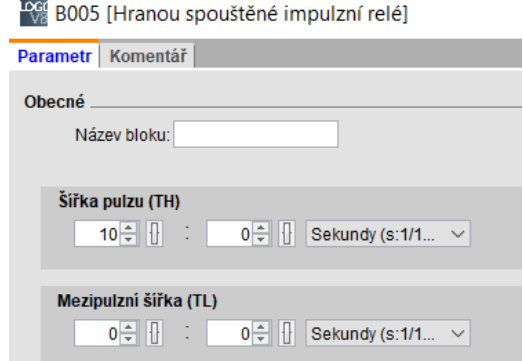

Po ukončení časování dojde trvale k vypnutí Topení Q1 (výstupy bloků AND "B006" a "B014" jsou vypnuty). Vypnutím časovače "B005" dojde impulzem NAND (hrana) "B008" k sepnutí relé RS "B011" a tím i sepnutí výstupu "Q2" Chlazení.

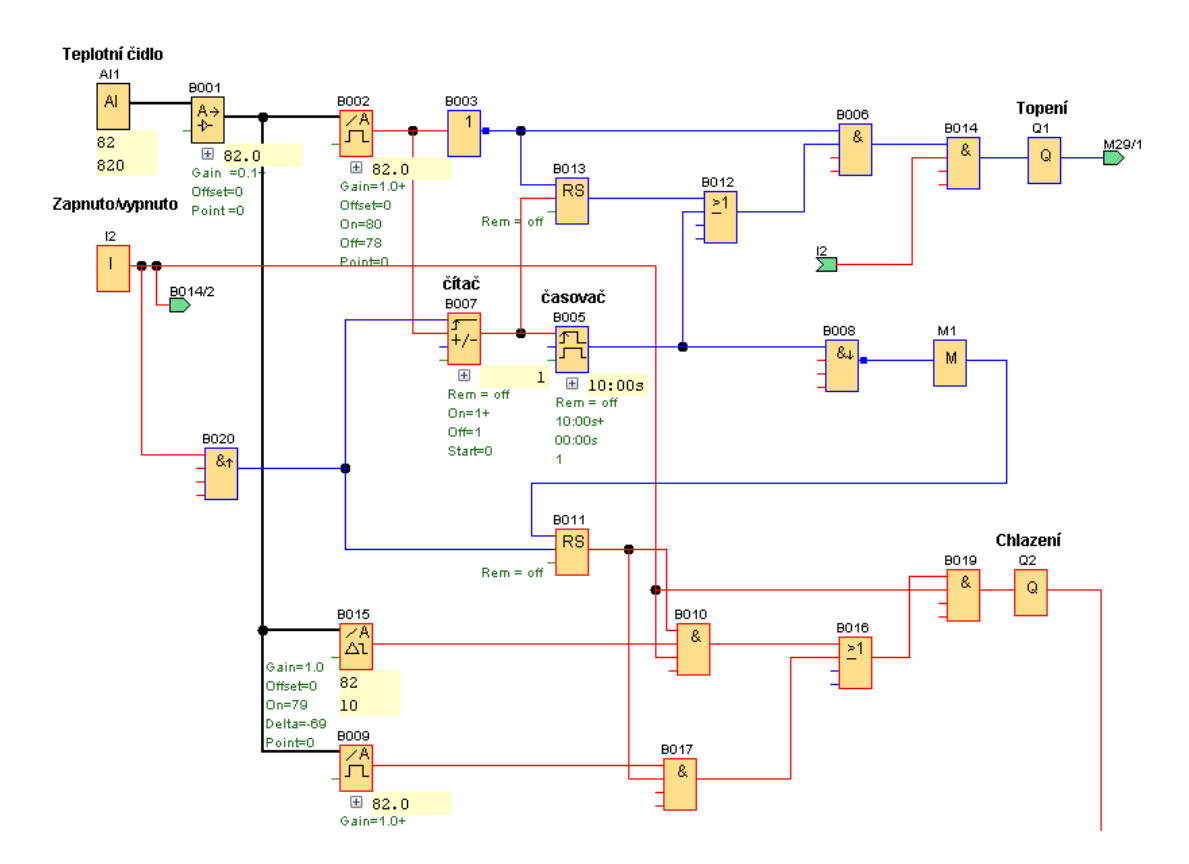

Regulace chlazení je provedena ve dvou krocích. Analogový spínač "B015" sepne chlazení při 79 °C a vypne ho při 10°C. Protože chceme udržovat teplotu v rozmezí 10 až 12 °C je zde druhý Analogový spínač "B009", a ten sepne chlazení při překročení teploty 12 °C a udržuje teplotu v rozmezí 10–12°C. Pokud by byl jen jeden analogový spínač "B015", tak by sepnul až při oteplení až na 79°C.

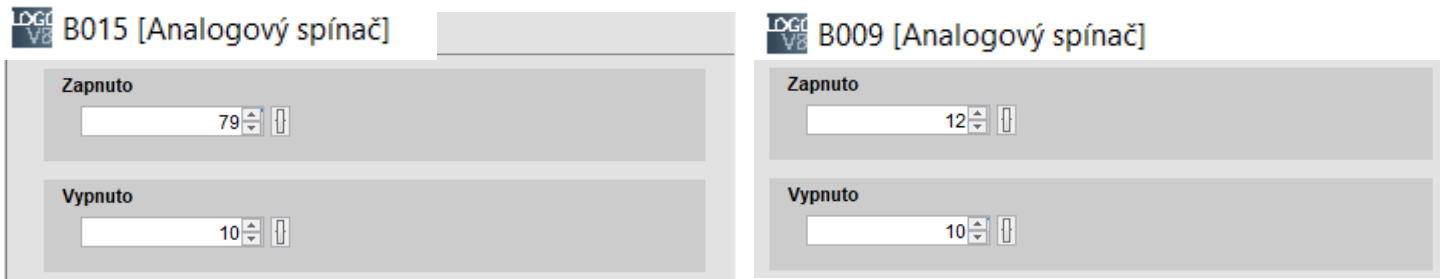

# Vypnutí pasterizace

Vypnutím spínače se vypne topení i chlazení a vynuluje se čítač.

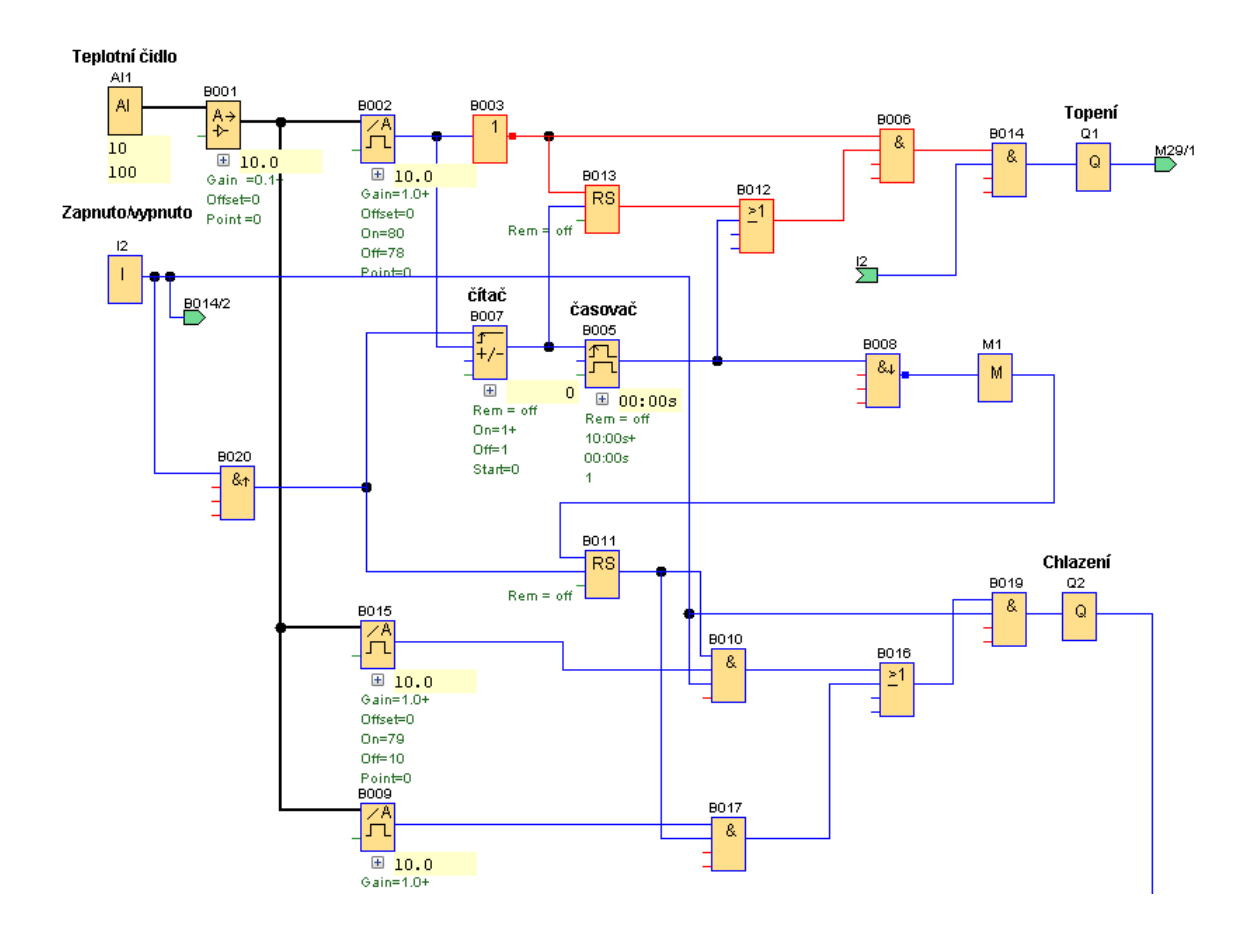

Vypnutím spínače "I2" se vypne relé RS B011, vstup bloku AND "B019" a AND "B010" a tím chlazení a dále dojde k vypnutí vstupu bloku AND "B014", tím se vypne topení.

Čítač "B007" spíná při hodnotě 1, jeho sepnutím při dosažení teploty 81 °C se vypne výstup bloku RS "B0013" a současně se sepne časovač "B005". Pokud by v tomto zapojení čítač nebyl nedošlo by k omezení doby ohřevu časovačem "B005".

# Ovládání jímky a zavlažování pomocí LOGO! a Node-Red

Na zahradě je vybudována jímka pro shromažďování vody. Zde je nainstalován analogový senzor hladiny vody a motor/pumpa. Z jímky se bude přečerpávat voda do druhé shromažďovací jámy, kde bude umístěno další čerpadlo, které nám vody přímo přečerpá na zahradu, a budeme s ní moci zavlažovat. Vše to bude moci být ovládáno fyzicky přes tlačítka, nebo přes webový server Node-Red, který budeme mít nainstalovaný na lokálním Raspberry Pi. Pumpa na zavlažování se bude automaticky zapínat při východu a západu Slunce na 20 minut. Také se automaticky bude hlídat hladina vody, aby nedošlo ke zničení pump. Tzn. jakmile klesne voda v jímce pod 5%, zablokuje se pumpa a jakmile bude nad 95% začne se voda automaticky přepouštět do shromažďovací jámy. Toto uživatel může v mezních hodnotách zapnout i vypnout sám. Jamile bude shromažďovací jáma na 5% kapacity vody, pumpa se zablokuje, a pokud hladina vody vystoupá nad 95% spustí se zavlažování, aby nedošlo k přetokům a případnému zničení zařízení.

## Nastavení Raspberry a Node-Red

Budeme potřebovat Raspberry Pi, které je schopné vytvořit server, naše LOGO! Schopné S7 komunikace (v příkladu je použito LOGO8!) a možnost připojení k domácí síti. Jestliže toto seženeme, tak můžeme stáhnout Raspberry Pi OS. Přes tento program si na mikro SD kartu nahrajeme operační software našeho Raspberry zařízení. <https://www.raspberrypi.com/software/>

# Po nainstalování soubor otevřeme a pomocí průvodce OS na mikro SD kartu nainstalujeme.

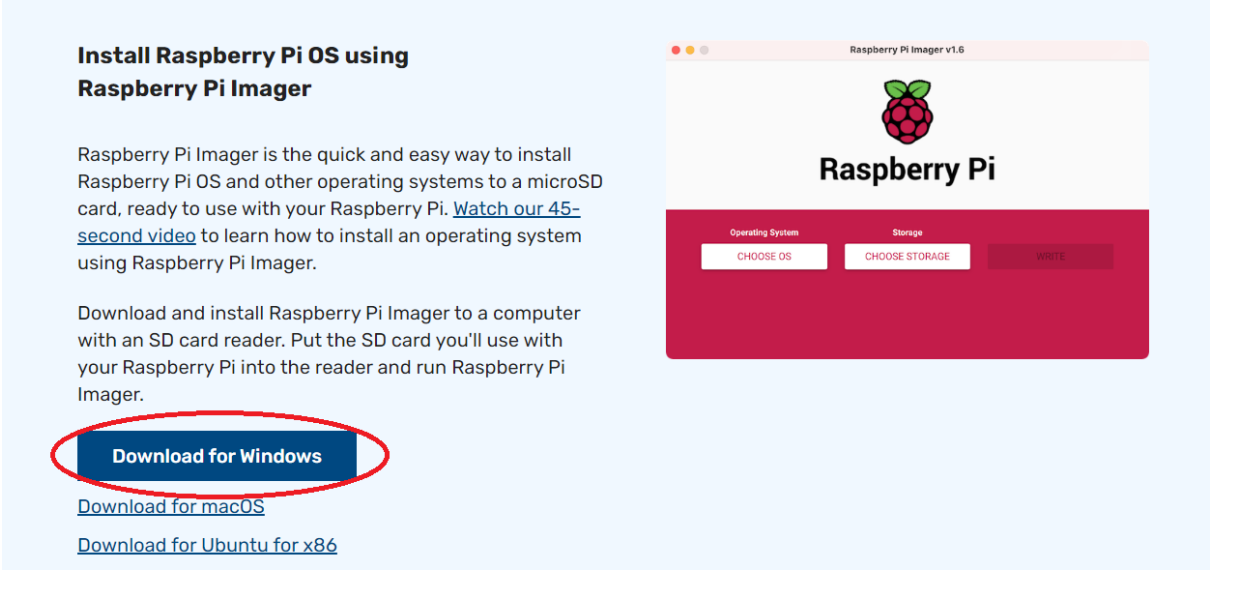

Jakmile zapojíme Raspberry do napájení a vše se nám nabootuje, tak si otevřeme prohlížeč na Raspberry. POZOR, pokud prohlížeč nebude fungovat je možné, že nejste připojeni k internetu, proto zkontrolujte připojení k Wi-Fi síti. Jakmile se nám prohlížeč otevře, můžeme tam zadat tuto adresu k nainstalování Node-Red[: https://nodered.org/docs/getting-started/raspberrypi](https://nodered.org/docs/getting-started/raspberrypi). Zde je průvodce a vše co je potřeba k instalaci.

### Poté co nainstalujeme a spustíme Node-Red to bude vypadat asi takto. (bez IoT)

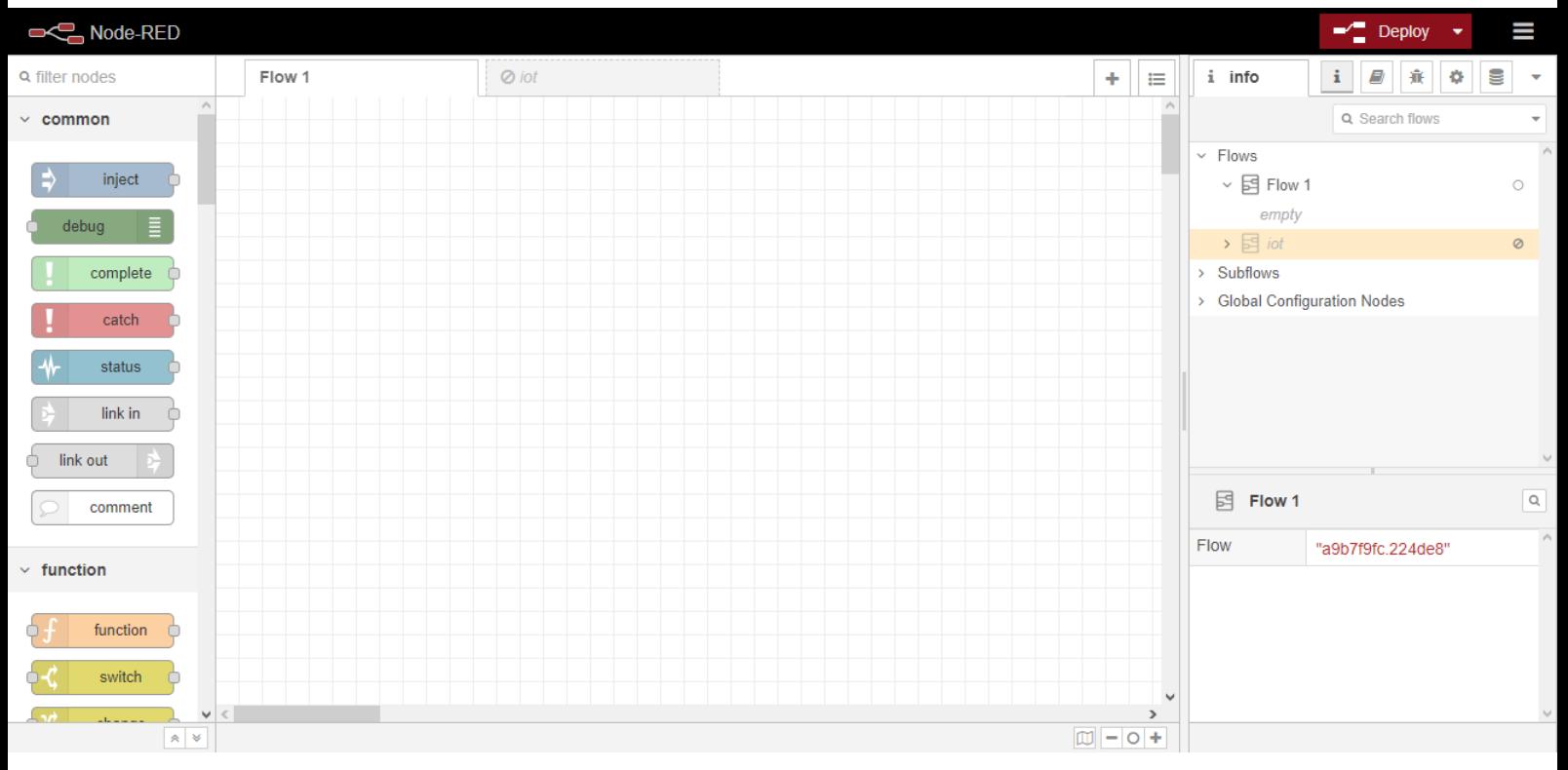

Abychom museli pokračovat dál, tak musíme stáhnout doplňky do Node-Redu. Musíme stáhnout:

Node-red-dashboard <https://flows.nodered.org/node/node-red-dashboard>

Node-red-contrib-s7 <https://flows.nodered.org/node/node-red-contrib-s7>

Cokoliv dalšího, co budete potřebovat pro vylepšení dashboard.

Jakmile si rozkliknete ten odkaz u node red contrib s7, tak je tam kompletní návod, jak to funguje a jak co instalovat.

Nejdříve si přidáme tlačítka na zapnutí a vypnutí jímky. Ty najdeme po záložkou dashboard vlevo

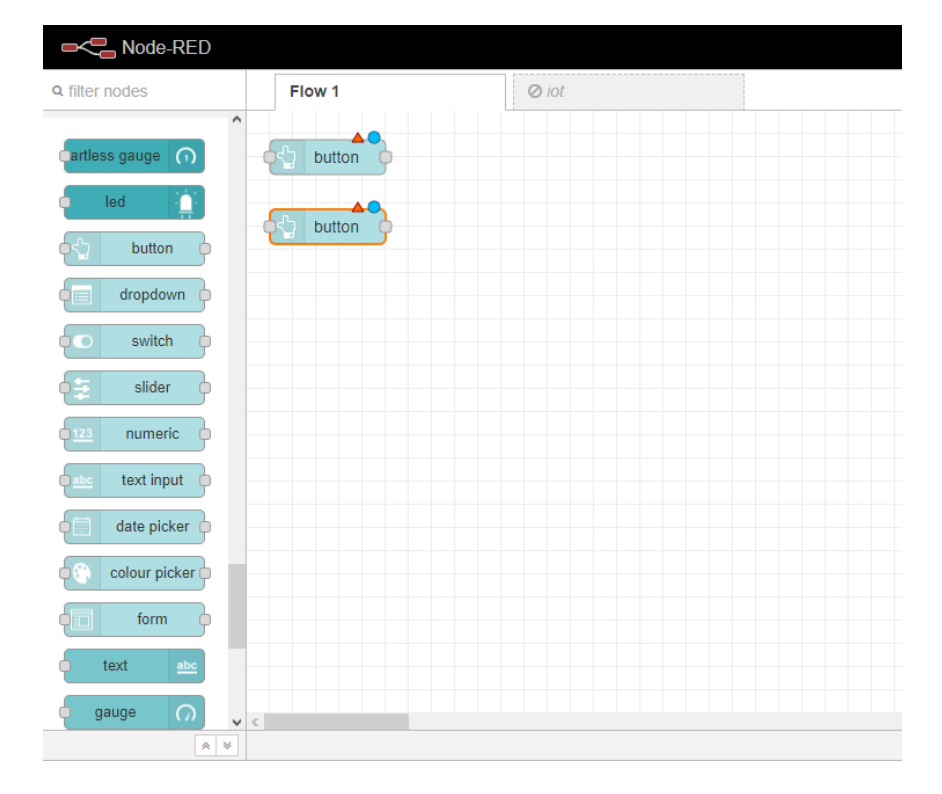

Následně tyto tlačítka nastavíme. Group nemusíme měnit, přejmenujeme si název tlačítka na vypnuto nebo zapnuto a msg.payload přejmenujeme na false, když je to stav vypnuto a true, když je to stav zapnuto.

Poté musíme za to dát nod change. Ten nastavíme, aby nám po stisku tlačítka odešla zpráva do zařízení typ Boolean True. Zase true, pokud je to zapnout nebo false pokud je to vypnout.

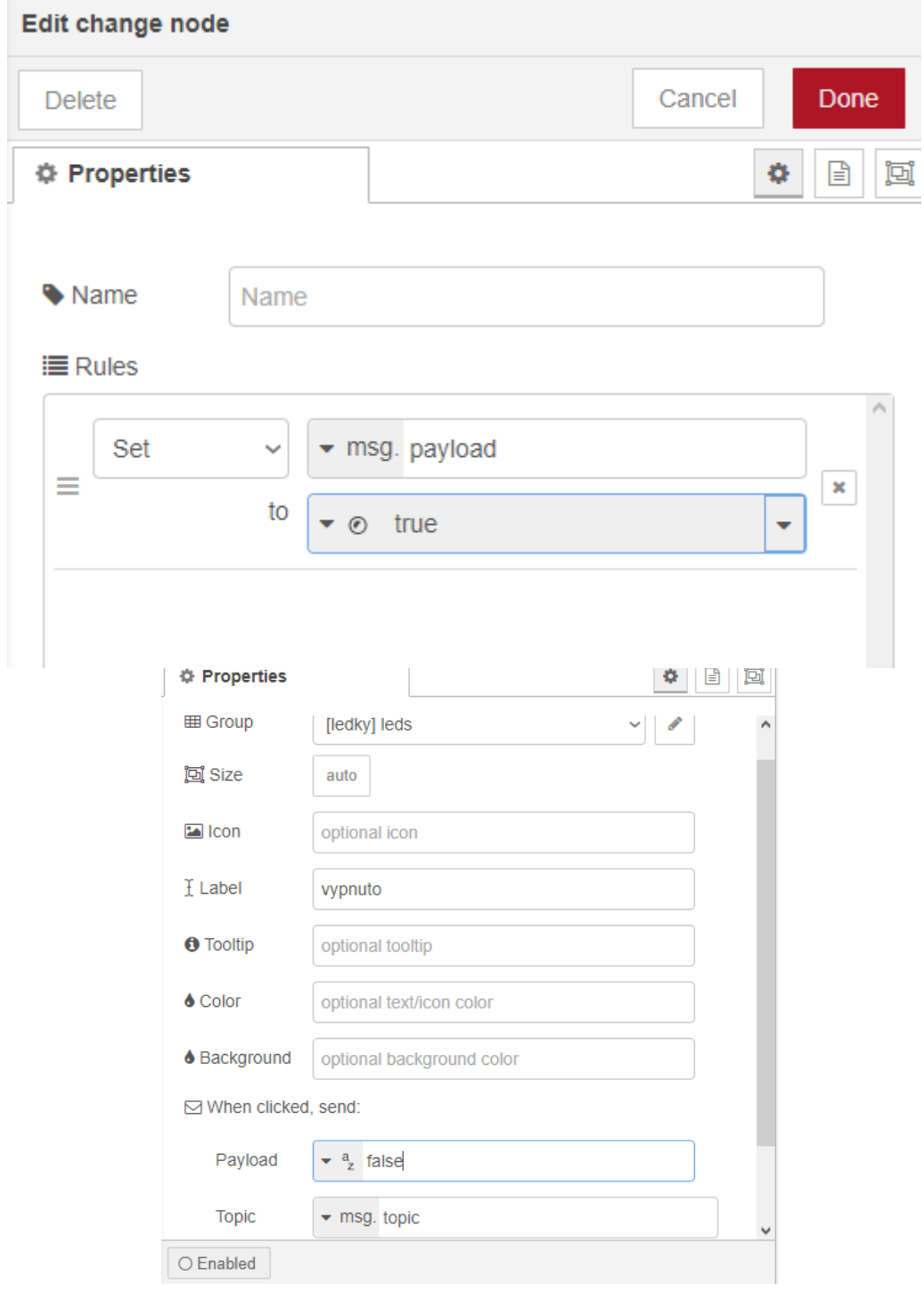

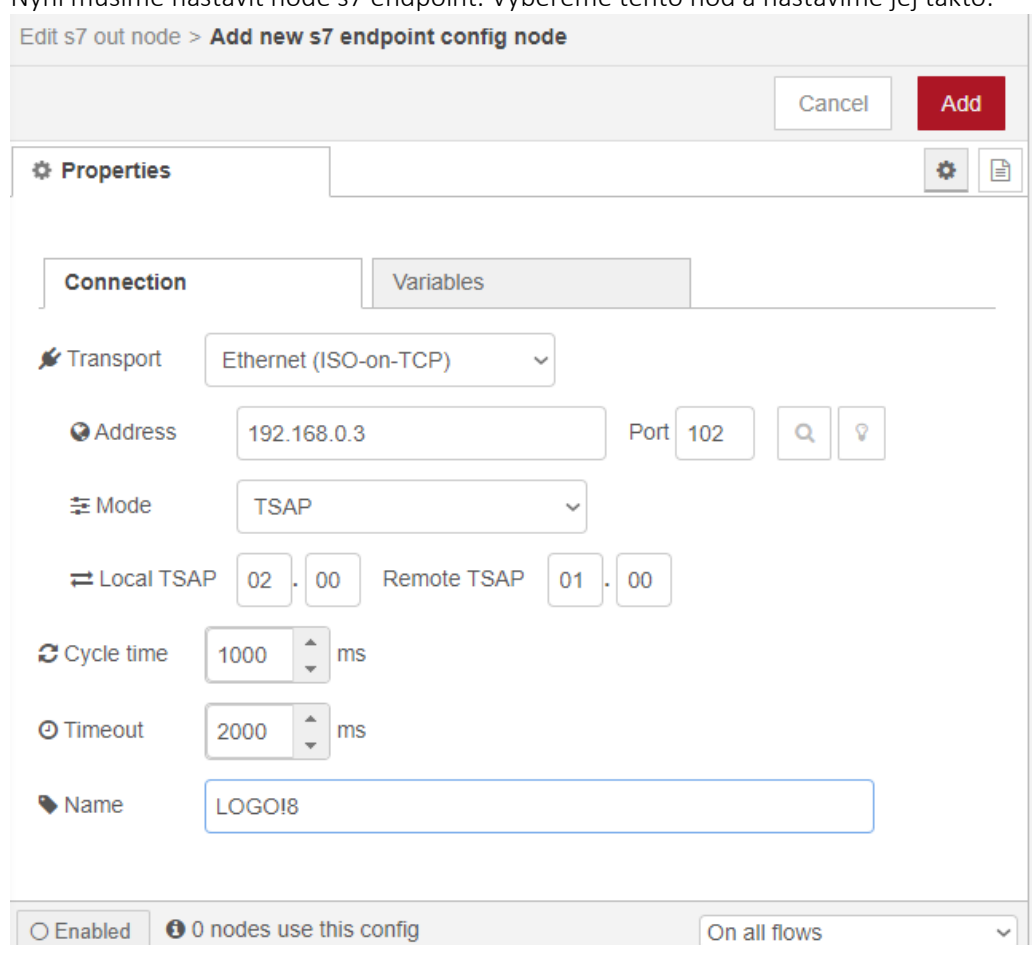

Nyní musíme nastavit node s7 endpoint. Vybereme tento nod a nastavíme jej takto:

Address je IP adresa Vašeho LOGO! a Name je, jak si tento nod chcete pojmenovat. V záložce Variables si nastavíme tyto proměnné. Budeme je pak využívat dále v programu.

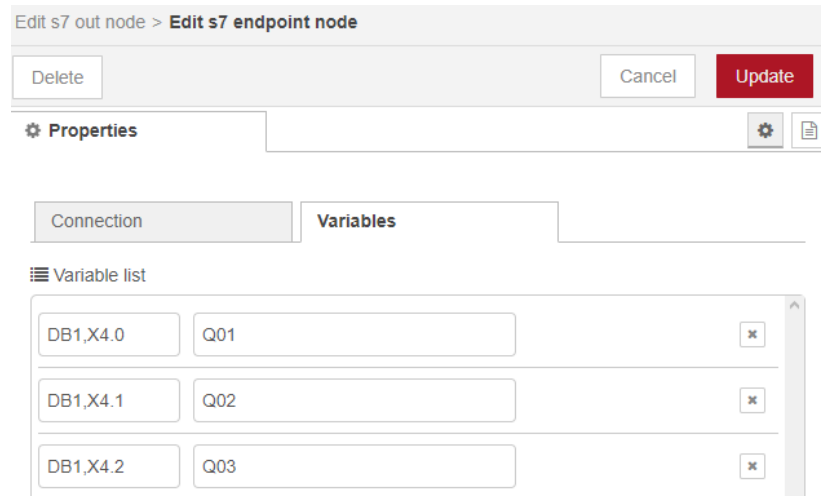

Q01 je pumpa v jímce a Q02 je pumpa na zahradu a Q03 je tlačítko STOP.

Nakonec si jen zvolíme jméno pro nod a jakou proměnnou chceme měnit.

# Edit e7 out node

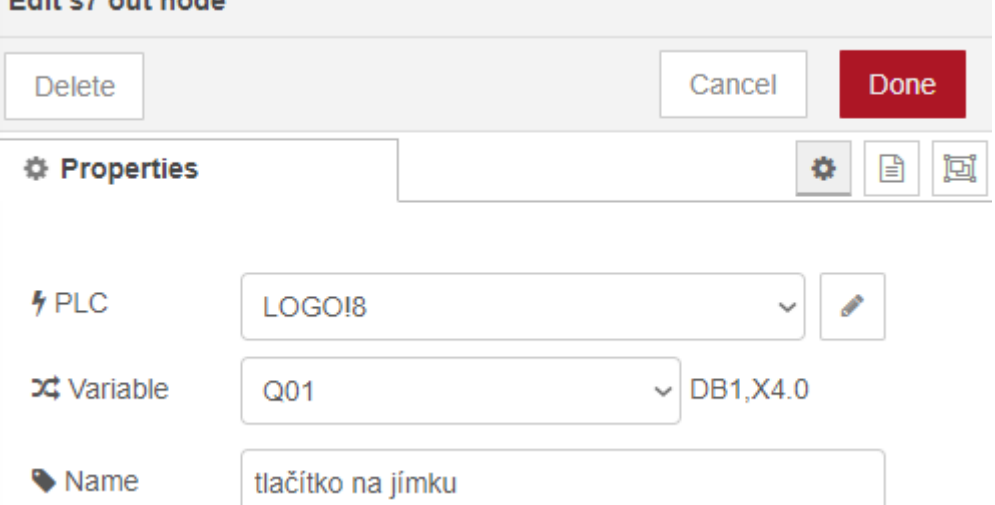

Konečný výsledek v této fázi by měl vypadat zhruba takto.

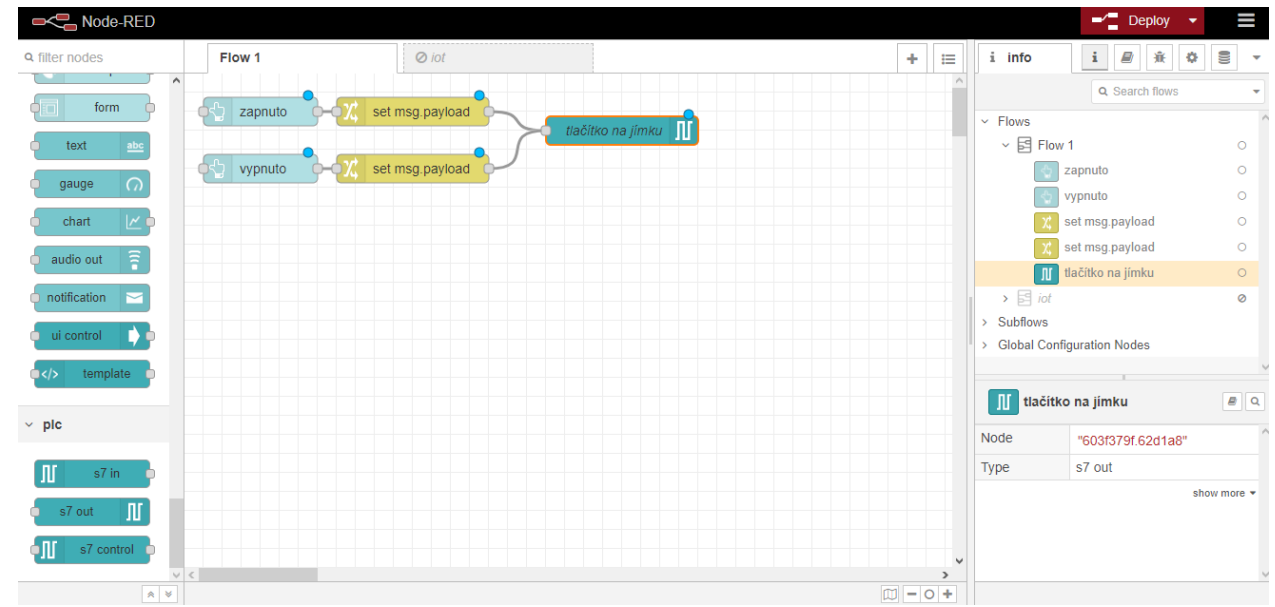

Nyní to zkopírujeme a změníme proměnnou na Q02 a budeme moct měnit obě pumpy.

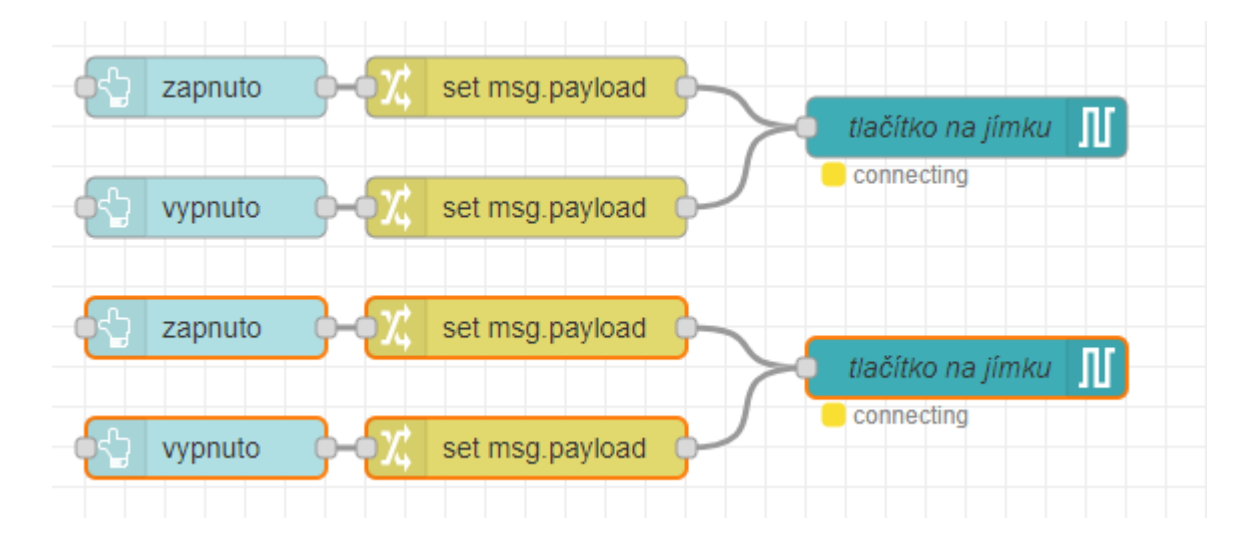

A když do vyhledávacího řádku zadáme adresu <localhost:1880/ui/> tak odsud budeme moci měnit hodnoty zapnuto a vypnuto. Vypadá to nějak takto po lehkých úpravách.

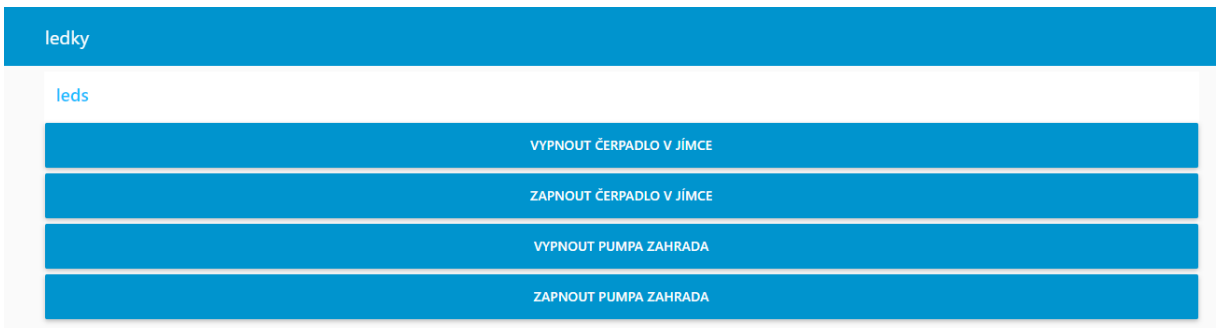

Nyní ještě přidáme funkci STOP. Znovu vezmeme nody, zkopírujeme a v proměnných jim přidáme hodnotu Q03. Takže jakmile stiskneme STOP, tak se nám vše vypne.

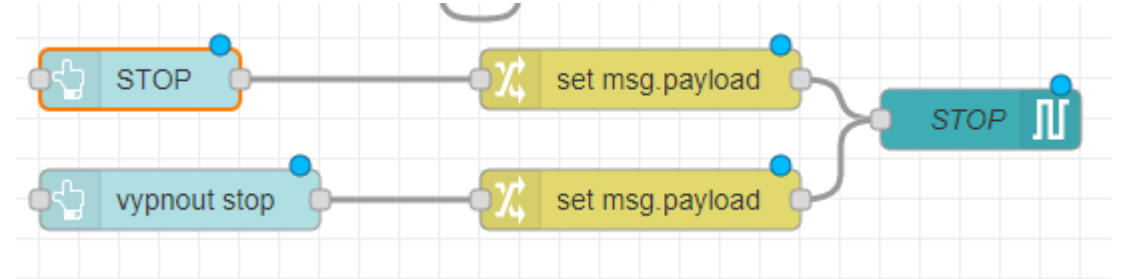

Node-Red má spousty možností a je to open source, takže lidé tam přidávají své výtvory neustále. Stačí tomu věnovat chvilku a budete mít profesionální backend stránku.

# Nastavení LOGO! A Logo Soft

Vytvoříme nový program pro ovládání jímky. Zde musíme zaškrtnout povolení S7 připojení. Poté kliknutím pravého tlačítka myši na Ethernet Connections se nám zobrazí možnost připojit server a zde možnost server s připojením S7. Vybereme toto.

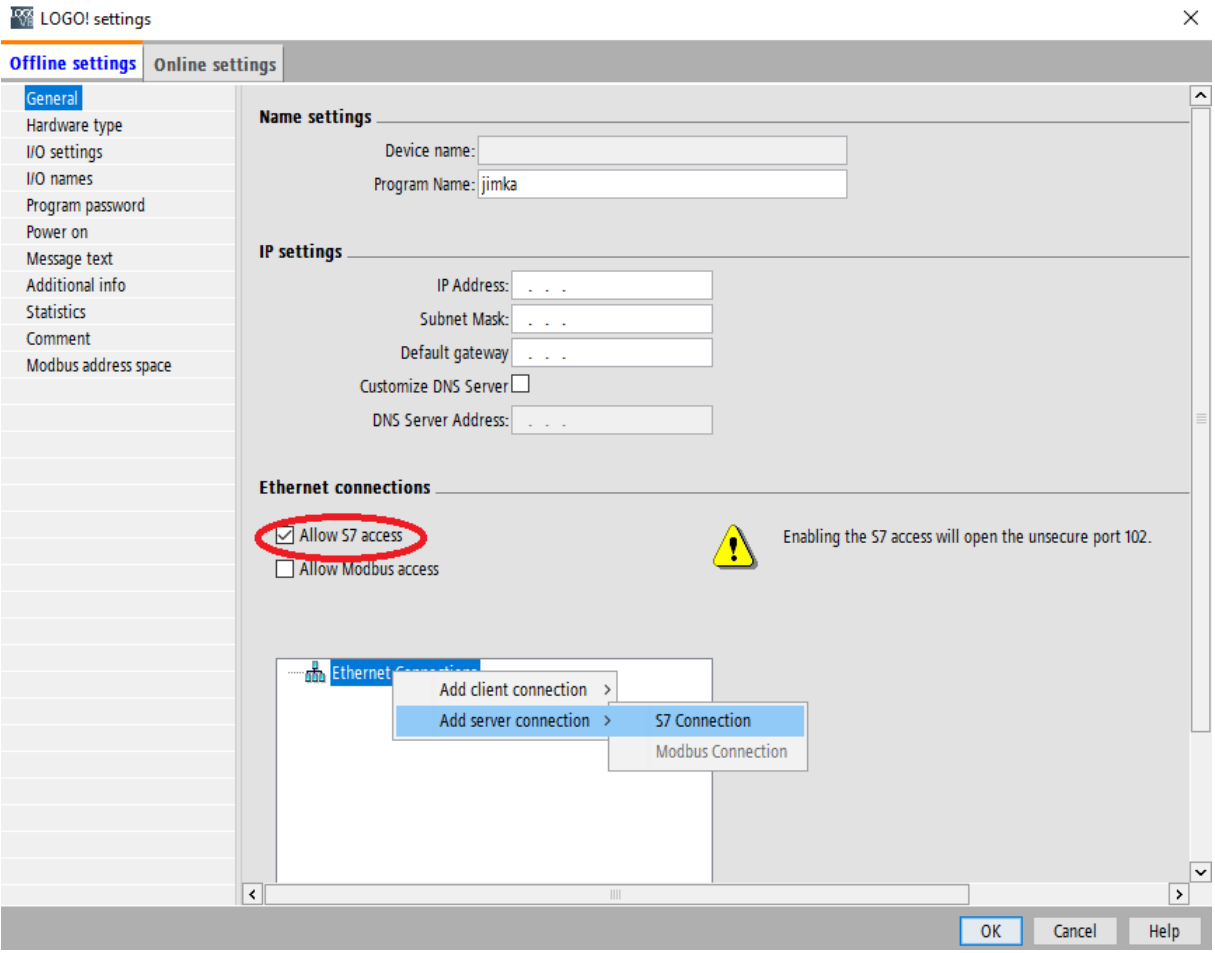

Po předchozím kroku se nám zobrazí něco jako connection1. Na to dvojklikneme a zobrazí se nám možnosti. Zde zaškrtneme obě zaškrtávací pole a do Remote Properties (Client) napíšeme 01:00. Mělo by to vypadat takto:

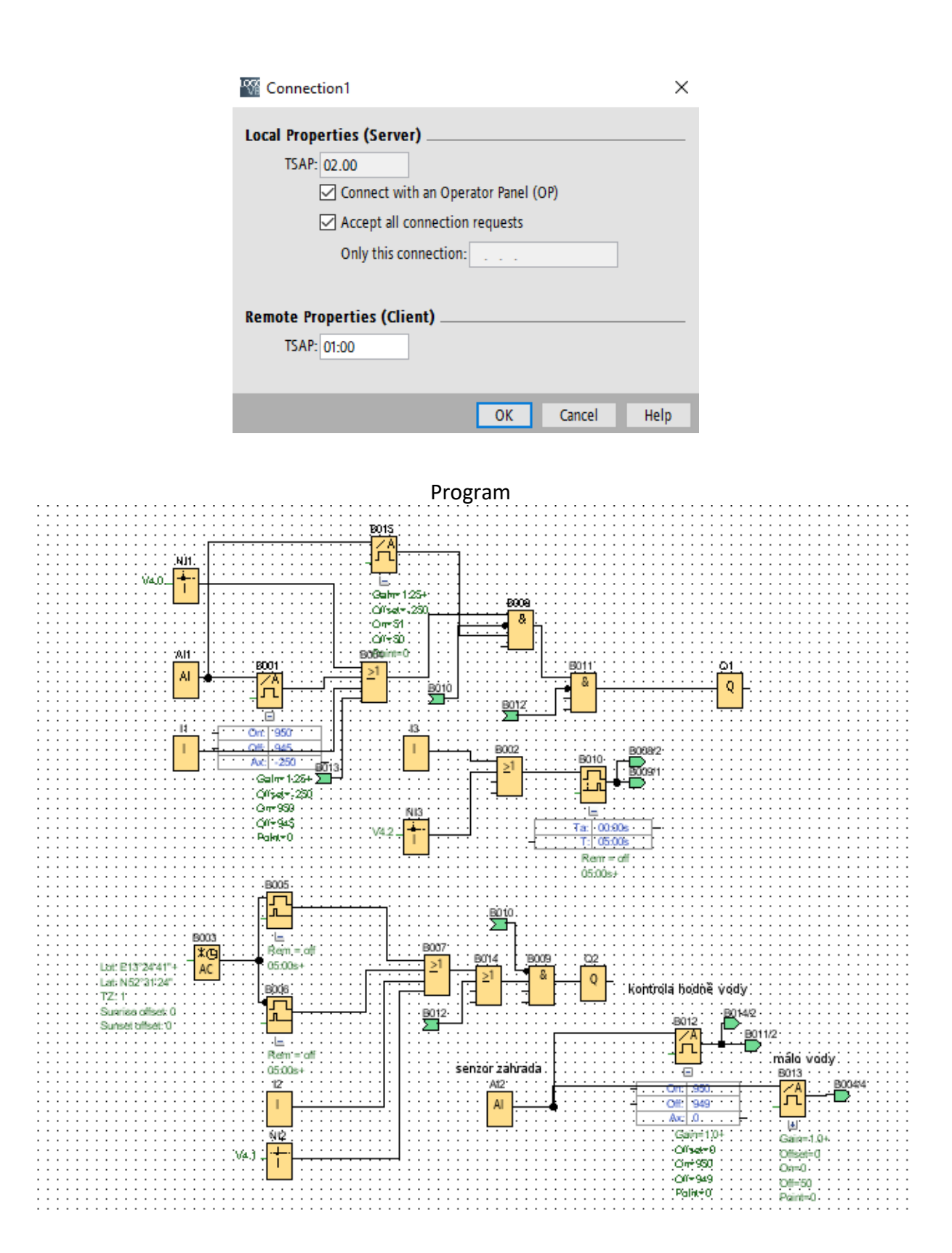

Program je rozdělen na 3 části. V jedné je ovládání jímky, v druhé ovládání zavlažování zahrady a třetí je tlačítko STOP když se něco nepovede. Zde je první část:

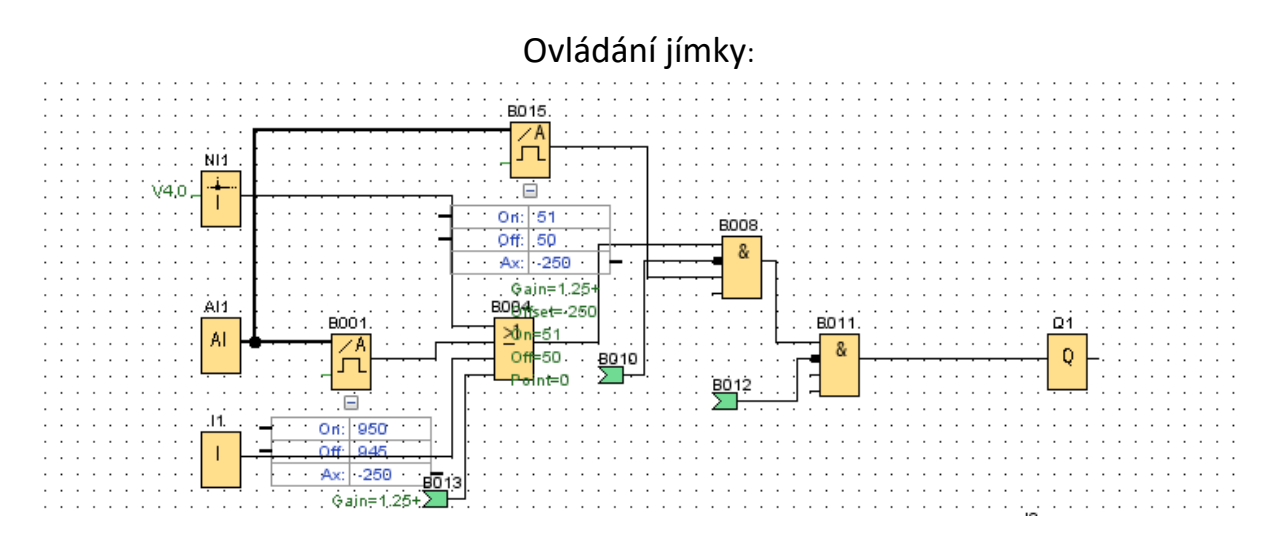

Zde máme analgový vstup ze senzoru na dně jímky, ten nám funguje jako watchdog na hladinu v jímce, kdy voda nesmí dosáhnout 5%, jinak se zablokuje čerpadlo, aby se ppředešlo poškození a zároveň nesmí dosáhnout 95% aby se předešlo přetečení a nějakému poškození kvůli vysoké hladině vody. Toto nám hlídají funkce Analog Treshold Trigger, které jsou nastavené na senzor 4-20mA. Hlídání nízké hladiny má pak trigger na 301 pro ON a OFF má 300.

Hlídání vysoké hladiny je nastaveno na 95% tzn. hodnoty 1200 pro ON a OFF 1195. Výstup z vysoké hodnoty nám jde do bloku OR. Aby se nám automaticky zaplo čerpadlo do další jímky, když bude hrozit přetečení. Pak je zde blok Network Inpput. To je tlačítko které máme na našem Node-Red serveru. To se nastavuje takto: Hodnotu VB nastavíme na 4 a bitoovou hodnotu na 0

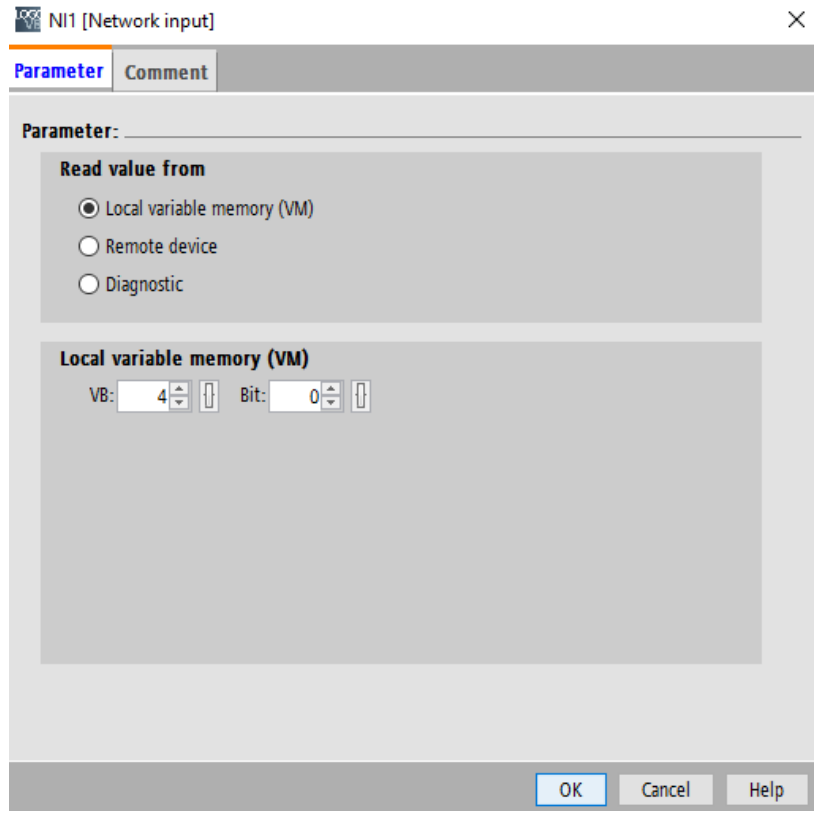

Pak zde je fyzické tlačítko, které bude určeno pro spínání našeho čerpadla na jímku.

Všechny tyto výstupy jdou do porovnávacího bloku OR, aby mohly bát spuštěny nezávisle na sobě. Poté to jde do funkce AND. Ta je zde. Protože tady máme záchranné tlačítko STOP. Tudíž jakmile bude spuštěno tlačítko STOP žádná pumpa se nám nespustí. Do AND je také přiveden výstup z hlídání minimální hodnoty vody v jímce. Tudíž se to nespustí pokud v jímce nebude dostatečně velké množství vody. Z AND nám to jde ještě do jednoho AND. To nám kontroluje zda není ve shromažďovací jámě náhodou příliš moc vody, aby nám nedošlo k přetečení zase. Pokud jsou všechny parametry splněny a nikde není chyba, tak se nám spustí pumpa na vodu z jímky

# Tlačítko STOP.

Toto je fyzické tlačítko, které jakmile se stiskne nám po 5 sekundách zablokuje jakékoliv probíhajíí funkce. Toto tlačítko také budeme mít na serveru pro jistotu. Výstup z tlačítek jde do fukńkce OR aby mohly fungovat nezávisle na sobě.

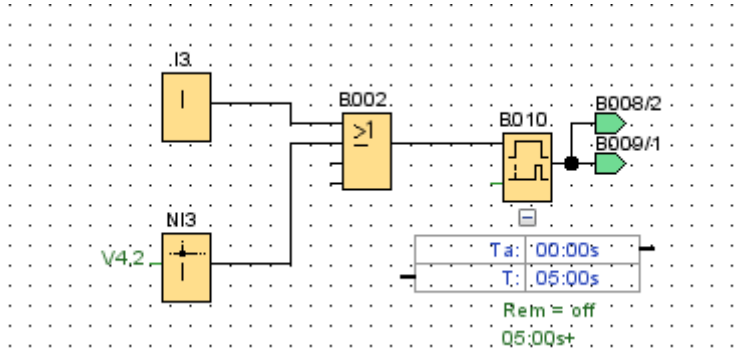

Nastavení pro kontrolu ze serveru proběhne úplně stejně jako u vstupu tlačítka pro ovládání pumpy v jímce. Pouze místo bitové hodnoty 0 zde zadáme 2.

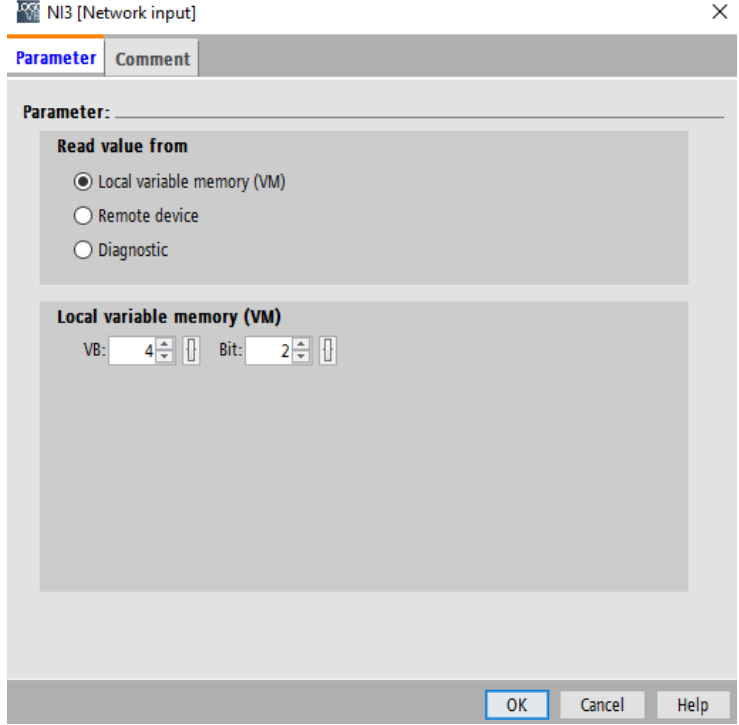

# Ovládání shromažďovací jámy

### Program bude vypadat takto:

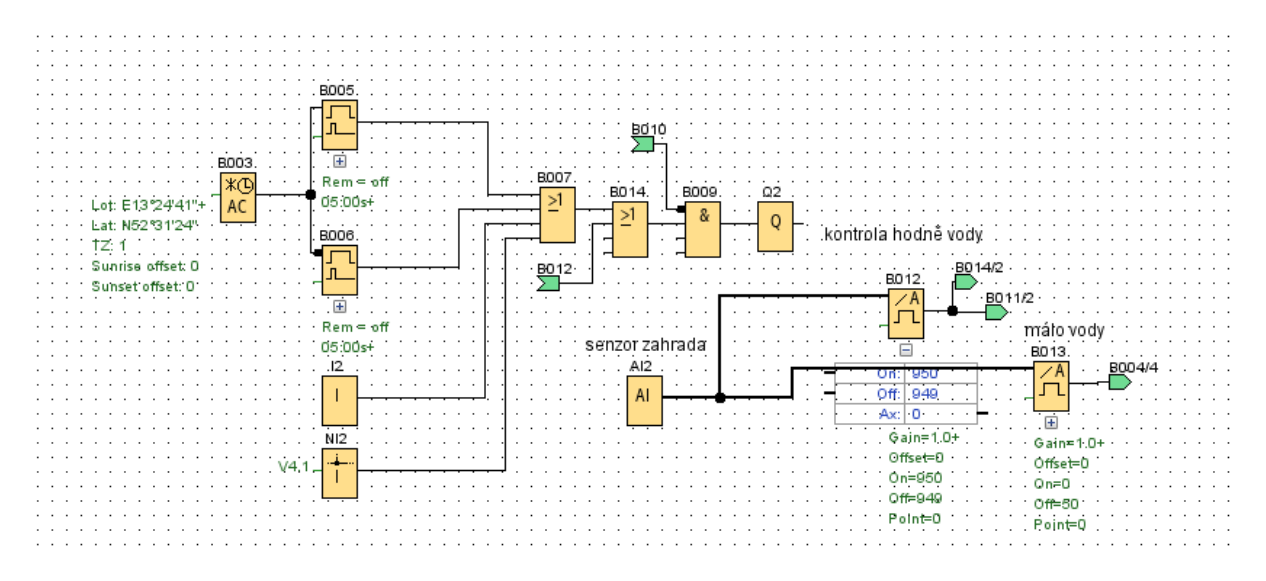

Je to vlastně obdoba programu pro ovládání jímky. Avšak zde máme nějaké prvky navíc. Protože chceme, aby se nám zahrada začala zalévat při východu a západu Slunce vždy na 20 minut, tak sem musíme přidat blok Astronomical clock. Tento blok nám vysílá ON, jakmile je světlo a OFF, jakmile je tma. Jediné nastavení je zde časového pásma, proto si nastavíme Berlín v Německu.

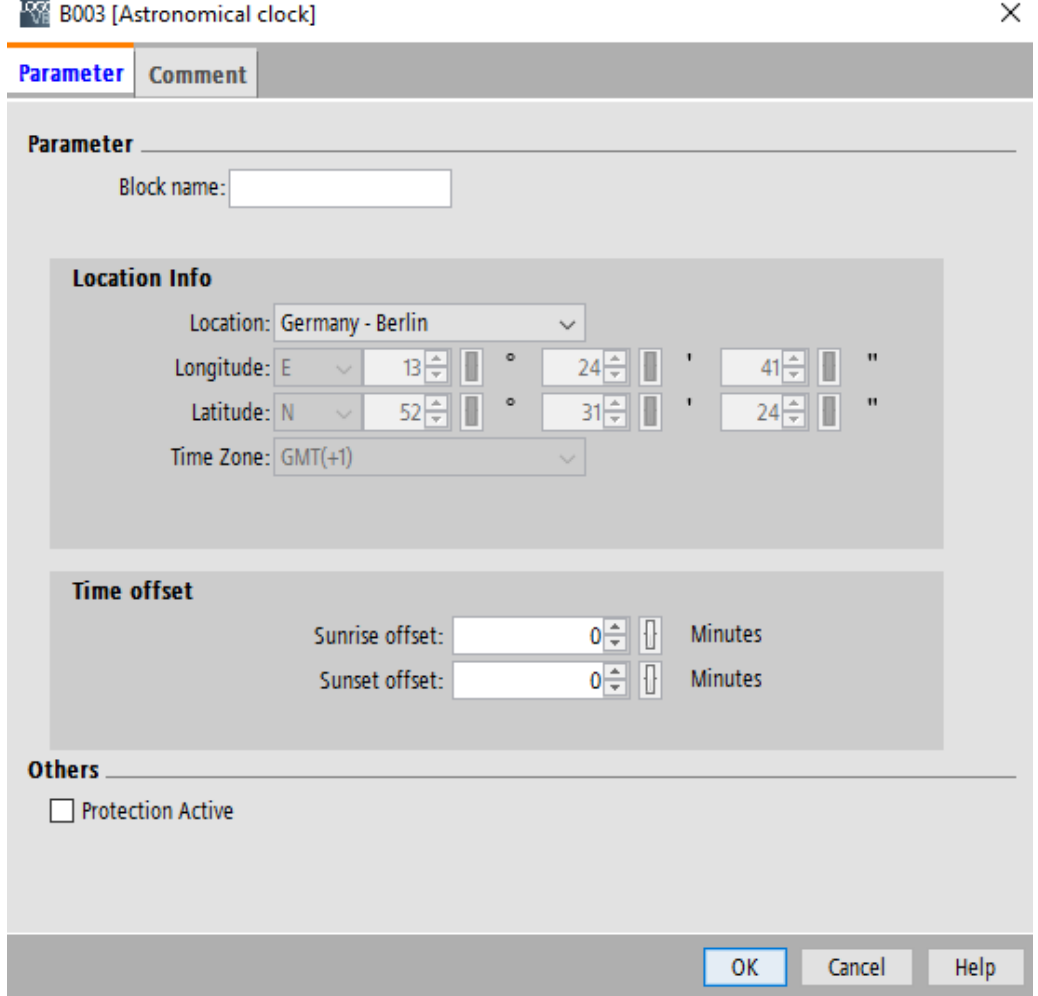

Za tím je blok Wiping Relay. Ten nám hodnotu ON propustí na námi určený čas, v tomto případě budeme chtít na 20 minut.

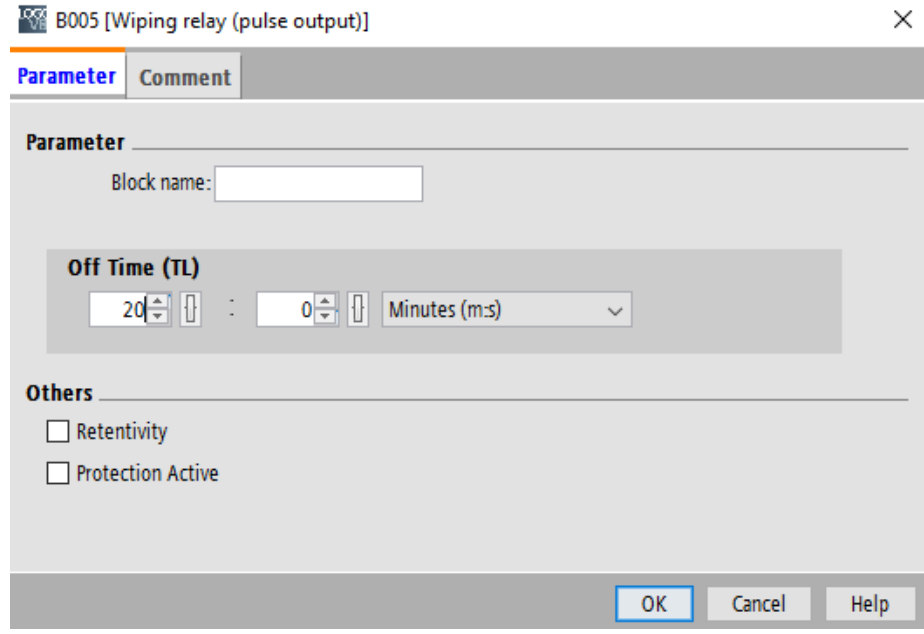

Tento blok zde musíme mít dvakrát, pro východ a západ Slunce. Protože nám astronomické hodiny vysílají ON signál, tak musíme druhý vstup znegovat, tak aby nám to reagovalo na západ.

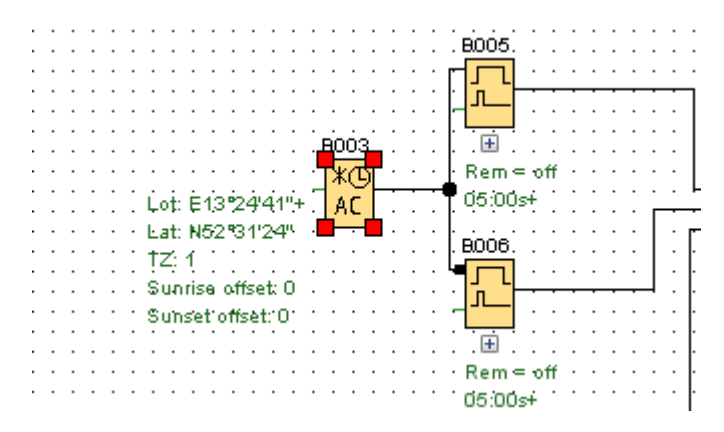

Pak zde máme jedno fyzické tlačítko a jedno tlačítko ovládané přes Node-Red server. Network

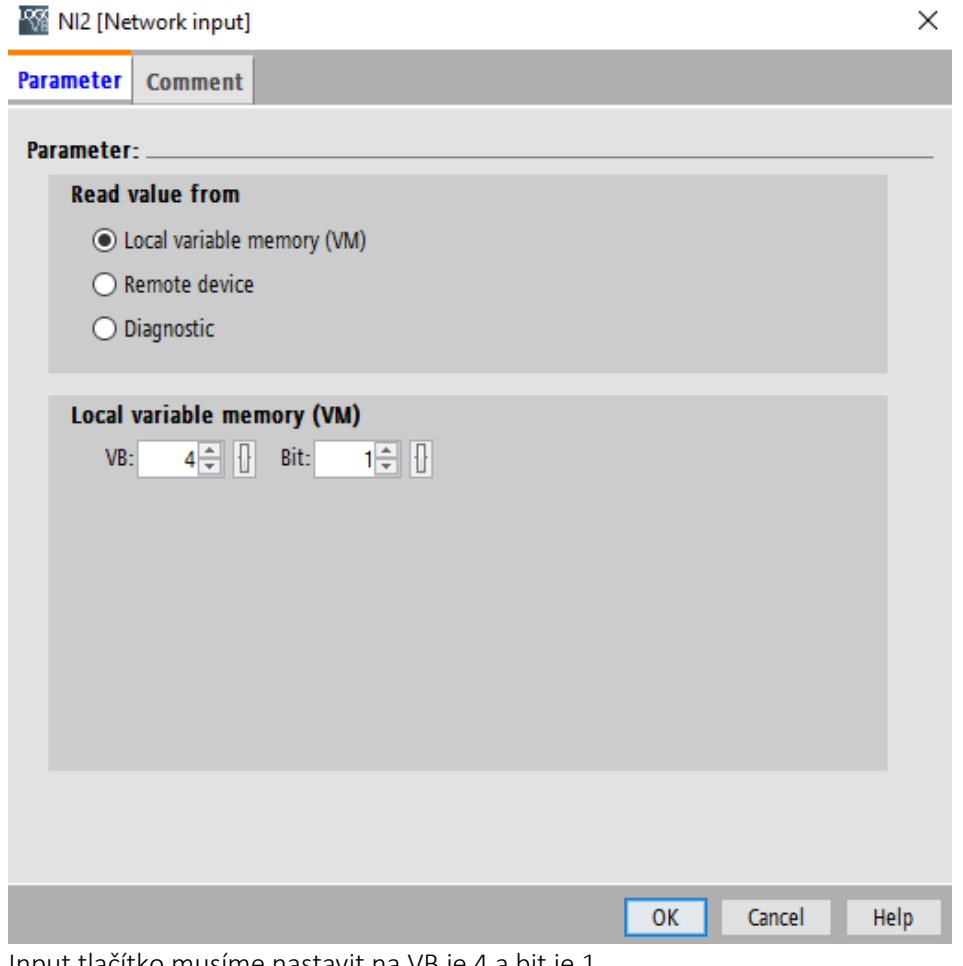

Input tlačítko musíme nastavit na VB je 4 a bit je 1.

Všechny tyto výstupy půjdou do OR bloku, aby bylo možné je zapínat nezávisle na sobě.

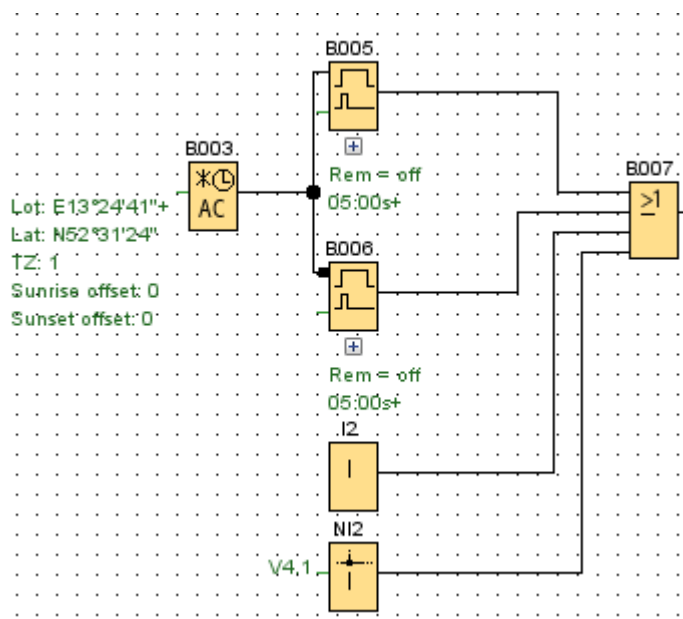

Z OR bloku nám výstup jde do dalšího OR bloku. To je výstup z funkce, která nám kontroluje hladinu vody v shromažďovací jámě. Do OR bloku to jde, protože pokud by hladina vody byla moc vysoká, tak nám to automaticky zapne pumpu na zahradě, aby bylo možné potřebnou vodu odčerpat a nedošlo k jejímu přetečení a následnému zničení nějakého zařízení.

Je zde vstup ze senzoru, který bude na dně nádržky a dva porovnávací bloky. Pokud hladina přesáhne nějakou hodnotu, tak se nám spustí daný signál ON nebo OFF.

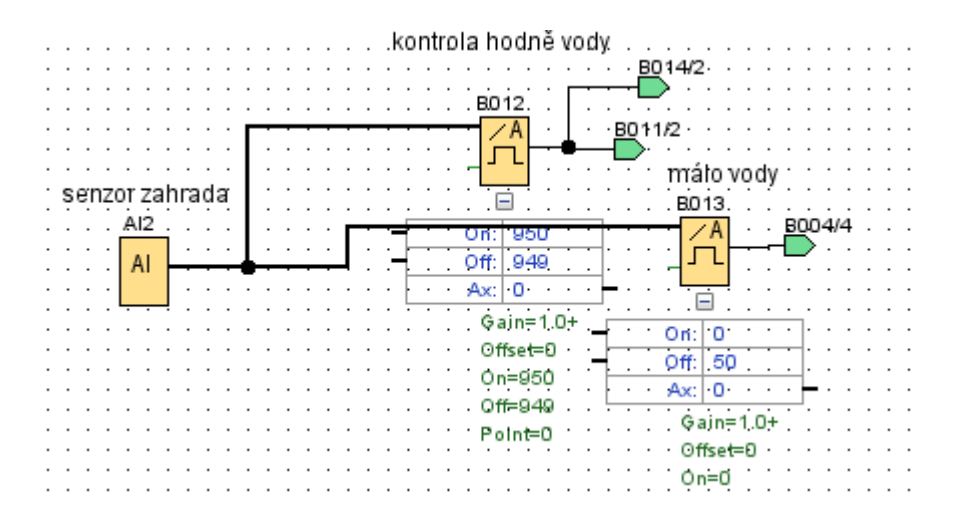

Nakonec je zde blok AND, do kterého jde výstup z funkce STOP. Blok AND nám zase zajistí, že pokud se stiskne tlačítko STOP, tak se vše přeruší a nemůže se nic dále zničit.

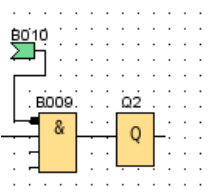